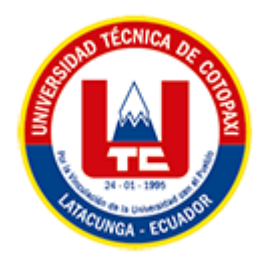

# <span id="page-0-0"></span>**UNIVERSIDAD TÉCNICA DE COTOPAXI FACULTAD DE CIENCIAS DE LA INGENIERÍA Y APLICADAS CARRERA DE INGENIERÍA EN SISTEMAS DE INFORMACIÓN**

PROPUESTA TECNOLÓGICA

**TEMA:**

# **"DESARROLLO DE UN SISTEMA INFORMÁTICO PARA LA GESTIÓN**

**DE LA DOCUMENTACIÓN HISTÓRICA DEL RECTORADO DE LA**

**UNIVERSIDAD TÉCNICA DE COTOPAXI APLICANDO ISAD (G) Y .NET"**

Proyecto presentado previo a la obtención del Título de Ingenieros en Sistemas de Información.

**AUTORES:**  Orellana Cabrera Dennis Samuel

Reinoso Cueva Diego Alexander

# **DIRECTOR DE TESIS:**

Ing. Mg. Luis René Quisaguano Collaguazo

# **LATACUNGA – ECUADOR 2023**

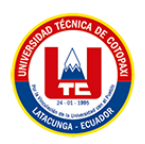

# **DECLARACIÓN DE AUTORÍA**

Nosotros, **Orellana Cabrera Dennis Samuel** con C.I.: **175002587-4** y **Reinoso Cueva Diego Alexande**r Estudiante 2 con C.I.: **050302405-1**, declaramos ser los autores del presente proyecto de Investigación: **"DESARROLLO DE UN SISTEMA INFORMÁTICO PARA LA GESTIÓN DE LA DOCUMENTACIÓN HISTÓRICA DEL RECTORADO DE LA UNIVERSIDAD TÉCNICA DE COTOPAXI APLICANDO ISAD (G) Y .NET"**, siendo el Mg. **Collaguazo Quisaguano Luis René**, tutor del presente trabajo, eximo expresamente a la Universidad Técnica de Cotopaxi y a sus representantes legales de posibles reclamos o acciones legales.

 Además, certificamos que las ideas, conceptos, procedimientos y resultados vertidos en el presente trabajo investigativo, son de nuestra exclusiva responsabilidad.

Latacunga, 10 de Febrero 2023

Atentamente,

Orellana Cabrera Dennis Samuel CI: 1750025874

Reinoso Cueva Diego Alexander CI: 0503024051

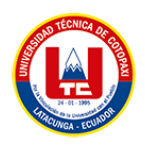

# **AVAL DEL TUTOR DE PROYECTO DE TITULACIÓN**

En calidad de Tutor del Trabajo de Investigación con el título:

**"DESARROLLO DE UN SISTEMA INFORMÁTICO PARA LA GESTIÓN DE LA DOCUMENTACIÓN HISTÓRICA DEL RECTORADO DE LA UNIVERSIDAD TÉCNICA DE COTOPAXI APLICANDO ISAD (G) Y .NET"**, de los estudiantes: Dennis Samuel Orellana Cabrera y Diego Alexander Reinoso Cueva de la Carrera de Ingeniería en Sistemas de Información, considero que dicho Informe Investigativo cumple con los requerimientos metodológicos y aportes científico-técnicos suficientes para ser sometidos a la evaluación del Tribunal de Validación de Proyecto que el Honorable Consejo Académico de la Facultad de Ciencias de la Ingeniería y Aplicadas de la Universidad Técnica de Cotopaxi designe, para su correspondiente estudio y calificación.

Latacunga, 10 de Febrero 2023

Ing. Luis René Quisaguano Collaguazo, Mg. C.C.: 172189518-1

<span id="page-3-0"></span>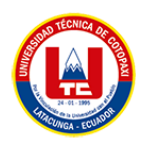

# **APROBACIÓN DEL TRIBUNAL DE TITULACIÓN**

En calidad de Tribunal de Lectores, aprueban el presente Informe de Investigación de acuerdo a las disposiciones reglamentarias emitidas por la Universidad Técnica de Cotopaxi, y por la Facultad de **CIENCIAS DE LA INGENIERÍA Y APLICADAS**; por cuanto, los postulantes: **DENNIS SAMUEL ORELLANA CABRERA** Y **DIEGO ALEXANDER REINOSO CUEVA**, con el título de la propuesta tecnológica: **"DESARROLLO DE UN SISTEMA INFORMÁTICO PARA LA GESTIÓN DE LA DOCUMENTACIÓN HISTÓRICA DEL RECTORADO DE LA UNIVERSIDAD TÉCNICA DE COTOPAXI APLICANDO ISAD (G) Y .NET"**, ha considerado las recomendaciones emitidas oportunamente y reúne los méritos suficientes para ser sometido al acto de Sustentación del Proyecto.

Por lo antes expuesto, se autoriza realizar los empastados correspondientes, según la normativa institucional

<span id="page-3-1"></span>Latacunga, 13 de Febrero 2023

Ing. Diego Falconi, Mg. (Presidente) CI: 055008077-4

TILL

Ing. Edwin Quinatoa, Mg. (Lector 2) CI:050256337-2

Ing. Segundo Corrales, Mg.(Lector 3) CI:050240928-7

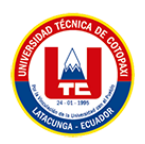

# **AVAL DE IMPLEMENTACIÓN**

Mediante el presente pongo a consideración que los señores estudiantes **DENNIS SAMUEL ORELLANA CABRERA Y DIEGO ALEXANDER REINOSO CUEVA**, realizaron su tesis a beneficio de la UNIVERSIDAD TÉCNICA DE COTOPAXI con el tema: **"DESARROLLO DE UN SISTEMA INFORMÁTICO PARA LA GESTIÓN DE LA DOCUMENTACIÓN HISTÓRICA DEL RECTORADO DE LA UNIVERSIDAD TÉCNICA DE COTOPAXI APLICANDO ISAD (G) Y .NET"**, trabajo que fue desarrollado y probado de manera satisfactoria, teniendo en cuenta las políticas tanto de Dirección de Tecnologías de Información y Comunicación, así como de la institución.

Latacunga, 10 de Febrero 2023

PhD. Gustavo Rodríguez Bárcenas Director de Tecnologías de Información y Comunicación C.C: 175700135-7

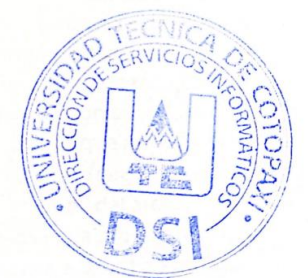

<span id="page-5-0"></span>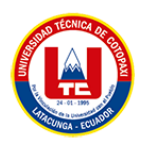

# **AVAL DE IMPLEMENTACIÓN**

Mediante el presente pongo a consideración que los señores estudiantes **DENNIS SAMUEL ORELLANA CABRERA Y DIEGO ALEXANDER REINOSO CUEVA**, realizaron su tesis a beneficio de la UNIVERSIDAD TÉCNICA DE COTOPAXI con el tema: **"DESARROLLO DE UN SISTEMA INFORMÁTICO PARA LA GESTIÓN DE LA DOCUMENTACIÓN HISTÓRICA DEL RECTORADO DE LA UNIVERSIDAD TÉCNICA DE COTOPAXI APLICANDO ISAD (G) Y .NET"**, trabajo que fue desarrollado y probado de manera satisfactoria, teniendo en cuenta las políticas tanto de Dirección de tecnologías de información así como de la institución.

Latacunga, 10 de Febrero 2023

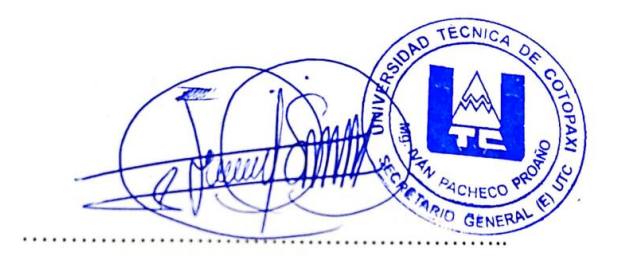

Ledo. Iván Pacheco Proaño, Mg.

Secretario General, Encargado

C.C: 0502932049

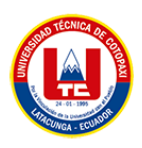

# <span id="page-6-0"></span>**AGRADECIMIENTO**

*Primero agradezco a Dios, quien en su misericordia me enseñó el significado del amor, me hizo entender que no estoy solo y puso un propósito en mi vida, quien hará un camino día a día en medio de tanto dolor, ahora recuerdo sus palabras, "Yo te pido que seas fuerte y valiente, que no te desanimes ni tengas miedo, porque yo soy tu Dios, y te ayudaré por dondequiera que vayas" Josué 1:9 (TLA). Realmente no estamos solos en este mundo, hay alguien quien nos ama y nos recuerda que Jesús es el único nombre para recordar, y el cual durará por la eternidad.*

*Agradezco a mi familia, quienes han estado orgullosos de mis metas, en especial a mis padres Verónica y Marco, quienes día a día han sido un motivo para continuar, para valorar su esfuerzo y sacrificio, por enseñarme el significado de humildad y respeto.*

*A mis Tíos Luis y Franklin por ser como padres para mí, por estar pendientes, apoyarme y darme ánimos de ser un hombre de bien, gracias de todo corazón por confiar en mí y nunca dejarme solo, ahora sé que la promesa que les hice se cumplió y se seguirá cumpliendo.*

*A mis hermanos, por ser mi razón de ser, y a mi abuelita Laura, quien me enseñó desde muy pequeño a ser respetuoso, humilde y trabajador.*

*Además agradezco al Mg. René Quisaguano por ser humilde y carismático, además de despertar el interés y gusto en el mundo del desarrollo del Software. A su vez agradecer a TICS quienes fueron pacientes y compresivos en todo este proceso de titulación, así como al Secretario General Iván Pacheco quien fue el mentor de este proyecto.*

 *Diego Alexander*

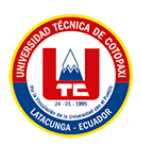

# <span id="page-7-0"></span>**AGRADECIMIENTO**

*Al ver el resultado de toda mi carrera y al verme a mí en la finalización de esta etapa, solo puedo decir: ¡Gracias!*

*Primero doy gracias a Dios por estar aquí, por brindarme la vida y la salud para poder estar escribiendo esto, dar gracias por poner esas personas que me apoyaron desde el principio y por enseñarme varias lecciones de vida que ayudaron a incentivarme día a día.*

*Gracias al apoyo incondicional de mis padres, que estuvieron a mi lado en los momentos difíciles, a mi madre Irene, quien no tengo palabras para agradecerte lo que has hecho por mí, por nunca darte por vencida y siempre ver por tus hijos. A mi padre por enseñarme hacer una persona que siempre ve por toda la familia y enseñarme valores que me formaron como persona.*

*Un agradecimiento enorme y doy gracias a Dios nuevamente, por poner a personas tan especiales como mis primos Ricardo y Yessenia, pues desde el primer día que estuve en esta ciudad, me apoyaron en todo sentido, y nunca descuidaron de mí.*

*A mis amigos Brandon, Alejandro y Brandon que a pesar de varios momentos malos que se presentaron en mi vida, estuvieron junto a mí.*

*A mi docente tutor Ing. Rene Quisaguano por ser un excelente profesor y enseñarme todo lo relacionado al mundo del software.*

*Gracias infinitas a ustedes.*

 *Dennis Samuel*

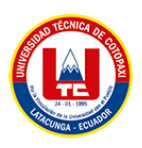

# <span id="page-8-0"></span>**DEDICATORIA**

*Dedico este trabajo primero a Dios, quien, con su amor y misericordia, puso una promesa en mi vida, y me dejó un legado "Si realmente te aprecias, estudia. Bien harás en practicar lo aprendido "proverbios 19:8 (TLA).*

*A mis padres Verónica Cueva y Marco Reinoso, quienes se han esforzado para poder darme lo mejor, por su arduo trabajo, sus valores, sus consejos y no dejarme solo cuando me sentía desmayar. Ellos dejaron un legado en mí, que el título no le hace a la persona, sino que la humildad y el respeto siempre prevalecerán.*

*A mis tíos Luis Moreno y Franklin Cueva, quienes han confiado mucho en mí, y me han apoyado a lo largo de mi vida, son mi modelo para seguir, y siempre han estado pendientes de mí, con sus consejos y ánimos, para ser un buen profesional y ser algo en la vida.*

*Además dedico este trabajo a mis mascotas, ya que son mi razón de ser y mi motor para esforzarme y luchar, gracias por tanto amor mis peluditos.*

*A pesar de altas y bajas en mi vida, me siento privilegiado por tener a mis seres amados con vida y me apoyen tanto moral y monetariamente para lograr un propósito más de tantos que Dios tiene preparados para mí.*

*Diego Alexander*

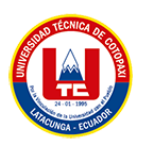

# <span id="page-9-0"></span>**DEDICATORIA**

*Dedico los frutos de este trabajo a toda mi familia. Principalmente a mis padres Irene y Geovanny que me apoyaron desde el primer día que inicie, en buenos y malos momentos. Gracias por enseñarme a enfrentar las adversidades que se presentan en la vida y a no darme por vencido cuando todo parezca ir mal, pues de ellos aprendí mis principios, mis valores, mi constancia y compromiso, sobre todo hacer una buena persona, humilde, respetuoso y dar siempre todo sin pedir nada a cambio.* 

*También dedico este trabajo a mis hermanas Doménica y Dayanna, quienes han estado junto a mí en este proceso y día a día son una inspiración para superarme.*

*A mis primos Ricardo, Yesenia y Emma quienes son un ejemplo para mí y han sabido guiarme en todo este camino.* 

*A mi tío Juan Carlos y mi primo Danny quienes me orientaron sobre el mundo de la informática y me incentivaron a culminar esta etapa.*

*Dennis Samuel*

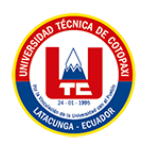

### **UNIVERSIDAD TÉCNICA DE COTOPAXI**

# **FACULTAD DE CIENCIAS DE LA INGENIERÍA Y APLICADAS**

**TÍTULO:** "DESARROLLO DE UN SISTEMA INFORMÁTICO PARA LA GESTIÓN DE LA DOCUMENTACIÓN HISTÓRICA DEL RECTORADO DE LA UNIVERSIDAD TÉCNICA DE COTOPAXI APLICANDO ISAD (G) Y .NET"

**Autores**:

Orellana Cabrera Dennis Samuel

Reinoso Cueva Diego Alexander

#### **RESUMEN**

<span id="page-10-0"></span>En la actualidad cualquier institución, organización o entidad, sea esta pública o privada, manejan gran cantidad de información, la cual es guardada y evidenciada a través de la documentación, esto a la larga representa un aspecto importante para la mejora, hablando a nivel educativo más específico en universidades, existe una necesidad donde la administración y conservación de los documentos tienden a ser de total interés, puesto que, estos constan de una estructura orgánica funcional, donde cada departamento y área tiene clasificado de manera distinta sus archivos, en la mayoría de ocasiones se organiza incorrectamente o aún peor se mantienen procesos de manera física. Para ello se hace mención del término gestión documental que facilita el control efectivo y sistemático sobre la creación, recepción, mantenimiento, uso y eliminación de documentos, evitando la pérdida de información, pérdida de tiempo y asegurándola. Por lo tanto, el proyecto se centra en desarrollo de un sistema informático para la gestión de la documentación histórica del rectorado de la Universidad Técnica de Cotopaxi aplicando la norma de clasificación archivística ISAD (g) y la tecnología de desarrollo .NET. Para la definición de requerimientos se realiza el levantamiento de información mediante las técnicas investigación entrevista y encuesta, las cuales ayudan a plasmar las historias de usuario, de igual forma se adapta al proyecto la metodología Scrum a través de las etapas inicio, planificación, implementación y revisión, para evidenciar el correcto funcionamiento se realiza pruebas con la metodología SQAP con lo cual se ha obtenido un software útil para la institución beneficiaria.

**Palabras Claves:** Aplicación Web, Scrum, C#, SQL Server 2012, Web Forms, Linq, Chart.js

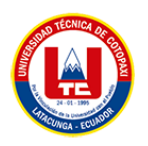

### **TECHNICAL UNIVERSITY OF COTOPAXI**

### **FACULTY OF ENGINEERING SCIENCES AND APPLIED**

**THEME**: "DEVELOPMENT OF A COMPUTER SYSTEM FOR THE MANAGEMENT OF THE HISTORICAL DOCUMENTATION OF THE RECTOR'S OFFICE OF THE TECHNICAL UNIVERSITY OF COTOPAXI USING ISAD (G) AND .NET".

#### **Authors**:

Orellana Cabrera Dennis Samuel

Reinoso Cueva Diego Alexander

#### **ABSTRACT**

<span id="page-11-0"></span>Currently, any institution, organization or entity, whether public or private, handles a large amount of information, which is stored and evidenced through documentation, this ultimately represents an important aspect for improvement, speaking at a more specific educational level in universities, there is a need where the administration and conservation of documents tend to be of total interest, since these consist of a functional organic structure, where each department and area has its files classified differently, in most cases it is organized incorrectly or even worse processes are maintained in a physical way. For this reason, the term document management is mentioned, which facilitates effective and systematic control over the creation, reception, maintenance, use and elimination of documents, avoiding the loss of information, waste of time and securing it. Therefore, the project focuses on the development of a computer system for the management of historical documentation of the Rectorate of the Technical University of Cotopaxi applying the archival classification standard ISAD (g) and .NET development technology. For the definition of requirements, information was gathered through interview and survey research techniques, which help to capture the user stories. Similarly, the Scrum methodology was adapted to the project through the stages of initiation, planning, implementation and review, to demonstrate the correct operation, tests were carried out with the SQAP methodology, which has resulted in a useful software for the beneficiary institution.

**Keywords**: Web Application, Scrum, C#, SQL Server 2012, Web Forms, Linq, Chart.js

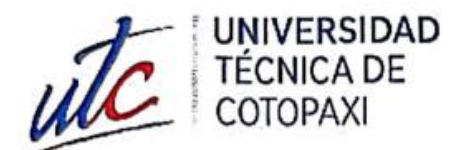

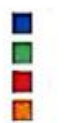

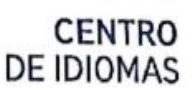

### **AVAL DE TRADUCCIÓN**

En calidad de Docente del Idioma Inglés del Centro de Idiomas de la Universidad Técnica de Cotopaxi: en forma legal CERTIFICO que:

La traducción del resumen al idioma Inglés del proyecto de investigación cuyo título versa:

"DESARROLLO DE UN SISTEMA INFORMÁTICO PARA LA GESTIÓN DE LA DOCUMENTACIÓN HISTÓRICA DEL RECTORADO DE LA UNIVERSIDAD TÉCNICA DE COTOPAXI APLICANDO ISAD (G) Y .NET" presentado por Orellana Cabrera Dennis Samuel y Reinoso Cueva Diego Alexander, egresados de la carrera de Sistemas de Información, perteneciente a la Facultad de Ciencias de la Ingeniería y Aplicadas, lo realizaron bajo mi supervisión y cumple con una correcta estructura gramatical del Idioma.

Es todo cuanto puedo certificar en honor a la verdad por lo que autorizo a los peticionarios hacer uso del presente aval para los fines académicos legales.

Latacunga, 10 de febrero del 2023

Atentamente,

Yugla Lema. **E DEL CENTRO DE IDIOMAS-UTC** 0502652340

CENTRO

DE IDIOMAS

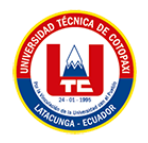

# ÍNDICE GENERAL

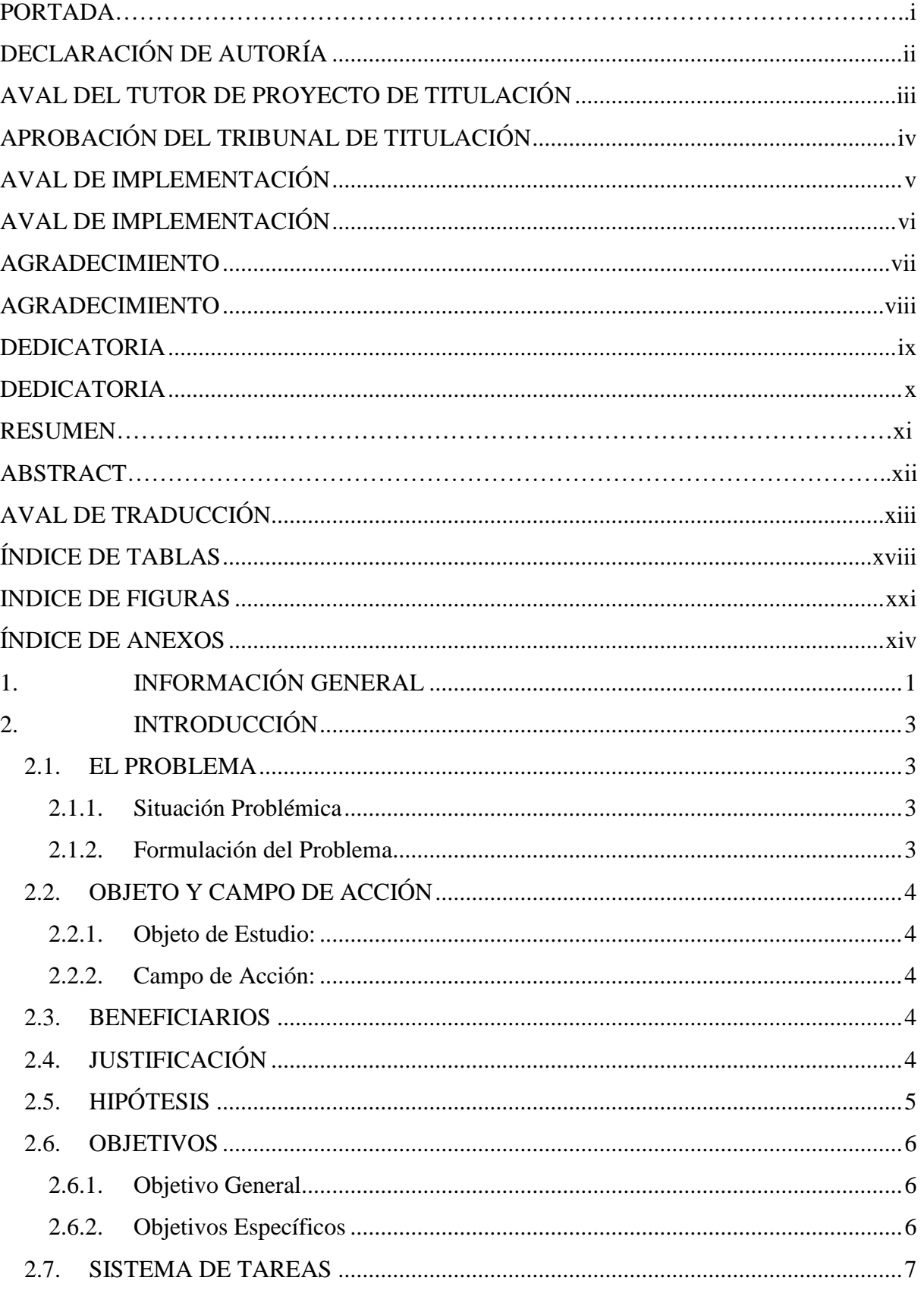

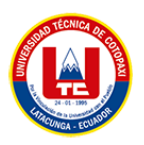

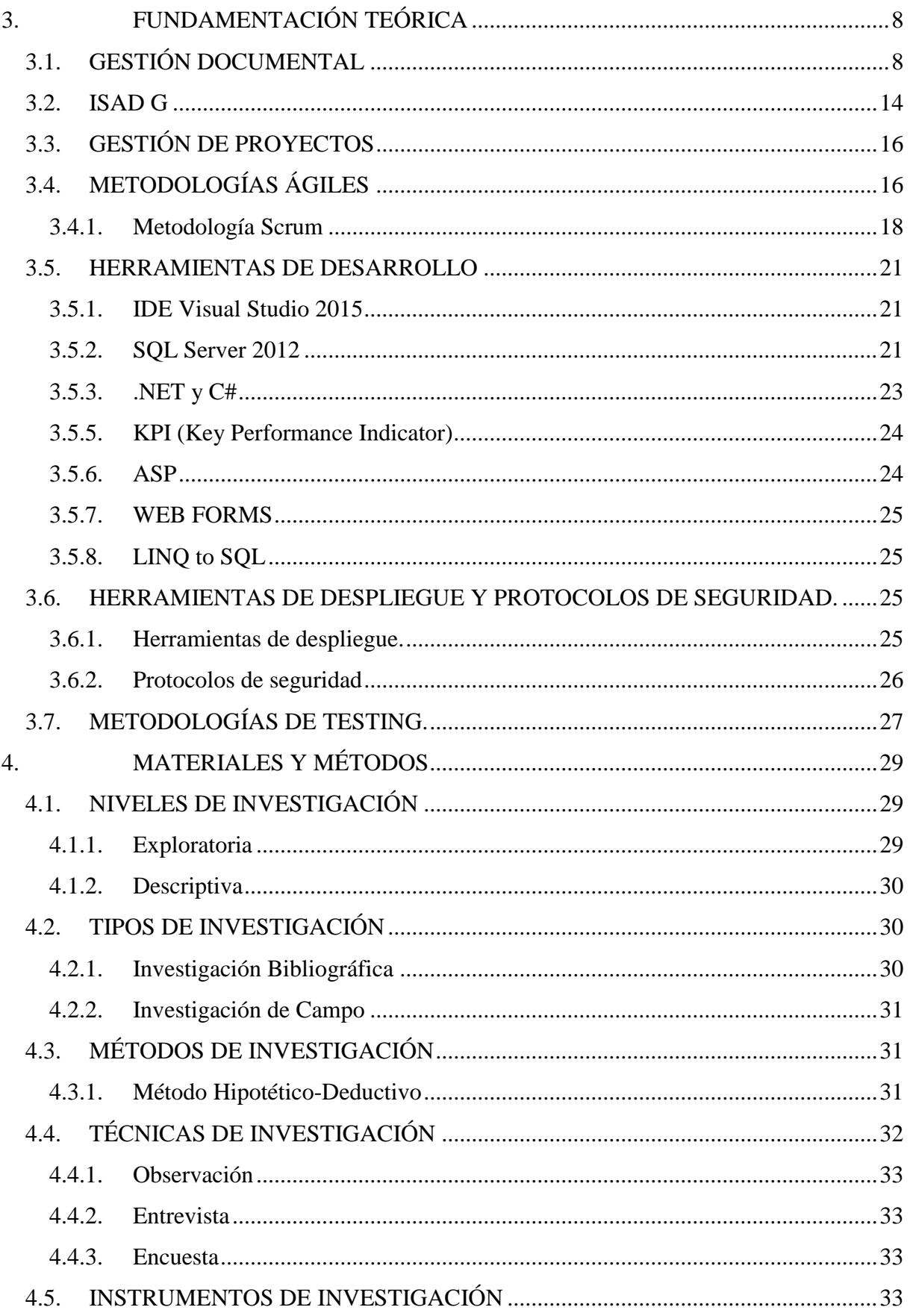

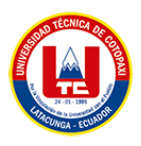

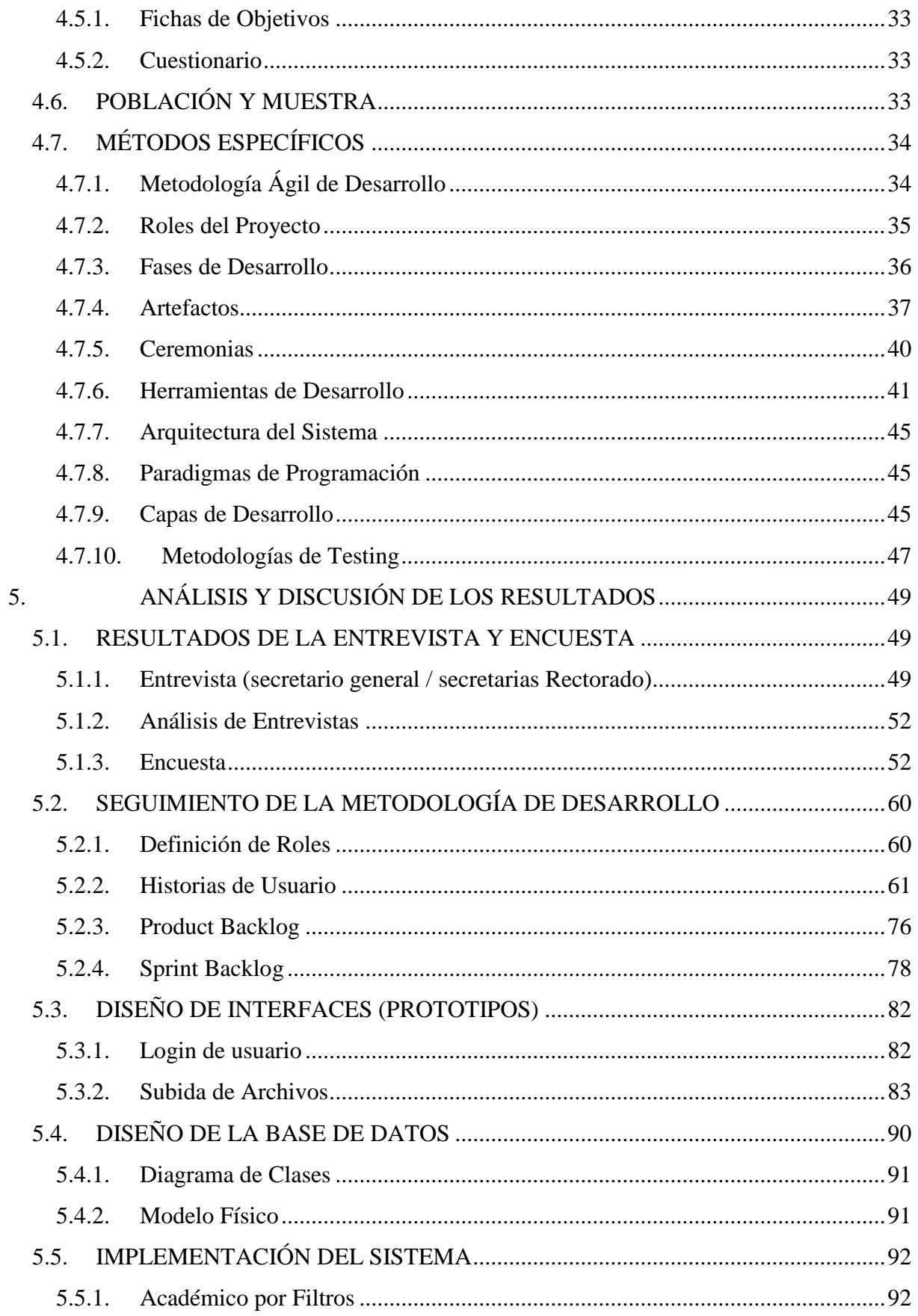

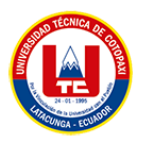

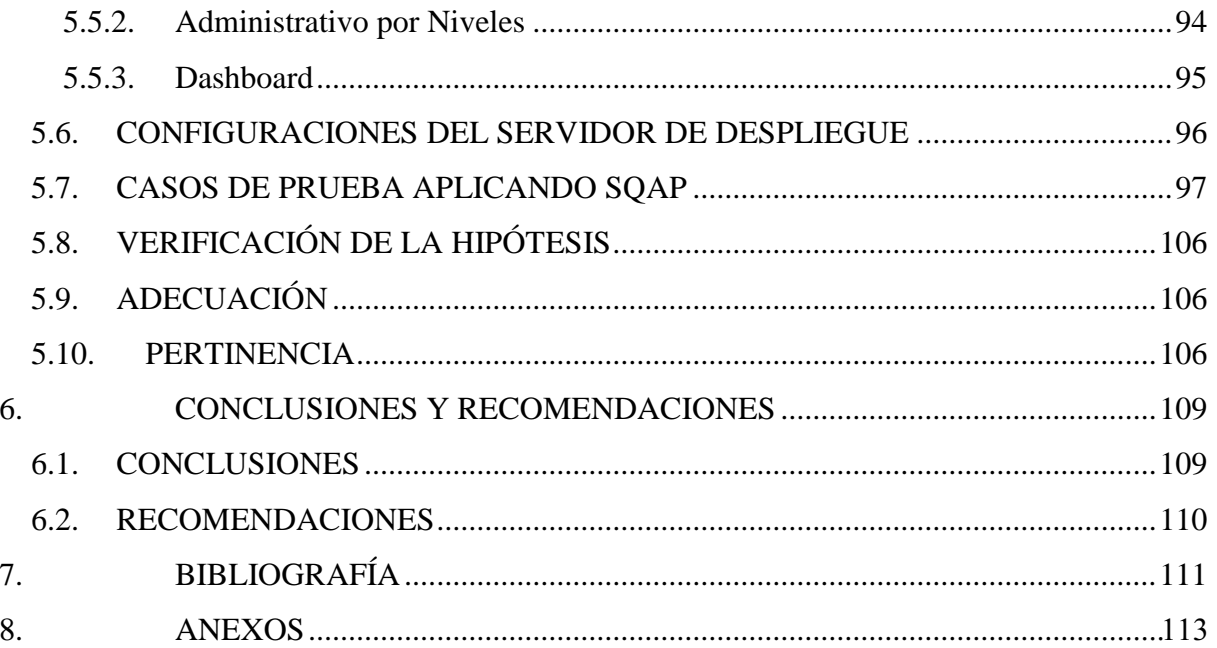

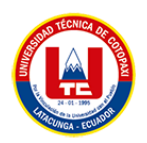

# **ÍNDICE DE TABLAS**

<span id="page-17-0"></span>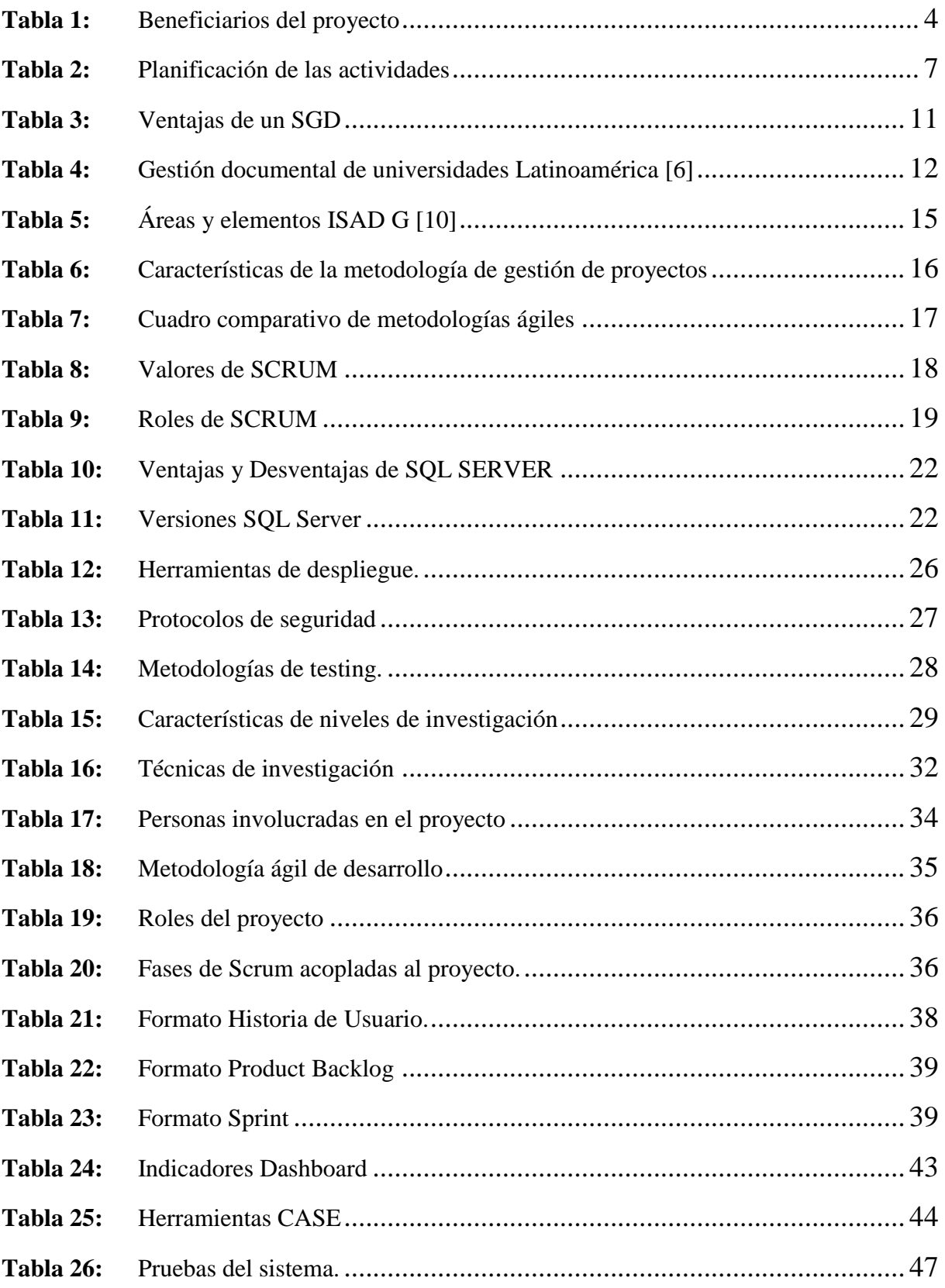

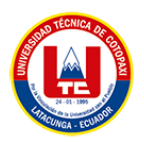

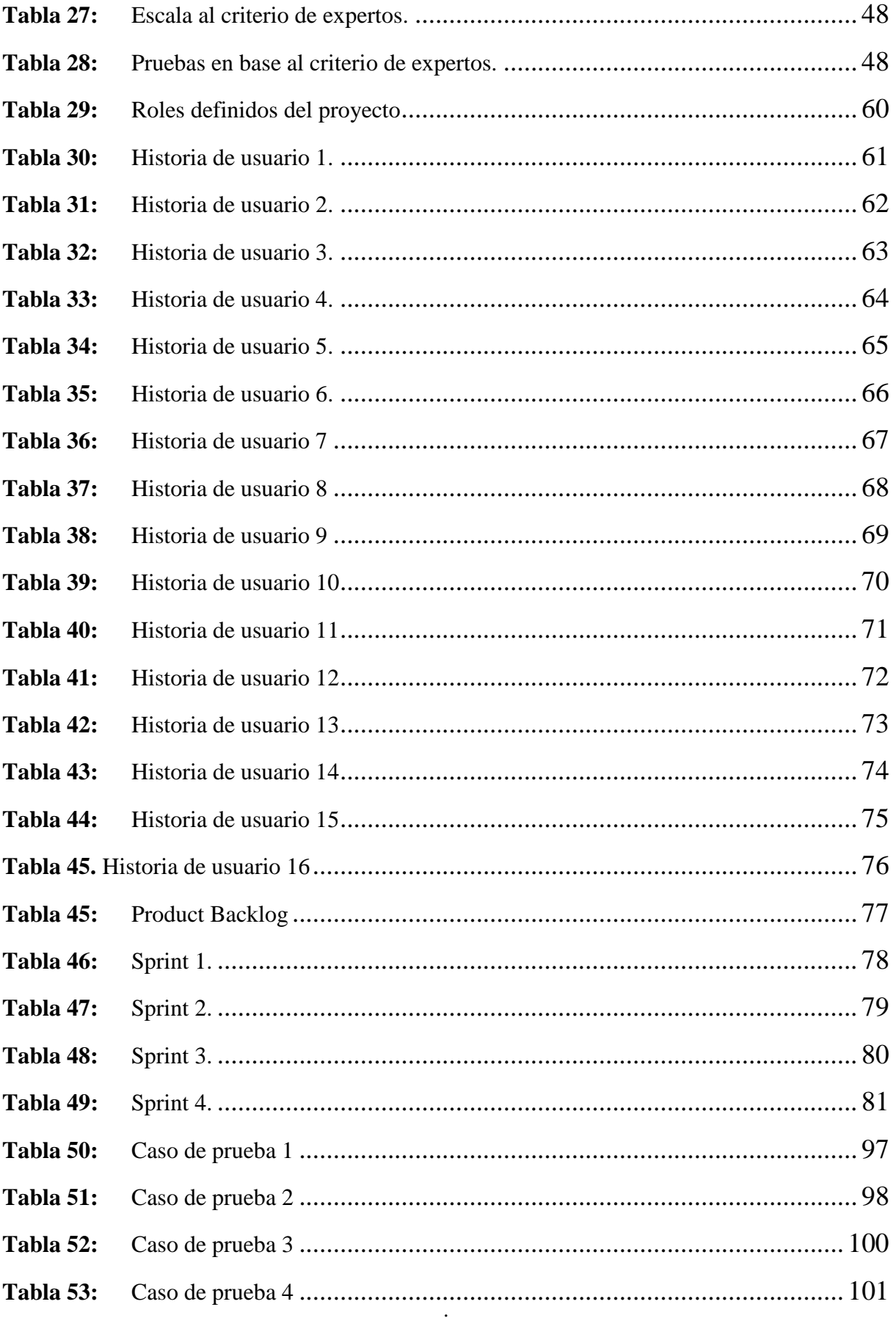

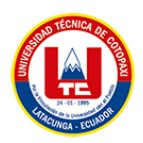

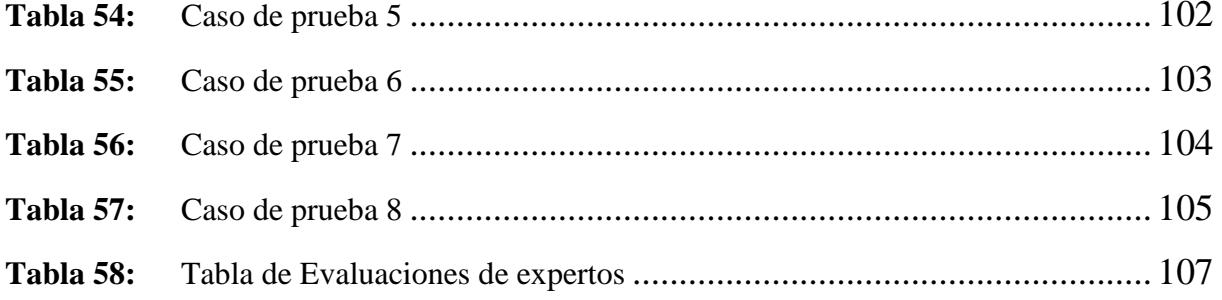

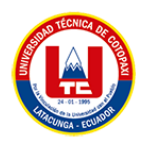

# **INDICE DE FIGURAS**

<span id="page-20-0"></span>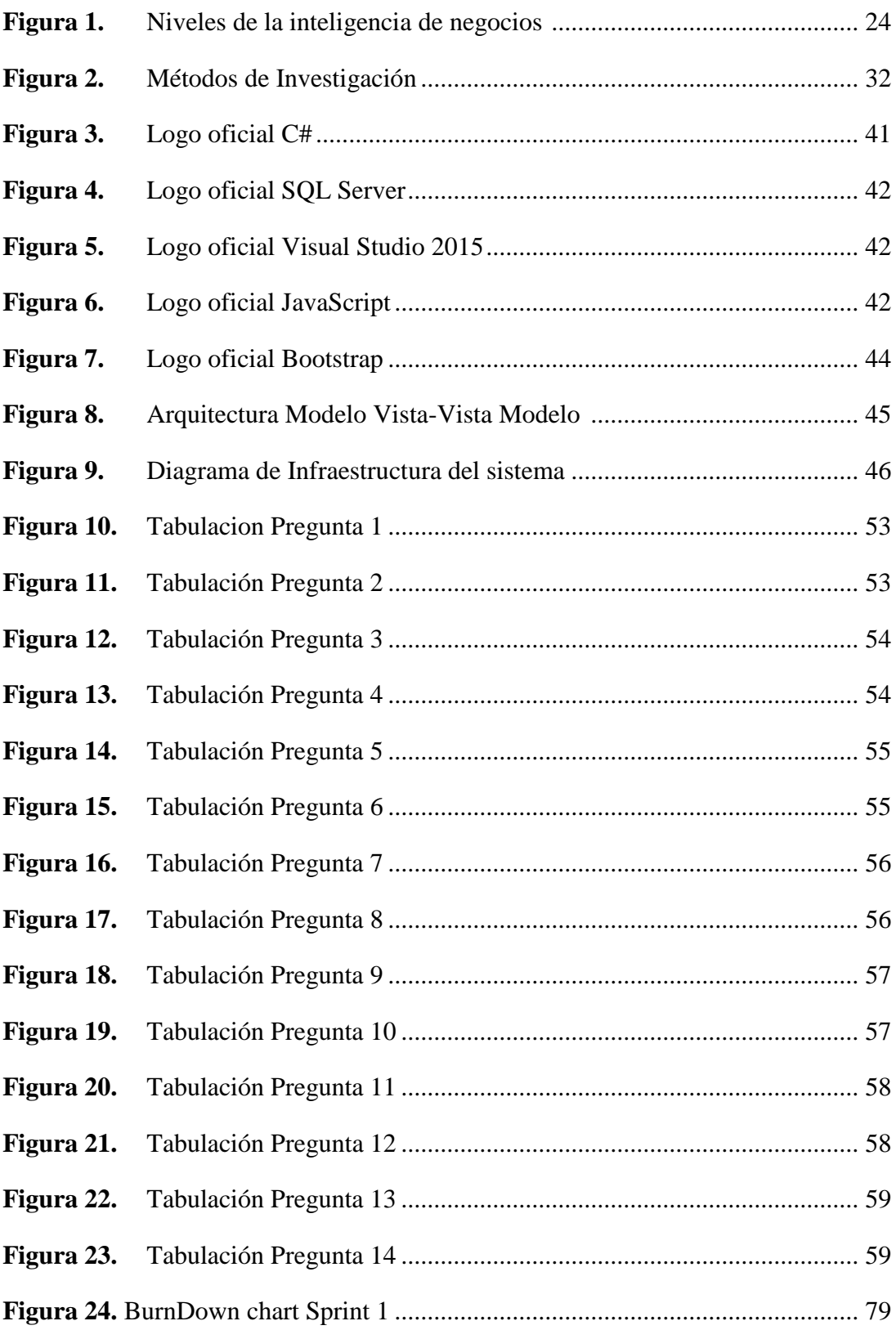

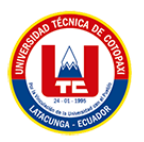

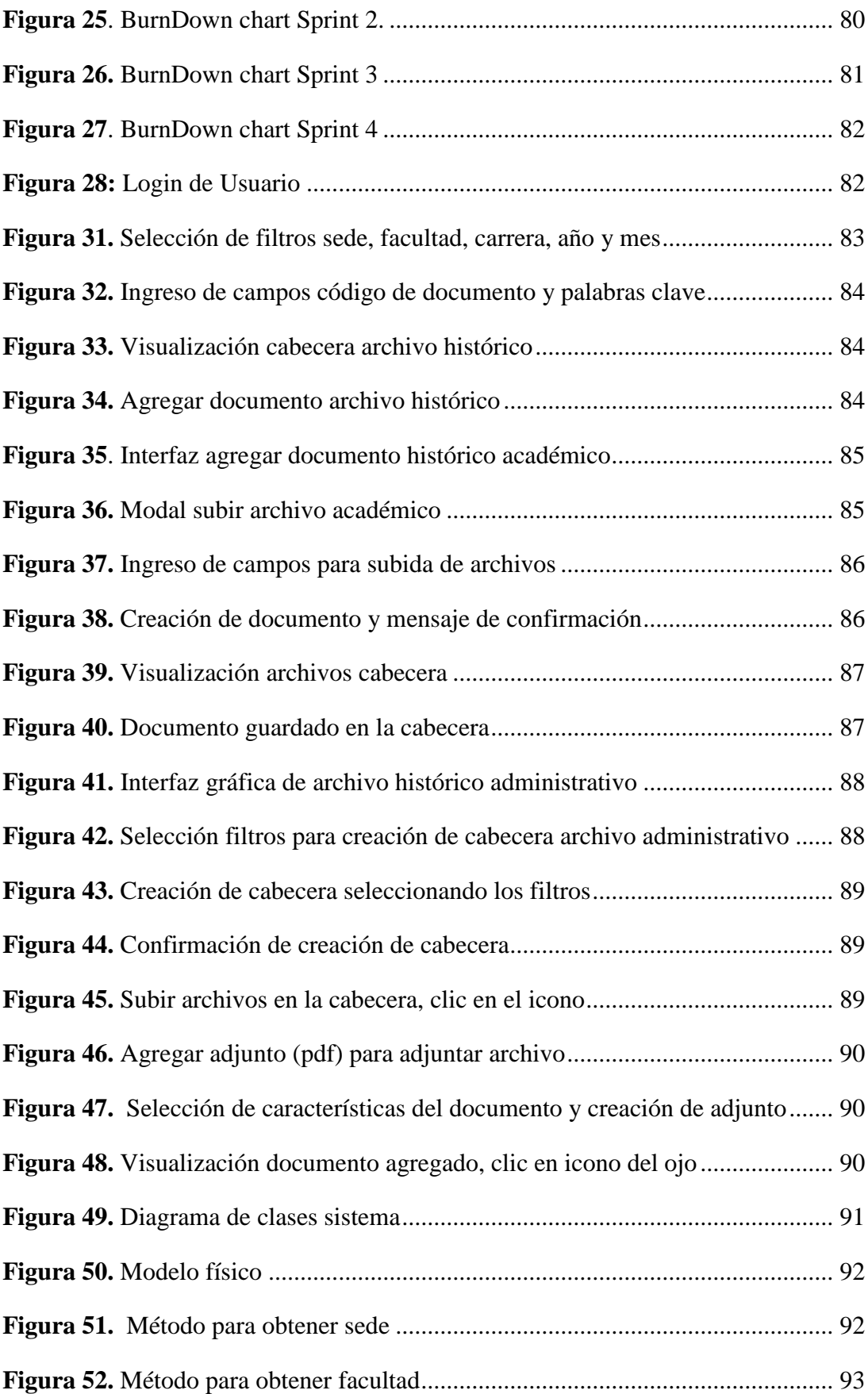

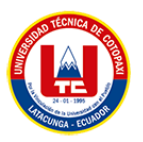

<span id="page-22-0"></span>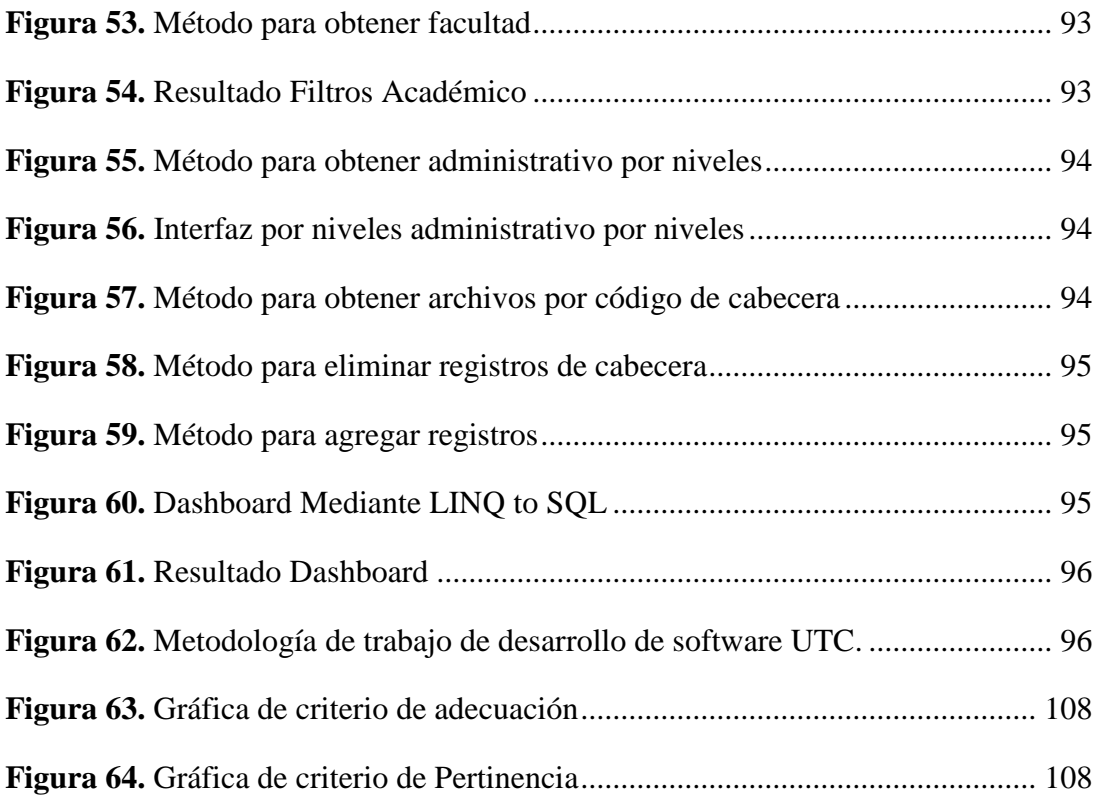

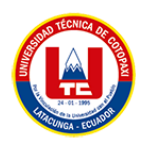

# **ÍNDICE DE ANEXOS**

**ANEXO A:** INFORME DE URKUND

**ANEXO B:** [HOJA DE VIDA DEL TUTOR](#page-138-0)

**ANEXO C:** [HOJA DE VIDA DE INVESTIGADORES](#page-139-0)

**ANEXO D:** [ÁRBOL DE PROBLEMAS](#page-141-0)

**ANEXO E:** [ANÁLISIS DE COSTES](#page-142-0)

**ANEXO F:** [NIVELES DE INTELIGENCIA DE NEGOCIOS CON LA](#page-145-0)  [IMPLEMENTACIÓN DEL SOFTWARE PROPUESTO](#page-145-0)

**ANEXO G:** [FORMATO DE FICHA DE OBJETIVOS](#page-146-0)

**ANEXO H:** [PREGUNTAS CUESTIONARIO GOOGLE FORMS](#page-149-0)

**ANEXO I:** [FORMULARIO DE ENTREVISTA](#page-150-0)

**ANEXO J:** [DIAGRAMA DE CASOS DE USO](#page-151-0)

**ANEXO K:** [PLANIFICACIÓN DE PRODUCT BACKLOG Y SPRINT EN](#page-152-0)  **[TRELLO](#page-152-0)** 

**ANEXO L**: [REQUERIMIENTOS ÓPTIMOS DE HARDWARE Y SOFTWARE](#page-154-0)  [PARA EL DESPLIEGUE DEL SISTEMA](#page-154-0)

- **ANEXO M:** [FORMULARIO DE VALIDACIÓN DE EXPERTOS](#page-155-0)
- **ANEXO N:** [PERFIL DE EXPERTOS QUE VALIDARON LA PROPUESTA](#page-158-0)

**ANEXO O:** [VISITAS CON LOS INTERESADOS DEL SISTEMA](#page-159-0)

**ANEXO P:** [MANUAL DE USUARIO](#page-161-0)

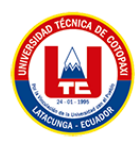

# <span id="page-24-0"></span>**1. INFORMACIÓN GENERAL**

# **TÍTULO DEL PROYECTO:**

Desarrollo de un sistema informático para la gestión de la documentación histórica del Rectorado de la Universidad Técnica de Cotopaxi aplicando ISAD (G) Y .NET

### **FECHA DE INICIO:**

Octubre 2022

# **FECHA DE FINALIZACIÓN:**

Marzo 2023

# **LUGAR DE EJECUCIÓN:**

Cotopaxi/Latacunga/Av. Simón Rodríguez s/n Barrio el Ejido Sector San Felipe.

#### **UNIDAD ACADÉMICA QUE AUSPICIA:**

Ciencias de la Ingeniería y Aplicadas

#### **CARRERA QUE AUSPICIA:**

Sistemas de Información

### **PROYECTO DE INVESTIGACIÓN VINCULADO:**

Desarrollo de software

#### **EQUIPO DE TRABAJO:**

# **COORDINADOR:**

**Nombre:** Luis René Quisaguano Collaguazo

**E-mail:** luis.quisaguano1@utc.edu.ec

**Teléfono:** 0998820095

**Títulos Obtenidos:**

**PREGRADO:** Ingeniero en Informática y Sistemas Computacionales, UTC.

**POSGRADO:** Magíster en Sistemas de Información, UTC.

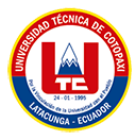

### **ESTUDIANTES:**

**Nombre:** Dennis Samuel Orellana Cabrera

**Nacionalidad:** ecuatoriana

**Fecha de Nacimiento:** 18/06/2000

**E-mail:** dennis.orellana5874@utc.edu.ec

**Celular:** 0998785742

**Nombre:** Diego Alexander Reinoso Cueva

**Nacionalidad:** ecuatoriana

**Fecha de Nacimiento:** 26/09/2000

**Correo:** [diego.reinoso4051@utc.edu.ec](mailto:diego.reinoso4051@utc.edu.ec)

**Celular:** 0960714525

# **ÁREA DEL CONOCIMIENTO:**

Ciencias / 48 Informática / Concepción de sistemas, programación informática, procesamiento de datos, redes, sistemas operativos - elaboración de programas informáticos.

# **LÍNEA DE INVESTIGACIÓN:**

Tecnología de información y las comunicaciones

### **SUB-LÍNEA DE INVESTIGACIÓN DE LA CARRERA:**

Ciencias Informáticas para la modelación de Sistemas de Información a través del desarrollo de software.

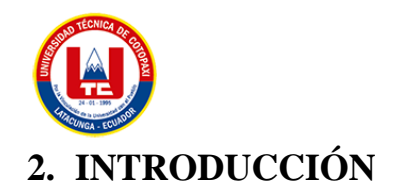

### <span id="page-26-1"></span><span id="page-26-0"></span>**2.1. EL PROBLEMA**

#### <span id="page-26-2"></span>**2.1.1. Situación Problémica**

Un Sistema de gestión documental hace referencia a los procesos diseñados para gestionar las grandes cantidades de documentos existentes en una organización, donde se puede establecer características que permitan encontrar a un documento en específico, además, ayuda a llevar un mejor control y a resguardar la documentación. En cualquier institución existen archivos o documentos guardados de manera física, en los cuales existe un total desinterés en la gestión y conservación de ellos. Las empresas e instituciones día a día manejan y generan nuevos archivos, lo que a la larga genera un sin número de documentos, al llevar estos de manera manual, dificulta su búsqueda, sin dejar de lado que esta información no está disponible para todos los usuarios, lo que puede provocar varios problemas dentro de esta área, e incluso el mal uso de mencionados documentos puede provocar graves alteraciones en ellos.

De acuerdo con lo anteriormente mencionado, se puede deducir que la Universidad Técnica de Cotopaxi, específicamente en el área de rectorado, se manejan un sin número de documentos que forman parte del archivo histórico, pero esta información se la lleva de manera física, puesto que las secretarias deben buscar manualmente los documentos históricos, lo que retrasa la eficacia y eficiencia en atender los trámites.

Ante estas circunstancias, se reflejan acciones que a corto o largo plazo llegan a tener repercusiones negativas, pues la falta de un sistema de gestión que abarque los documentos del archivo histórico del rectorado dentro de la Universidad Técnica de Cotopaxi trae como consecuencia retrasos en la productividad, pérdida de información, alteración y manipulación de dichos documentos, tal como muestra el árbol de problemas en el **Anexo D.**

#### <span id="page-26-3"></span>**2.1.2. Formulación del Problema**

¿Cómo mejorar el flujo de información en el archivo histórico del rectorado de la Universidad Técnica de Cotopaxi?

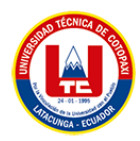

# <span id="page-27-0"></span>**2.2. OBJETO Y CAMPO DE ACCIÓN**

### <span id="page-27-1"></span>**2.2.1. Objeto de Estudio:**

Manejo del archivo histórico del rectorado de la Universidad Técnica de Cotopaxi.

#### <span id="page-27-2"></span>**2.2.2. Campo de Acción:**

3304 Tecnologías de los ordenadores / 330499 Otras (Desarrollo de software) / Desarrollo de un sistema informático para la gestión de la documentación aplicando ISAD (G) Y .NET.

#### <span id="page-27-3"></span>**2.3. BENEFICIARIOS**

En la siguiente tabla se presenta los beneficiados del proyecto.

<span id="page-27-5"></span>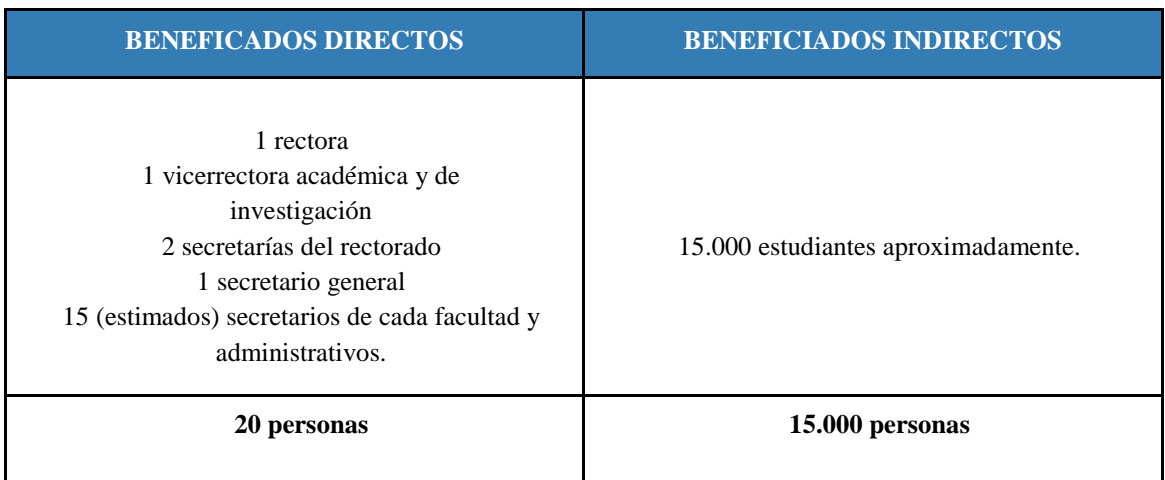

#### Tabla 1: Beneficiarios del proyecto

# <span id="page-27-4"></span>**2.4. JUSTIFICACIÓN**

Hoy en día la cantidad excesiva de archivos que existen son incontables y si hacemos cuenta estos de manera física se vuelve todo un caos, para lo cual resulta apropiado hablar sobre la organización y gestión de estos, existen varias normas, reglas o procedimientos en la gestión documental que ayudan y facilitan el manejo, clasificación, almacenamiento y conservación de cada uno de los documentos. Cumplir con los estándares requeridos para que cualquier servicio de sea calidad, abarca una gran cantidad de procesos. Además de todo, los documentos deben administrarse adecuadamente para lograr el propósito previsto puesto a que se debe asegurar la clasificación, almacenamiento, protección y disposición de los documentos.

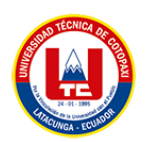

Mencionado lo anterior de párrafo el proyecto consistirá en el Desarrollo de un sistema informático para la gestión de la documentación histórica del Rectorado de la Universidad Técnica de Cotopaxi que solventara cada uno de los inconvenientes planteados como son Integridad, Confidencialidad, Disponibilidad. Adicionalmente, el proyecto se desarrollará utilizando la metodología SCRUM y a su vez utilizando métodos de recolección de información como encuestas, entrevistas, observaciones, revisión de documentos existentes, etc. Esto garantizará que el resultado del proyecto sea óptimo y eficaz.

Cuando se habla de herramientas de desarrollo de software existen un sin número de procedimientos, herramientas o artefactos que ayudan y facilitan al desarrollador el desenvolvimiento al momento de realizar sistemas, un ejemplo es el Framework ASP.NET que ofrece una estructura base para elaborar un proyecto.

Una vez hecho el análisis en cuanto a costos del proyecto, se ha logrado establecer que los valores obtenidos son de total agrado para los investigadores, por consiguiente, se opta por llevar a cabo la investigación. El costo del proyecto se realiza a detalle en **Anexo D.**

# <span id="page-28-0"></span>**2.5. HIPÓTESIS**

El desarrollo de un sistema informático para la gestión de la documentación histórica logrará mejorar el flujo de información existente en el Rectorado de la Universidad Técnica de Cotopaxi.

# **2.5.1. Variable Independiente**

El desarrollo de un sistema de gestor documental electrónico.

# **2.5.2. Variable dependiente**

Los procesos de gestión documental y flujo de información del archivo histórico de la UTC así como las herramientas de desarrollo por parte de TIC'S.

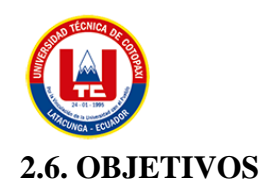

### <span id="page-29-0"></span>**2.6.1. Objetivo General**

<span id="page-29-1"></span>Desarrollar un sistema de gestión documental del archivo histórico, mediante la metodología SCRUM aplicando ISAD (G) para mejorar el flujo de información en el área de rectorado de la Universidad Técnica de Cotopaxi.

#### <span id="page-29-2"></span>**2.6.2. Objetivos Específicos**

- Recolectar información relevante acerca de sistemas de gestión documental mediante fuentes certificadas que aporten al análisis y estudio del proyecto.
- Determinar las formas de gestionar y organizar los documentos históricos mediante técnicas de recolección de datos en el área de rectorado de la Universidad Técnica de Cotopaxi.
- Emplear .NET mediante el Framework Web Forms para el desarrollo del sistema de gestión documental para el archivo histórico.

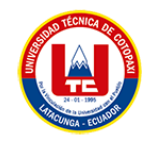

# **2.7. SISTEMA DE TAREAS**

<span id="page-30-1"></span><span id="page-30-0"></span>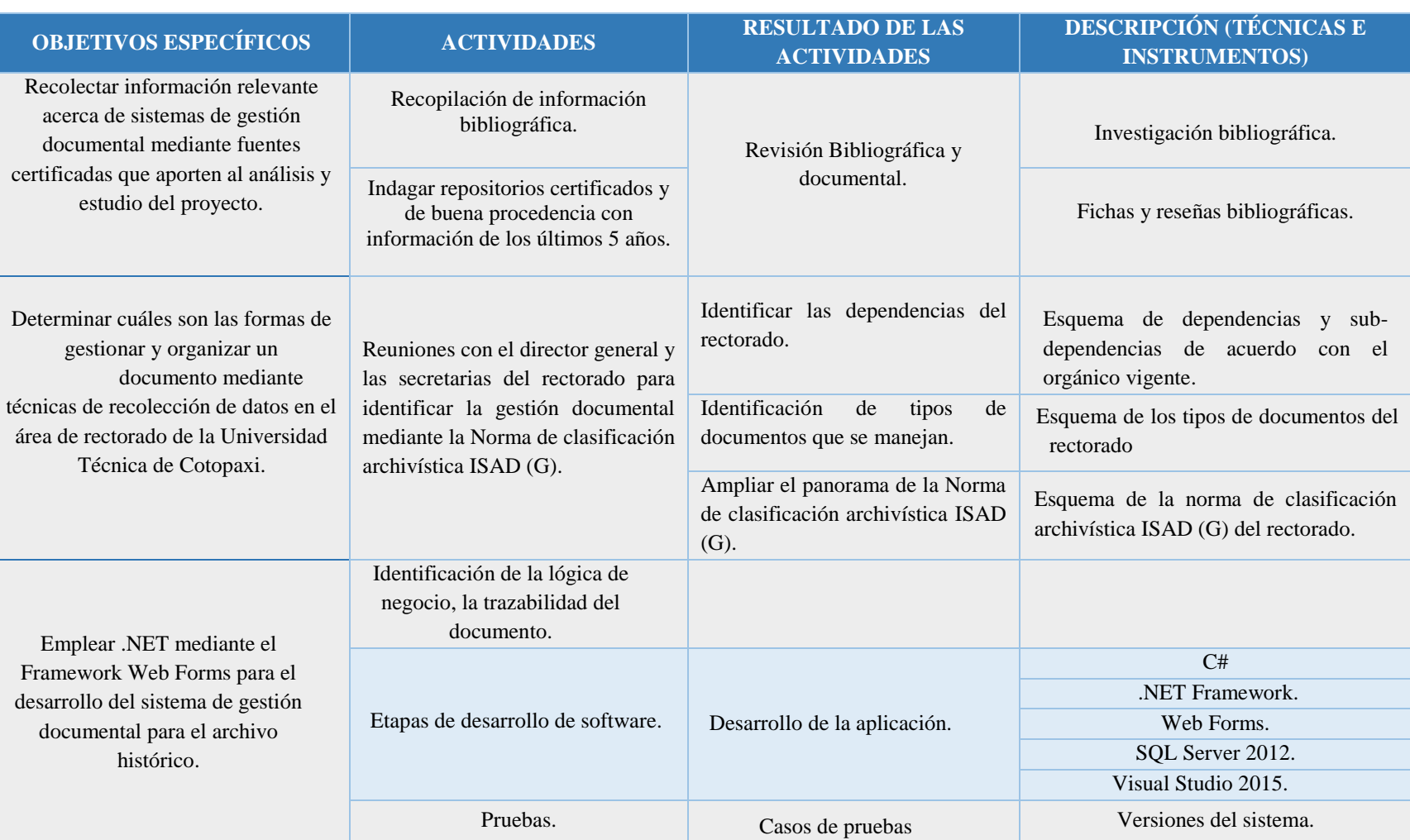

#### **Tabla 2:** Planificación de las actividades

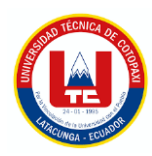

# <span id="page-31-0"></span>**3. FUNDAMENTACIÓN TEÓRICA**

# <span id="page-31-1"></span>**3.1. GESTIÓN DOCUMENTAL**

Para hablar acerca de los SGBD, es necesario dar un previo concepto, según [1], La gestión documental es un término nuevo pero, a la vez antiguo visto que está unido al concepto de documentos o Récords Management estos contienen datos e información, en cualquier formato y en ellos podemos encontrar evidencias del desempeño y desarrollo de las actividades de una institución u organización, este proceso de gestión surge como una alternativa para dar una solución a futuros males como pérdida y largos procesos de búsqueda, accediendo a la posibilidad de recuperarlos en el momento preciso.

Hablando a nivel laboral, sin duda alguna, la gestión de documentos en la actualidad es de los temas más importantes para cualquier empresa o institución. La cantidad de documentación operativa, administrativa y de soporte que se genera en el día a día incrementan notablemente, para lo cual es necesario encontrar un proceso que ayude a automatizar y a llevar un mejor control, la digitalización de la información y la implementación de un SGD son las ofertas más relevantes que presenta a una solución a mencionados problemas.

Muchas de las veces, varias empresas llevan su información incorrectamente clasificada o incluso en varias ocasiones documentación de manera física, por lo cual, por temas de seguridad o de orden puede ser perjudicial. Si hablamos de la información hacemos referencia a un documento o un archivo, para una empresa esta información puede representar un activo, puesto a que en varios de ellos se reflejan todo el trabajo realizado.

Pero surge la pregunta, ¿por qué es de total importancia implementar un sistema de gestión documental?, la respuesta es sencilla, al momento de administrar la información a través de documentos o archivos, se encuentra con una serie de inconvenientes que restan agilidad y visibilidad al momento de buscar y encontrar la información. Para eso los Sistemas de gestión documental ayudan a controlar una serie de puntos, documentación con redundancia, información segura y utilizable, evita pérdida de información, pérdida de tiempo, etc.

Según Ingrid Carolina Moreno Rodríguez [2], en su artículo, publicado en Redalyc con fecha 03 de marzo de 2018, con el tema "ESTRATEGIAS PARA LA INTEGRACIÓN DE SISTEMAS DE GESTIÓN DE CALIDAD Y SISTEMAS DE GESTIÓN DOCUMENTAL,

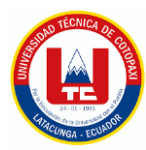

EN UNA INSTITUCIÓN DE EDUCACIÓN SUPERIOR", muestran resultados acerca de nueve procesos o estrategias que pueden ayudar a la hora de integrar un sistema de gestión documental, a su vez indica lo correctamente organizada que puede llegar hacer en una empresa u organización con mencionados sistemas, por otra parte menciona que pueden convertirse en una oportunidad de administración estratégica.

Artículo muy importante de considerar, señala las estrategias a llevar a cabo para el desarrollo de un sistema de gestión documental y sus beneficios que presenta a nivel de empresa.

Otro punto importante de resaltar en la investigación es la toma de decisiones, una empresa debe ser capaz de manejar estos conceptos, la toma de decisiones hace referencia al proceso mediante el cual se eligen entre alternativas o métodos para resolver diferentes situaciones de la vida, éstas pueden presentarse en una variedad de contextos. Hablando a nivel empresarial o profesional, básicamente es la elección de alternativas disponibles para resolver un problema en base a una serie de información analizada.

Según Yunier Rodríguez-Cruz, Antonieta Castellanos-Crespo y Zaylí Ramírez-Peña [3], en su artículo publicado, en junio de 2016, con el tema "GESTIÓN DOCUMENTAL, DE INFORMACIÓN, DEL CONOCIMIENTO E INTELIGENCIA ORGANIZACIONAL: PARTICULARIDADES Y CONVERGENCIA PARA LA TOMA DE DECISIONES ESTRATÉGICAS", presentan resultados en base a varios puntos , los más importantes la gestión documental, la gestión de la información, y el impacto en la toma de decisiones a nivel de estrategia de mejora empresarial, además afirman que la gestión documental es un proceso el cual consiste en que los documentos archivados estén disponibles y utilizables, y que de esta manera puedan ser localizados sin ningún problema para la empresa u organización. El desarrollo de este proceso por parte del gestor documental y de los expertos responsables del mismo, permitirá disponer de información fiable, veraz y genuina pues los sistemas de gestión de documentos están emergiendo cada vez más como una parte integral de cualquier negocio, pues hacen que la información relevante esté fácilmente disponible para una mejor toma de decisiones.

La información se ha convertido de total valor para las grandes industrias, la importancia de los datos para las empresas radica en el hecho de que permiten un análisis más completo y preciso. Esto asegura que ciertos movimientos se ejecuten en base a información confiable,

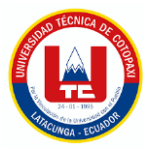

permitiéndonos saber lo que está pasando y predecir lo que sucederá en el futuro. Se puede medir el desempeño de las acciones realizadas por la empresa.

Por lo tanto, surge el tema de la seguridad de esta información, los SGD a medida que son utilizados estos sistemas almacenan y generan información que compromete su integridad. Los riesgos vienen tanto de adentro como de afuera. Los virus, phishing e ingeniería social son amenazas constantes para la información de la organización. Los piratas informáticos pueden, por ejemplo, robar datos de clientes o espiar las estrategias comerciales favorables de los competidores, causando pérdidas significativas a la empresa.

Según Raúl J. Martelo, Jhonny E. Madera y Andrés D. Betín [4], en su artículo publicado en diciembre de 2015, con el tema "SOFTWARE PARA GESTIÓN DOCUMENTAL, UN COMPONENTE MODULAR DEL SISTEMA DE GESTIÓN DE SEGURIDAD DE LA INFORMACIÓN (SGSI).", presentan resultados a través de un módulo de gestión documental que va a ser incorporado a un Sistema de gestión de seguridades, en este artículo hablan sobre lo esencial que puede ser llevar los documentos de manera estructurada y organizada, garantizando que la información se encuentre segura y protegida, es decir los autores mencionan que es una ventaja al momento de respaldar y cuidar la información. Incluso otro punto importante a resaltar en la investigación es que se hablan de normas como lo es ISO 27001, el cual es un estándar para la seguridad de la información.

Según Diego Cordero [5], su artículo publicado el 17 de Diciembre de 2015, con el tema "SISTEMA DE GESTIÓN DOCUMENTAL" presenta los resultados a través del diseño de un Sistema de gestión documental y señala varios inconvenientes que pueden llegar a ocurrir por no llevar una correcta administración de los documentos, menciona el aumento de gastos, el consumo de más recursos, dificultad en el control , retrasar procesos de trámites entre otros, por lo cual sugiere que una empresa debería hacer la adquisición de un Sistema de Gestión de Documentos.

A continuación, la **Tabla 3** presenta un cuadro con los aspectos positivos de un SGD:

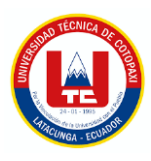

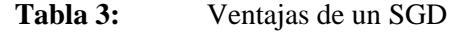

<span id="page-34-0"></span>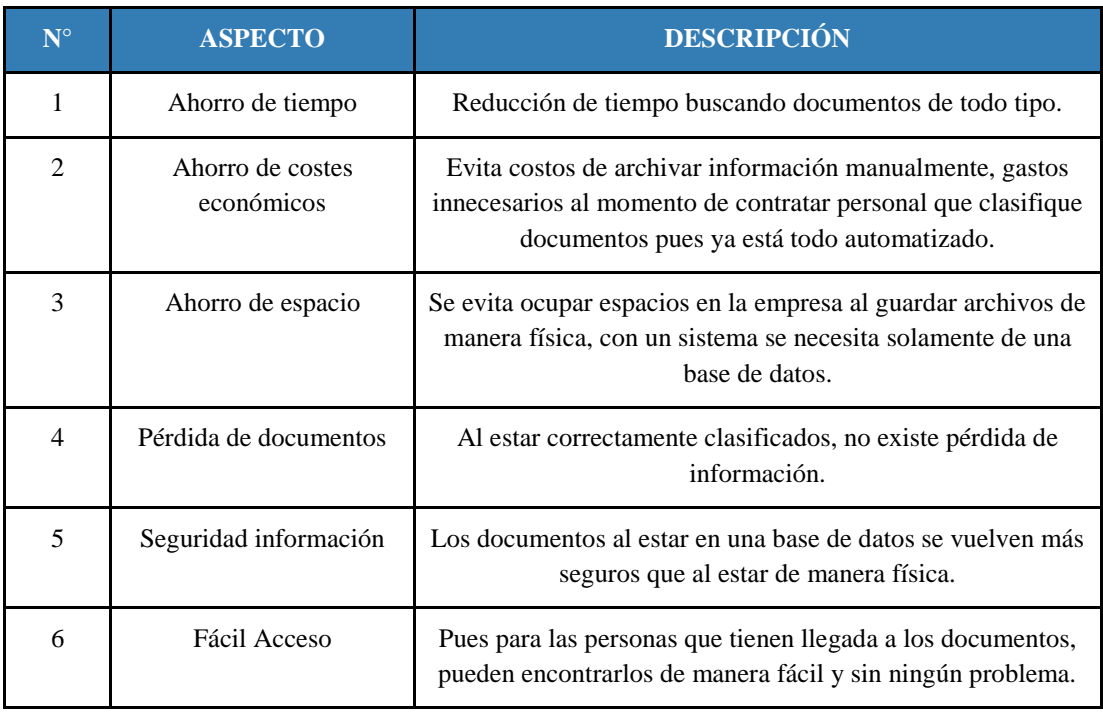

El sistema de gestión documental que se plantea implementar es dirigido hacia una universidad, para lo cual se realizó un estudio acerca de las universidades que cuentan con un SGD en su estructura.

Según Isabel Elena Zambrano Plúa, Eneida María Quindemil Torrijo y Felipe Rumbaut León [6], en su revista publicada en Redalyc el 23 de agosto de 2021, con el tema "GESTIÓN DOCUMENTAL EN UNIVERSIDADES: UNA MIRADA DESDE LATINOAMÉRICA", presentan resultados en base al análisis de la gestión documental en las universidades desde un enfoque a Latinoamérica, el estudio fue dirigido a un total de doce países de la región , se pudo identificar que aún existen falencias dentro de las universidades latinoamericanas puesto a que no todas han desarrollado proyectos para integrar sistemas de gestión de documentos y archivos. Se presenta un cuadro comparativo con cada uno de los países con sus respectivas universidades clasificándolas por: regla técnica nacional, sistema de gestión documental y observaciones. Se concluyó que las universidades necesitan fortalecer sus conocimientos en gestión documental en su mayoría.

A continuación, se presenta la **Tabla 4** la misma que hace referencia a un cuadro comparativo de las universidades que disponen de un SGD a nivel de Latinoamérica.

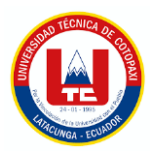

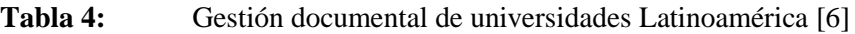

<span id="page-35-0"></span>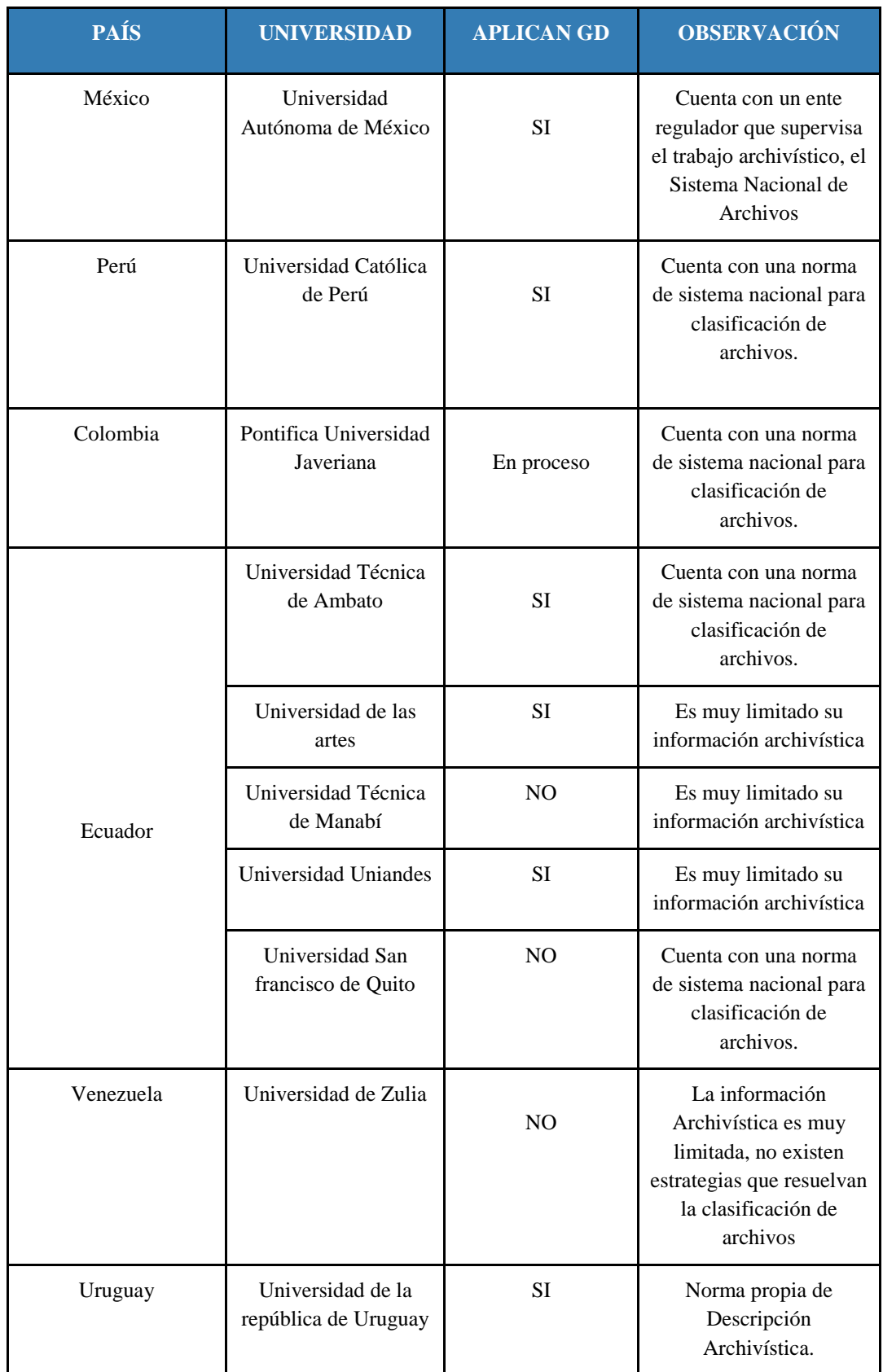
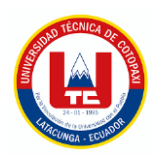

Según Juan Manuel Maldonado Matute, María José González Calle y Gabriela Duque Espinoza [7], en su artículo publicado el 16 de noviembre de 2018, con el tema "SISTEMA DE GESTIÓN DOCUMENTAL COMO HERRAMIENTA DE INNOVACIÓN EN LA ADMINISTRACIÓN DE INFORMACIÓN EMPRESARIAL: CASO CONTINENTAL TIRE ANDINA", presentan resultados en base a como un sistema de gestión documental contribuye a perfeccionar la eficiencia del uso de recursos en una empresa o institución verlo como parte de innovación en una organización. A la hora de administrar documentos , es muy factible mencionar varias ventajas que facilitan los SGD, como por ejemplo el estar generando mucha documentación física a la larga genera inconvenientes debido a que no hay donde almacenarlo, por lo tanto, en un sistema esto es lo de menos pues esto se guarda en un espacio virtual.

Una parte para resaltar de los sistemas de gestión documental es que al momento de aplicarla en un determinado lugar, se podrá ver como una oportunidad de mejora a nivel de empresa y podrá ser evaluada como una innovación en la gestión y administración de los documentos de una institución.

Por otro lado, para guardar la información de un archivo es necesario saber cuál es su estructura y de qué viene compuesto, será de total importancia saber los componentes, pues para después clasificarlo y guardarlo correctamente, para ello existen ciertas normalizaciones, la normalización tiene como objetivo garantizar productos y servicios estandarizados cumplan con los requisitos mínimos de calidad y sean reconocidos por todas las partes involucradas, incluso a nivel internacional. Aspectos que afectan al sector archivístico, como es el caso de la gestión documental y algunas etapas archivísticas, donde se establecen reglas que dan solución a problemas concretos.

Según Fanny Valverde-Hernández [8],en su artículo publicado el 09 de septiembre de 2014, con el tema "LOS METADATOS EN LA GESTIÓN DOCUMENTAL: PROPUESTA DE UN ESQUEMA DE METADATOS NORMALIZADO", indica los resultados de la gestión documental enfocados sobre las distintas normas o estándares existentes, como las normas ISO y la norma internacional general de descripción archivística ISAD (G), al mismo tiempo menciona propuestas para clasificar a través de metadatos. Esto es de total importancia, pues permite que una organización, al diseñar un plan de gestión de documentos, no solo identifique los documentos que deben generarse en cada proceso de gestión, sino también los metadatos

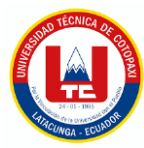

que acompañan a los documentos con el fin de garantizar la recuperación, el almacenamiento y la facilidad de uso.

El anterior artículo habla de dos temas fundamentales para la investigación, por primera parte habla acerca de los metadatos que podemos extraer de un documento y según esto, clasificarlo con cualquier norma de descripción de documentos de archivo. Por otro lado, señala a las normas que existen para clasificar dichos documentos, la que sobresale sin duda alguna es la norma ISAD G.

Según Adiela Neyda Batista-Delgado, Emilio Suárez-González, Lisandra Otero-Borges [9], en su artículo publicado en diciembre de 2015, con el tema "EL PROCESO DE DESCRIPCIÓN ARCHIVÍSTICA EN EL ARCHIVO DE LA UNIVERSIDAD DE CIENCIAS MÉDICAS DE LA HABANA", hablan acerca de las normas utilizadas para la clasificación de archivos, básicamente está enfocada a la descripción de los documentos, el contexto, su uso y sus características más importantes, otro punto importante es que hablan de cuatro normas o estándares que se establecen a nivel mundial ISAAR, ISDF, ISAD G e ISDIAH. Además, comentan que en un sistema de descripción archivística que agrupe a estas cuatro normas sería un sistema completo y eficaz.

#### **3.2. ISAD G**

En el mundo de la archivística la descripción es una parte importante para conocer el contenido de los documentos y tener una versión general y o detallada de la información de un documento, ISAD G fue publicada por el consejo internacional de archivos en 1994 la segunda edición de estas normas sería adoptada por el comité de Estocolmo en Suecia entre el 19 y 22 de septiembre de 1999 esta norma constituye una guía general para la elaboración de descripciones archivísticas que pueden ampliarse con independencia del tipo documental o del soporte físico de los documentos de archivo, las reglas de esta norma sirven como guía para la descripción de documentos especiales.

La finalidad de la descripción archivística es determinar, declarar el contexto y revisar su contenido de cada uno de los archivos con el fin de hacerlo lo más accesible posible.

De acuerdo con [10], ISAD G está compuesto está estructurada en 7 áreas y 25 elementos, a continuación, se presenta a continuación en la **Tabla 5**.

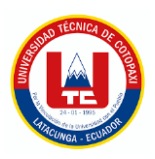

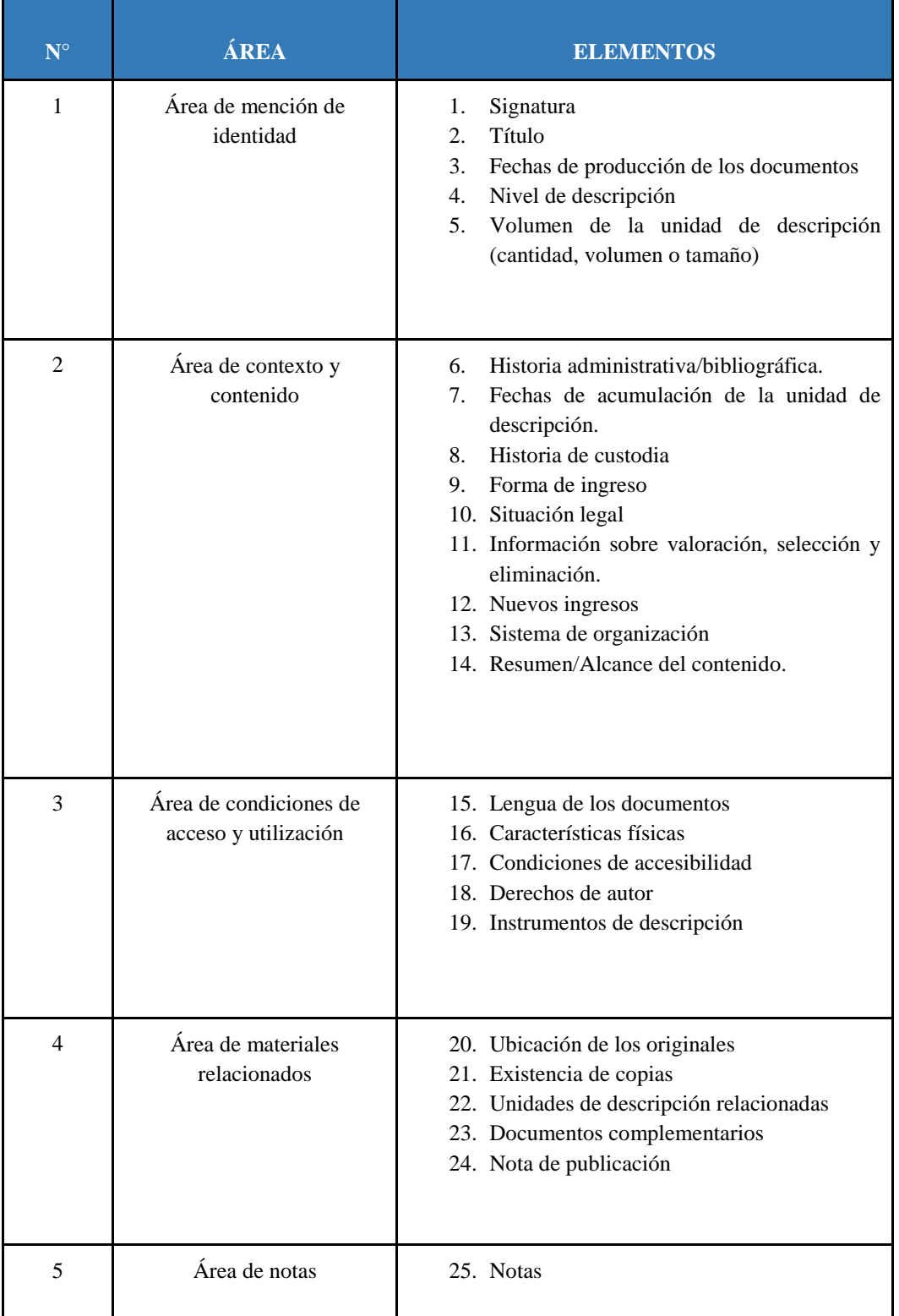

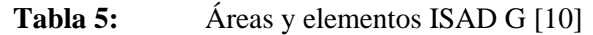

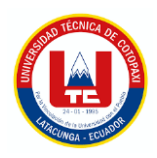

# **3.3. GESTIÓN DE PROYECTOS**

Los proyectos son indispensables hoy en día, debido a que estos deben estar dirigidos a aportar ciertos beneficios al realizarlos, pero desarrollar un proyecto es bastante complejo, requiere tiempo y esfuerzo, pues tienen una sucesión de fases o etapas que tienden a tener errores. La metodología de gestión de proyectos se basa en un conjunto de buenas prácticas, técnicas o métodos que permiten llevar el proyecto de mejor manera, tal como muestra la **Tabla 6**:

**Tabla 6:** Características de la metodología de gestión de proyectos

| $\sqrt{10}$ | <b>ASPECTOS</b>                                                                                                    |
|-------------|----------------------------------------------------------------------------------------------------|
|             | Permite identificar si el proyecto tiene riesgos o mitigaciones, y corregirlas ahorrando<br>así tiempo, costos y ofreciendo proyectos de calidad |
| 2           | Promete llevar un seguimiento y un control sobre el proyecto                                                                                     |

# **3.4. METODOLOGÍAS ÁGILES**

Cabe destacar que dentro del desarrollo tenemos diferentes metodologías o métodos que podemos emplear para la construcción de sistemas, se tienen metodologías tradicionales como: Gestión de proyectos, RUP, cascada, espiral, entre otros, los mismos incluyen excesiva documentación, y casi no son adaptables sus fases.

Por otro lado, las metodologías ágiles, se basan en el modelo iterativo incremental, en donde no existe excesiva documentación, y el mayor esfuerzo del equipo de desarrollo está en el software, existen varias metodologías entre ellas Kanban, XP, SCRUM, incluso se tiene una versión de XP con SCRUM denominada HIBRID XP SCRUM.

A continuación, se presenta un cuadro comparativo de las metodologías ágiles.

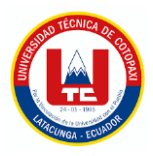

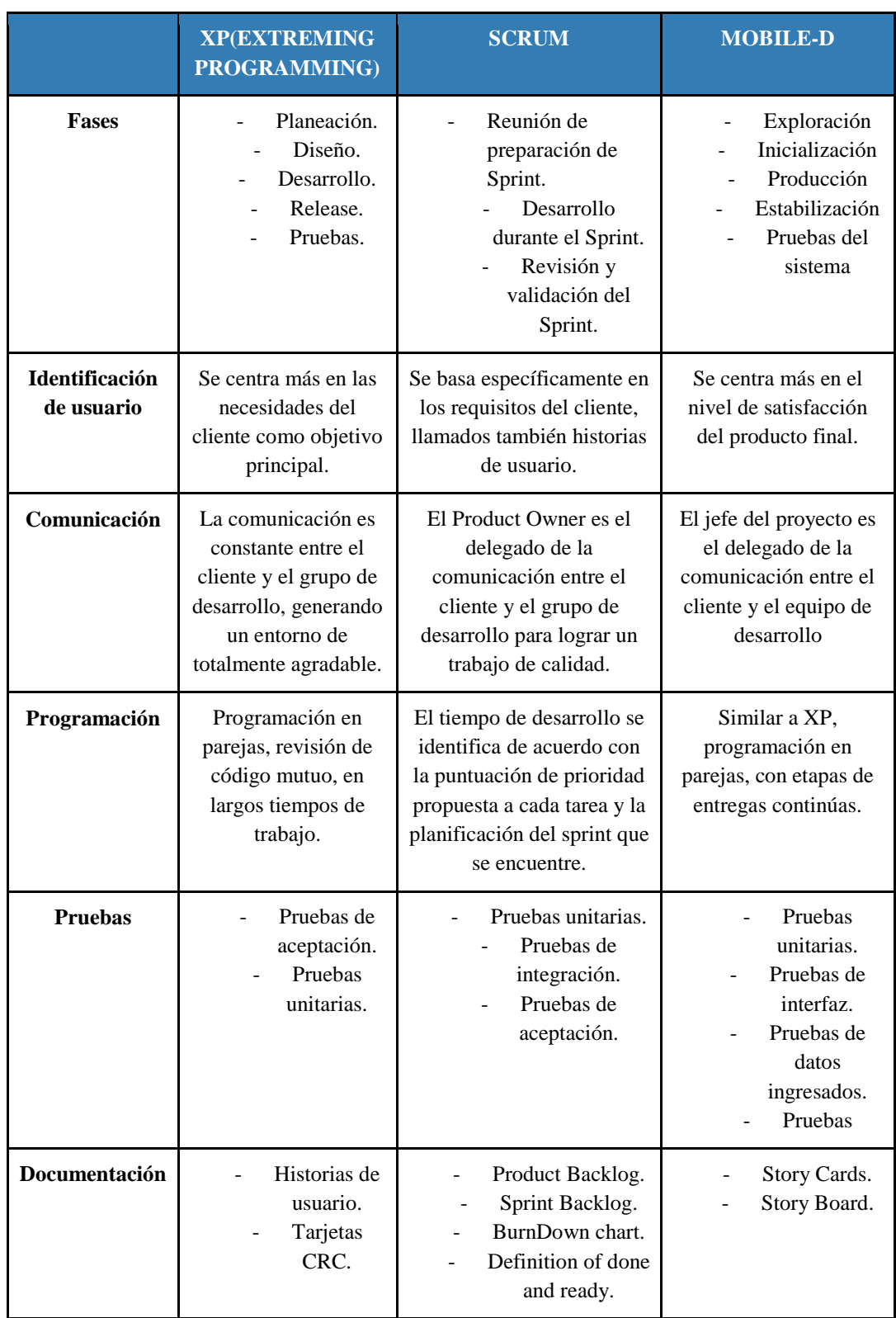

# **Tabla 7:** Cuadro comparativo de metodologías ágiles

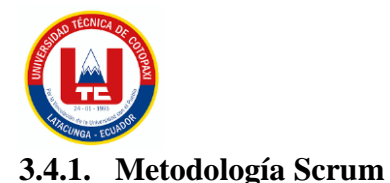

Según [11], en su libro "Implantar Scrum con éxito", menciona que "Scrum propone una serie de roles, artefactos y actividades que hay que asumir en el seno de un proyecto. Una gran parte de estos aspectos van orientados principalmente a la creación de un flujo de comunicación que cubra todas las necesidades en este aspecto en el seno de un proyecto: de cómo se comunica, a quién se comunica y cuándo se comunica depende en gran parte el éxito o el fracaso del proyecto."

#### **3.4.1.1. Valores de Scrum**

SCRUM propone cinco valores que se pueden adaptar para obtener mejores resultados los mismos que se dan a conocer en la **Tabla 8**:

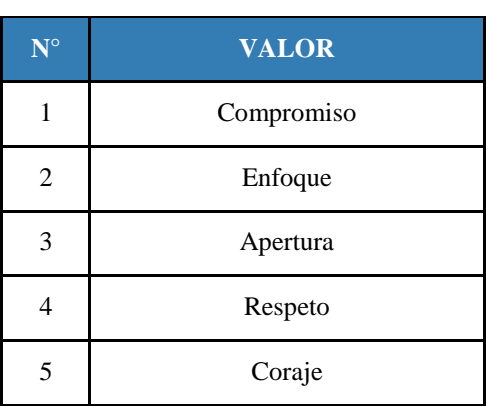

**Tabla 8:** Valores de SCRUM

Estos valores guían al equipo de Scrum, el grupo de desarrollo aprende valores mientras trabajan con los eventos y artefactos de Scrum, facilitando la toma de decisiones, acciones y comportamiento dentro del equipo debido a que tienen compromiso de finalizar el proyecto.

#### **3.4.1.2. Roles**

Describen las funciones que desempeñan cada persona dentro del desarrollo de la aplicación web. Para esto la metodología SCRUM determina tres tipos de roles los cuales se describen a continuación [12].

La **Tabla 9** específica los roles de SCRUM que se pueden aplicar a los proyectos:

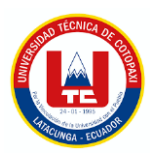

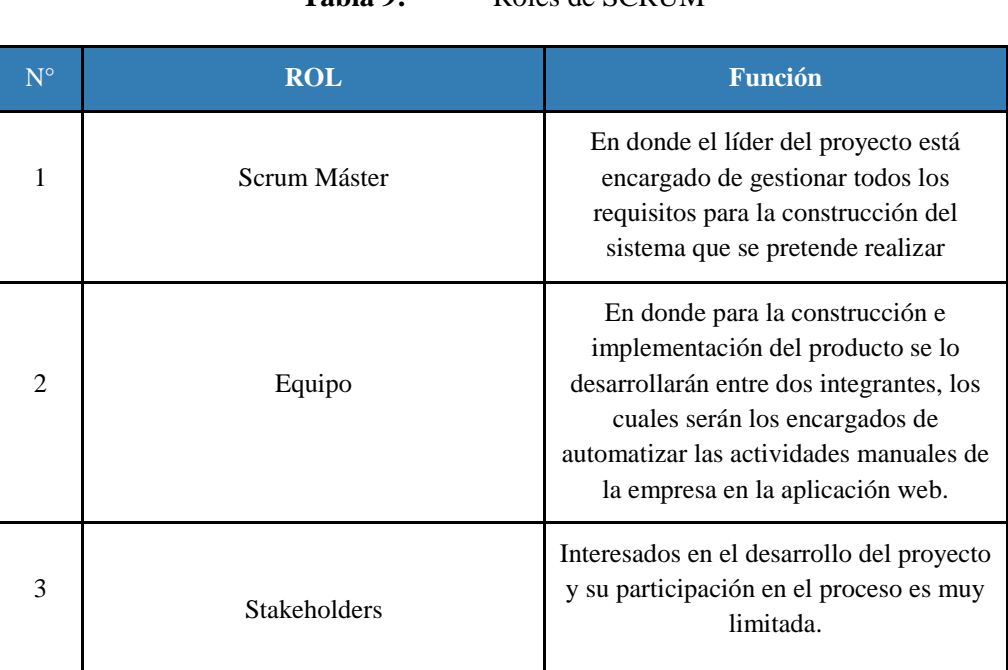

# Tabla 9: Roles de SCRUM

# **3.4.1.3. Artefactos**

Los artefactos de SCRUM están diseñados para mostrar y maximizar detalles del producto en desarrollo, las acciones y tareas producidas en las fases de análisis, diseño, implementación y despliegue [12].

# **3.4.1.3.1. Product Backlog**

Los componentes del Product Backlog que el equipo Scrum puede completar en un sprint se consideran listos para la selección en la actividad de planificación del sprint [12].

El refinamiento del Product Backlog es el proceso de desglosar y definir aún más los inventarios de la cartera de productos en unidades más pequeñas y precisas. Este es un proceso continuo para agregar información como descripción, orden y dimensiones. Las características a menudo varían según el alcance del trabajo.

Todas las funcionalidades del producto se consideran como una lista, en este artefacto de Product Backlog nunca se da por terminado puesto que en el transcurso del proyecto siguen apareciendo más requisitos.

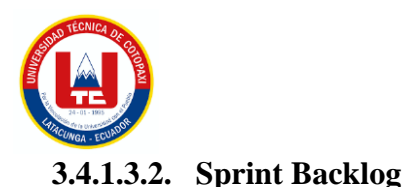

Este es un plan de desarrollador. Es una vista muy visible y en tiempo real del trabajo que un desarrollador planea hacer durante un sprint para alcanzar el objetivo del sprint. Por lo tanto, el Sprint Backlog se actualiza a lo largo del Sprint a medida que se aprende más. Todos los detalles se pueden inspeccionar su progreso en la Reunión diaria Scrum [12]. Aquí aparece una lista de tareas donde el equipo lleva un mejor control sobre las actividades planeadas y así se podrá observar en qué tarea se falla para darle solución y avanzar con el progreso planteado.

#### **3.4.1.3.3. Increment**

Cada Increment se agrega a todos los pasos anteriores y se revisa para garantizar que todos los increment funcionen juntos. La escalabilidad debe estar disponible para proporcionar valor. Se puede crear varios increment en un sprint. La cantidad de increment se muestra en el informe de Sprint, el mismo que está respaldado por evidencia empírica. Sin embargo, los incrementos se pueden entregar a las partes interesadas antes del final del sprint.

Las revisiones de Sprint nunca deben verse como una forma de desbloquear valor. Cada artefacto es responsable de proporcionar la información suficiente para determinar el progreso del proyecto. Increment es la suma de todos los elementos del Product Backlog completados durante el Sprint, más el Increment anterior, el nuevo Increment debe estar disponible, es decir, debe ser completado.

#### **3.4.1.4. Eventos**

Los eventos del Scrum son los siguientes: Sprint. Reunión de planificación del sprint. Scrum diario. Revisión del sprint. Retrospectiva del sprint.

#### **3.4.1.4.1. Sprint Planning**

Esto se hace al comienzo del sprint para definir qué se hará y cómo se hará.

#### **3.4.1.4.2. Daily Scrum**

Reuniones diarias en el equipo de desarrollo, hasta 15 minutos, preferentemente en el mismo lugar, a la misma hora y ante el Scrum Board [12].

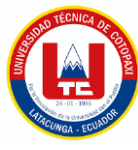

# **3.5. HERRAMIENTAS DE DESARROLLO**

# **3.5.1. IDE Visual Studio 2015**

Según [13], en su libro publicado en 2021, con el tema "ASP.NET CON C# EN VISUAL STUDIO 2019 [RECURSO ELECTRÓNICO-EN LÍNEA]: DISEÑO Y DESARROLLO DE APLICACIONES WEB", Está destinado a desarrolladores, arquitectos y administradores que desean adoptar un enfoque profesional para crear aplicaciones web y aprovechar al máximo ASP.NET. Complementa al lector con un dominio completo de la tecnología ASP.NET y Visual Studio 2019. Para cada tema tratado, se proporcionan ejemplos prácticos y útiles de lenguajes de programación que funcionan con el lenguaje de programación C#.

Teniendo en cuenta que C# es el lenguaje de programación que utiliza .NET, se debe pensar que es un lenguaje fuertemente tipado y compilado, que requiere un IDE o intérprete de desarrollo, en este caso Microsoft emplea Visual Studio destinado para construir aplicaciones con .NET.

El formato de las páginas dentro del ambiente web hasta el momento más usadas es HTML siendo este formato el que más se utiliza en la actualidad ASP que es otro formato que emplea Microsoft para la creación de páginas dinámicas del lado del servidor. Cabe destacar que sus componentes son similares a HTML, pero se diferencian en que ASP hace referencia al servidor mediante el atributo Runat Server.

#### **3.5.2. SQL Server 2012**

SQL SERVER es un SGBD de propiedad de Microsoft, es bastante robusto en aspectos de confidencialidad, seguridad y disponibilidad de datos, pero evidentemente al ser de Microsoft es pagado. de hecho Según [14], en su artículo publicado en 2016, con el tema "Microsoft SQL Server", indican el concepto y características fundamentales de SQL Server, además presenta un cuadro comparativo con MySQL y los requisitos mínimos de hardware y software, es importante conocer en un proyecto de software el SGBD con el cual se va a trabajar y con su lenguaje de consulta pues de este dependerá la manera en cómo se gestiona la indormación.

#### **Ventajas y desventajas**

A continuación, se presenta la **Tabla 10** misma que hace referencia a las ventajas y desventajas que tiene este SGBD:

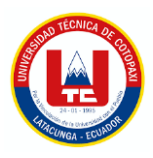

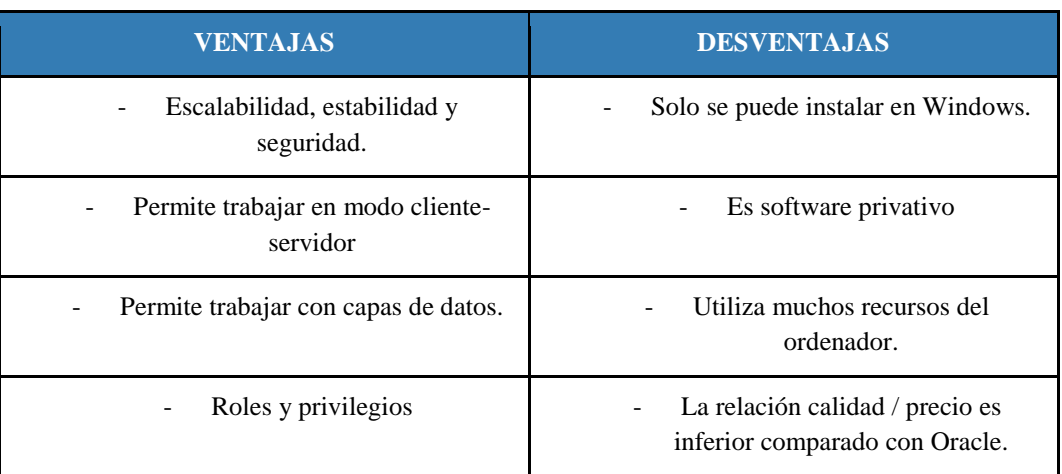

#### **Tabla 10:** Ventajas y Desventajas de SQL SERVER

SQL server es limitado en cuestión de que es exclusivo de Windows, es algo pesado y demanda de recursos de donde esté instalado, además de ser software privativo, entre sus ventajas es que permite gestionar y administrar de forma gráfica, dar roles y privilegios, trabajar con la capa de datos, y tiene un modo cliente servidor.

Además, según [15], en su libro SQL SERVER 2014, Soluciones prácticas de administración, menciona que el agente SQL es una especie de programador de tareas de Windows adaptados a las necesidades de SQL SERVER; en donde se pueden automatizar tareas, alertas, procedimientos métodos.

Evidentemente existen varias versiones de SQL SERVER, sin embargo, las empresas utilizan la versión 2012, puesto a que esta tiene menos errores, y es una versión estable. A continuación, se presenta una **Tabla 11** que hace referencia a las versiones de SQL SERVER lanzadas hasta la fecha:

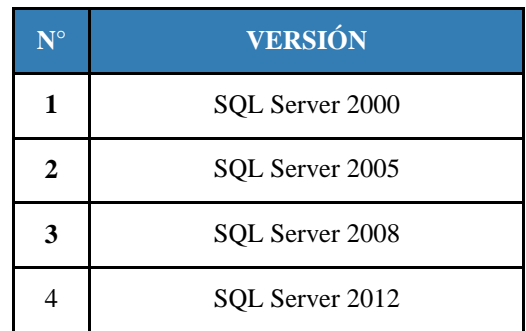

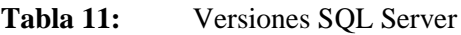

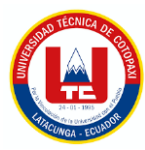

SQL Server permite la administración de las bases de datos, puesto que puede almacenar y recuperar diecisiete datos según lo solicitado, el lenguaje SQL Server es compleja pues permite realizar diferentes operaciones en ella.

# **3.5.3. .NET y C#**

Según [13], en su libro publicado en 2021, con el tema "ASP.NET CON C# EN VISUAL STUDIO 2019 [RECURSO ELECTRÓNICO-EN LÍNEA]: DISEÑO Y DESARROLLO DE APLICACIONES WEB", indica a los desarrolladores, arquitectos y administradores que deseen adoptar un enfoque profesional para la realización de aplicaciones web, aprovechando ASP.NET al máximo. Un estudio completo de la tecnología ASP.NET y de Visual Studio 2019. Para cada tema abordado, se proporcionan ejemplos prácticos y útiles en el lenguaje de programación que trabaja el framework C#.

.NET viene a ser un Framework que permite desarrollar cualquier funcionalidad sea para escritorio o para internet, está formada por una serie de componentes y a su vez se puede trabajar en diferentes lenguajes de programación.

C#, pronunciado C Sharp, es actualmente uno de los lenguajes de programación más populares junto con Java. Se basa en bibliotecas .NET y se puede utilizar para desarrollar aplicaciones generales, aplicaciones GUI, aplicaciones web y aplicaciones móviles.

# **3.5.4. Business Intelligence**

Hoy en día la información existente en cualquier empresa es extensivamente grande, en relación con esto, la inteligencia de negocios juega un papel muy importante en la recolección, almacenamiento y procesamiento de los datos, según [16],indica que en el BI los mundos de los datos y los negocios pueden unirse. Permite a las empresas analizar rápida y fácilmente grandes cantidades de datos que pueden procesarse de manera inteligente utilizando varias reglas o estándares de la empresa respectiva.

De la definición del anterior autor se puede decir que la inteligencia de negocios es un grupo de procesos, técnicas y tecnologías que permiten la recolección rápida y espontanea de datos, con la meta de llevarlos a su análisis e interpretación, de manera que puedan ser utilizados en la toma de decisiones y se conviertan en conocimiento importante para la empresa.

Dentro de la inteligencia de negocios se señalan tres niveles de orden en función.

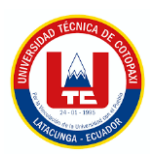

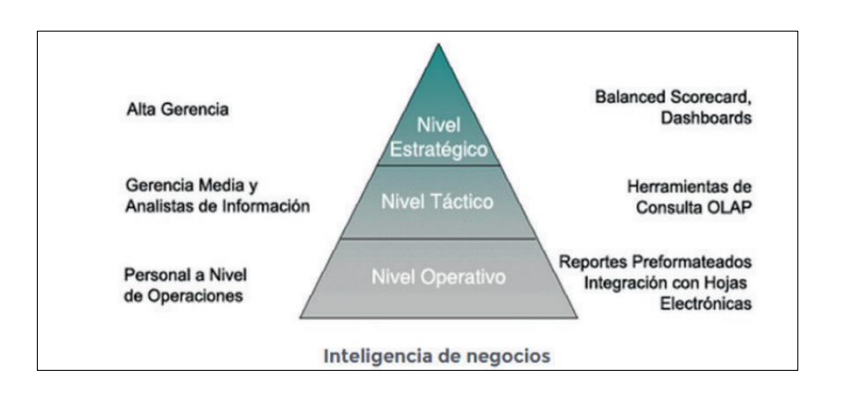

**Figura 1.** Niveles de la inteligencia de negocios [17]

Para un mayor entendimiento se presenta el **Anexo F**, donde se evidencia los niveles de inteligencia de negocios aplicado a sistema propuesto.

# **3.5.5. KPI (Key Performance Indicator)**

Al hablar de Inteligencia de negocios, es importante hacer una mención al termino KPI que son indicadores claves de rendimiento , sin embargo para varias personas este puede ser un término desconocido, para ello es necesario un breve concepto, según [18], en su artículo publicado en Scielo indica a que los KPI son herramientas de gestión muy utilizadas por empresas de todo el mundo para medir y evaluar el desempeño de sus procesos y gestionarlos de la forma más eficaz y eficiente, para alcanzar los objetivos preestablecidos de la organización. El indicador debe calcularse utilizando un índice, que describe el progreso de todo el proceso o de una parte de este.

Un KPI no es más que un gráfico o una representación utilizados con gran frecuencia en empresas o compañías donde a través de variables como pueden ser las de medición y las de análisis tienen el objetivo de evaluar el desempeño en un área o dato en específico, generando informes con datos relevantes.

# **3.5.6. ASP**

Las ASP son una tecnología propia Microsoft, actúa del lado del servidor para páginas web dinámicas, es parte del servidor IIS Internet Information Services, constan de componentes similares a HTML, en sí, sirve para maquetar y diseñar sitios web en .NET. Son exclusivamente para el servidor IIS y permiten crear la capa de presentación, es decir lo que el usuario ve e interactúa con el sistema.

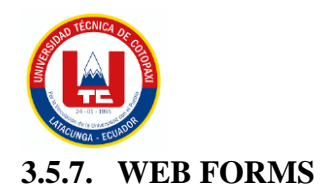

Web Forms es uno de los cuatro patrones de programación que se pueden usar para crear aplicaciones web ASP.NET, los otros son ASP.NET MVC, ASP.NET Web Pages y ASP.NET Single Page Application [19].

Con Visual Studio, puede crear formularios web ASP.NET, un intérprete que le permite arrastrar y soltar controles de servidor para desarrollar páginas de formularios web. Además, puede establecer fácilmente propiedades, métodos y eventos para controles en la página o en la página misma. Estas propiedades, métodos y eventos se utilizan para definir el comportamiento, la apariencia y el comportamiento de las páginas web. Para controlar la lógica de la página, puede escribir código del lado del servidor en un lenguaje .NET como Visual Basic o C# [19].

# **3.5.8. LINQ to SQL**

En la página oficial de Microsoft [20], define a LINQ to SQL como componente de .NET Framework que proporciona una infraestructura en tiempo de ejecución para administrar los datos relacionales como objetos, además es una tecnología que permite implementar todas las funcionalidades clave que puede esperar un desarrollador. Este permite la consulta, inserción, actualización y eliminación de información en las tablas.

En la tecnología LINQ to SQL, el modelo de datos de una base de datos relacional se asigna a un modelo de objetos expresado en el lenguaje de programación del programador. Cuando la aplicación se ejecuta, LINQ to SQL convierte a SQL las consultas integradas del lenguaje del modelo de objetos y las envía a la base de datos para su ejecución.

# **3.6. HERRAMIENTAS DE DESPLIEGUE Y PROTOCOLOS DE SEGURIDAD.**

#### **3.6.1. Herramientas de despliegue.**

La fase de despliegue o producción es clave dentro del desarrollo del software, debido a que es la implementación del sistema propuesto, tal como se muestra en la **Tabla 12.**

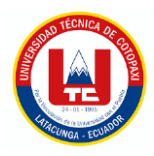

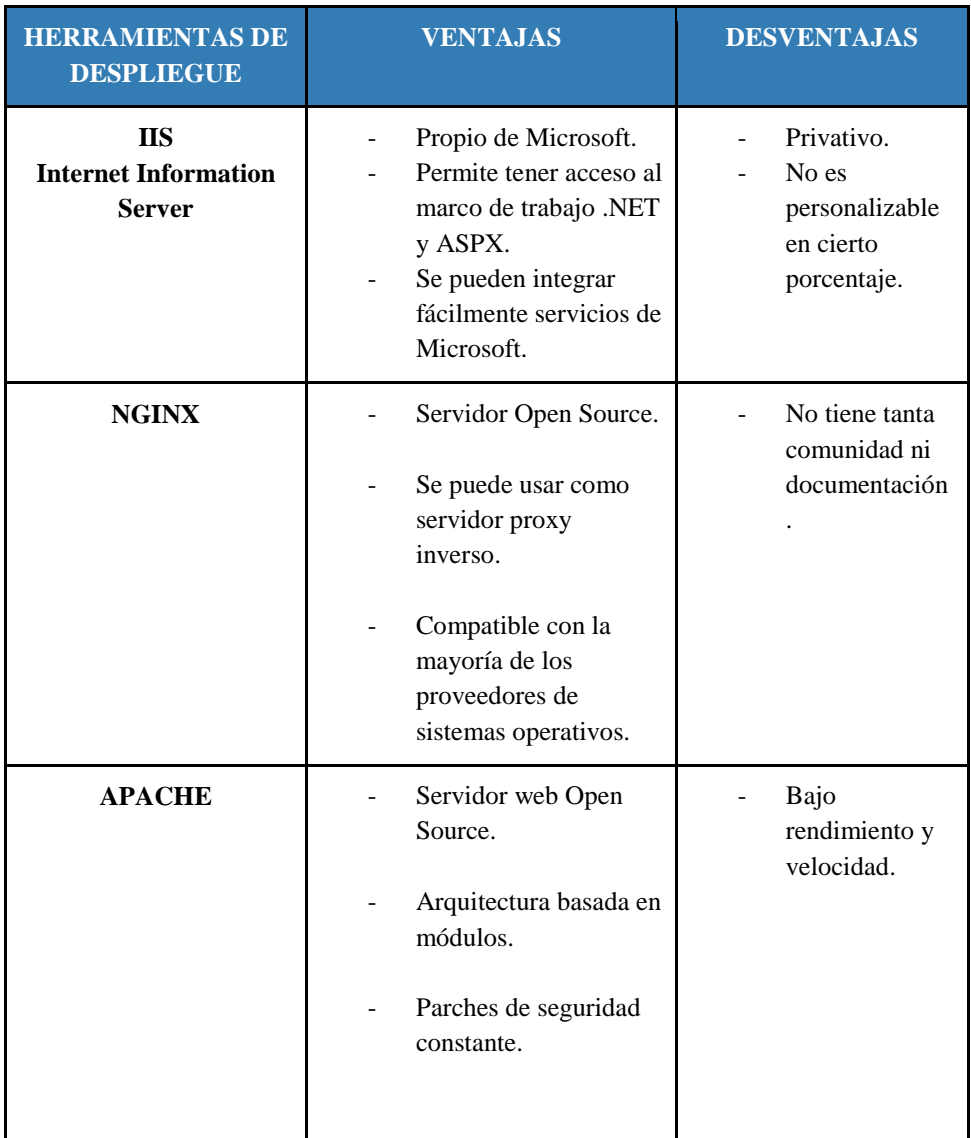

#### Tabla 12: Herramientas de despliegue.

#### **3.6.2. Protocolos de seguridad**

Los protocolos aseguran un buen funcionamiento dado que permite la transmisión de datos y así evitar ciberataques, por seguridad, estableciendo un cuadro comparativo de dichos protocolos, y luego evaluar cuál es la más apropiada en base a las necesidades.

A continuación se presenta la **Tabla 13** muestra los protocolos de seguridad a tener en cuenta al momento de desarrollar software:

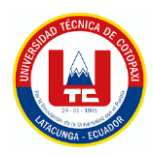

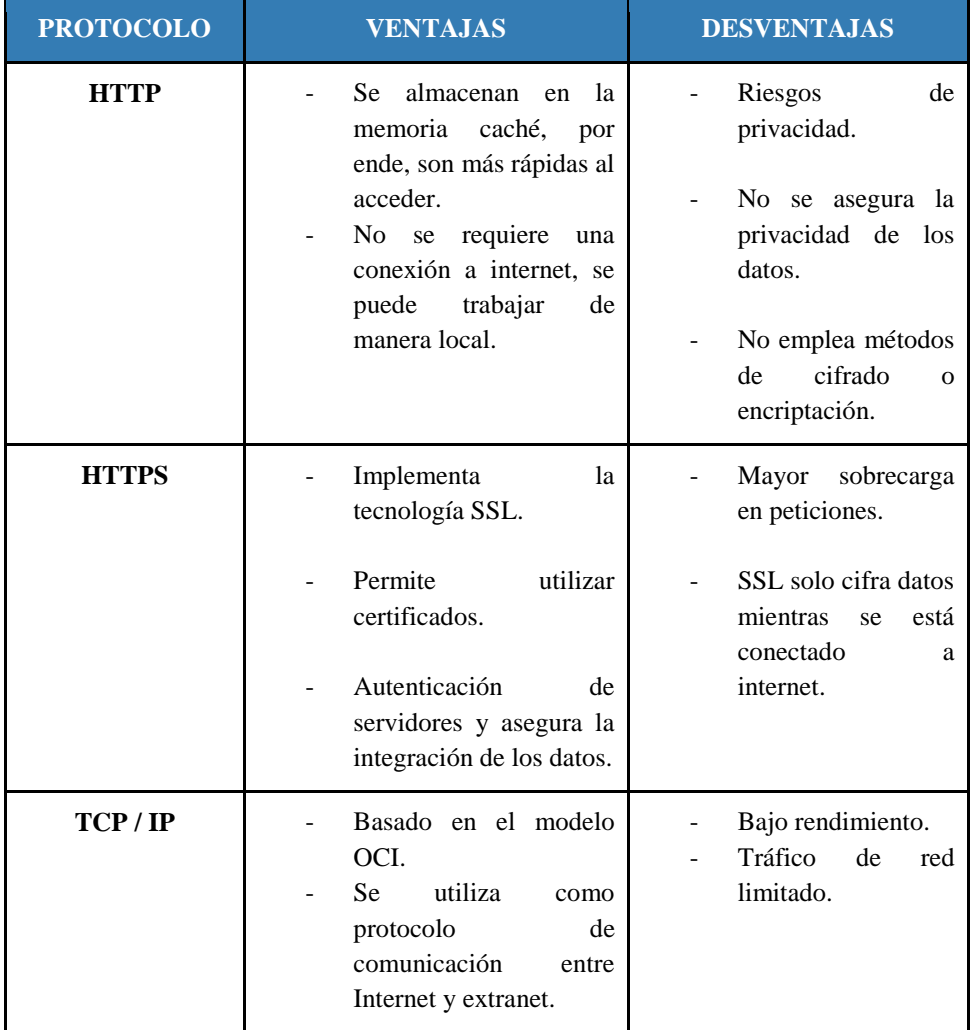

#### **Tabla 13:** Protocolos de seguridad

# **3.7. METODOLOGÍAS DE TESTING.**

Esta metodología como su nombre lo indica ayuda a verificar el buen funcionamiento de un software, en base a prueba y error, o aplicando estándares, la **Tabla 14** hace referencia a las metodologías de testing que se pueden aplicar a los proyectos con el fin de asegurar 3 factores: Confidencialidad, Integridad y Disponibilidad de los sistemas:

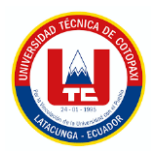

# **Tabla 14:** Metodologías de testing.

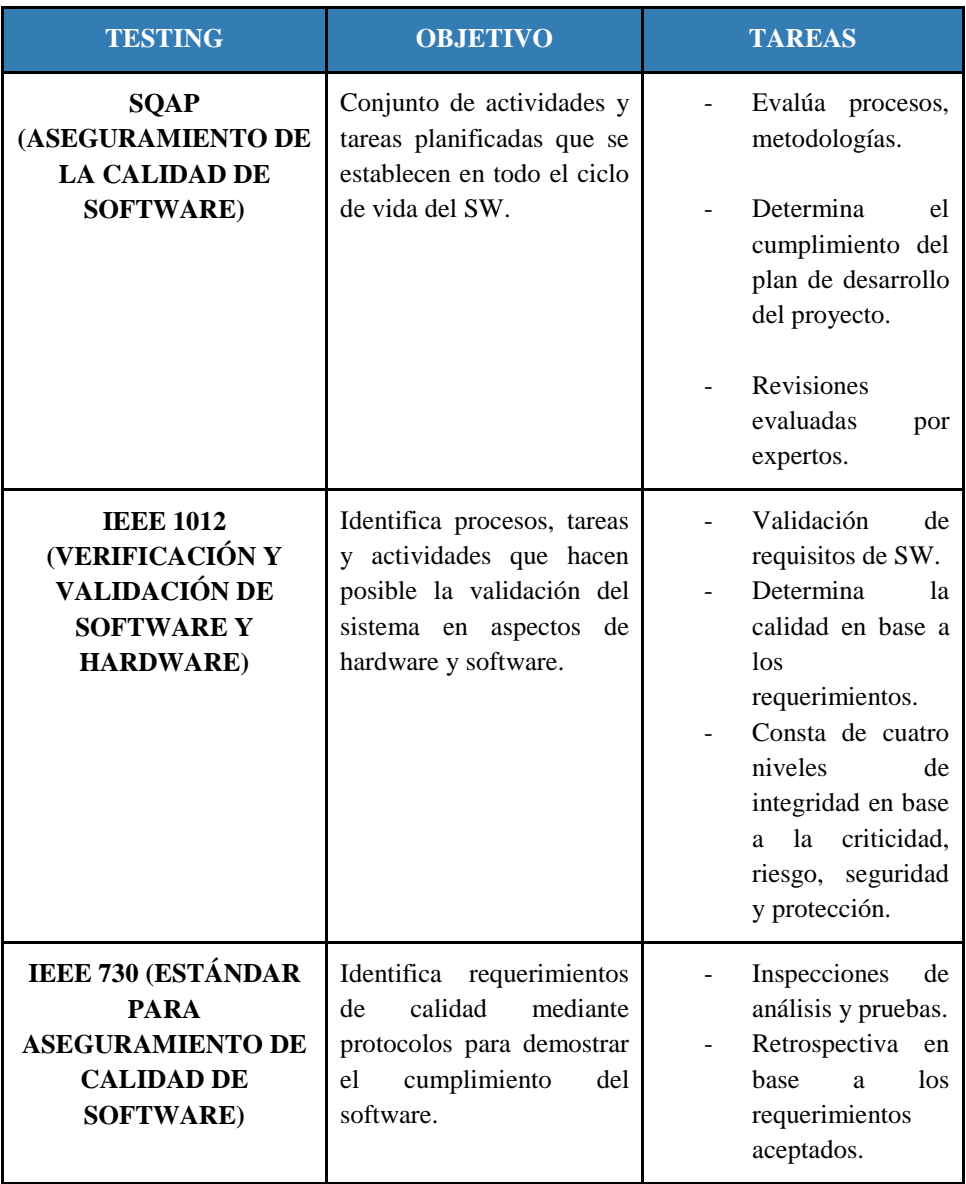

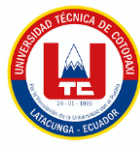

# **4. MATERIALES Y MÉTODOS**

# **4.1. NIVELES DE INVESTIGACIÓN**

Es un grado de profundidad con la que se estudia ciertos problemas o hechos en la sociedad, y todo lo que conlleva a la investigación. En el libro los autores, indican que esta clasificación es muy importante pues las estrategias de investigación varían según el tipo de investigación. El diseño, los datos recopilados, cómo se recopilan, el muestreo y otros componentes del proceso de investigación difieren en los estudios exploratorios, descriptivos y explicativos.

A continuación, a se plantea un cuadro con los niveles de investigación y sus características.

| $N^{\circ}$                 | <b>NIVEL DE</b><br><b>INVESTIGACIÓN</b> | <b>CARACTERÍSTICAS</b>                                                                                                    |
|-----------------------------|-----------------------------------------|----------------------------------------------------------------------------------------------------|
|                             | Exploratoria                            | Se emplea cuando el propósito es investigar temas<br>inexplorados o nuevos.<br>Sirve para relacionarnos con temas desconocidos.<br>Metodología Flexible<br>Para realizarla requiere de tranquilidad y paciencia. |
| $\mathcal{D}_{\mathcal{L}}$ | Descriptiva                             | Describe situaciones o momentos.<br>Buscan especificar lo más importante de un fenómeno<br>a estudiar.<br>Se detallan las características más precisas del<br>problema a estudiar.                               |

**Tabla 15:** Características de niveles de investigación

# **4.1.1. Exploratoria**

Es conveniente utilizar este nivel de investigación cuando el propósito es investigar temas inexplorados o nuevos. Pueden familiarizarse con fenómenos relativamente desconocidos, obtener información sobre el potencial de una investigación más completa en un contexto en general, explorar nuevos problemas, identificar conceptos o variables prometedoras para

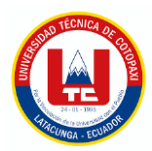

investigaciones futuras. Ayuda a priorizar su investigación y proponer afirmaciones y suposiciones.

Estos estudios se identifican por ser metodológicamente más flexibles, más amplios y dispersos que los estudios descriptivos, o explicativos. También implican mayores riesgos y requieren mucha paciencia, tranquilidad y receptividad por parte de la persona que realiza la investigación.

Se aplica investigación exploratoria puesto a que se trata de un problema nuevo a solucionar, está especialmente dirigido al archivo histórico es decir a la documentación anteriormente guardada por la UTC. Además, es conveniente usar la mencionada investigación en los procesos y actores intervinientes al proyecto.

# **4.1.2. Descriptiva**

Básicamente estas investigaciones ayudan a realizar estudios que buscan identificar las propiedades y características claves del fenómeno analizado y describir tendencias en grupos o poblaciones.

La investigación es descriptiva puesto a que se analiza cada variable en particular, se analiza resultados de reconocimiento de actores, logrando las características y los perfiles de personas que intervienen, esto es de total importancia para el desarrollo del sistema propuesto.

# **4.2. TIPOS DE INVESTIGACIÓN**

#### **4.2.1. Investigación Bibliográfica**

La revisión de bibliografía se aplica para la recolección de la información importante como parte del marco teórico, se puede destacar que se recoge conceptos asociados a la metodología de desarrollo y a su vez las distintas tecnologías aplicadas, esto permite realizar el proceso y perfeccionar la experiencia del sistema web, la manera en cómo se realiza investigación bibliográfica dentro del presente proyecto se evidencia en la revisión de contenido teórico en revistas, artículos científicos, libros, etc. Los estudios bibliográficos ayudan a desarrollar las bases de un marco teórico de manera precisa y concisa.

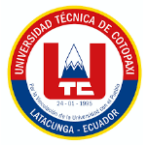

# **4.2.2. Investigación de Campo**

La investigación de camp es la recolección de nuevos datos de fuentes validadas para un propósito en especial. Es un método cualitativo de recopilación de datos dirigido a la comprensión humana, la observación e interacción en el entorno natural. Se recolecta información aplicando diversas técnicas como la encuesta, entrevista y observación dirigida especialmente a las personas de la Universidad Técnica de Cotopaxi involucradas en el proyecto.

# **4.3. MÉTODOS DE INVESTIGACIÓN**

# **4.3.1. Método Hipotético-Deductivo**

Son los pasos o caminos que siguen los investigadores para transformar sus actividades en práctica científica. Tiene algunos pasos importantes. Verificar observando el fenómeno bajo estudio, crear una hipótesis para explicar el fenómeno, deducción de los resultados o propuestas más elementales que la propia hipótesis, y verificación de los enunciados deducidos.

En la investigación se lo aplicaría de la siguiente manera:

# **4.3.1.1. Detección del problema**

Mal manejo del flujo de la documentación histórica del rectorado de la Universidad Técnica de Cotopaxi.

# **4.3.1.2. Formulación de una hipótesis**

El desarrollo de un sistema informático para la gestión de la documentación histórica logrará mejorar el flujo de información existente en el Rectorado de la Universidad Técnica de Cotopaxi.

# **4.3.1.3. Deducción de consecuencias**

Retrasos en la productividad, pérdida de información, alteración y manipulación de dichos documentos.

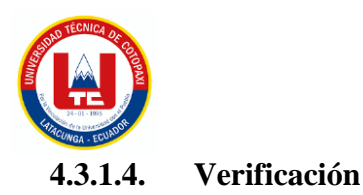

Los problemas que se indican tendrán una solución automatizando dichos procesos, de tal manera que podría mejorar varios aspectos.

En la siguiente imagen se encuentran todos los métodos de investigación, clasificados por su tipología, en un cuadro rojo se evidencia el método escogido para la realización del proyecto.

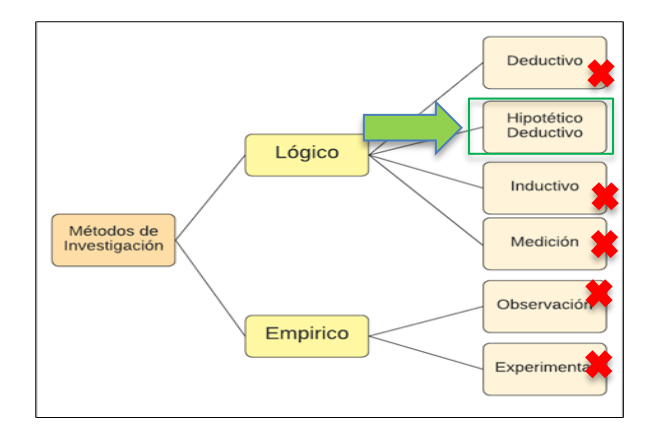

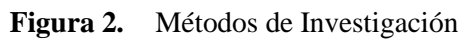

# **4.4. TÉCNICAS DE INVESTIGACIÓN**

Las técnicas e instrumentos de investigación son los procedimientos o formas de obtener los datos del tema en estudio. Se apoya en las herramientas para recopilar, organizar, analizar, examinar y presentar la información encontrada.

En el cuadro se presentan las tres técnicas de investigación aplicadas en el proyecto

| N. <sup>o</sup>             | <b>TÉCNICA DE</b><br><b>INVESTIGACIÓN</b> | <b>DESCRIPCIÓN</b>                                                                                                    |
|-----------------------------|-------------------------------------------|----------------------------------------------------------------------------------------------------|
|                             | Entrevista                                | Intercambio de ideas y opiniones a través de la conversación<br>entre dos o más personas. Todos los que asisten a la entrevista<br>hablan de un tema específico. |
| $\mathcal{D}_{\mathcal{L}}$ | Observación                               | Es una técnica de recopilación de información que consiste en<br>observar, recolectar e interpretar las acciones y hechos de<br>personas o cosas.                |
|                             | Encuesta                                  | Esto se hace aplicando un cuestionario a una muestra de<br>personas.                                                                                             |

**Tabla 16:** Técnicas de investigación

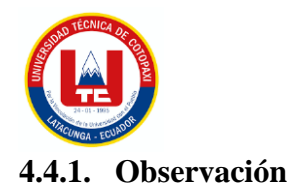

Se aplica la técnica de investigación para recopilar información, la manera en la cual se realiza es mediante observación directa, puesto que se observa la manera en cómo guardan sus archivos históricos de manera física, este proceso es dirigido a las secretarias del área de rectorado de la Universidad Técnica de Cotopaxi.

# **4.4.2. Entrevista**

Se aplica esta técnica para recopilar datos reales, este se recolecta mediante una serie de preguntas dirigidas al secretario general de la UTC y a las secretarias del área del rectorado de la Universidad Técnica de Cotopaxi.

# **4.4.3. Encuesta**

La encuesta se aplica directamente al secretario general de cada facultad de la Universidad técnica de Cotopaxi.

# **4.5. INSTRUMENTOS DE INVESTIGACIÓN**

# **4.5.1. Fichas de Objetivos**

En este apartado se presenta una serie de fichas las cuales presentan los alcances y objetivos propuestos a efectuar en el proyecto, se lo evidencia en el **Anexo G**.

# **4.5.2. Cuestionario**

Los cuestionarios se utilizan como herramienta para desarrollar métodos de investigación de la entrevista y la encuesta. Se establecen preguntas para determinar el estado actual en el que manejan la documentación e identificar el problema a través de los intervinientes del proyecto. La encuesta se realiza en Google Forms tal y como se lo plantea en el **Anexo H** y en el **Anexo I** se encuentran las preguntas para la entrevista.

# **4.6. POBLACIÓN Y MUESTRA**

La población que maneja y gestiona la documentación del archivo histórico del área de rectorado de la Universidad Técnica de Cotopaxi es de nueve personas como se presenta en la tabla.

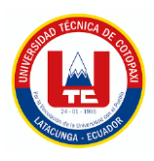

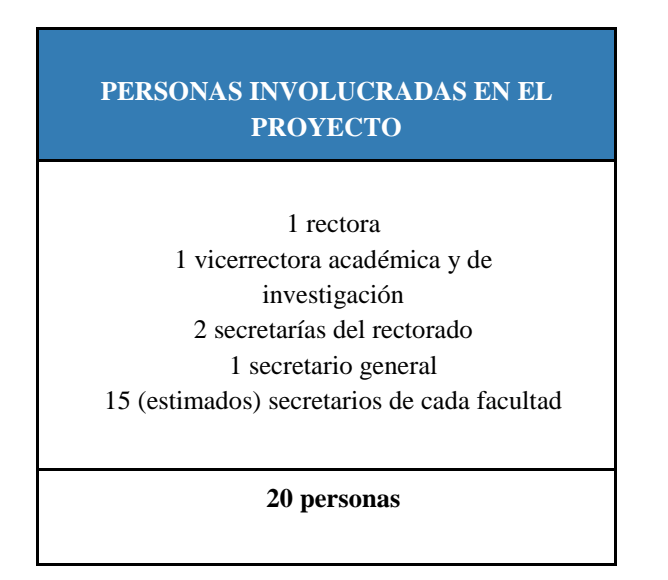

#### Tabla 17: Personas involucradas en el proyecto

Se aplicará una entrevista al secretario general y a las dos secretarias del área del rectorado, a las personas restantes se llevará a cabo una encuesta debido a que se encuentran en otras extensiones y resulta más fácil realizar una encueta por línea a través de Google Forms.

# **4.7. MÉTODOS ESPECÍFICOS**

# **4.7.1. Metodología Ágil de Desarrollo**

Para la implementación del sistema de gestión documental histórica se elige por llevar el marco de trabajo SCRUM, puesto a que es una metodología de desarrollo ágil que permite la flexibilidad e inmediatez para adaptar el método de trabajo a las condiciones del proyecto y a su vez amoldar al entorno de equipo de trabajo. Las metodologías ágiles ofrecen un sin número de beneficios a la hora de aplicarlas, en la tabla siguiente 18 se presentan varias ventajas del desarrollo ágil.

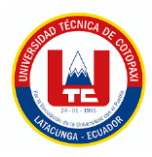

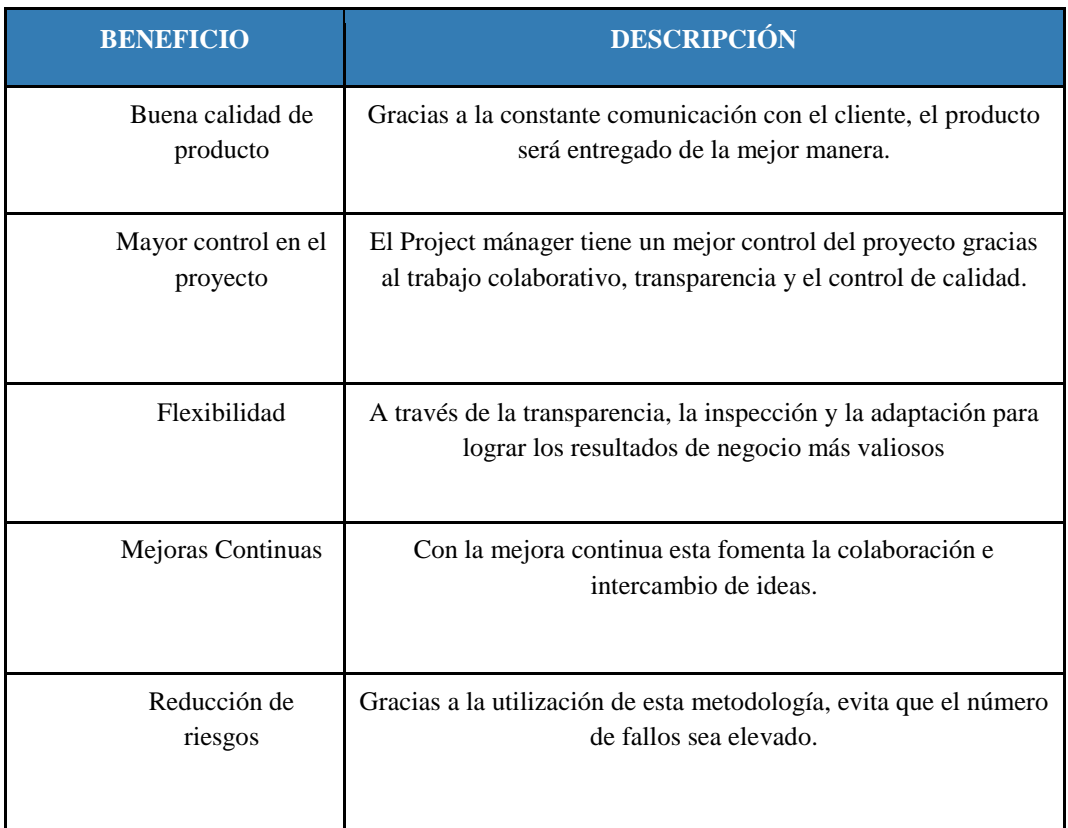

#### **Tabla 18:** Metodología ágil de desarrollo

A continuación, se detalla las etapas, los roles del equipo y artefactos que conllevan al desarrollo del sistema.

# **4.7.2. Roles del Proyecto**

Cualquier metodología de desarrollo tiene predefinido sus roles de trabajo, es decir, cuáles son los objetivos y funciones específicas que cumplen cada uno de los miembros del equipo de desarrollo del proyecto, para un adecuado seguimiento del proyecto se pretende definir a tres roles en el equipo, el Scrum Master el cual será el encargado de conocer en su totalidad el proyecto y llevar un control sobre el rendimiento y cumplimiento de cada una de las funcionalidades del sistema, el Development Team el cual será el responsable de la implementación del sistema, y finalmente el tercer rol Product Owner el cual será encargado de representar al cliente y guiar al Development Team al correcto funcionamiento del sistema. Es de total importancia que el Product Owner esté en constante comunicación debido a que es el conocedor del problema que se busca dar solución.

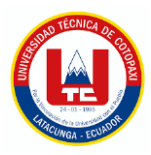

#### **Tabla 19:** Roles del proyecto

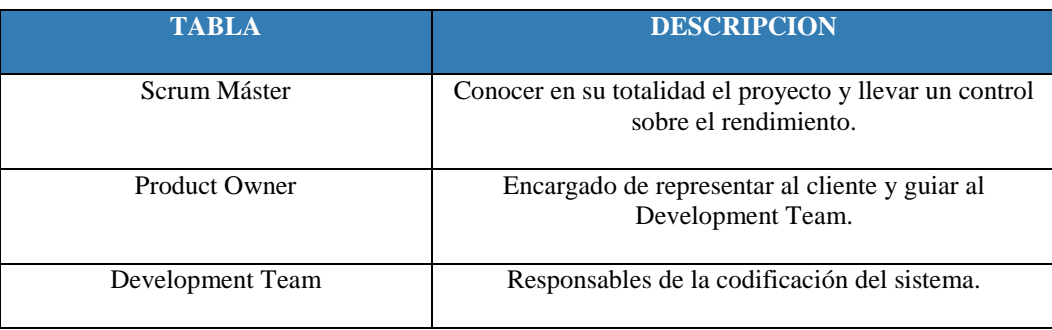

#### **4.7.3. Fases de Desarrollo**

La metodología de desarrollo ágil Scrum se caracteriza especialmente para proyectos con constantes cambios y cortos periodos de desarrollo, pero una característica importante de resaltar es que divide en partes el trabajo, comúnmente en intervalos de tiempo que duran de tres a cuatro semanas donde se implementan las funcionalidades especificadas por el Product Owner. A estos periodos de tiempo se les conoce como Sprint. Posteriormente se presentan las fases a realizar en la elaboración del sistema en la tabla 20.

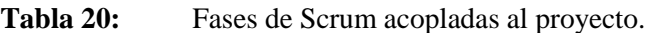

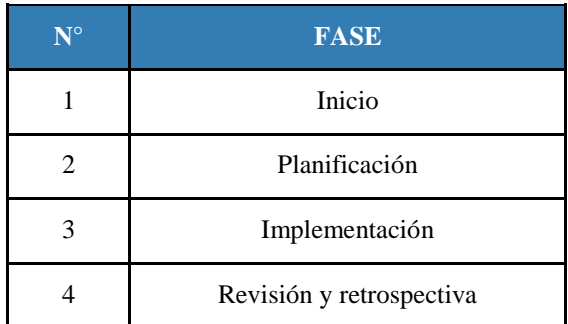

A continuación, se describe cómo se emplearán las fases anteriormente mencionadas dentro del desarrollo del proyecto.

#### **4.7.3.1. Inicio**

En este apartado se determina ámbitos relacionados con roles de trabajo, es decir identificar Scrum Máster, Product Owner y Development Team, Scrum es una metodología que fragmenta las tareas por lo tanto es necesario dividir los grupos de trabajo. Por otro lado, se plantean las

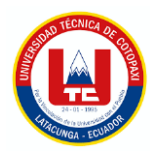

historias de usuario por finalidad y a su vez establecer el Product Backlog, priorizando la lista de requerimientos.

#### **4.7.3.2. Planificación**

Esta es una etapa, que como su nombre lo dice planifica y estima las historias de usuario, es muy importante considerar las especificaciones y necesidades del cliente y a su vez clasificarlas de acuerdo con el tiempo previsto por los desarrolladores. Aquí se identifica y estima el tiempo de las tareas ordenándose por Sprint. Se generan cada una de las iteraciones de las tareas.

#### **4.7.3.3. Implementación**

En la fase de implementación se crea una lista de entregables y posteriormente el Development Team debe cumplirlo. Las reuniones se las realizan de acuerdo con el tiempo propuesto por el área de TICS (Dirección de servicios Informáticos) de la UTC, puesto a que es un sistema enfocado netamente para la UTC. Con el tutor designado por TICS para el proyecto, se planea realizar una reunión semanal a una hora determinada. Es necesario recalcar que en esta fase se realiza una reunión dirigida por el Scrum Máster con el equipo de desarrollo y el Product Owner comunicando cuales son las tareas por resolver y cuáles fueron las dificultades de la semana anterior. Es de total importancia estar en constante comunicación por si falta por añadir requerimientos, inclusive subir o bajar de prioridad alguna especificación, en esta etapa se deberá contemplar todos estos puntos mencionados. Una vez que se haya cumplido el tiempo del Sprint se debe pasar a la siguiente fase de revisión.

#### **4.7.3.4. Revisión y retrospectiva**

Como todas las fases esta es muy importante, aquí se demuestra y valida el sprint, se corrobora los entregables y tareas pactadas. Se analiza con el equipo planteado en el proyecto y se comentan todos los aspectos positivos y negativos del entregable. Además, se examina la retrospectiva, que consiste en la práctica en la que se reflexiona sobre la forma de trabajo y se propone tal vez alguna mejora.

#### **4.7.4. Artefactos**

Para llevar un control del proyecto totalmente ordenado en cuanto a tareas realizadas, su estado, responsables, fechas de inicio, fechas de culminación, prioridad y muchos aspectos más que

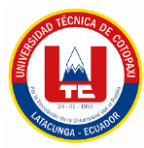

influyen en el desarrollo de las especificaciones de software, es de total importancia establecer artefactos que ayuden a estructurar y al mismo tiempo verificar los resultados. Para ello se proponen tres artefactos.

#### **4.7.4.1. Historias de usuario**

Las historias de usuario permiten poner la voz del cliente en el centro y mantienen a cada miembro del equipo enfocado en sus necesidades. Además, permiten lograr claridad sobre qué construir, para quién, por qué y cuándo. Por otro lado, ayudan a establecer los usuarios que intervienen y su funcionalidad en el sistema por lo que son un medio poderoso que permite la comunicación tanto escrita como verbal, fomentando la colaboración y el aprendizaje para los equipos e interesados del proyecto.

Para la ejecución de las historias de usuario se propone el siguiente cuadro:

| <b>HISTORIA DE USUARIO</b>         |                              |                 |                     |                    |  |  |
|------------------------------------|------------------------------|-----------------|---------------------|--------------------|--|--|
| $\mathbf{N}^\circ$                 |                              | <b>Usuario:</b> |                     |                    |  |  |
|                                    | Nombre de la Historia:       |                 |                     |                    |  |  |
|                                    | <b>Prioridad en Negocio:</b> |                 | Iteración Asignada: |                    |  |  |
| Programador<br><b>Responsable:</b> |                              |                 |                     | Punto de Historia: |  |  |
| Descripción:                       |                              |                 |                     |                    |  |  |
| Criterios de aceptación:           |                              |                 |                     |                    |  |  |
| <b>DoD</b> (Definition of Done):   |                              |                 |                     |                    |  |  |

**Tabla 21:** Formato Historia de Usuario.

# **4.7.4.2. Product backlog**

De los artefactos más imprescindibles del marco de trabajo Scrum está el Product Backlog, pues este constituye a un listado de tareas que se aspira a realizar durante todo el proyecto, es muy importante establecer este artefacto puesto que facilita al equipo a tener una visión panorámica

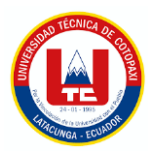

de lo que se planea resolver. Uno de los aspectos que caracteriza el Product Backlog es la priorización de las historias de usuario, esta dependerá mucho del equipo de desarrolladores debido a que posteriormente se evalúa cada una de las especificaciones de usuario y se definirá el grado de preferencia de ella. Inmediatamente se genera un cuadro con el cual se llevará a cabo el Product Backlog:

| NÚMERO | <b>HISTORIA DE USUARIO</b> | <b>RESPONSABLE</b> | <b>PRIORIDAD</b> |
|--------|----------------------------|--------------------|------------------|
|        |                            |                    |                  |
|        |                            |                    |                  |
|        |                            |                    |                  |

Tabla 22: Formato Product Backlog

Por lo general la priorización se da de manera ascendente, para el caso del proyecto se plantea representarlas por ALTA, MEDIA y BAJA, las que se encuentran en la parte superior son de prioridad ALTA, en el medio son prioridad MEDIA y las del final prioridad BAJA.

# **4.7.4.3. Sprint**

El Product Backlog puede ser presentado por una lista muy extensa, por lo cual Scrum establece dividir en varios módulos o partes con entregas continuas, a esto se conoce como Sprint, que puede también ser definido por el subconjunto de historias de usuario, éstos deberán respetar un periodo de tiempo de 2 a 4 semanas donde el culminar representaría un avance en el software. En la **Tabla 23,** se hace énfasis al formato en el cual serán representados los Sprint.

| <b>DATOS SPRINT</b>           |             |             |           |  |  |  |  |  |
|-------------------------------|-------------|-------------|-----------|--|--|--|--|--|
| Número de Sprint:             |             |             |           |  |  |  |  |  |
| <b>Fecha de Inicio:</b>       |             |             |           |  |  |  |  |  |
| <b>Fecha de Finalización:</b> |             |             |           |  |  |  |  |  |
| <b>Historias de usuarios</b>  |             |             |           |  |  |  |  |  |
| Número                        | Descripción | Responsable | Prioridad |  |  |  |  |  |
|                               |             |             |           |  |  |  |  |  |
|                               |             |             |           |  |  |  |  |  |

**Tabla 23:** Formato Sprint

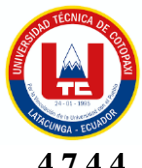

# **4.7.4.4. BurnDown chart**

El BurnDown Chart es un diagrama estático en el que se puede ver la planificación de todos los Sprint. Este se encarga de identificar el tiempo que se asignó para cada tarea con su fecha de realización y el avance alcanzado.

#### **4.7.5. Ceremonias**

En Scrum las ceremonias son un conjunto de reuniones de trabajo que buscan organizar y tener los objetivos claros de las tareas a alcanzar, pues esta es una práctica de desarrollo ágil, las cuatro ceremonias más importantes son: Sprint Planning, Daily Scrum, Sprint Review y Retrospectiva.

# **4.7.5.1. Sprint Planning**

Se determinó una reunión para establecer temas de interés relacionados con el Sprint, se asigna a un equipo de desarrollo y a su vez el tiempo a realizar, de esta manera se evita que haya confusiones al momento de desarrollar el Sprint.

#### **4.7.5.2. Daily Scrum**

Scrum se caracteriza por ser una metodología en constante comunicación, tanto con el Development Team como con el Product Owner, pues este término (Daily Scrum) hace referencia a las reuniones diarias entre el grupo de trabajo, esta ceremonia ha facilitado que los partícipes en el proyecto no tengan ningún problema, es común que el tiempo de duración de esta ceremonia no sea muy larga y a su vez se resuelvan cuestiones como: ¿qué proceso se realizó? , ¿Qué se va hacer? y si tal vez existió algún problema o inconveniente con las tareas asignadas.

#### **4.7.5.3. Sprint Review**

En el desarrollo del proceso es necesario aplicar esta ceremonia debido a que es una reunión con el objetivo de validar y verificar resultados de un Sprint, es fundamental tener en cuenta esto puesto que el Sprint representa un avance en el proyecto, es decir una nueva funcionalidad.

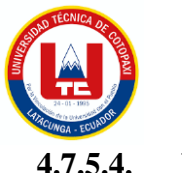

#### **4.7.5.4. Retrospectiva**

El propósito de la retrospectiva hace énfasis en el regresar a ver atrás y verificar si todo lo planteado está correctamente implementado, o a su vez proponer nuevas actualizaciones con el fin de mejorar el software.

#### **4.7.6. Herramientas de Desarrollo**

#### **4.7.6.1. Lenguaje de programación**

Los lenguajes de programación a considerar para el desarrollo del sistema de gestión documental histórico en el área de rectorado de la Universidad Técnica Cotopaxi, están impuestos directamente por TICS qué es el área de tecnologías de la Universidad, por lo tanto, el lenguaje principal de programación es C Sharp (C#) que funciona directamente con el entorno de aplicaciones web ASP.NET y opera con distintos paradigmas de programación, esto hace que sea un lenguaje de programación bastante manejable a la hora de desarrollar.

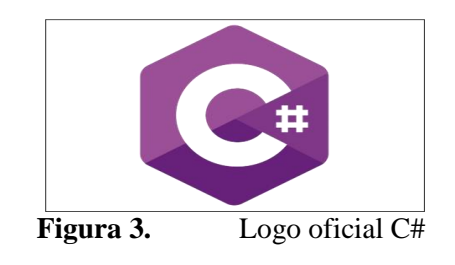

#### **4.7.6.2. SQL Server 2012**

Debido a que se está trabajando directamente con el entorno de aplicaciones web ASP.NET de Microsoft, el motor de base de datos SQL Server se acopla muy bien, pues existe gran compatibilidad por ser desarrollados por la misma industria. Por otro lado, se destaca a SQL Server por ser un motor de base de datos que promueve un enfoque adecuado para la administración y análisis de los datos de diversas formas. En cuanto a lo aplicado con el proyecto, como el desarrollo fue realizado juntamente con el Departamento de Tecnologías de Información (TICS) de la UTC, es necesario de un usuario y una contraseña para poder tener acceso, se tiene acceso a un cierto número de tablas y procedimientos almacenados, estos ayudan a extraer los datos necesarios para la ejecución del proyecto

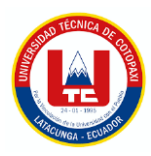

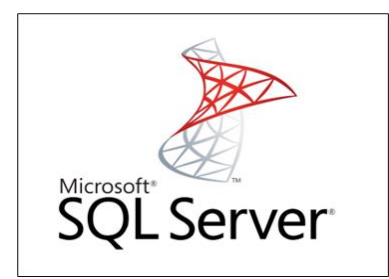

**Figura 4.** Logo oficial SQL Server

# **4.7.6.3. Visual Studio 2015**

Al igual que el motor de base de datos, Visual Studio en un entorno de desarrollo que se acopla con el framework .NET, este brinda un sin número de herramientas que facilitan la implementación y depuración del lenguaje C#

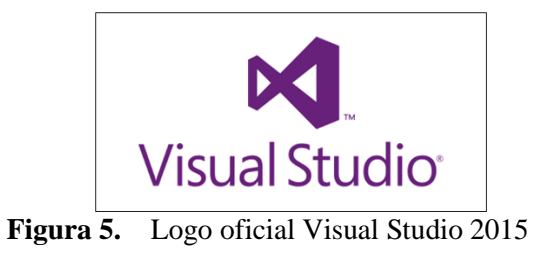

# **4.7.6.4. JavaScript**

Es otro lenguaje de programación utilizado especialmente para ayudar en aspectos de interfaz gráfica y un poco de funcionalidades del sistema, sirve para realizar páginas web interactivas. Es importante utilizar este lenguaje de programación pues contribuye a mejorar la experiencia de usuario.

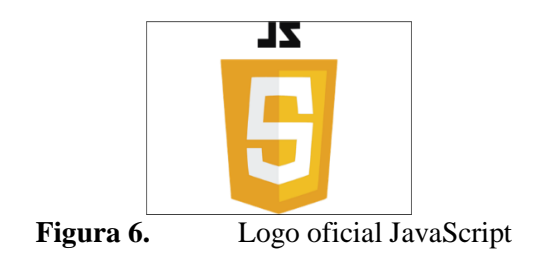

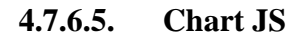

Cuando se habla de Chart.js muchas de las veces es un término desconocido para muchos desarrolladores, sin saber que es una librería de JavaScript potente creada con el objetivo de representar datos de manera gráfica representándolos a través de cuadros estadísticos. Es importante acotar que es una librería Open Source y fácil de usar. Sin duda es una tecnología

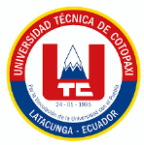

fundamental en un sistema de gestión documental puesto que facilita el control sobre todo tipo de archivos. En el siguiente cuadro se presentan todos los indicadores que serán presentados en el dashboard del sistema web.

A continuación se presenta una tabla con los indicadores que se implementaran en el aplicativo desarrollado;

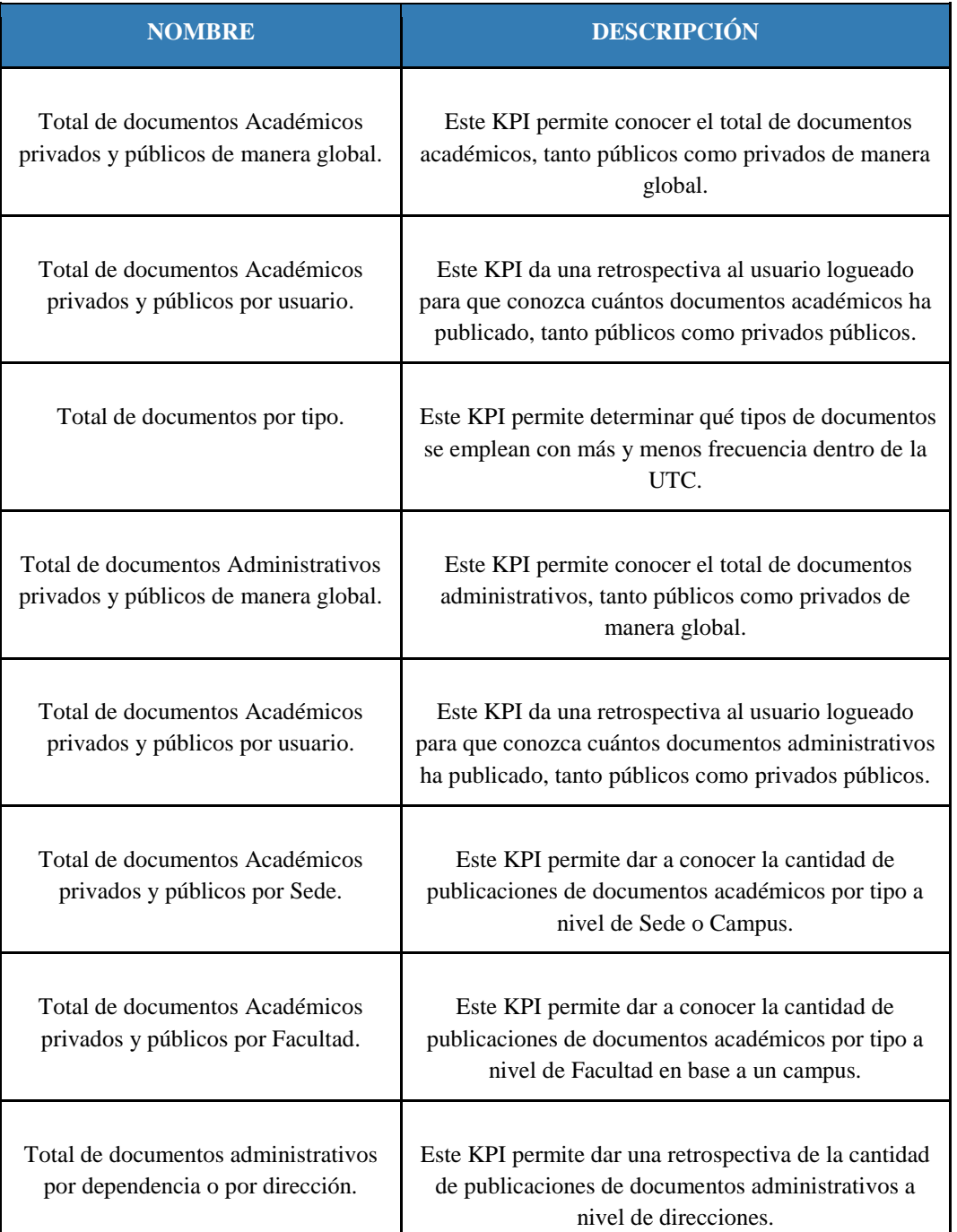

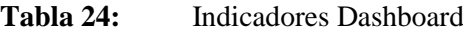

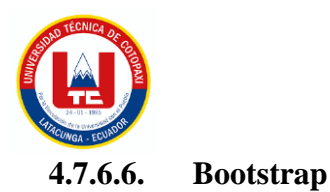

Como buena práctica de desarrollador es importante la reutilización de varios programas o Frameworks ya implementados, como por ejemplo Bootstrap que es un software JavaScript y CSS diseñado especialmente para las interfaces de usuario. Se caracterizan por tener un diseño Responsive, ser muy simples y agradables a la vista.

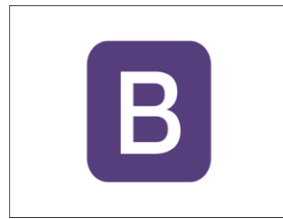

**Figura 7.** Logo oficial Bootstrap

# **4.7.6.7. Herramientas CASE**

Las herramientas CASE sin duda alguna son indispensables pues su enfoque está orientado en evitar procesos estresantes para el equipo de desarrollo, aumentan la productividad mediante procesos de ingeniería directa e inversa. Además, son programas especializados en el control y desarrollo de aplicaciones informáticas basándose en varias metodologías como lo son los diagramas de UML.

A continuación la **Tabla** 25, indica las herramientas CASE que apoyan y hacen posible el desarrollo de la propuesta tecnológica a nivel de aplicativo así como del documento.

| <b>HERRAMIENTAS</b> |                                          |                                                                                                    |  |  |  |
|---------------------|------------------------------------------|----------------------------------------------------------------------------------------------------|--|--|--|
| <b>NOMBRE</b>       | <b>ETAPA</b>                             | <b>DESCRIPCIÓN</b>                                                                                 |  |  |  |
| Google Forms        | Análisis                                 | Realización de formularios o encuestas automatizadas.                                              |  |  |  |
| Trello              | Planeamiento<br>Seguimiento y<br>Control | Organizar visual y temporalmente los flujos de trabajo<br>cómodamente.<br>Tarjetas de lanzamiento. |  |  |  |
| Lucid Chart         | Análisis                                 | Creación de prototipos y diagramas.                                                                |  |  |  |
| Visual Paradigm     | Diseño                                   | Modelados de base de datos: relacional, conceptual,<br>lógico, físico.                             |  |  |  |
| Power Designer      | Diseño                                   | Modelados de base de datos: relacional, conceptual,<br>lógico, físico, script.                     |  |  |  |
| Balsamiq            | Diseño                                   | Representación de la GUI mediante prototipos.                                                      |  |  |  |

Tabla 25: Herramientas CASE

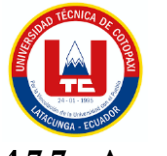

# **4.7.7. Arquitectura del Sistema**

#### **4.7.7.1. MVVM (Modelo Vista-Vista Modelo)**

En .NET se trabaja con una arquitectura denominada **Modelo Vista-Vista Modelo**, esta arquitectura permite separar claramente la presentación de la aplicación y la lógica de negocio de la interfaz de usuario. Una separación limpia de la lógica de la aplicación y la interfaz de usuario resuelve muchos problemas de desarrollo y hace que las aplicaciones sean más fáciles de probar, mantener y desarrollar.

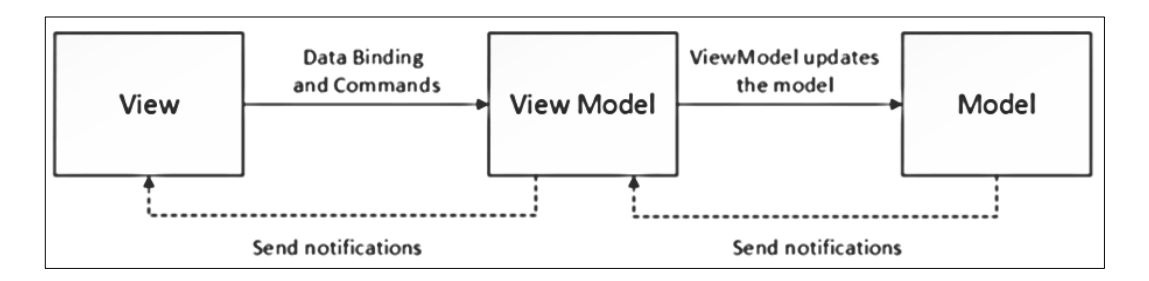

**Figura 8.**Arquitectura Modelo Vista-Vista Modelo [21]

#### **4.7.8. Paradigmas de Programación**

#### **4.7.8.1. Programación orientada a objetos**

Puesto a que se trabaja con el lenguaje de programación C Sharp (C#), este es un lenguaje orientado a objetos es decir cumple los cuatro principios básicos que son el polimorfismo, encapsulamiento, herencia y abstracción.

#### **4.7.8.2. Programación orientada a eventos**

C# Además de seguir el paradigma de programación orientada a objetos, también aplica la programación orientada a eventos que permiten crear rápidamente aplicaciones simples y altamente funcionales con interfaces gráficas llenas de componentes o controles programados con eventos. Un aspecto a tener en cuenta es que este se constituye de tres términos que son Evento, Propiedades y Métodos.

#### **4.7.9. Capas de Desarrollo**

Web Forms y .NET proponen en trabajar mediante capa de acceso a datos para un desarrollo empresarial potente, la capa de presentación interactúa directamente con el cliente, esta es la

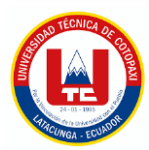

vista, por otro lado, el modelo o la lógica de negocio es la programación que se le da con C Sharp el mismo que interactúa directamente con capa de datos, TICS trabaja con procedimientos almacenados con el fin de tener estructuradas sus tablas de la base de datos, similar a como se muestra la **Figura 9**.

Además se considera como diagrama de infraestructura del sistema ya que se adapta en la forma que trabaja la UTC.

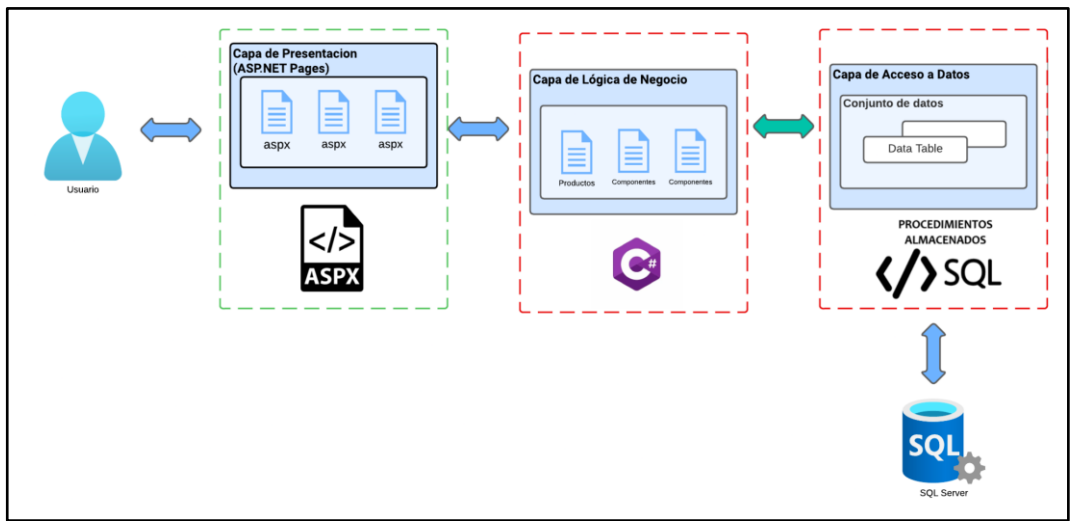

**Figura 9.** Diagrama de Infraestructura del sistema

# **4.7.9.1. Capa de presentación**

Para la capa de presentación es importante resaltar a los archivos aspx, estos son archivos de Active Server Page Extended para Microsoft ASP.NET Framework. También se conocen como formularios web.NET. Los archivos ASPX son generados por servidores web y contienen secuencias de comandos y código fuente que ayudan a comunicar con el navegador cómo abrir y mostrar páginas web.

# **4.7.9.2. Capa de Lógica de Negocio**

Se utiliza el lenguaje de programación C#, por obvias razones de que se trabaja con el Framework .NET, esta capa de lógica juega un papel fundamental en la construcción del funcionamiento del software. Depende de la codificación implementada por los desarrolladores en esta capa para la correcta ejecución del sistema web.

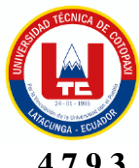

# **4.7.9.3. Capa de Acceso a Datos**

Esta capa se encarga de gestionar permisos y accesos a ciertos datos de ser necesario, con esto se controla la seguridad, por otro lado, esta capa de acceso a datos viene determinada por procedimientos almacenados, los mismos que permiten estructurar la información de los registros de manera organizada, es decir esta capa interactúa directamente con el SGBD.

#### **4.7.10. Metodologías de Testing**

#### **4.7.10.1. SQAP**

Esta metodología permite la evaluación de diversos procesos y metodologías empleadas en el proyecto, ayuda a evaluar si las tareas se están cumpliendo en base al plan de desarrollo, a continuación, se presenta el formato que permitirá evaluar el sistema.

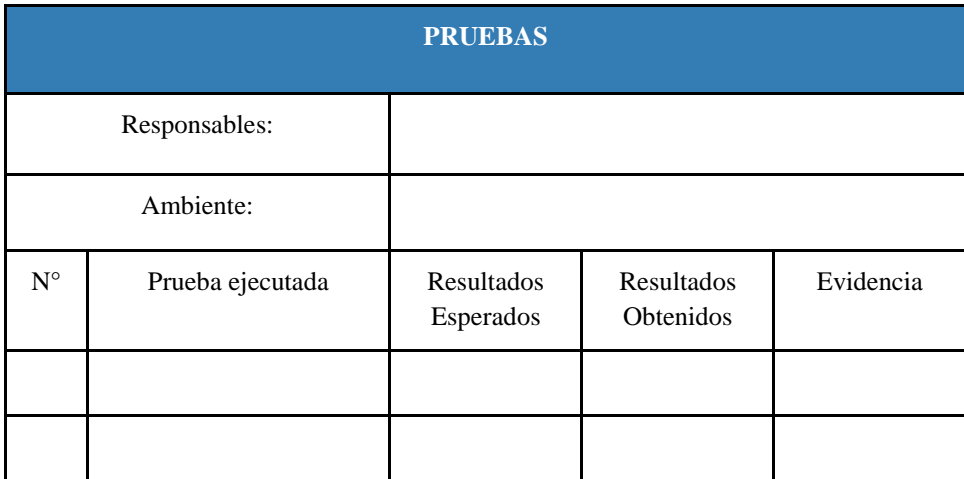

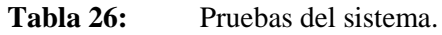

# **4.7.10.2. Método de Validación por Criterios de Expertos**

El criterio de expertos ayuda a enriquecer la investigación de dicha propuesta tecnológica, ayuda a la fiabilidad de un sistema, mediante la opinión de personas que tienen conocimientos previos acerca del tema, los mismos aportan ideas, observaciones, y mejoras para tener un software de calidad, continuación se presenta el formato propuesto, en base a una escala para identificar el grado de importancia.

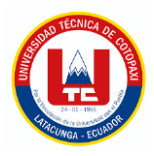

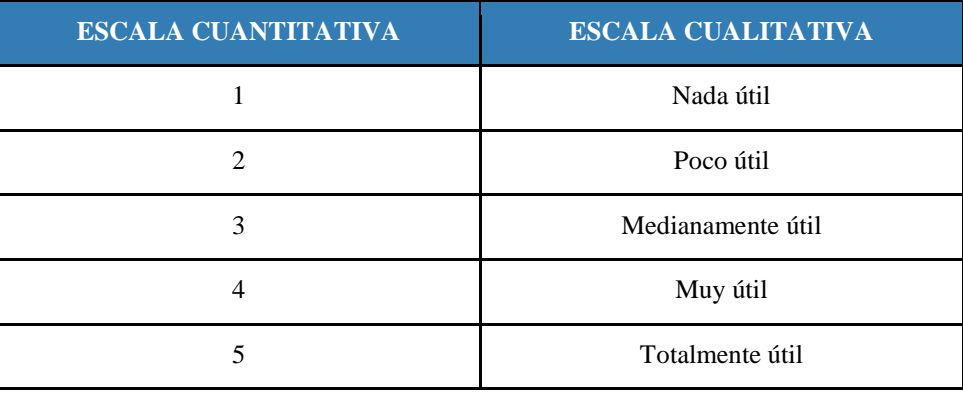

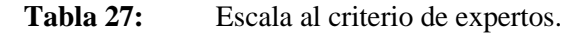

Las tareas que se definen en el Product Backlog son esenciales para el desarrollo del sistema mediante la metodología, por ello es lícito validar los requerimientos bajo criterios de adecuación, con el fin de determinar si los requisitos satisfacen a los usuarios con las funcionalidades implementadas, además, se verifican bajo el criterio de pertinencia para demostrar la efectividad de cada requerimiento.

Para aplicar este método propuesto, se establece el formulario especificado en la tabla de abajo**,**  en el cual expertos validan y evalúan los requisitos, a manera de obtener información que es tabulada y posteriormente hacer un análisis positivo en cuanto a la adecuación y aceptación. Para que el requerimiento sea considerado satisfactorio, el promedio de la sumatoria de las puntuaciones emitidas debe ser igual o mayor a tres. A continuación, se presenta la tabla 28, la misma que especifica el formato para la tabulación de datos.

| <b>REQUERIMIENTO</b> |                   | PUNTUACIÓN DE EXPERTOS<br>(EX) |        |        |             | <b>VALIDA</b><br><b>CIÓN</b> | <b>VERIFICA</b><br><b>CIÓN</b> |        |
|----------------------|-------------------|--------------------------------|--------|--------|-------------|------------------------------|--------------------------------|--------|
| N°                   | <b>EVALUACIÓN</b> | $Ex^1$                         | $Ex^2$ | $Ex^3$ | <b>SUMA</b> | <b>PROMEDIO</b>              | (SINO)                         | (SINO) |
|                      | Adecuación        |                                |        |        |             |                              |                                |        |
|                      | Pertinencia       |                                |        |        |             |                              |                                |        |

Tabla 28: Pruebas en base al criterio de expertos.
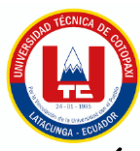

# **5. ANÁLISIS Y DISCUSIÓN DE LOS RESULTADOS**

# **5.1. RESULTADOS DE LA ENTREVISTA Y ENCUESTA**

#### **5.1.1. Entrevista (secretario general / secretarias Rectorado)**

## **5.1.1.1. Secretario General**

A continuación, se presenta la entrevista realizada al Ing. Iván Pacheco secretario general de la Universidad Técnica de Cotopaxi, el cual ha brindado información acerca del manejo de la documentación en la Universidad y la norma que se debe utilizar a la hora del guardado de ellos. Además, fue importante para conocer el estado en el que se encuentra la Universidad en el ámbito archivístico y plantear una solución al problema.

## **1. ¿Cuál es la manera de guardar y clasificar el archivo histórico?**

Lamentablemente como Universidad no contamos con un sistema de gestión y conservación documental para el archivo histórico, por lo cual se lo maneja manualmente y a su vez es guardado y clasificado en archivadores.

#### **2. ¿Qué problemas encuentra al momento de archivar los documentos históricos?**

Al no contar con un sistema de gestión documental surgen varios problemas, entre los más importantes se encuentra el tema tiempo, puesto a que la forma de recuperar es de manera física, ocasionando pérdida de tiempo para los encargados en este ámbito. Como secretaría general deseamos que este proceso sea automatizado con la finalidad de evitar retraso al secretariado de la Universidad.

#### **3. ¿Cuáles son los tipos de archivos?**

En la Universidad Técnica de Cotopaxi contamos con una guía para la elaboración de memorandos, circulares y oficios, estamos enmarcados en una norma técnica ecuatoriana INEN que es la 2410 realizada en 2013, se utiliza los memorandos y circulares a nivel interno, y los oficios a nivel externo.

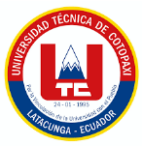

# **4. ¿Cuál es el tiempo estimado para el almacenamiento de documentos en la Universidad?**

En el 2019 a través de la secretaría general de la presidencia de la Republica se sacó el acuerdo con la numeración SGPR-2019-0107 en el cual se expide la regla nacional para la organización y mantenimiento de los archivos públicos, es importante recalcar que este acuerdo hay que tomarlo en cuenta, puesto a que debe ser acatado por las instituciones que reciben financiamiento del estado, respondiendo a los tiempos y plazos que debemos tener en cuenta para preservación de los documentos nos basamos en este acuerdo, que dependiendo del tipo de archivo tendrá un guardado diferente, entre estos se encuentran: permanente, 10 años, 7 años, 2 años etc.

## **5. ¿Desde qué año existe información?**

La Universidad Técnica de Cotopaxi fue creada un 24 de enero de 1995, por lo tanto, tenemos información en el archivo desde esta época, incluso desde antes del 24 de enero, puesto a que la universidad se crea como una extensión de la Universidad Técnica del Norte.

## **6. ¿Cómo está estructurada o clasificada la UTC?**

Nuestra institución está organizada de acuerdo con la estructura orgánica, esta consta de un rectorado la cual es la máxima autoridad, una parte académica y de investigación la cual esta subdividida por direcciones y facultades, por otro lado, tenemos la parte de administrativa que está compuesta por direcciones y subdirecciones.

# **7. ¿Considera usted que debe haber una persona encargada de la gestión de archivos?**

Por supuesto que sí, no solo debe haber una persona encargada, sino una serie de personas especializadas en la archivística y documentación, puesto a que como una institución de educación superior estamos sujetos a auditorias por parte de contraloría. Para ello debe existir una jefatura en la documentación que esté compuesto por una autoridad, dos analistas de gestión documental y un ayudante de archivo. Por lo tanto, si es importante que existan personas encargadas en este ámbito.

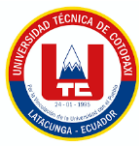

# **8. ¿El archivo histórico tiene algún tipo de numeración que lo distinga?**

Sí, es indispensable que exista una numeración o un código que diferencie un archivo de otro, nosotros aquí manejamos un código de referencia de acuerdo con la norma INEN 2410 del 2013, además de tomar en cuenta tomamos en cuenta la norma internacional de la archivística ISAD G basados en códigos referencias.

# **5.1.1.2. Secretarias del Rectorado**

La entrevista fue realizada a dos secretarias del rectorado, Alexandra de la Cruz y Erika Medina, puesto a que es una necesidad que surge en esta área, esta entrevista se aplicó las mismas preguntas que al secretario general para conocer el estado en el que se encuentra la UTC en el ámbito archivístico y posteriormente poder plantear una solución al problema.

# **1. ¿La Universidad Técnica de Cotopaxi cuenta con un sistema de gestión documental para el archivo histórico?**

La universidad no cuenta con un sistema de gestión documental para el archivo histórico, los documentos se encuentran de manera física en cuartos con archivadores.

# **2. ¿Cuál es la manera de guardar el archivo histórico?**

La forma en la que guardamos los archivos es de manera física en cartones y carpetas que se encuentran en una bodega.

## **3. ¿Qué problemas encuentra al momento de archivar los documentos históricos?**

Al no contar con un sistema de gestión para los archivos históricos de la UTC, tenemos excesiva documentación histórica guardada físicamente, debido a esto no hay espacio para seguir guardando más documentos.

## **4. ¿Cuáles son los tipos de archivo?**

Contamos con varios tipos de documentos, pero los que debemos guardar según el estado son los memorandos, circulares y los oficios.

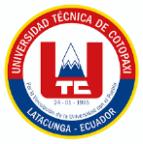

# **5. ¿Cuál es el tiempo estimado para el almacenamiento de documentos en la Universidad?**

Como secretarias desconocemos el tiempo estimado para el almacenamiento de los documentos.

## **6. ¿Desde qué año existe información?**

Existe información desde 1994.

## **7. ¿Cómo está estructurada o clasificada la UTC?**

Hay que guiarnos según el organigrama estructural de la Universidad, se divide en dos en administrativo y en académico.

# **8. ¿Considera usted que debe haber una persona encargada de la gestión de archivos?**

Sí, es de total importancia que existan varias personas que lleven y administren el archivo histórico de la UTC.

## **9. ¿El archivo histórico tiene algún tipo de numeración que lo distinga?**

Desconocemos que no existe una numeración o clasificación que lo identifique.

## **5.1.2. Análisis de Entrevistas**

A través de la entrevista realizada a las secretarias, se puede determinar varios puntos negativos, entre los más importantes, el espacio físico del guardado es limitado, existe retraso al momento de realizar cualquier trámite, no existe un código o alguna norma de clasificación de archivos. Para lo cual es importante establecer un sistema de gestión documental para el archivo histórico que ayude al guardado y administración puesta a que existe información desde 1994.

#### **5.1.3. Encuesta**

Se optó por entrevistar a los secretarios académicos y administrativos de la universidad, puesto que ellos manejan frecuentemente esta información:

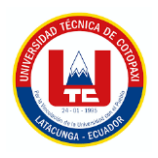

# **¿La Universidad Técnica de Cotopaxi cuenta con un sistema de gestión documental para el archivo histórico?**

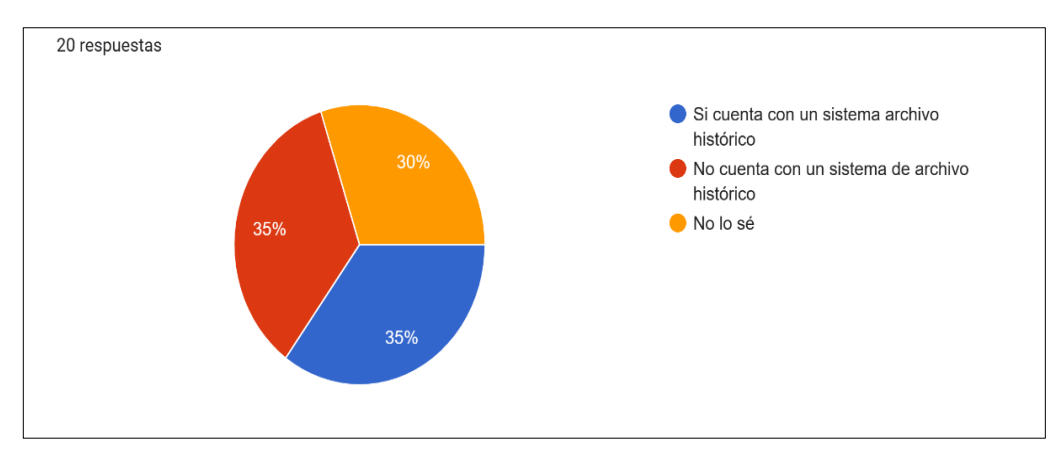

**Figura 10.** Tabulacion Pregunta 1

En la primera pregunta se puede interpretar que existe varia confusión por parte del secretariado, un 35% indica que no cuenta con un sistema para el archivo histórico, otro 35% señala que si existe un sistema para el archivo histórico y a su vez otro 30% desconoce sobre el tema.

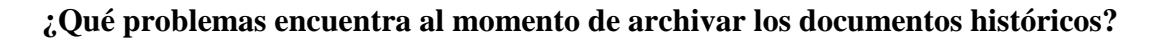

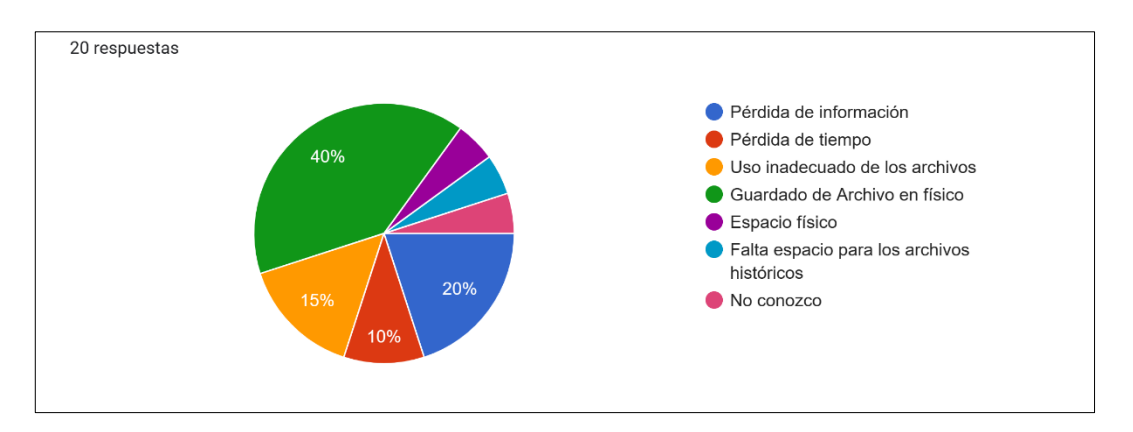

**Figura 11.** Tabulación Pregunta 2

Es muy importante tener en cuenta los problemas que existen al momento de archivar la documentación histórica, de los encuestados un 40% señala que con el hecho de ser archivo en físico es un problema, otro 20% indica que puede existir pérdida de información, un 15% revela que puede existir el uso inadecuado de los archivos. En general la mayoría de encuestados indico que pueden existir varios problemas al momento de guardar el archivo histórico.

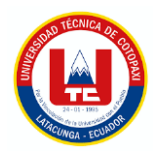

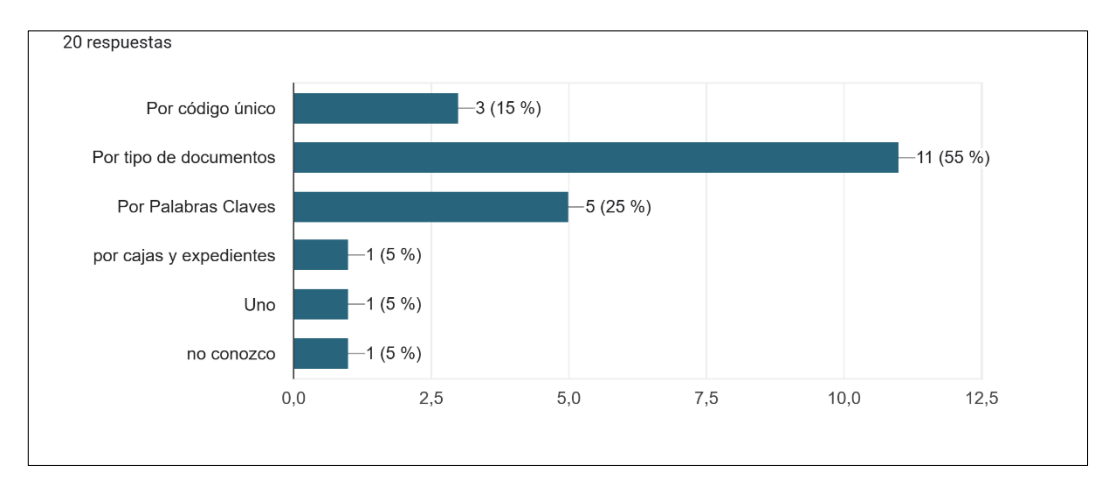

# **¿Cuál es la manera de búsqueda de los documentos solicitados?**

**Figura 12.** Tabulación Pregunta 3

Un 55% de los encuestados indica que el guardado de la documentación es por tipo de documentos, otro 25% señala que se almacena por palabras clave, el 15% muestra que se guarda por código único y el 1

#### **¿Cuál es el tiempo estimado para el almacenamiento de documentos en la Universidad?**

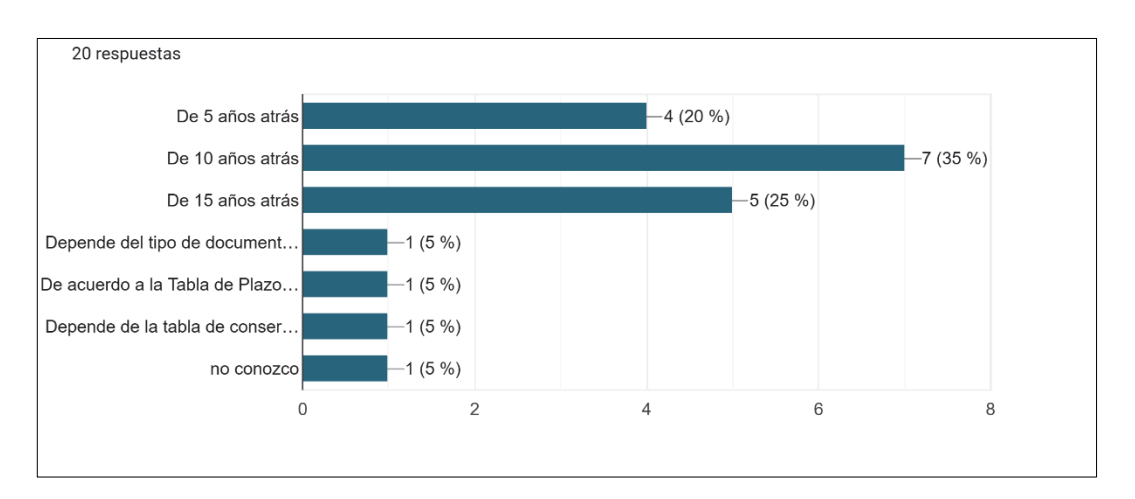

**Figura 13.** Tabulación Pregunta 4

La mayoria de personas es decir un 60% de los encuestados indica que la documentacion deberia guardarse de 10 a 15 años atrás.

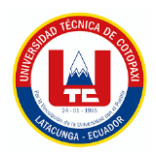

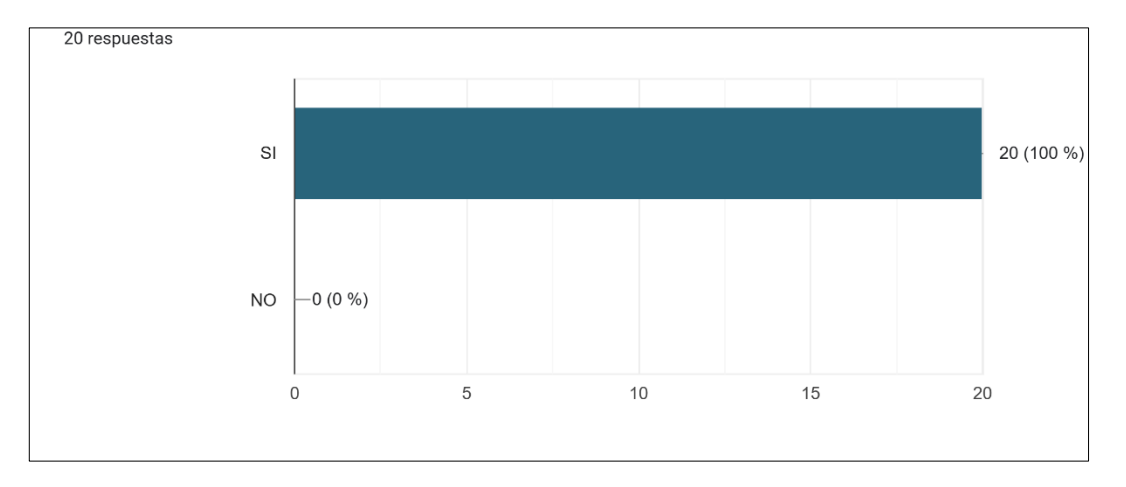

## **¿Considera usted que debe haber una persona encargada de la gestión de los archivos?**

**Figura 14.** Tabulación Pregunta 5

En su totalidad los encuestados piensan que debe haber una persona encargada para la administración de los archivos.

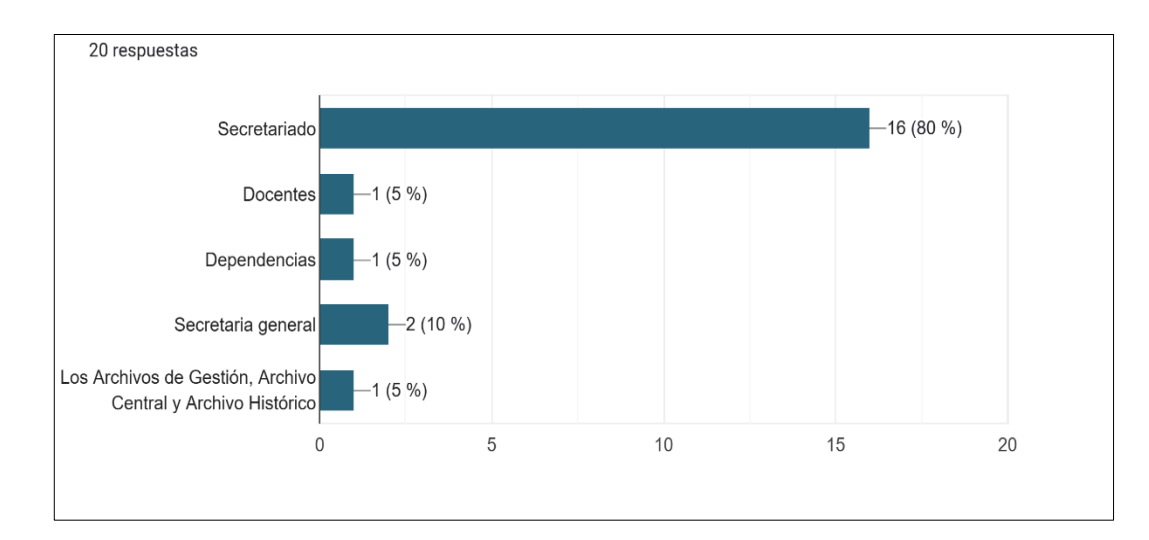

#### **¿Quién es el encargado de llevar la mayoría de los archivos históricos de la Universidad?**

**Figura 15.** Tabulación Pregunta 6

El 80% de los encuestados revelo que los encargados de llevar la documentación en la Universidad son el secretariado, otro entre docentes y dependencias.

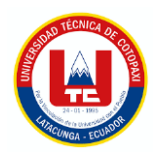

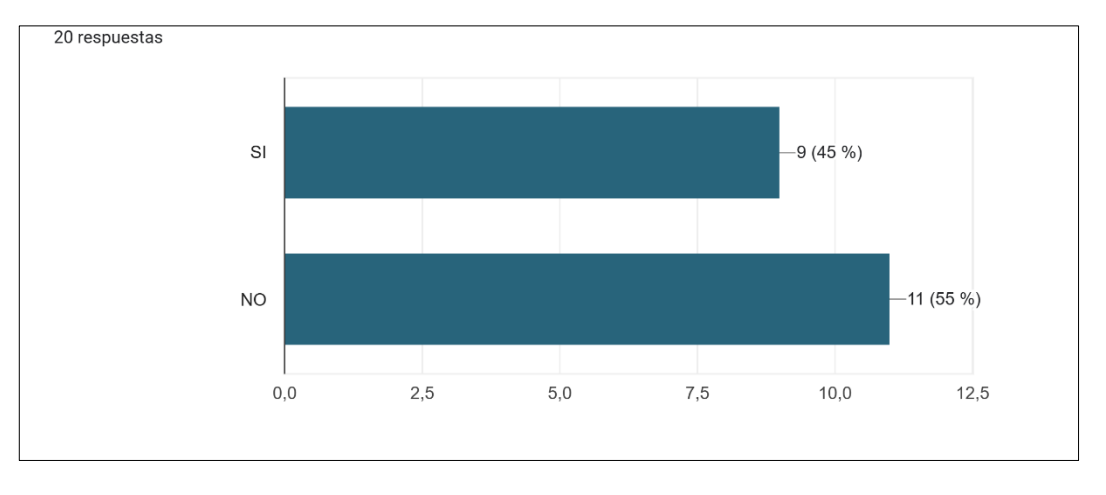

# **¿Conoce usted cual es la norma o estándar que se utiliza para la clasificación de archivos?**

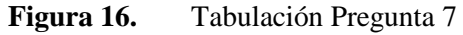

Un 55% de las personas encuestas asegura que no conoce cuál es la norma o estándar de clasificación de archivos y el 45% dice que si lo conoce.

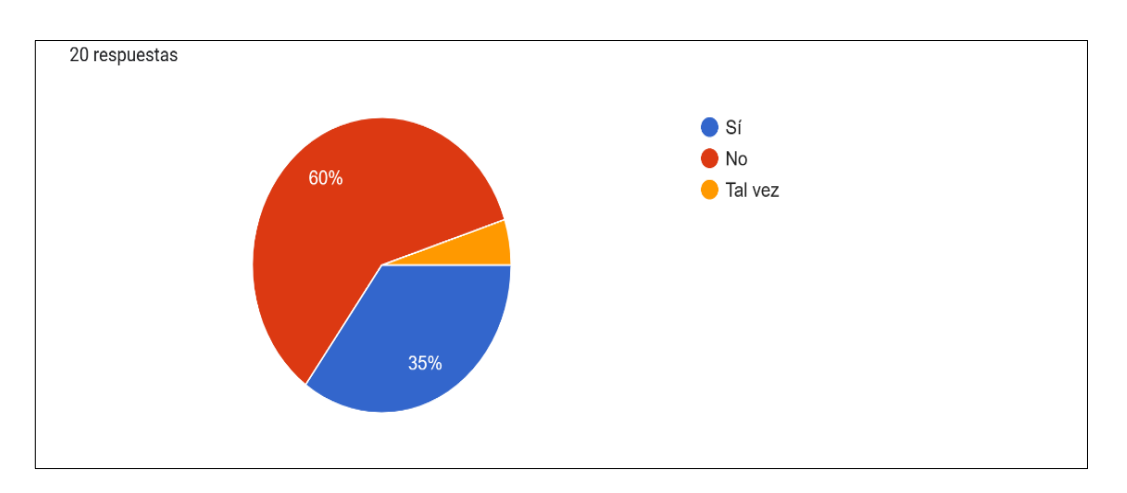

## **¿Conoce acerca de la norma ISAD (G)?**

**Figura 17.** Tabulación Pregunta 8

Es totalmente importante esta pregunta puesta a que el tema se propone en base a esta norma de clasificación , un 60% desconoce de esta norma archivística y un 35% si la conoce, es decir que la mayoría de encuestados no tiene un conocimiento claro acerca de ISAD G.

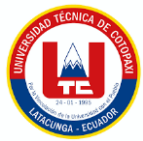

**¿Le parece útil la implementación del sistema de gestión documental para el archivo histórico?**

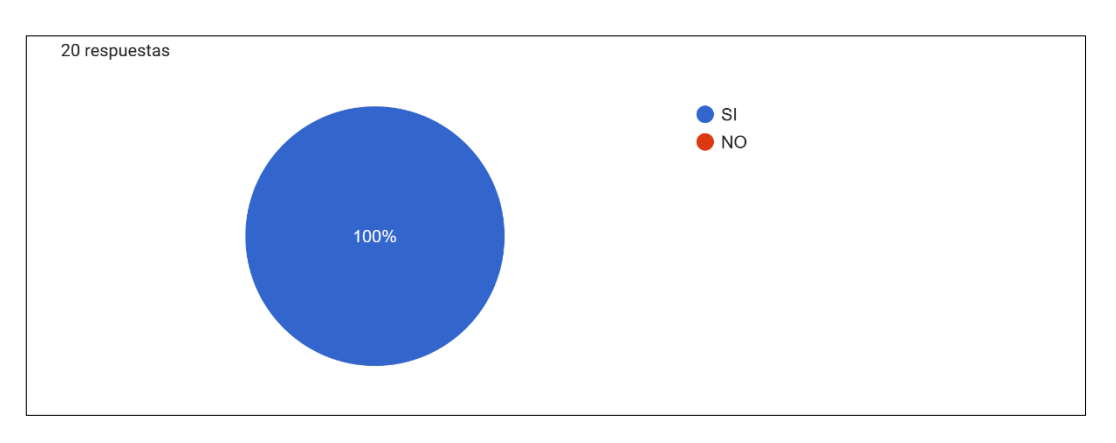

**Figura 18.** Tabulación Pregunta 9

Esta respuesta es muy alentadora puesto a que todos los encuestados si les parece útil la creación de un sistema de gestión documental para el archivo histórico.

# **¿Está de acuerdo con la implementación de un sistema de gestión documental para el archivo histórico este implementado en el sistema de gestión integrado de la UTC?**

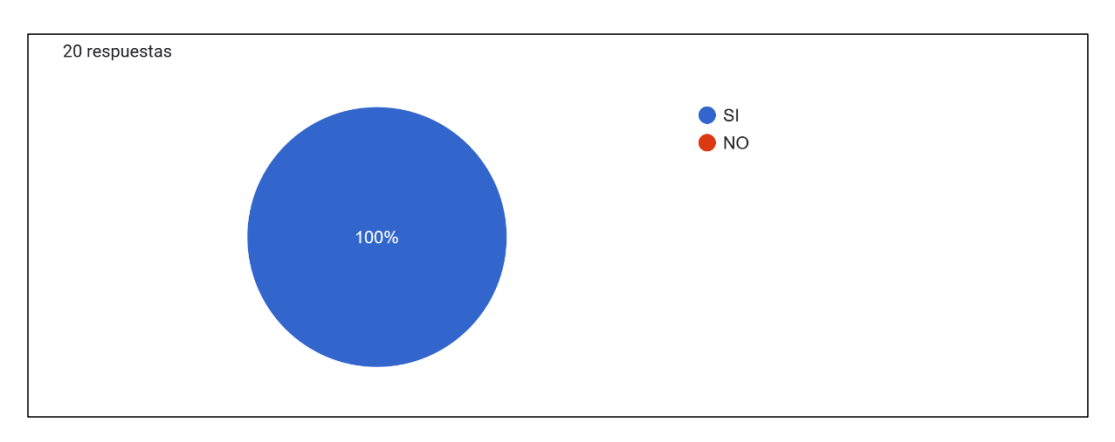

**Figura 19.** Tabulación Pregunta 10

El 100% desea que el sistema de gestión documental para el archivo histórico esté implementado en el sistema de gestión integrado de la UTC.

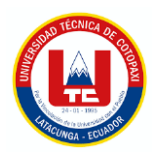

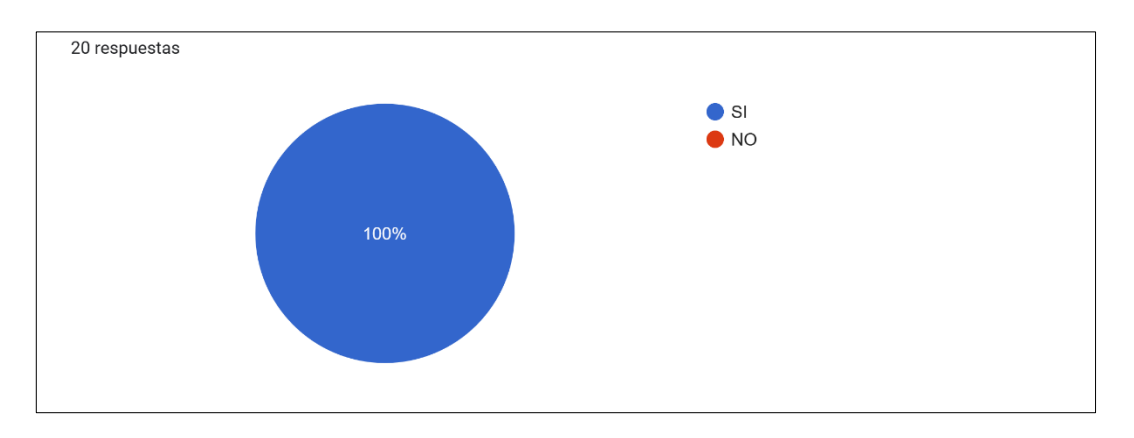

# **¿Un sistema de Gestión documental ayudará a la reducción del impacto ambiental?**

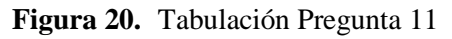

El 100% está de acuerdo que este sistema ayudará al impacto ambiental puesto que se busca eliminar en gran parte el uso de papel.

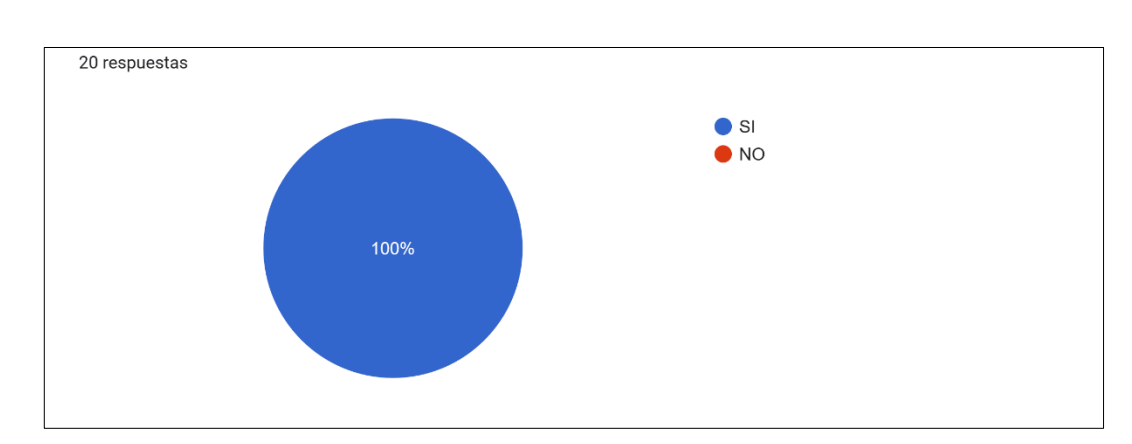

## **¿Un sistema de Gestión documental permitirá facilitar la búsqueda de documentos?**

**Figura 21.** Tabulación Pregunta 12

Esta es otra pregunta que es alentadora para el proyecto puesto a que el 100% de las personas piensa que este sistema de gestión documental permitirá facilitar la búsqueda de documentos.

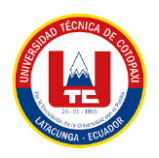

**¿Piensa usted que un sistema de gestión permitirá mejorar la eficacia y eficiencia de la UTC?**

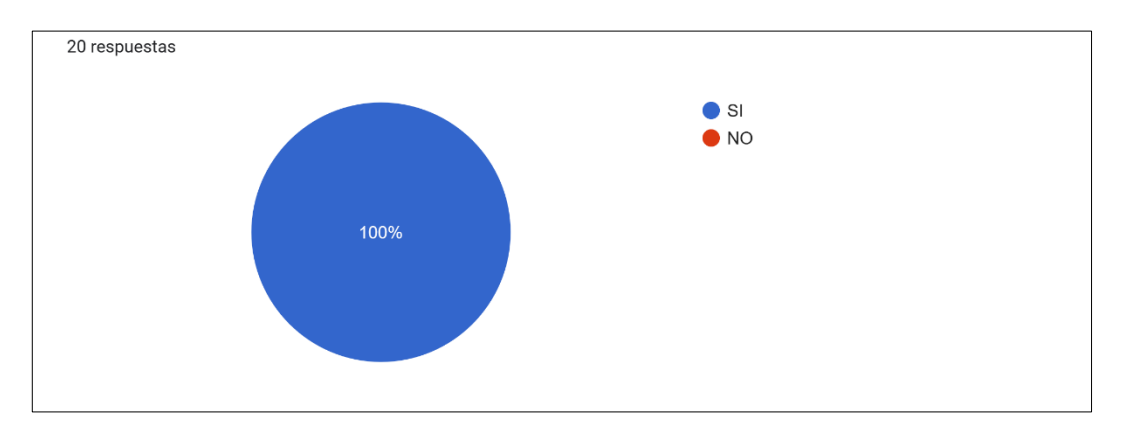

**Figura 22.** Tabulación Pregunta 13

El 100% de las personas encuestadas cree que el sistema mejorará la eficacia y eficiencia de la UTC.

**¿En lo personal, piensa usted que un sistema documental le facilitará la búsqueda, gestión y administración de archivos históricos, y a la vez evitar el uso de papel?**

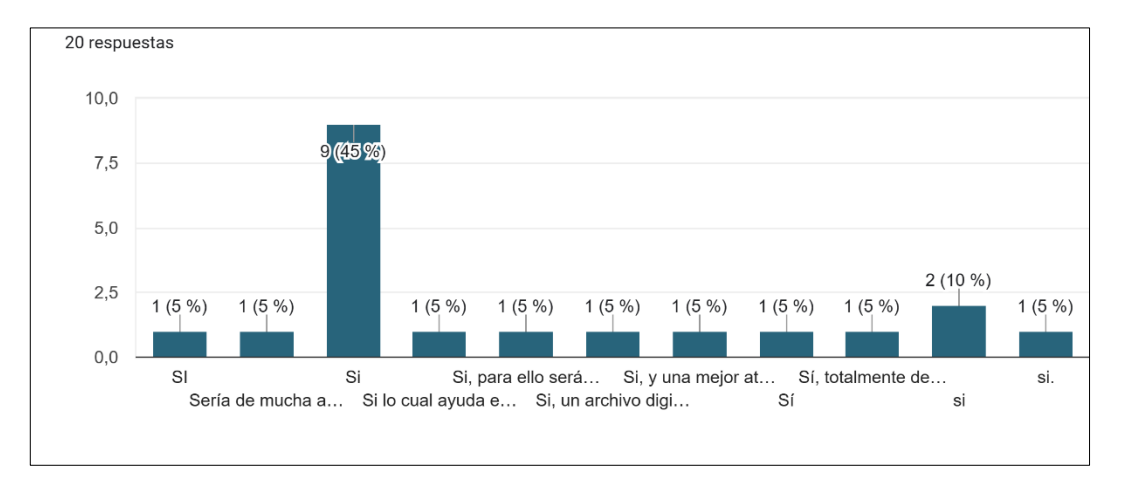

**Figura 23.** Tabulación Pregunta 14

Esta pregunta es abierta y se puede observar que cada de los encuestados, apuestan por un sistema de gestión documental para el archivo histórico.

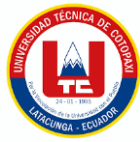

# **5.2. SEGUIMIENTO DE LA METODOLOGÍA DE DESARROLLO**

# **5.2.1. Definición de Roles**

A continuación se presenta los roles asignados en el proyecto.

## **Tabla 29:** Roles definidos del proyecto

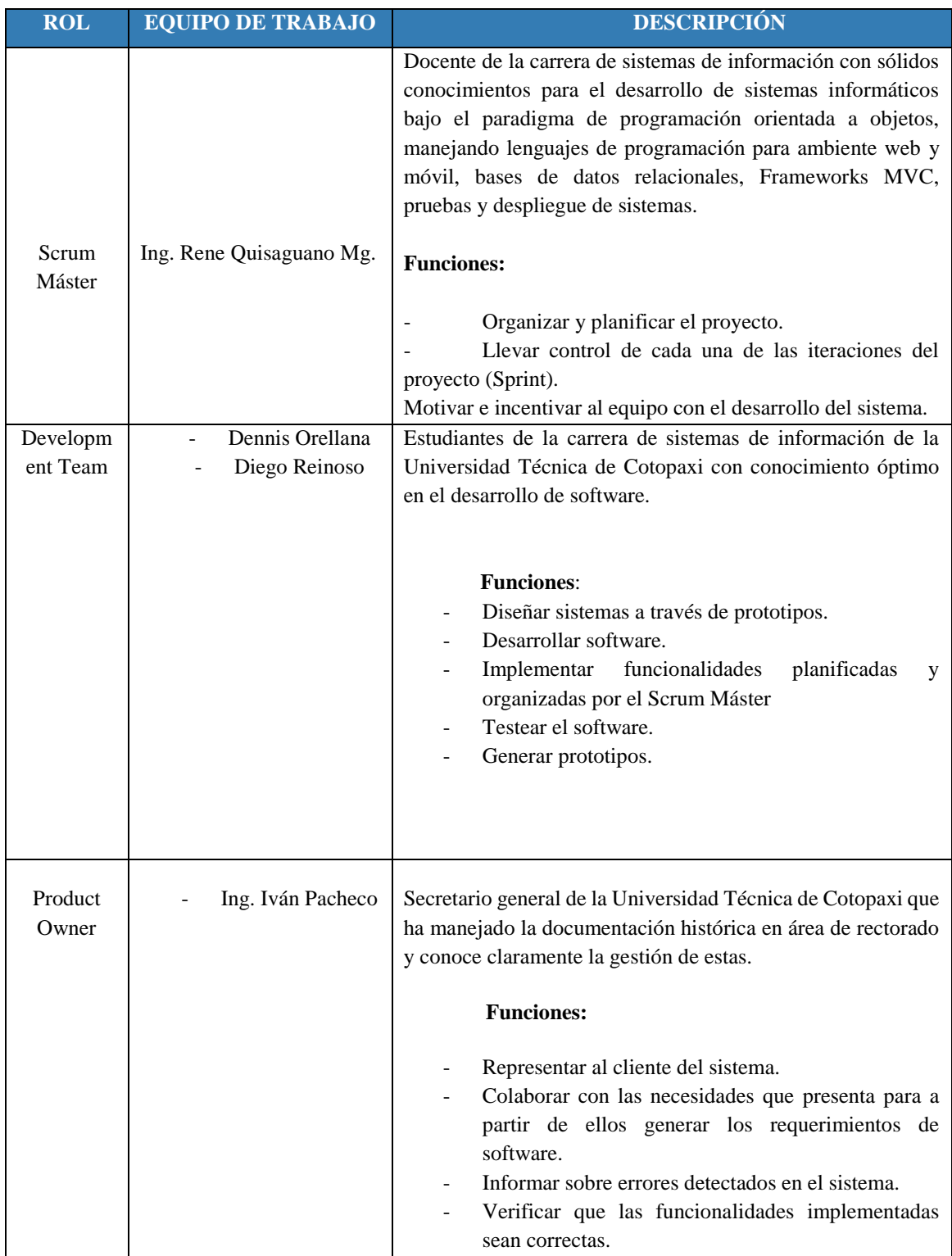

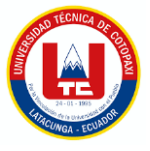

# **5.2.2. Historias de Usuario**

Las historias de usuario fueron desarrolladas en base a criterios emitidos por el cliente, es decir en este caso el Product Owner estuvo en constante comunicación con los desarrolladores, estas historias se recabaron en base a los requerimientos determinados en las encuestas y entrevistas, por ende, se destacan dieciséis historias de usuario indispensables, además se pudo plasmar en el diagrama de casos de uso que está representado en el **Anexo J.**

A continuación la **Tabla 30** hace referencia la Historia de usuario 1:

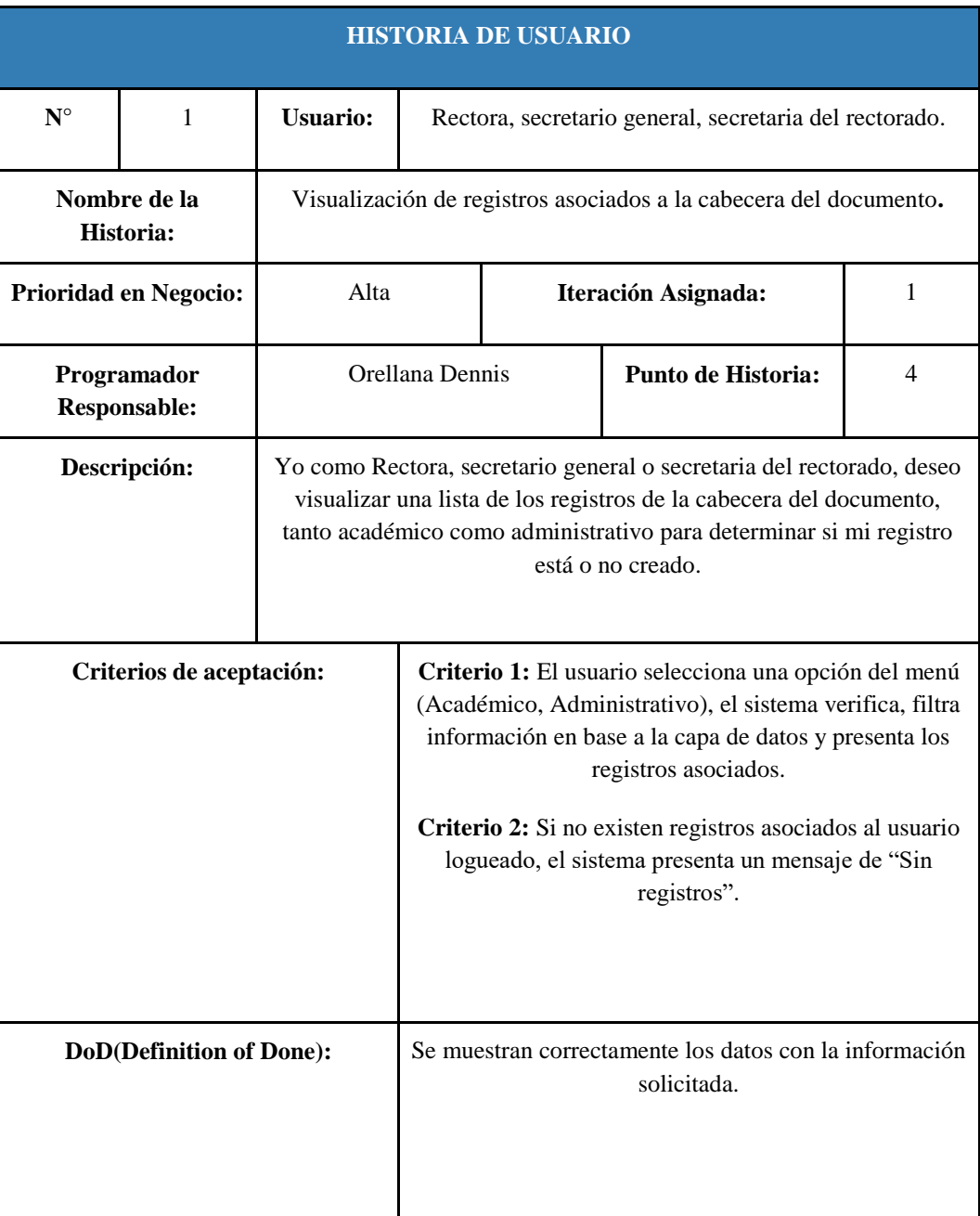

**Tabla 30:** Historia de usuario 1.

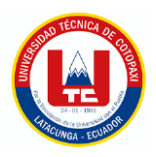

# **Tabla 31:** Historia de usuario 2.

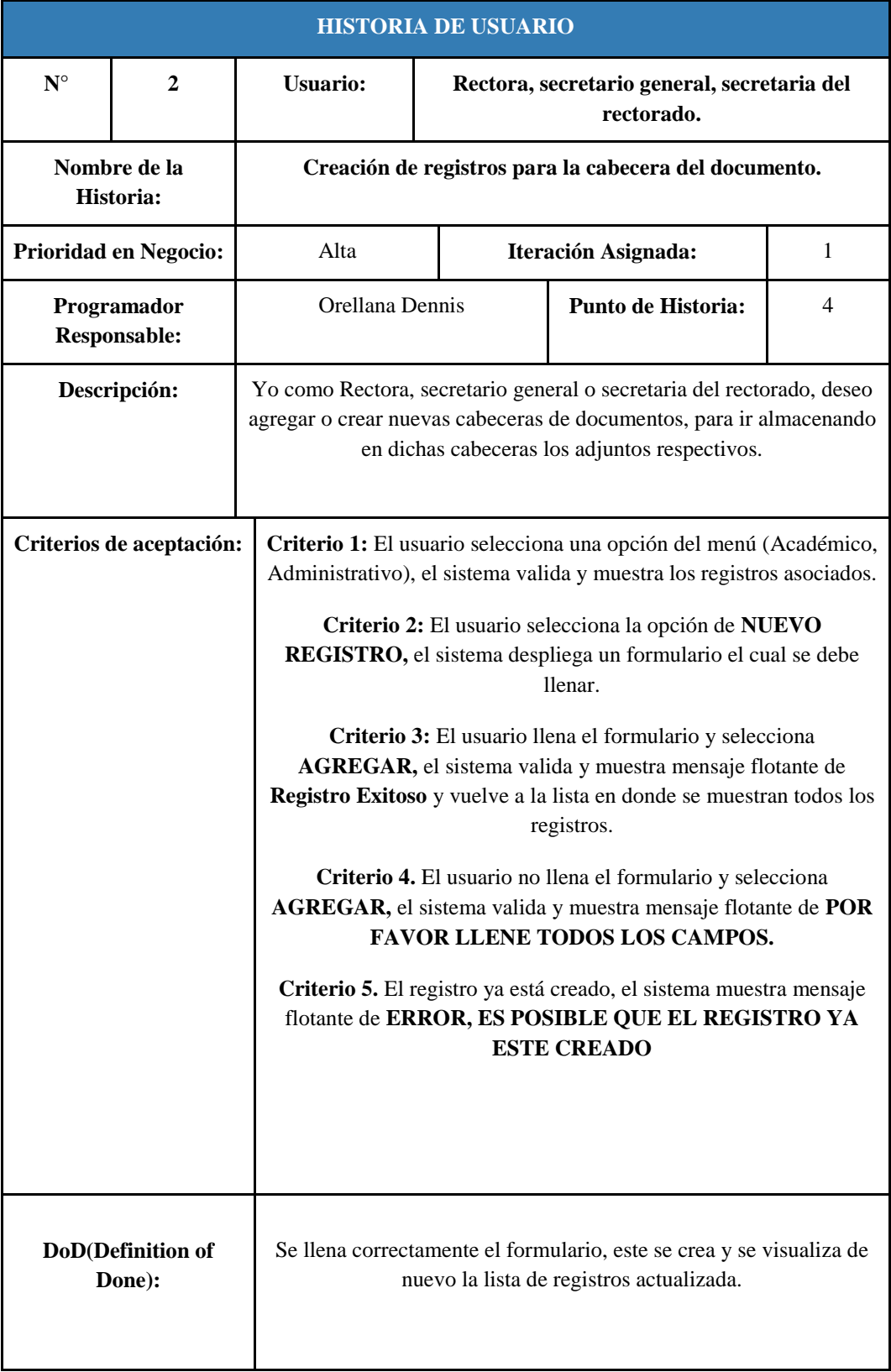

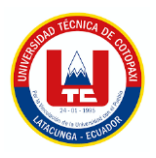

# **Tabla 32:** Historia de usuario 3.

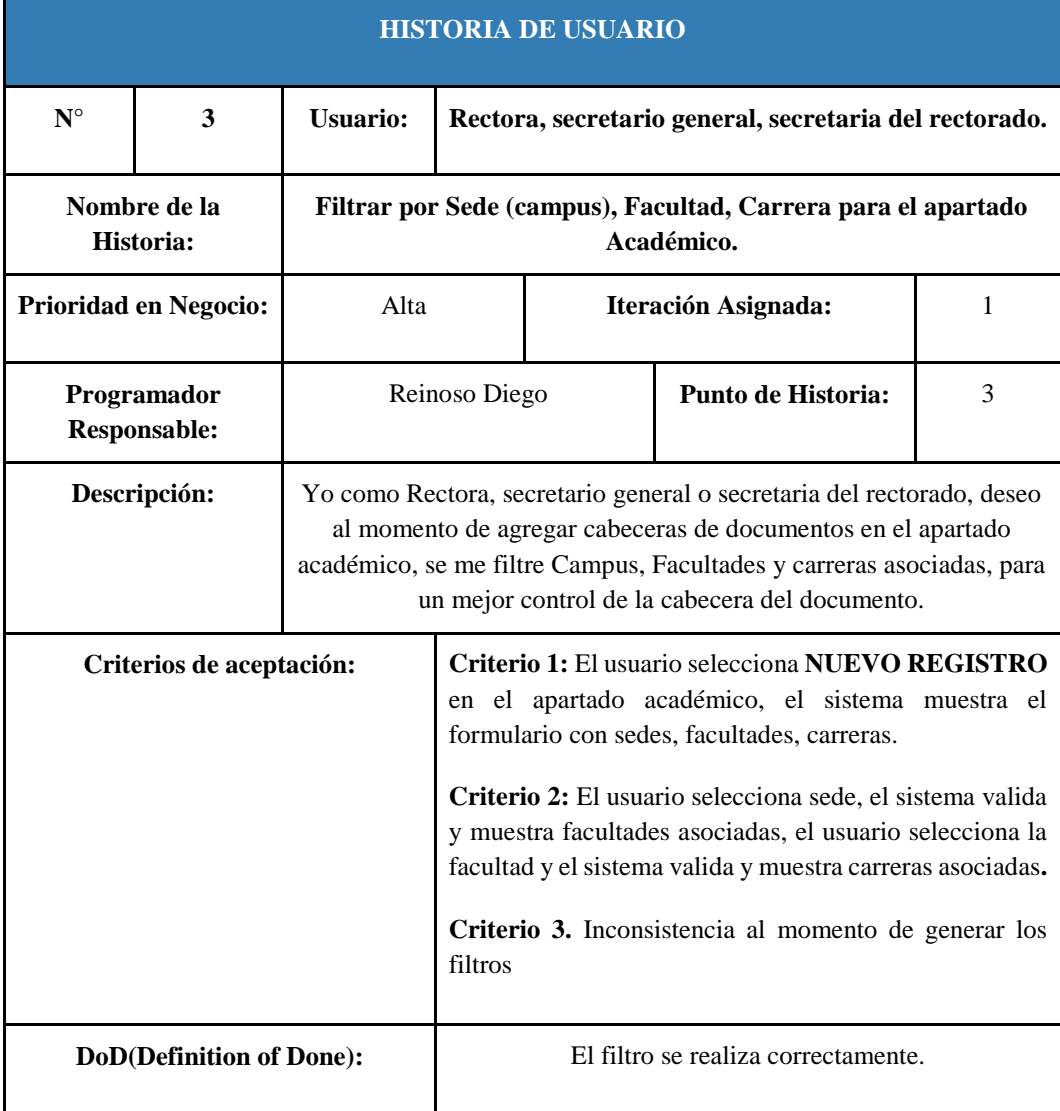

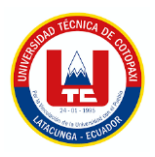

# **Tabla 33:** Historia de usuario 4.

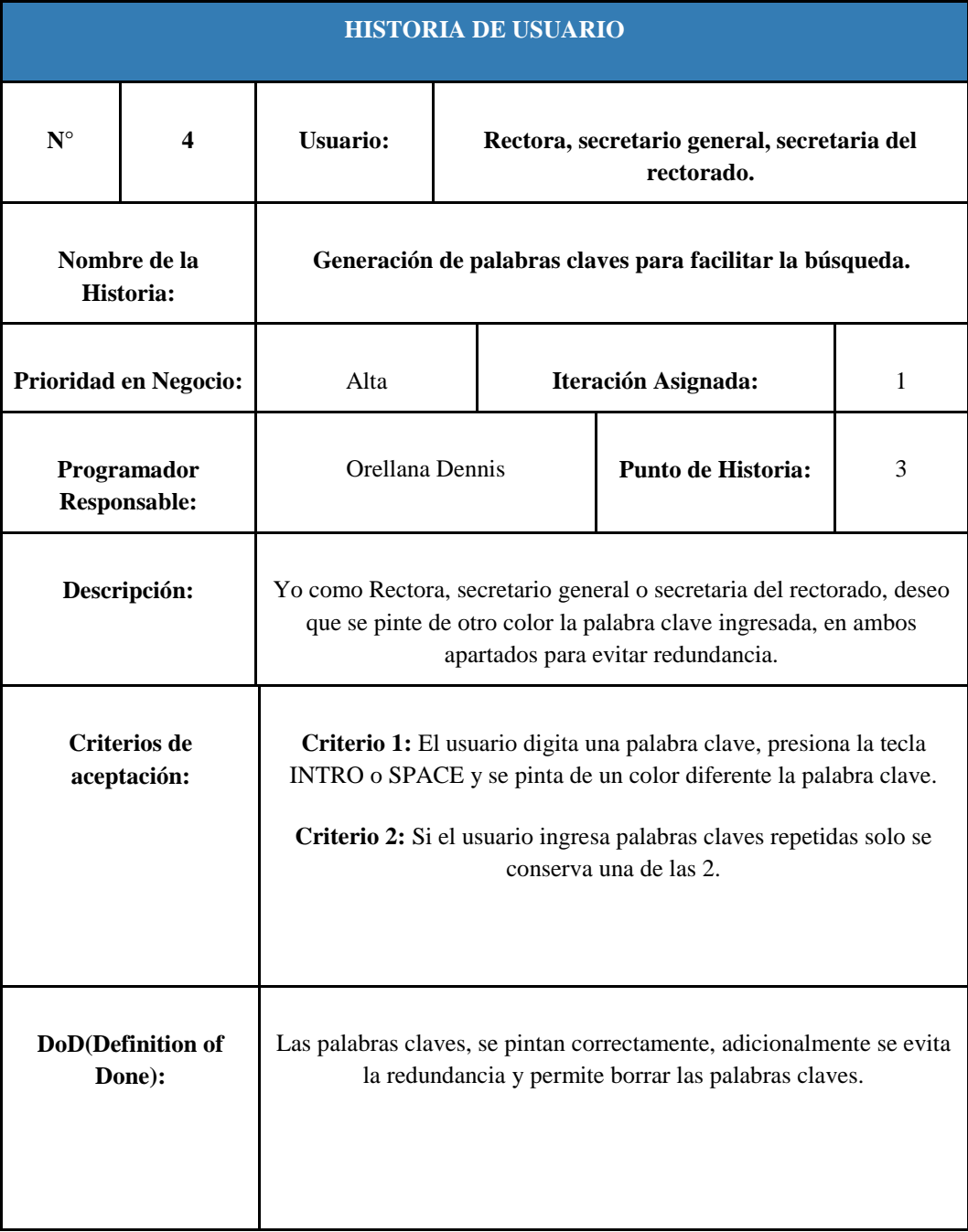

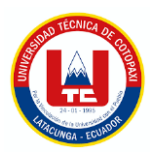

# **Tabla 34:** Historia de usuario 5.

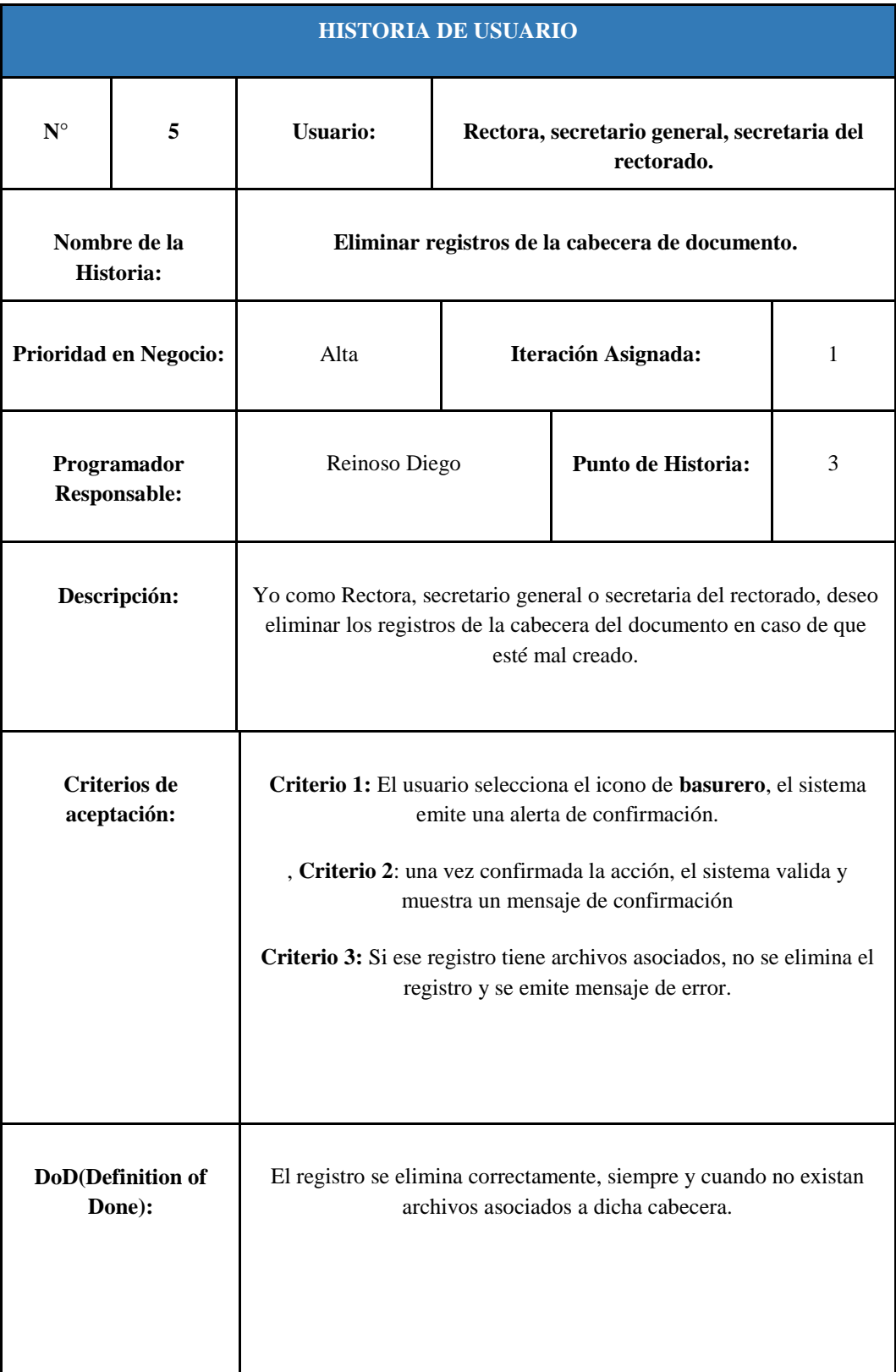

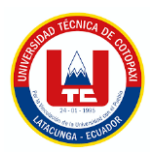

# **Tabla 35:** Historia de usuario 6.

i<br>H

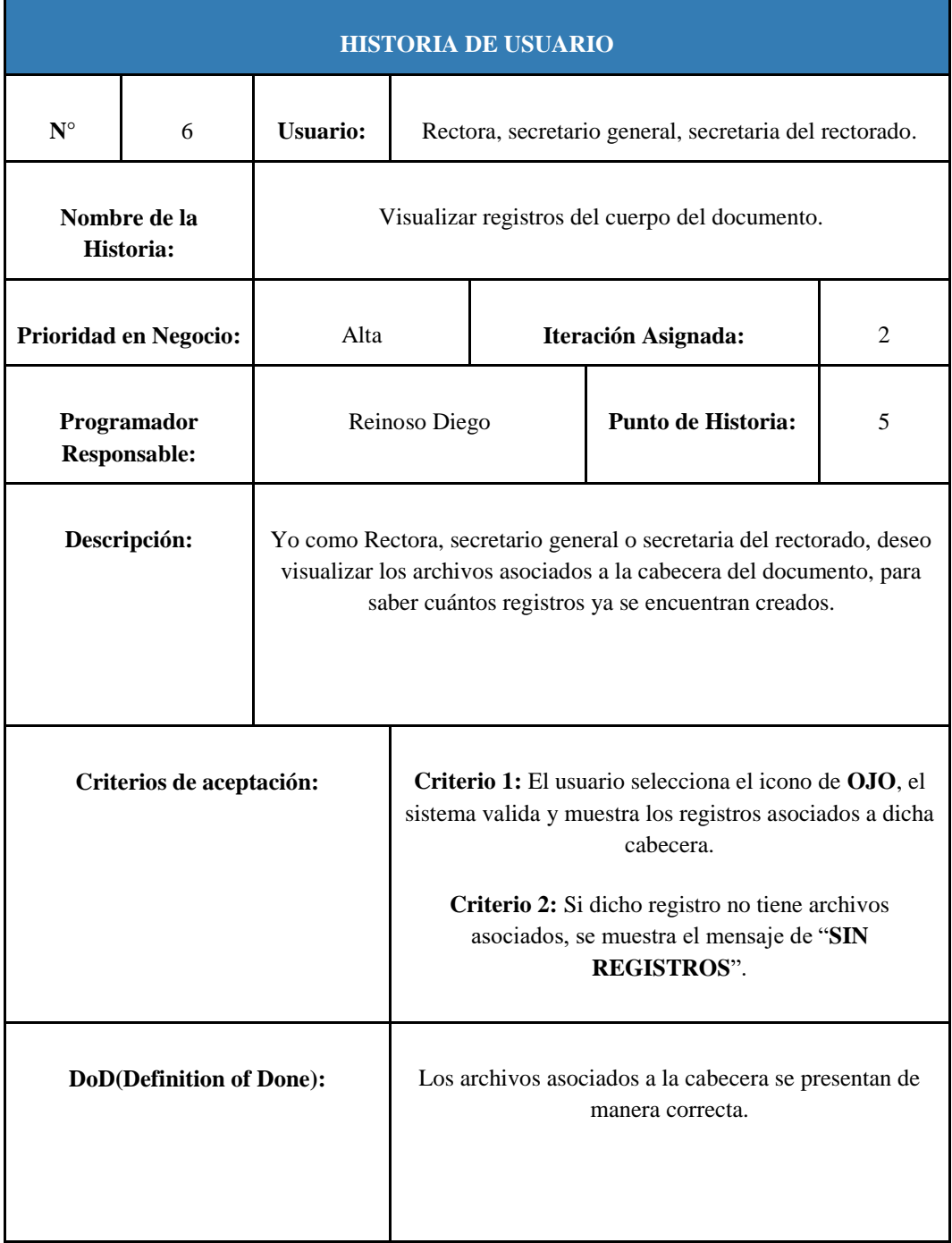

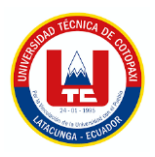

# **Tabla 36:** Historia de usuario 7

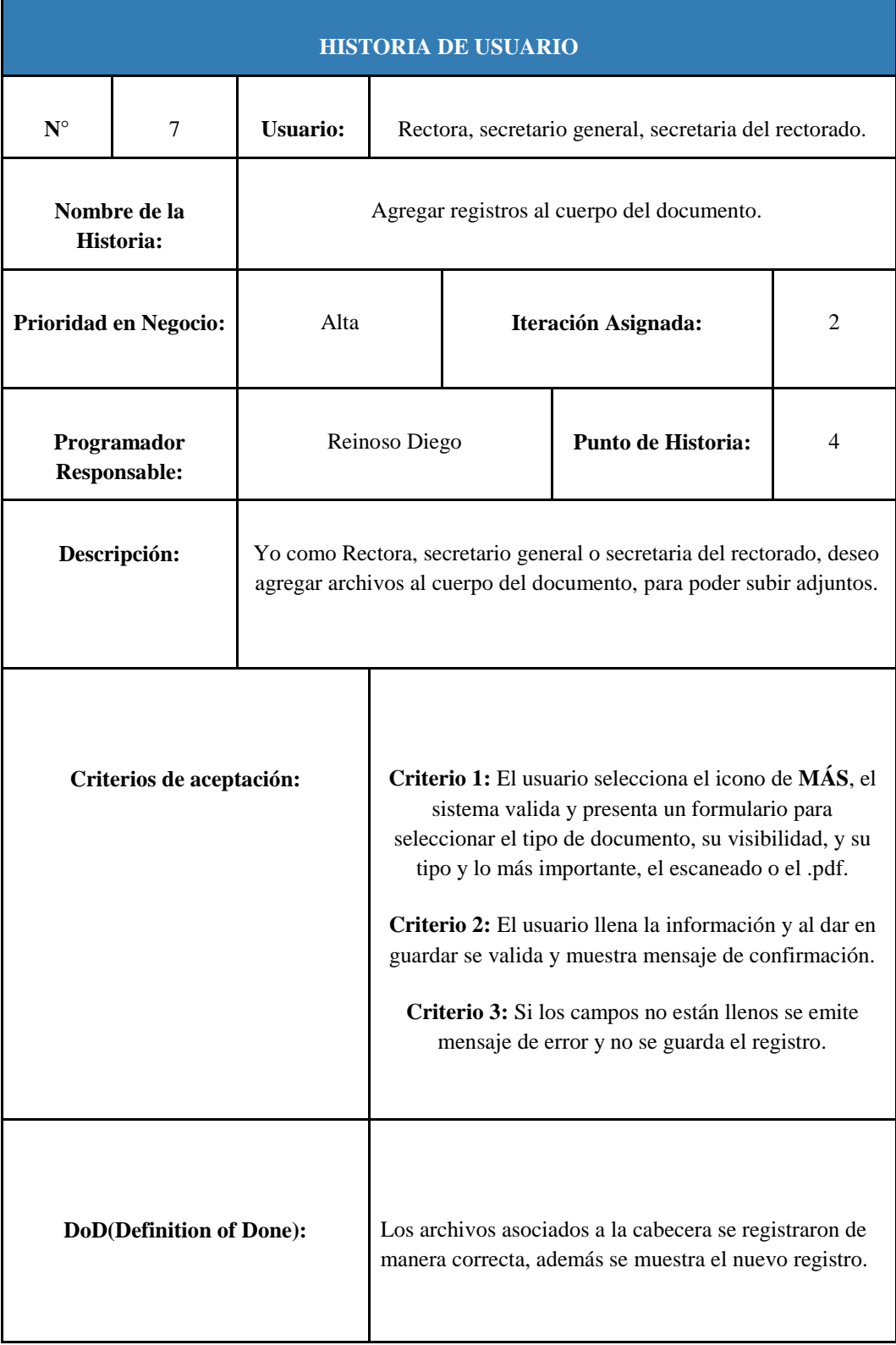

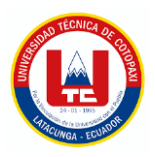

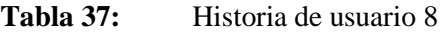

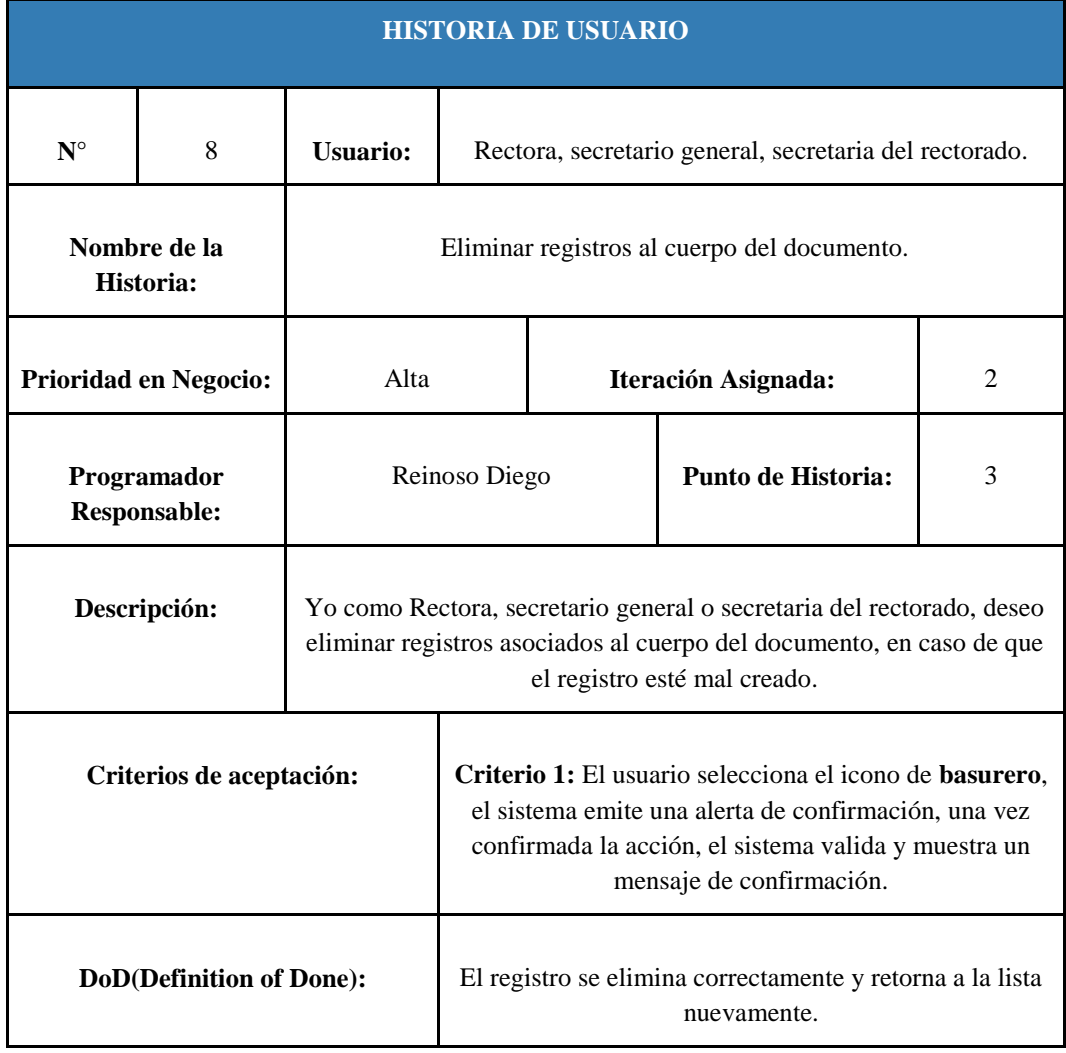

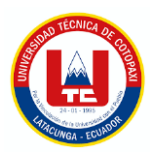

# **Tabla 38:** Historia de usuario 9

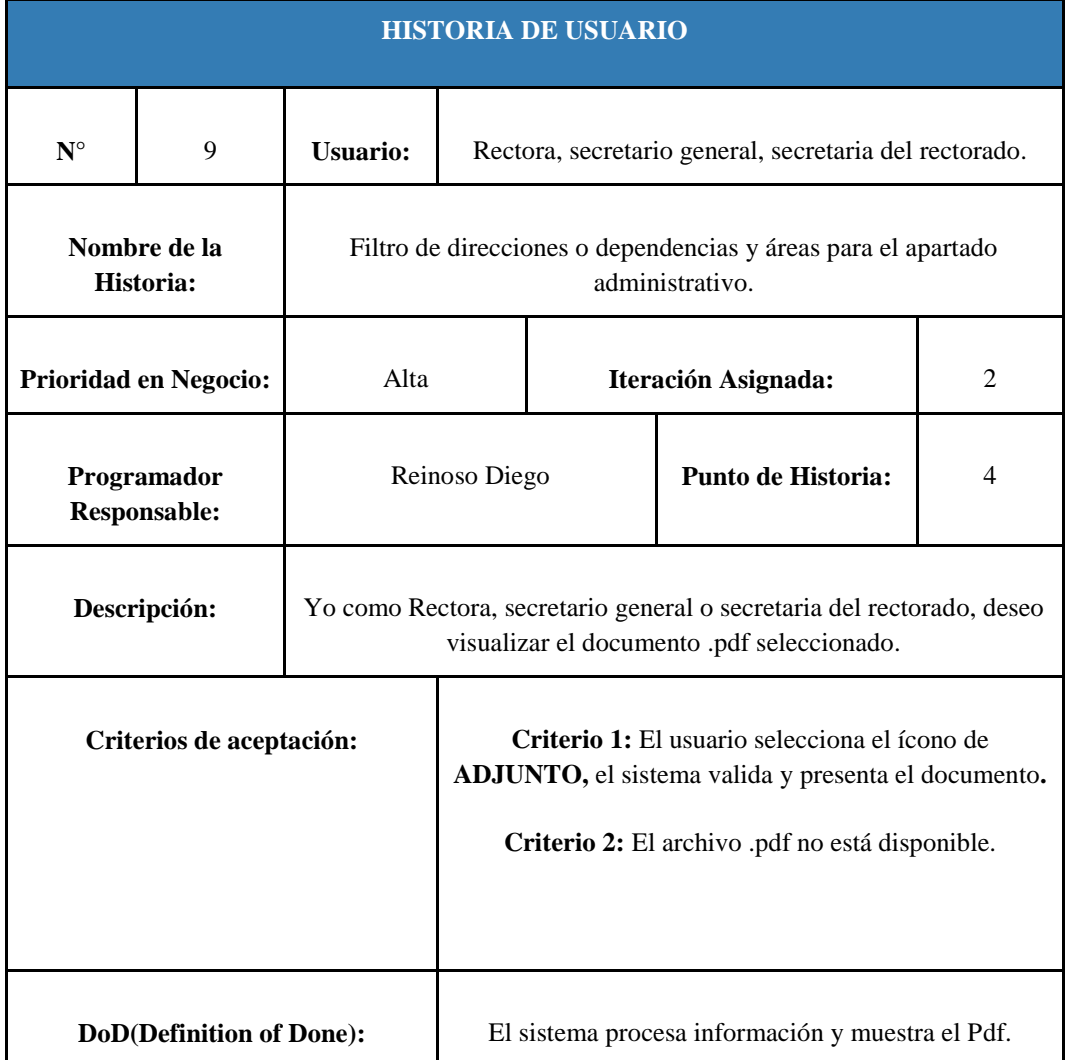

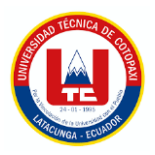

# **Tabla 39:** Historia de usuario 10

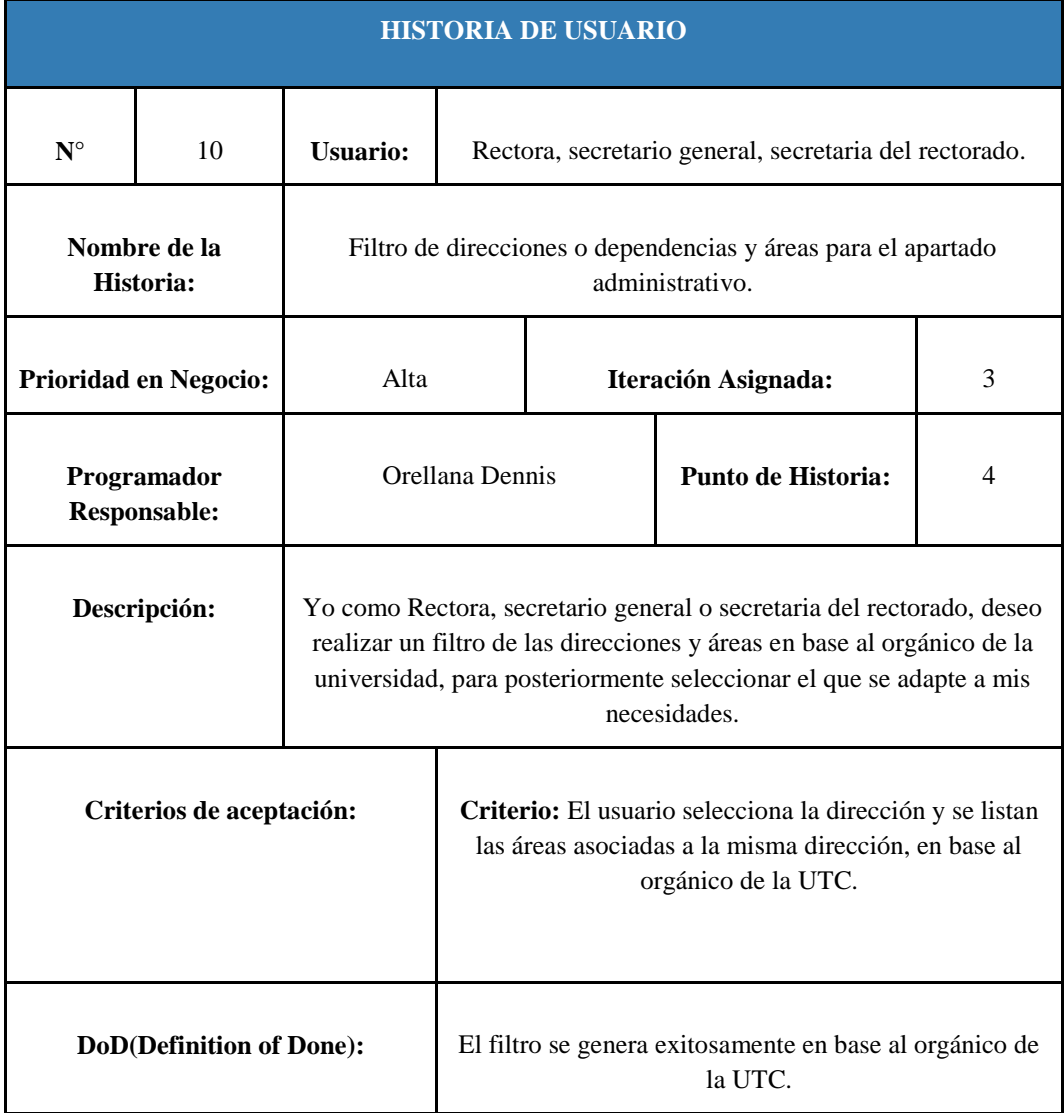

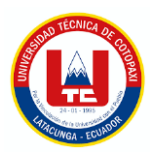

## **Tabla 40:** Historia de usuario 11

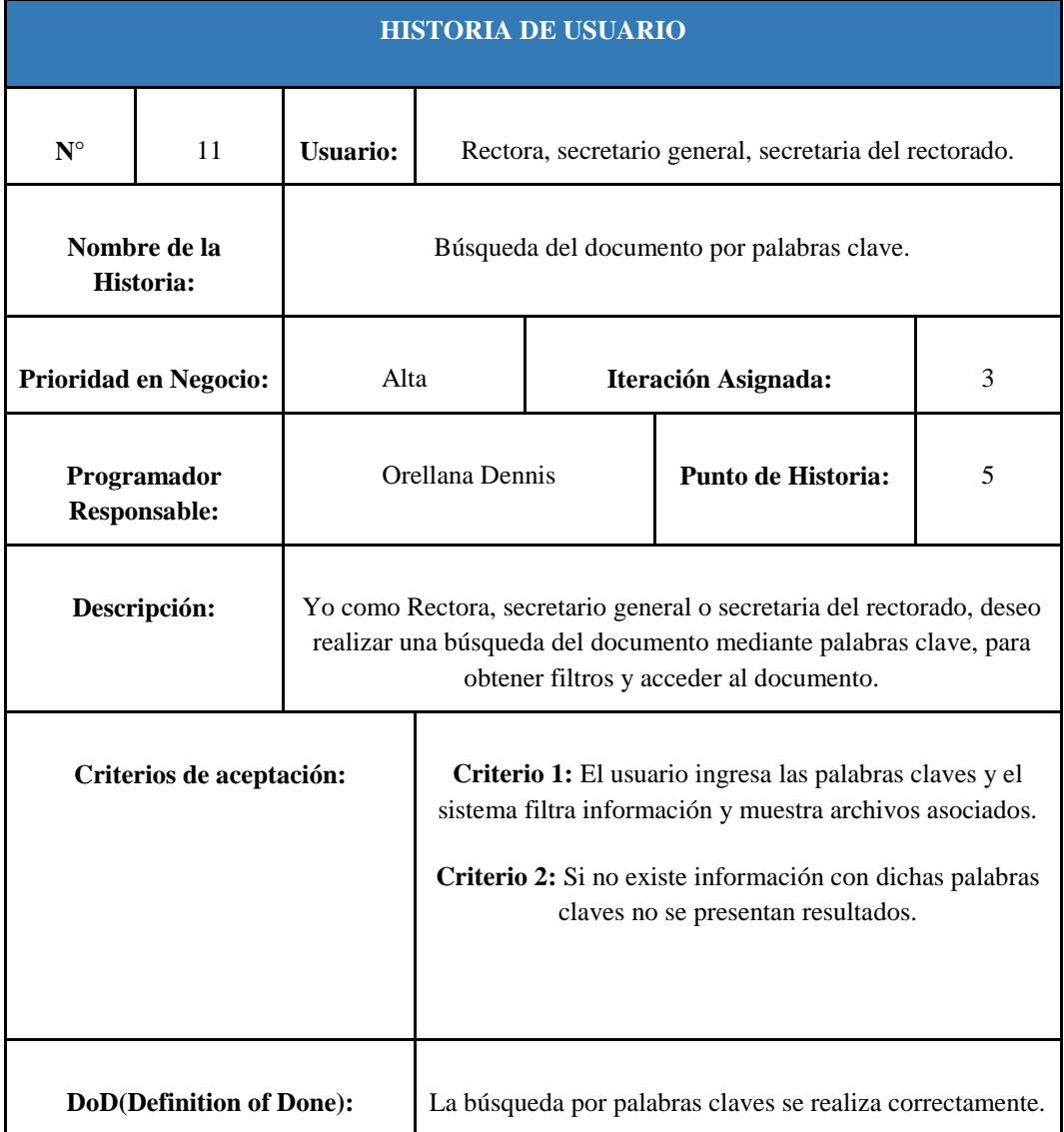

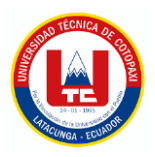

# **Tabla 41:** Historia de usuario 12

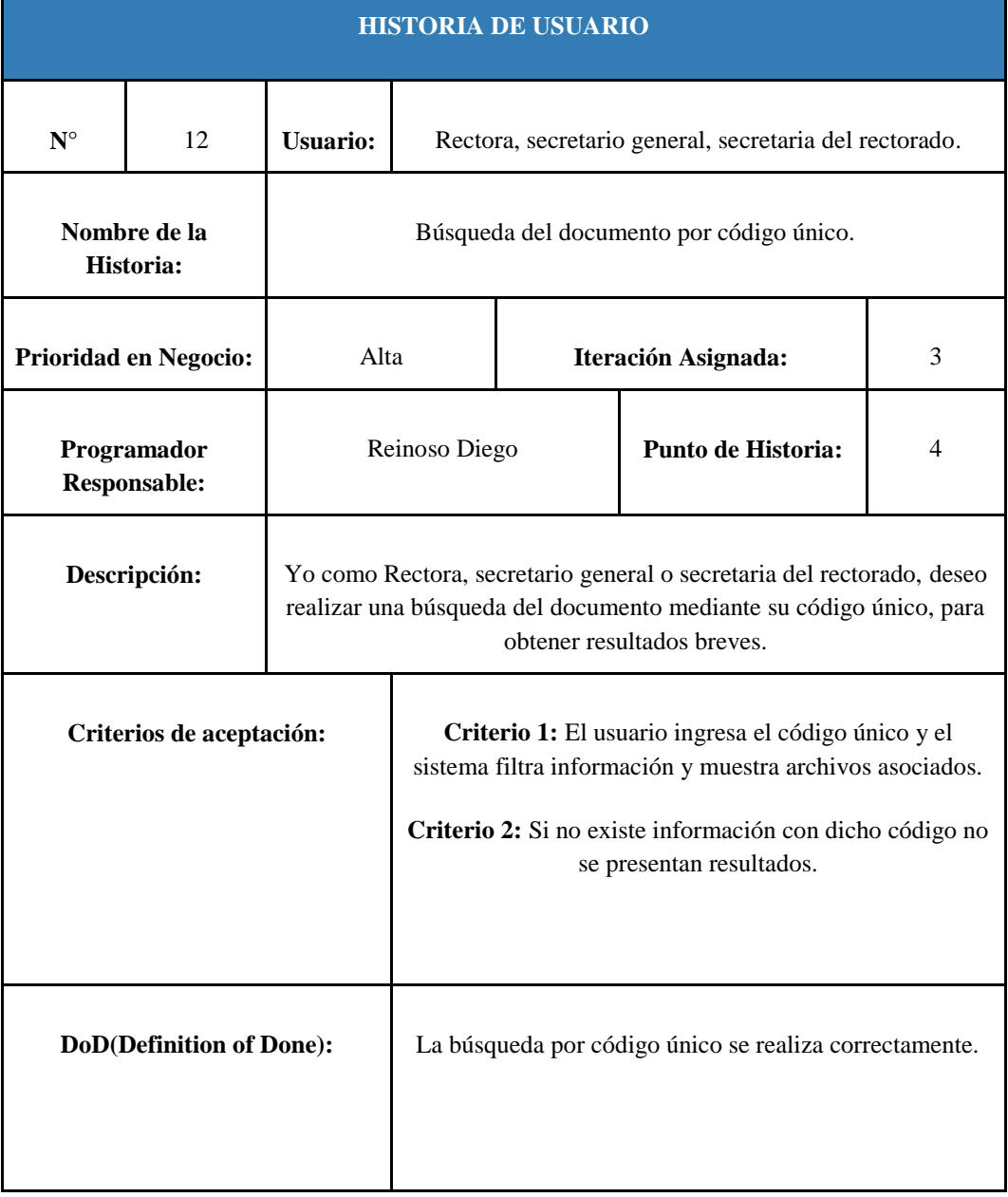

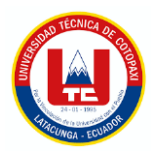

# Tabla 42: Historia de usuario 13

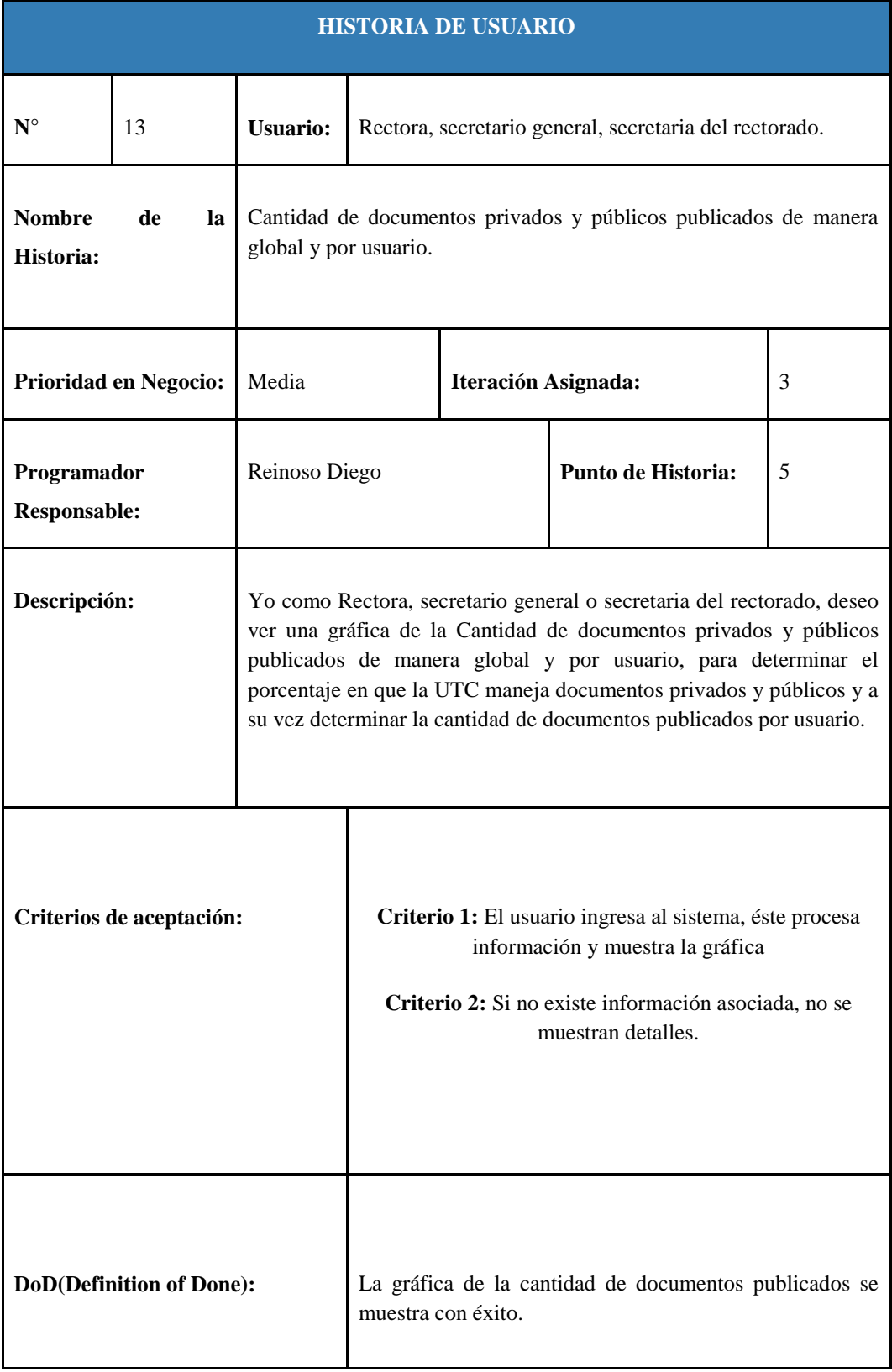

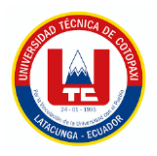

# **Tabla 43:** Historia de usuario 14

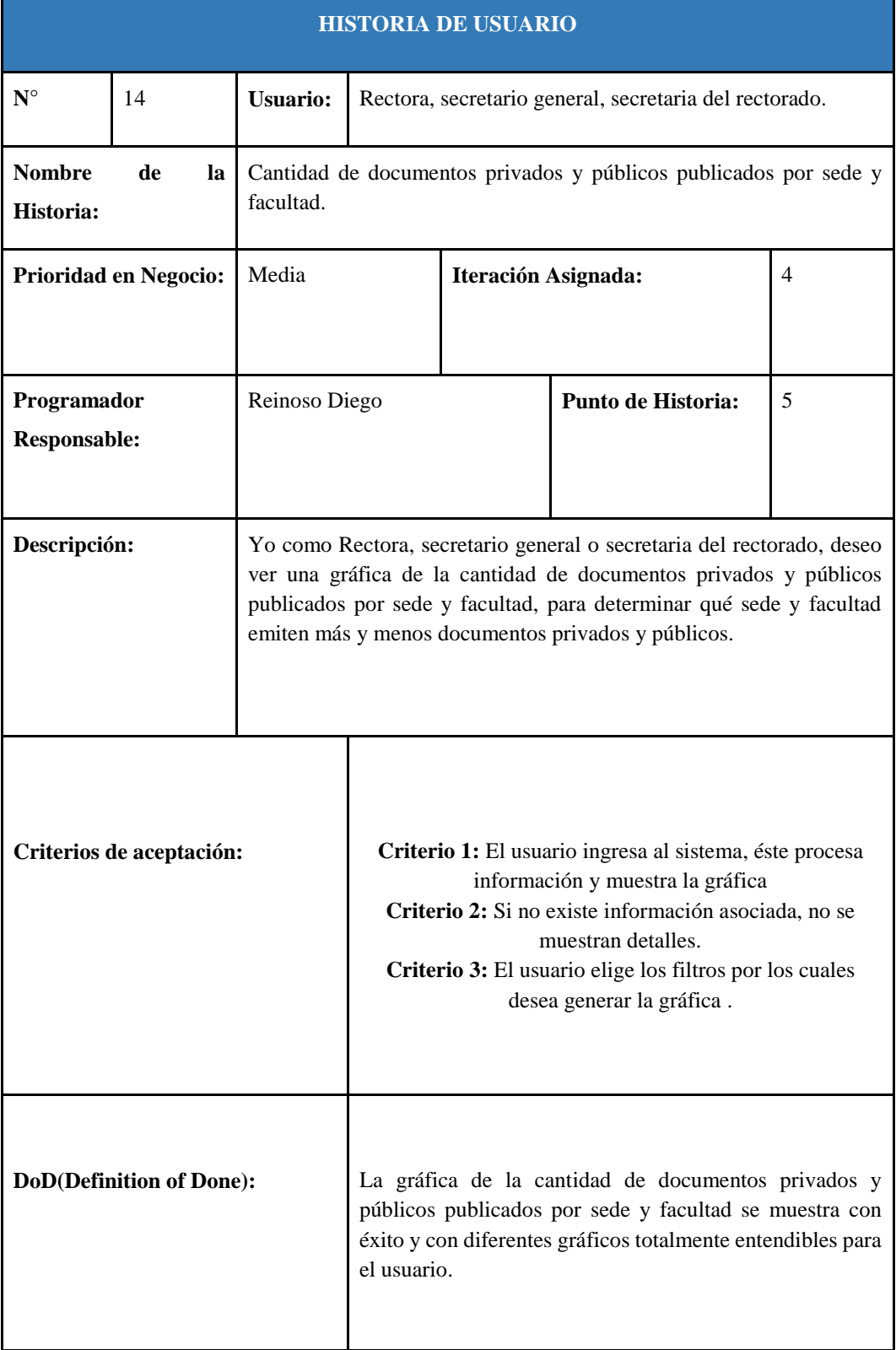

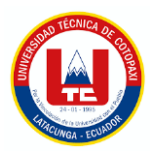

# **Tabla 44:** Historia de usuario 15

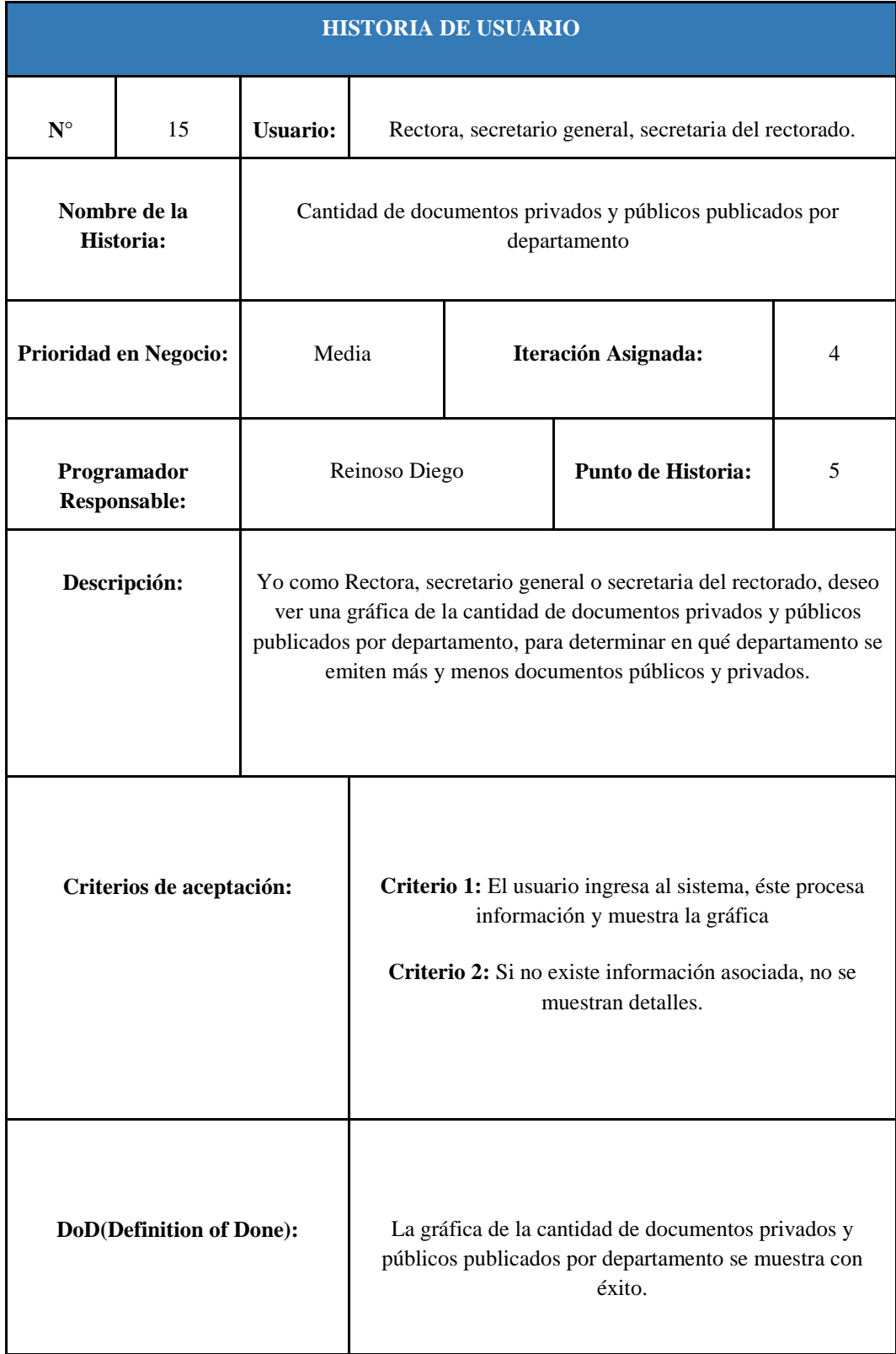

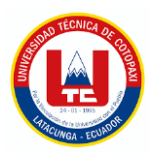

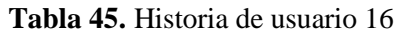

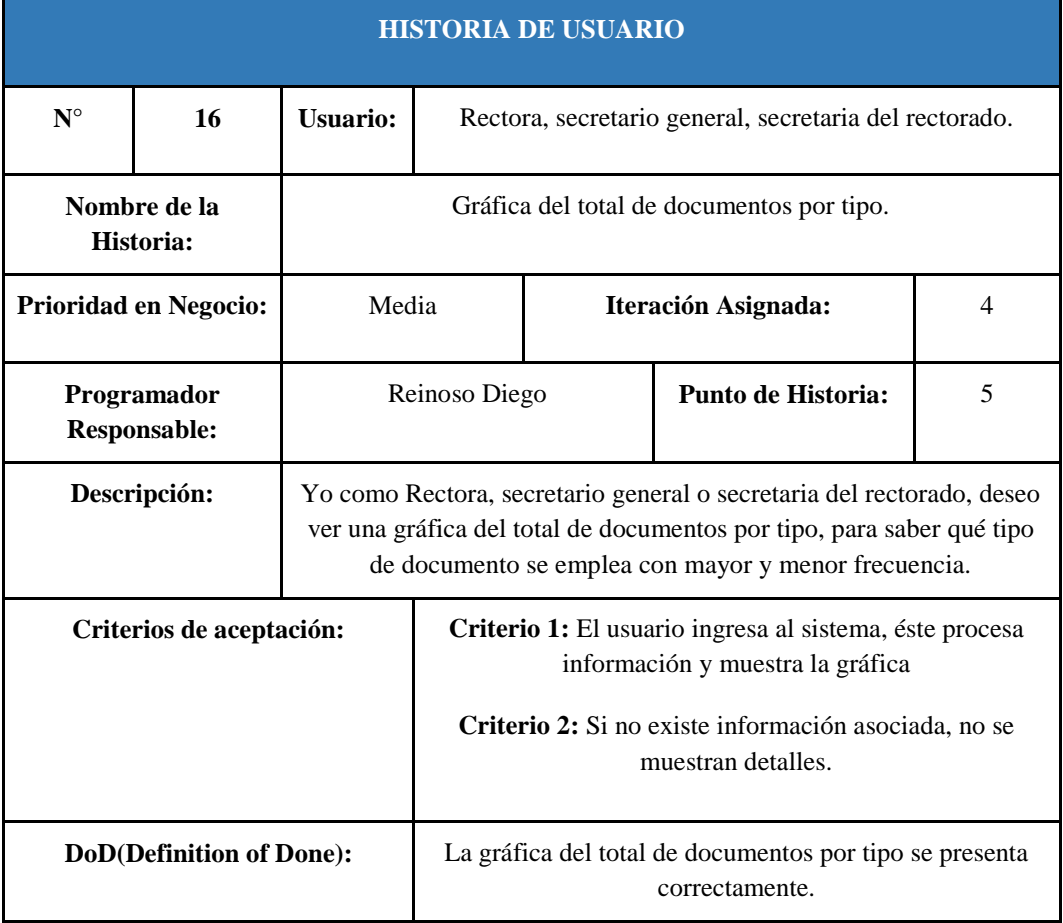

Para una mayor compresión empleando herramientas ágiles, se optó por trabajar con Trello, el mismo permite gestionar el Product Backlog, y la verificación de Sprint de mejor manera como se lo puede apreciar en el **Anexo K**.

## **5.2.3. Product Backlog**

Se presentan las tareas a realizar, además, el responsable de la tarea, su prioridad y su clasificación por Sprint establecidos para cada uno de ellos.

La **Tabla 45** hace referencia al product backlog empleado en el presente proyecto:

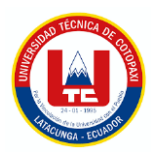

# Tabla 45: Product Backlog

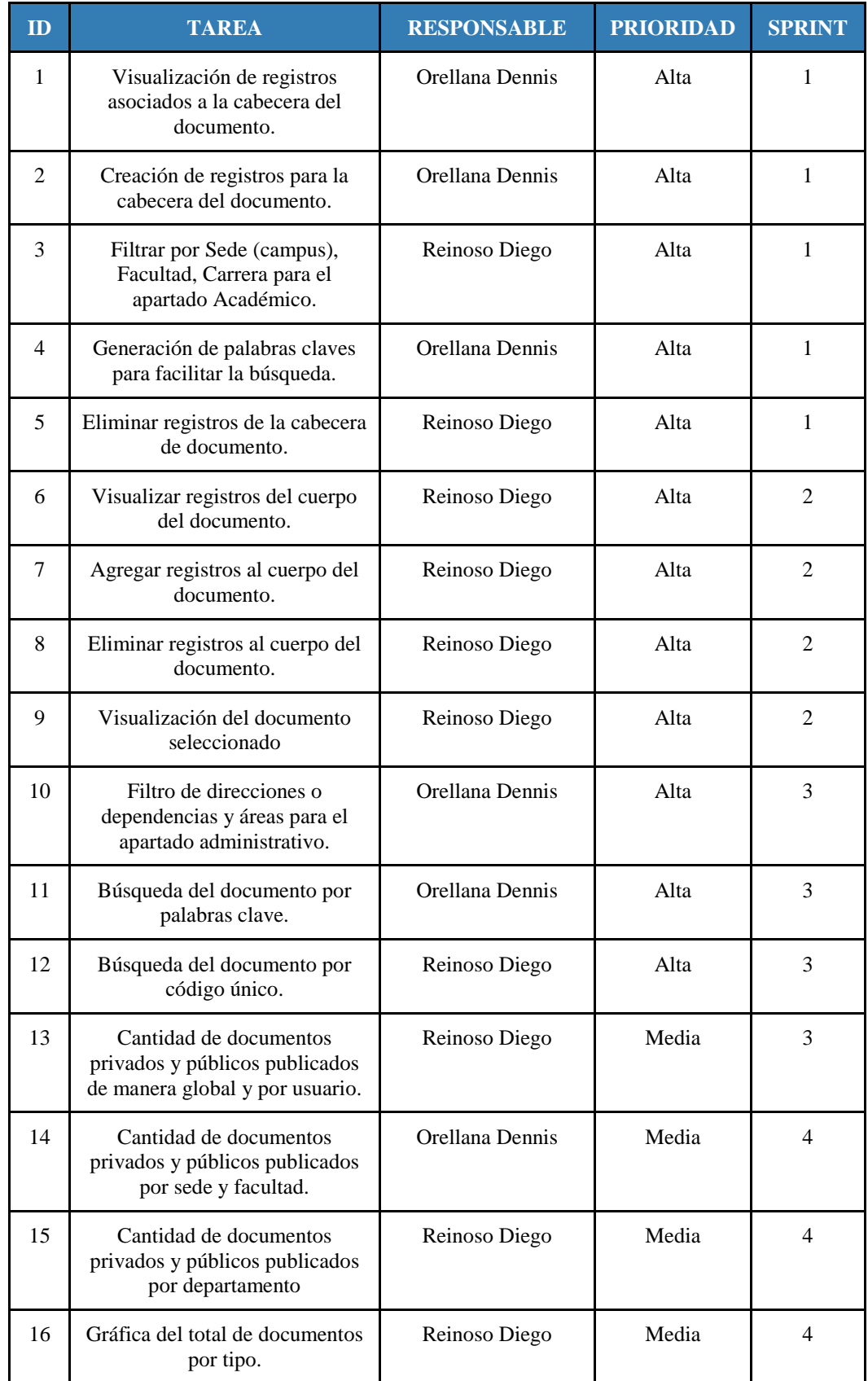

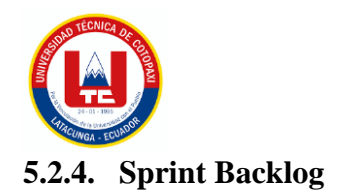

Los mencionados Sprint permiten dividir el sistema en partes, es decir pequeñas entregas de tareas que facilitan cumplir con los tiempos establecidos, esto claramente se encuentra definido en el Product Backlog, en donde se toma en cuenta la prioridad de las historias de usuario.

Posteriormente se presenta el Sprint uno, en el que se establece la fecha de inicio, fecha de culminación y cinco historias de usuario, donde todas son de prioridad alta.

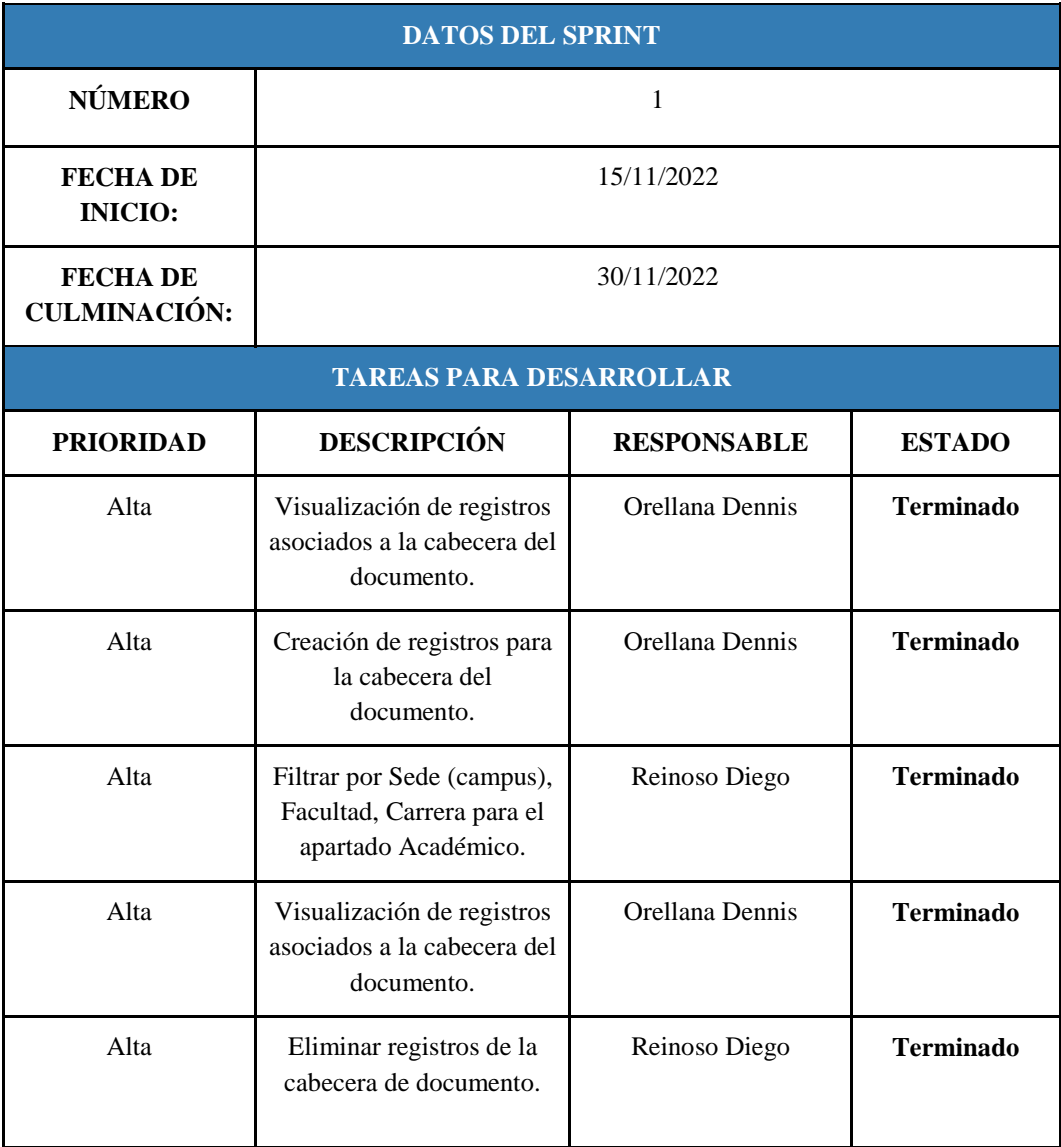

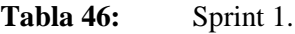

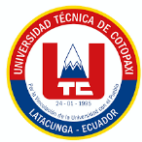

Con fin de estimar el cumplimiento del Sprint 1 se presenta el Diagrama BurnDownChart el mismo que especifica tiempos, fechas y el esfuerzo tanto estimado como obtenido, el mismo se presenta en la **figura 24**:

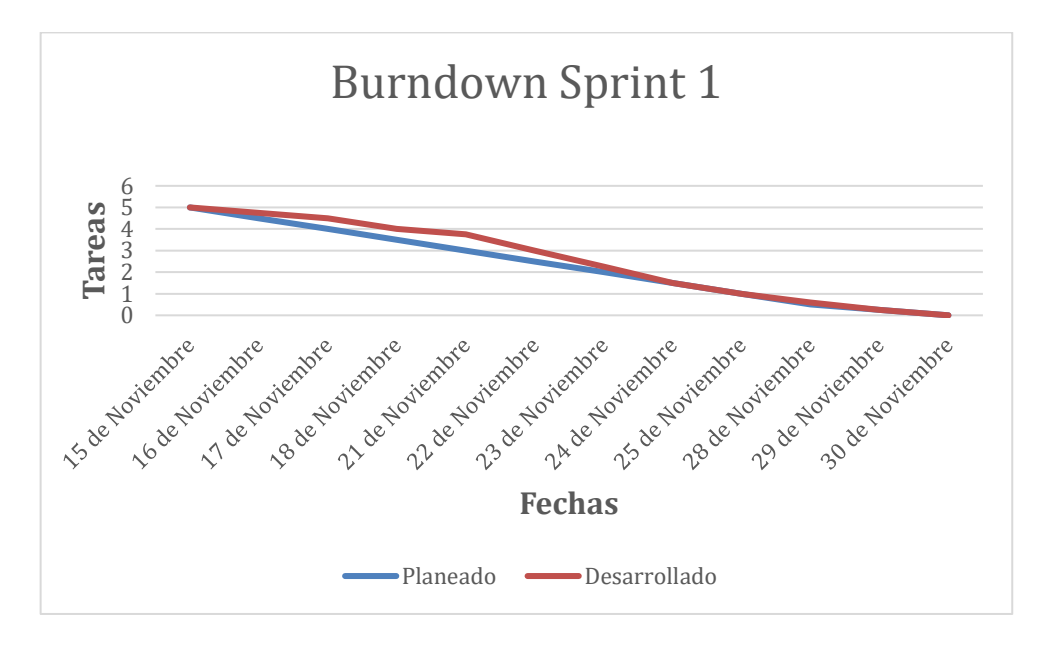

**Figura 24.** BurnDown chart Sprint 1

A continuación se presenta el Sprint dos, en el que se establece la fecha de inicio, fecha de culminación, responsables y cuatro historias de usuario, donde todas son de prioridad alta.

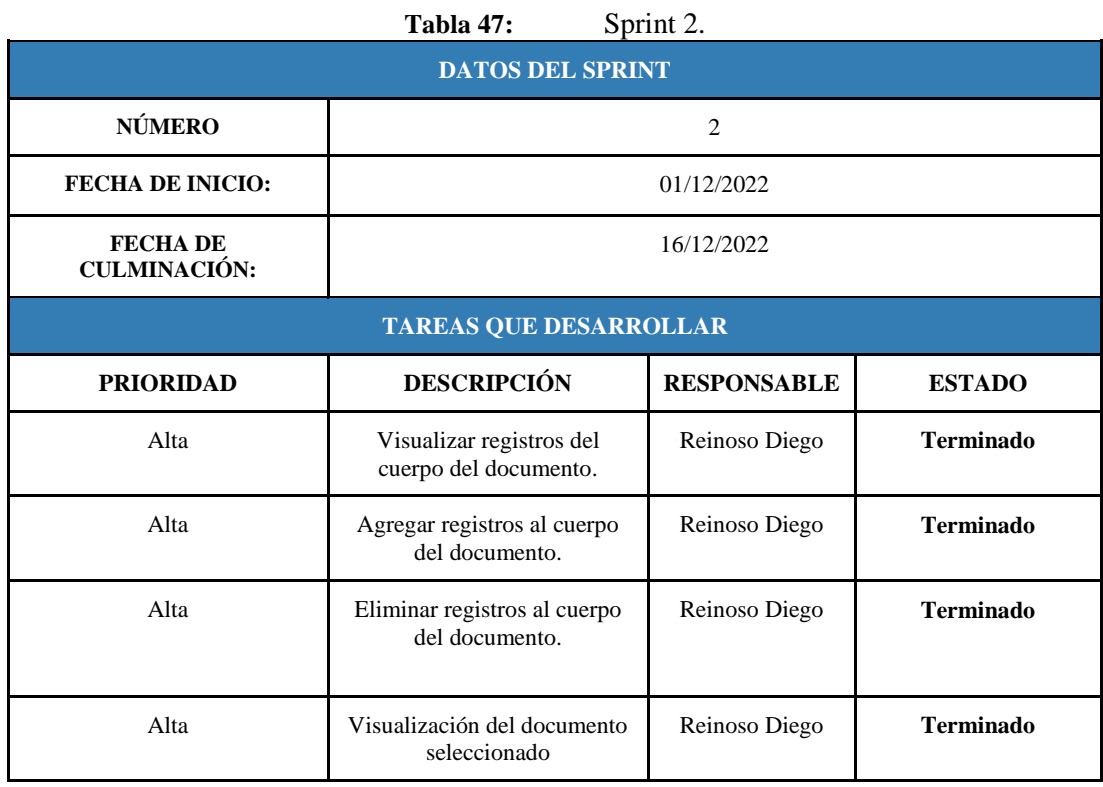

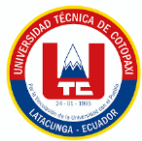

Con fin de estimar el cumplimiento del Sprint 2 se presenta el Diagrama BurnDownChart el mismo se presenta en la **figura 25:**

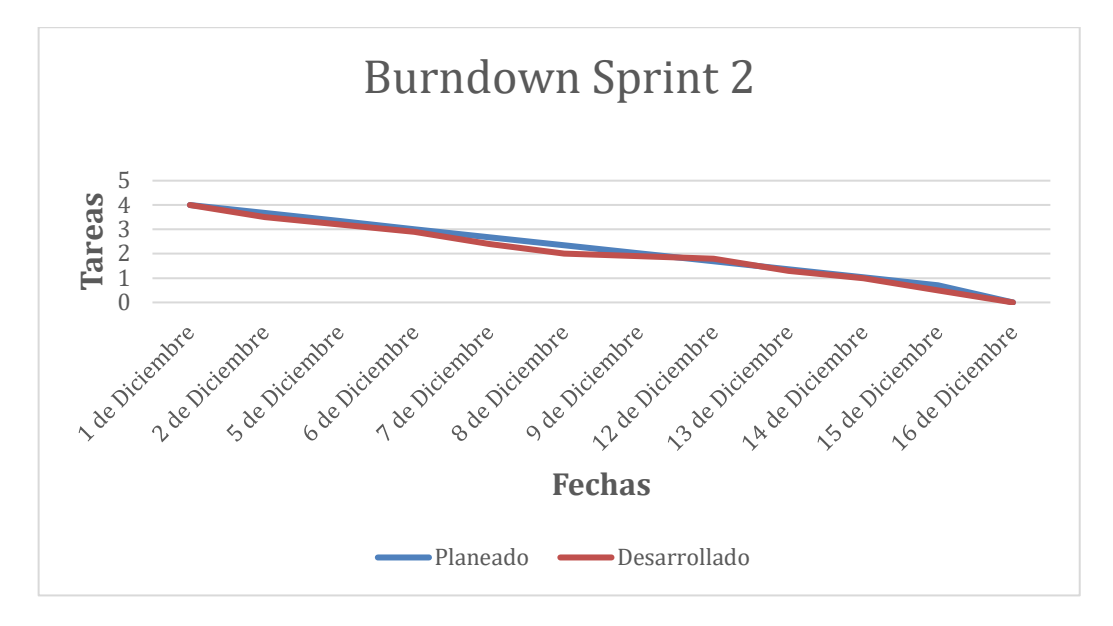

**Figura 25**. BurnDown chart Sprint 2.

A continuación se presenta el Sprint tres, en el que se establece la fecha de inicio, fecha de culminación, responsables y cuatro historias de usuario, donde tres son de prioridad alta y una es de prioridad media.

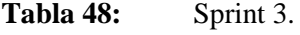

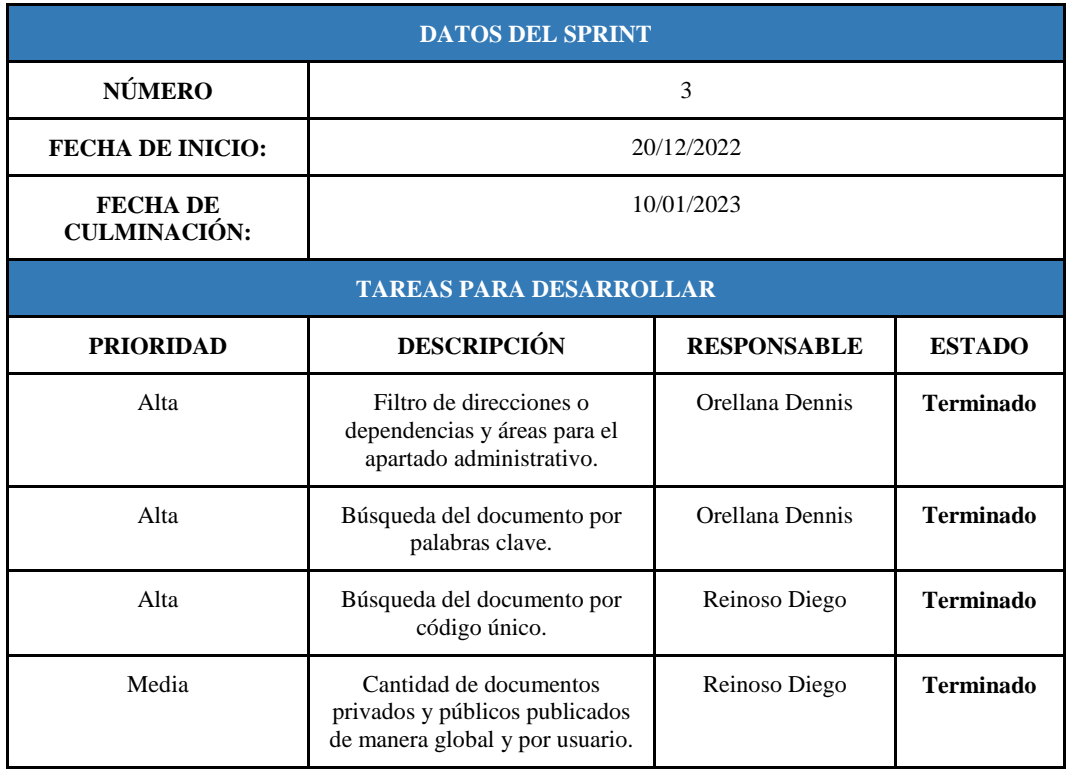

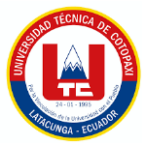

Con fin de estimar el cumplimiento del Sprint 2 se presenta el Diagrama BurnDownChart el mismo que especifica tiempos, fechas y el esfuerzo tanto estimado como obtenido, el mismo se presenta en la **figura 26:**

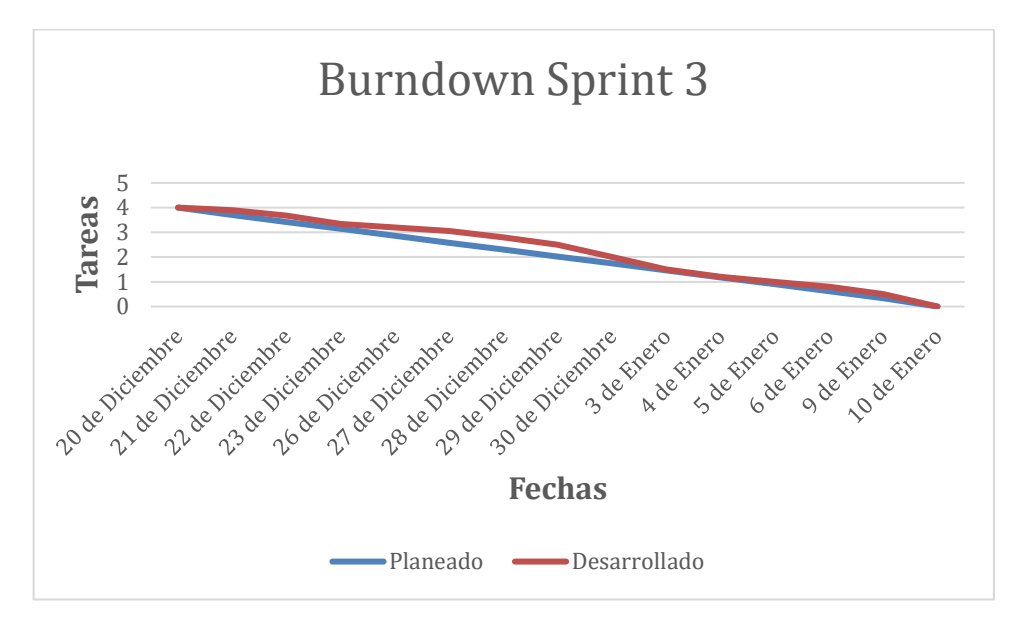

**Figura 26.** BurnDown chart Sprint 3

A continuación se presenta el Sprint cuatro, en el que se establece la fecha de inicio, fecha de culminación, responsables y tres historias de usuario, donde todas son de prioridad media.

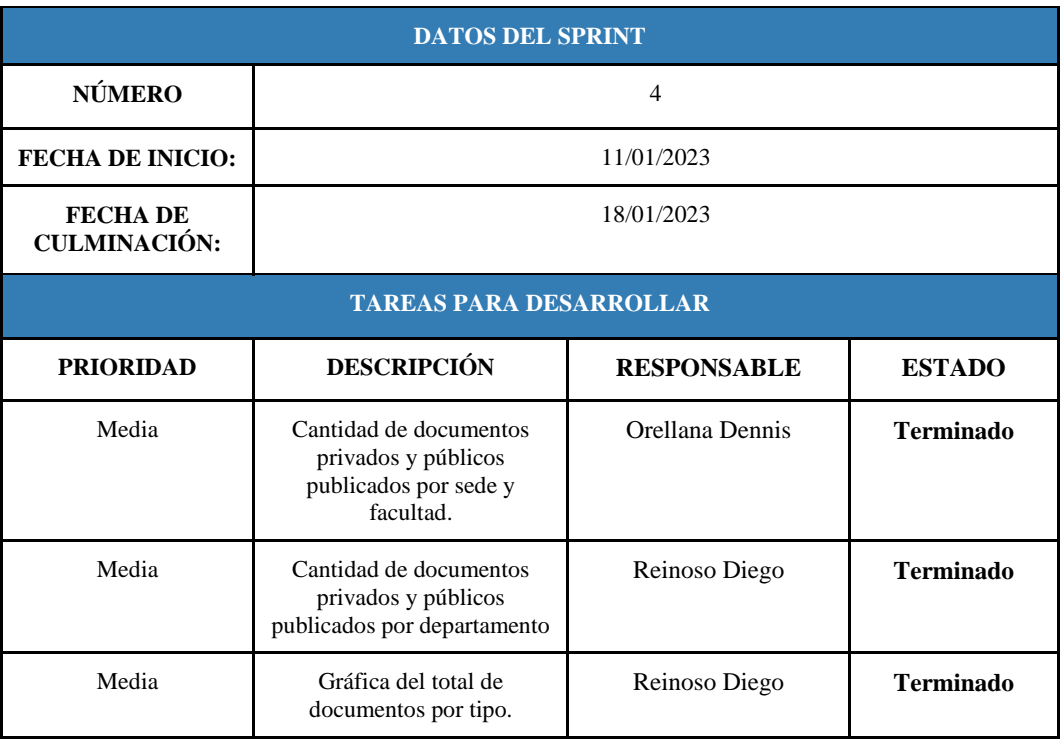

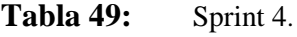

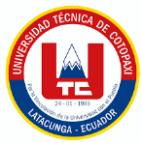

Con fin de estimar el cumplimiento del Sprint cuatro se presenta el Diagrama BurnDownChart el mismo que especifica tiempos, fechas y el esfuerzo tanto estimado como obtenido, el mismo se presenta en la **figura 27:**

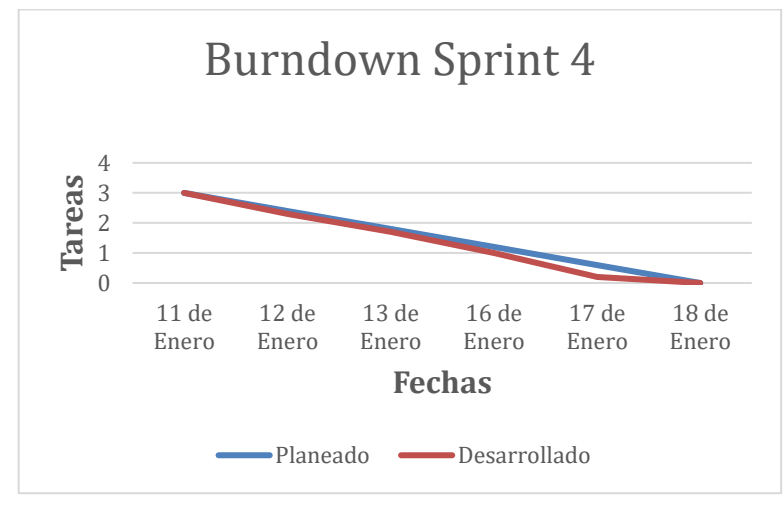

**Figura 27**. BurnDown chart Sprint 4

# **5.3. DISEÑO DE INTERFACES (PROTOTIPOS)**

# **5.3.1. Login de usuario**

Este login de usuario funciona a nivel de toda la universidad, es decir con las mismas credenciales que previamente cada usuario posee puede ingresar al sistema de gestión documental, sin embargo hay que tener en cuenta los roles y privilegios:

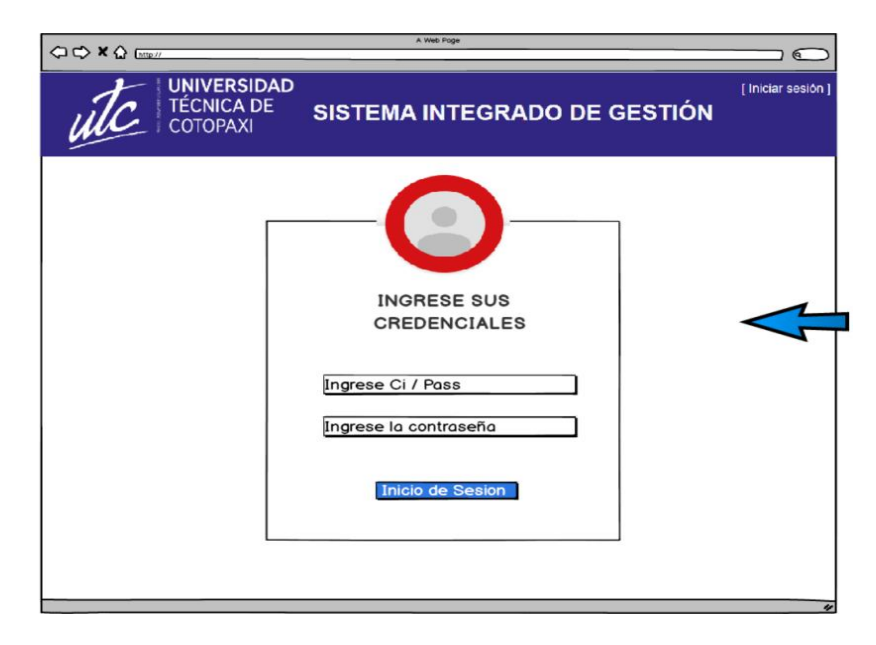

**Figura 28:** Login de Usuario

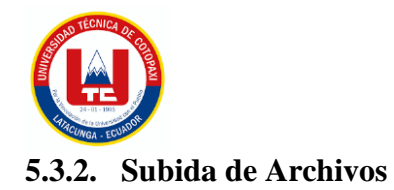

Para subir dichos archivos se debe pensar en que hay un padre del documento que puede contener varios adjuntos, por ende es necesario crear dicho padre:

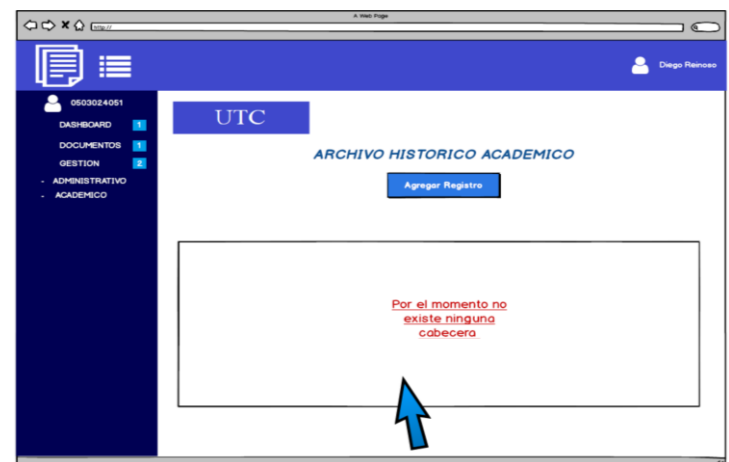

# **5.3.2.1. Creación cabecera para archivo histórico académico**

**Figura 30.** Interfaz gráfica creación cabecera archivo histórico académico

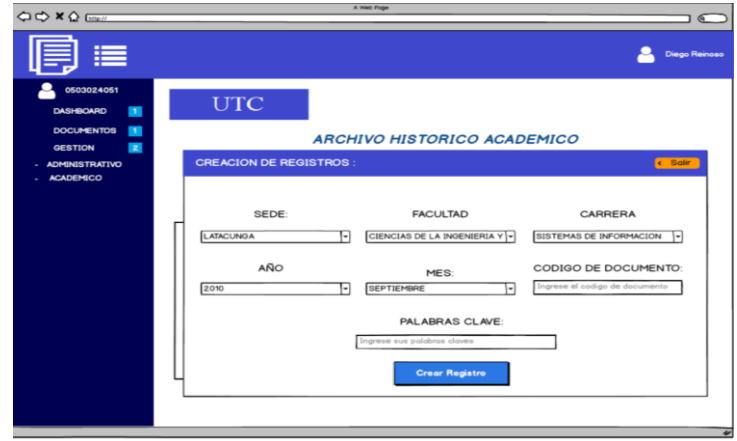

**Figura 31.** Selección de filtros sede, facultad, carrera, año y mes

Estos filtros se hacen posibles gracias al consumo de informaciones facilitadas por el área de TIC'S de la UTC:

Las palabras claves deben ser únicas y no repetirse por ende se usa una librería de JavaScript llamada **Tagsinput.js**

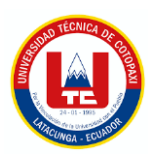

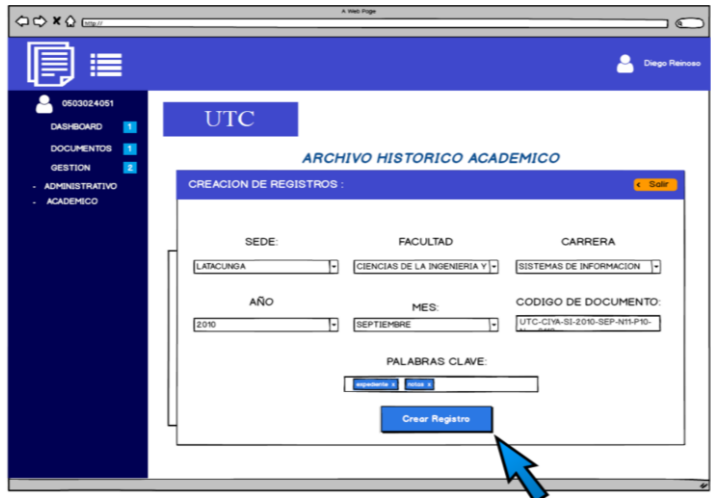

**Figura 32.** Ingreso de campos código de documento y palabras clave

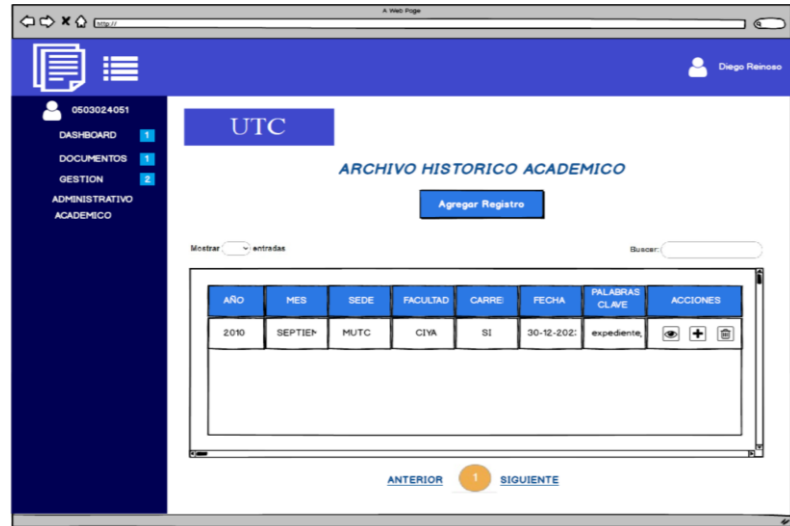

**Figura 33.** Visualización cabecera archivo histórico

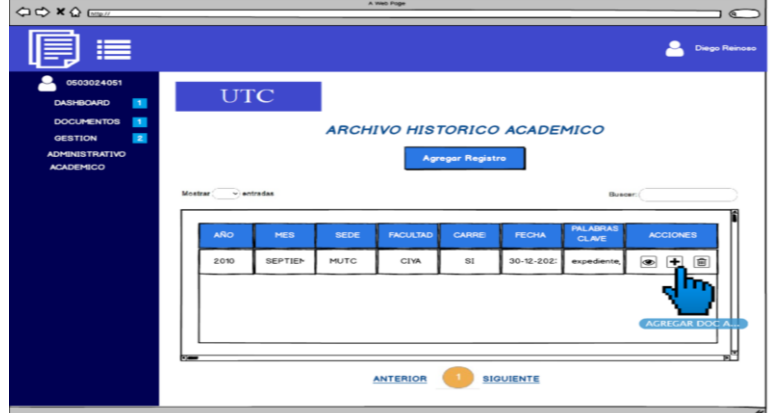

**Figura 34.** Agregar documento archivo histórico
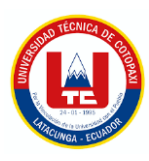

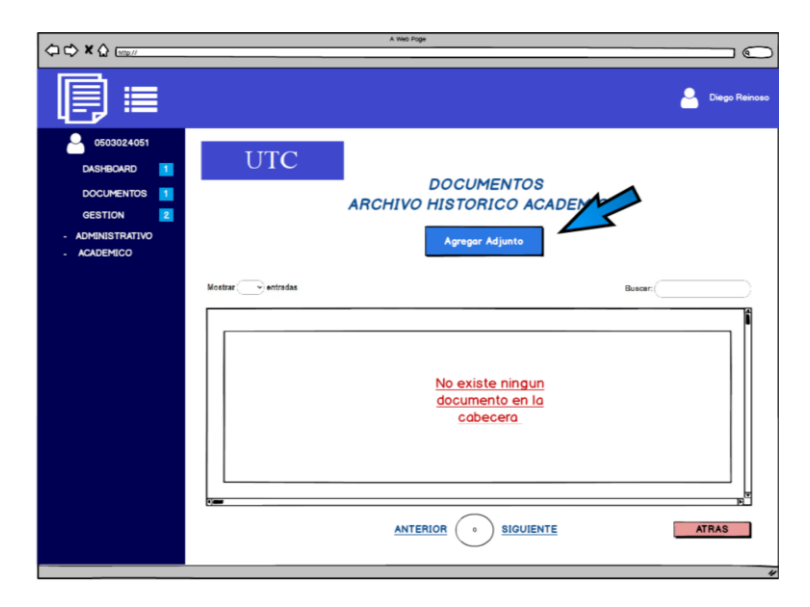

**Figura 35**. Interfaz agregar documento histórico académico

Ahora si se puede agregar varios adjuntos al documento, teniendo en cuenta que solo se admiten archivos .Pdf.

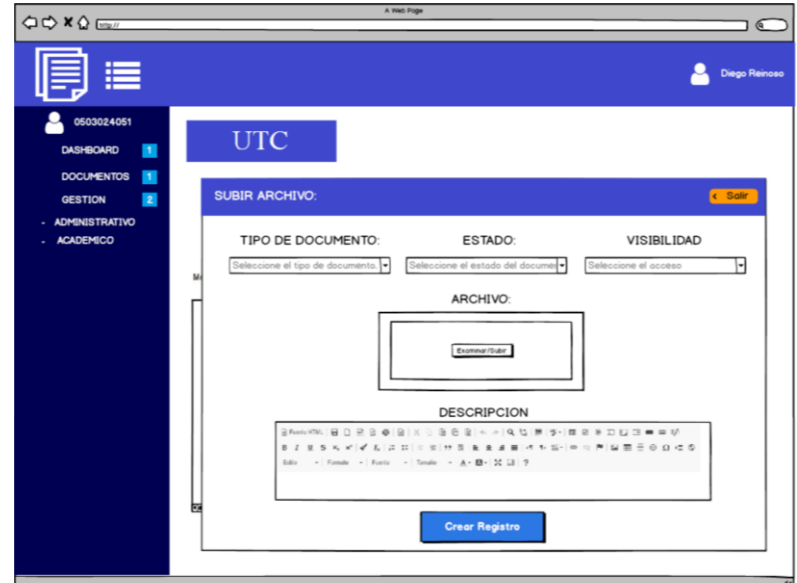

**Figura 36.** Modal subir archivo académico

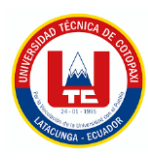

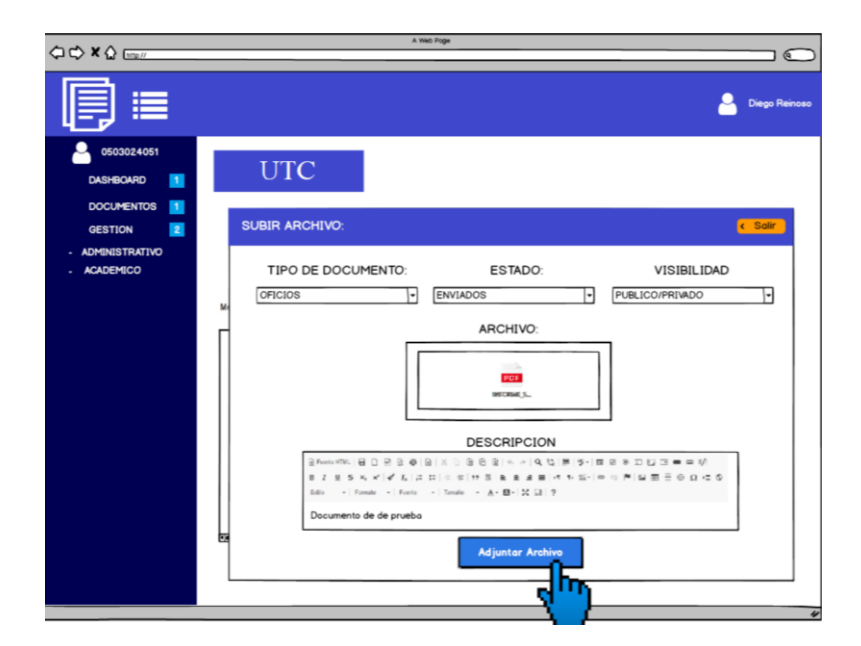

**Figura 37.** Ingreso de campos para subida de archivos

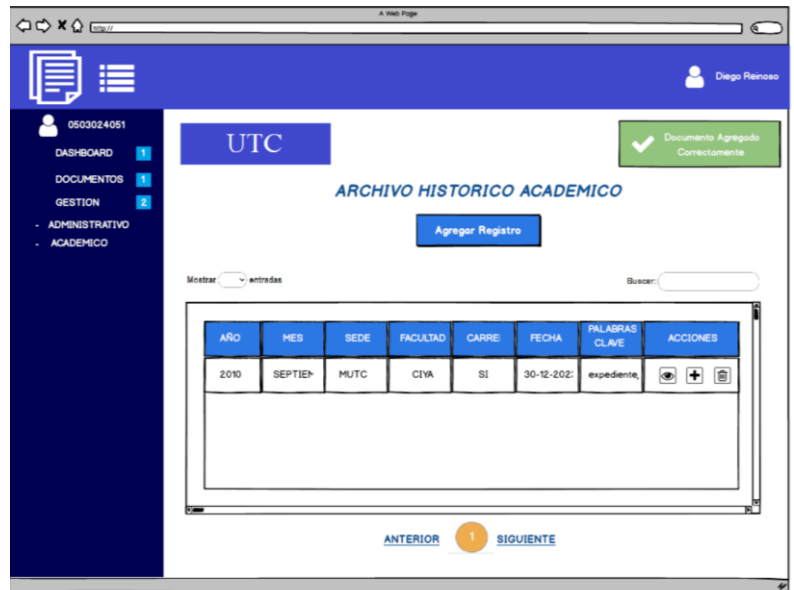

**Figura 38.** Creación de documento y mensaje de confirmación

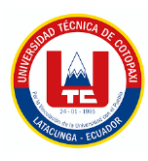

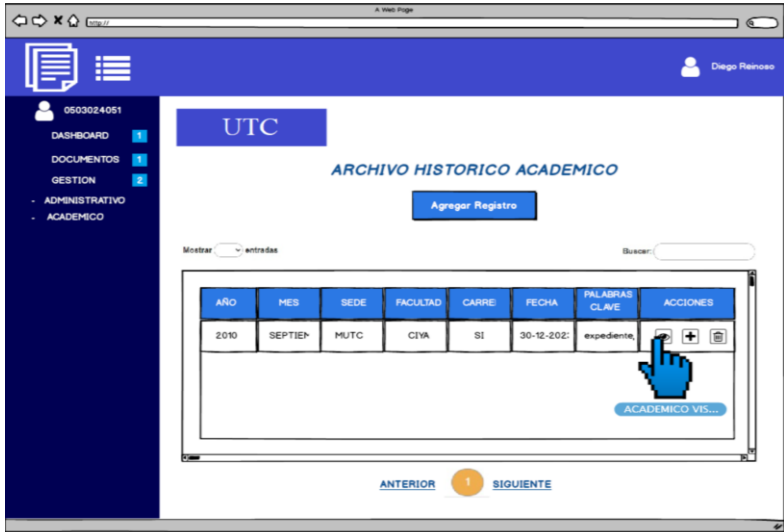

**Figura 39.** Visualización archivos cabecera

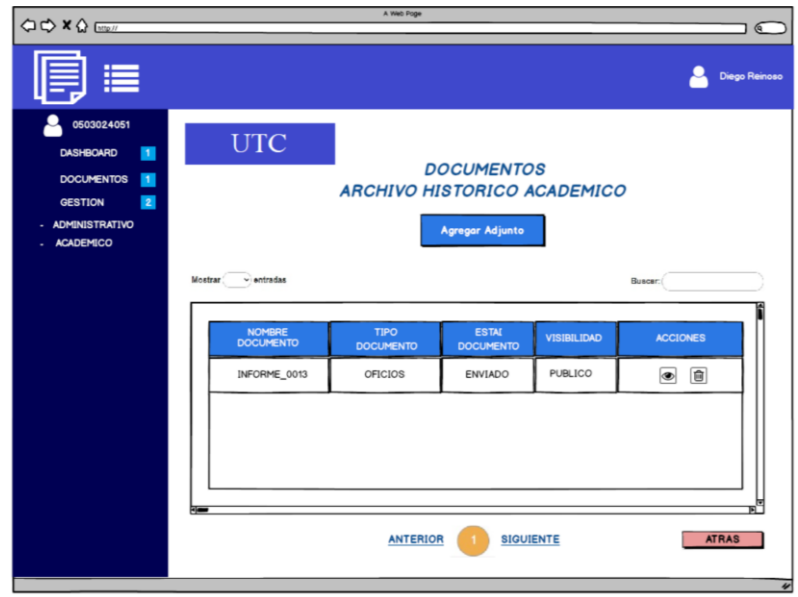

**Figura 40.** Documento guardado en la cabecera

## **5.3.2.2. Creación cabecera para archivo histórico administrativo**

Esto conlleva toda la parte Organizacional de la UTC, es decir la parte administrativa.

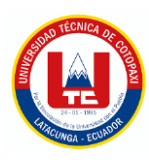

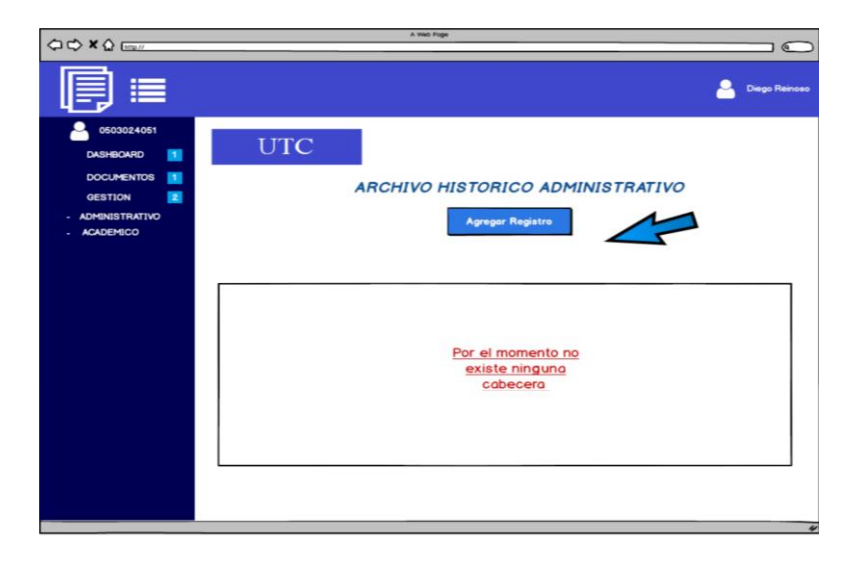

**Figura 41.** Interfaz gráfica de archivo histórico administrativo

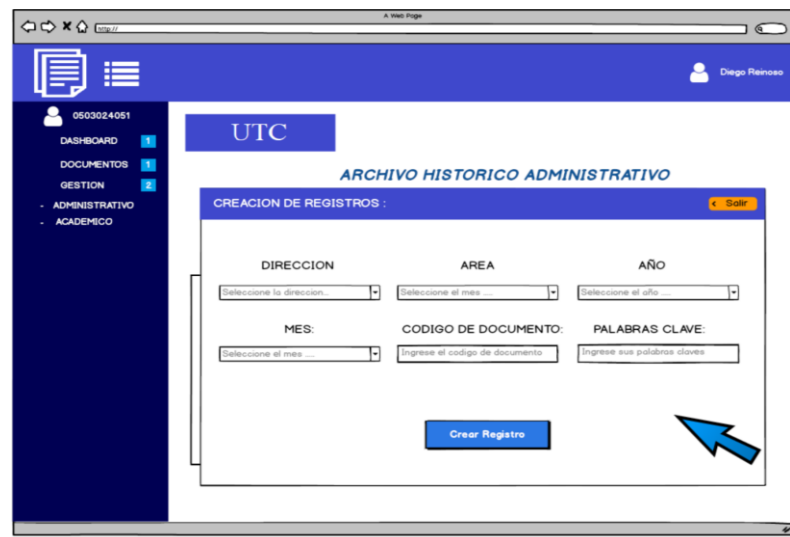

**Figura 42.** Selección filtros para creación de cabecera archivo administrativo

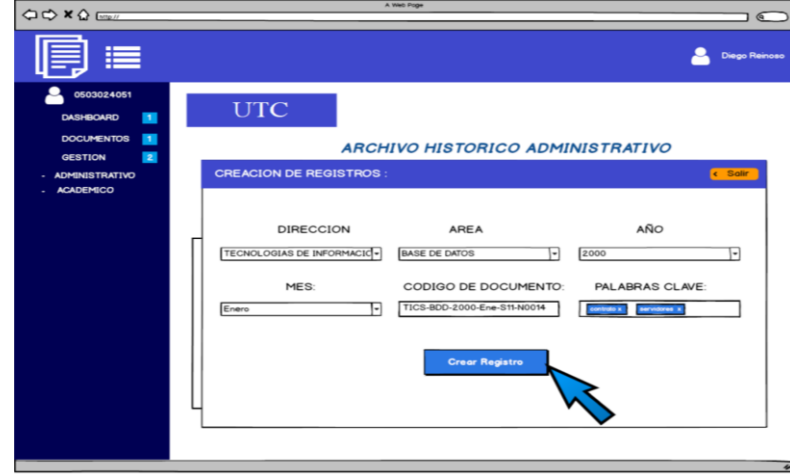

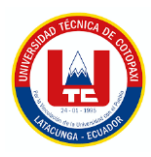

**Figura 43.** Creación de cabecera seleccionando los filtros

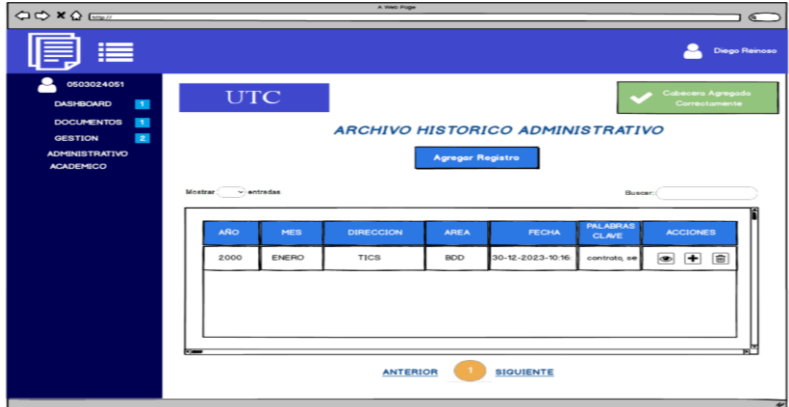

**Figura 44.** Confirmación de creación de cabecera

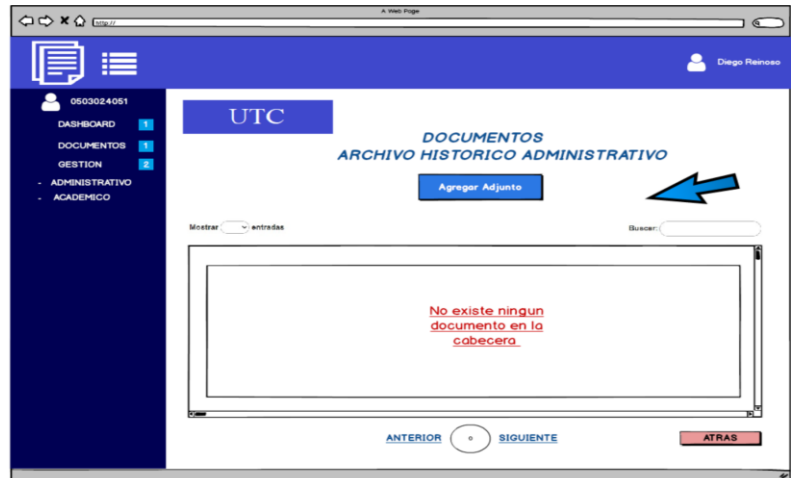

**Figura 45.** Subir archivos en la cabecera, clic en el icono

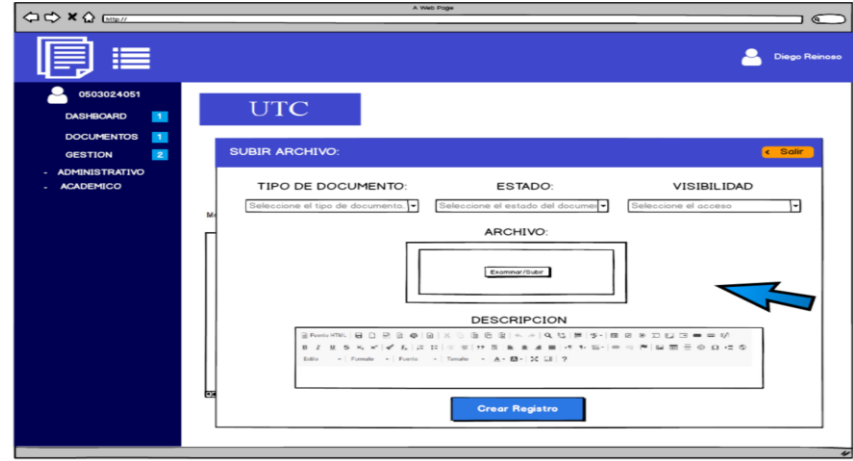

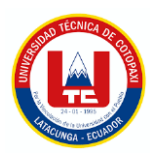

**Figura 46.** Agregar adjunto (pdf) para adjuntar archivo

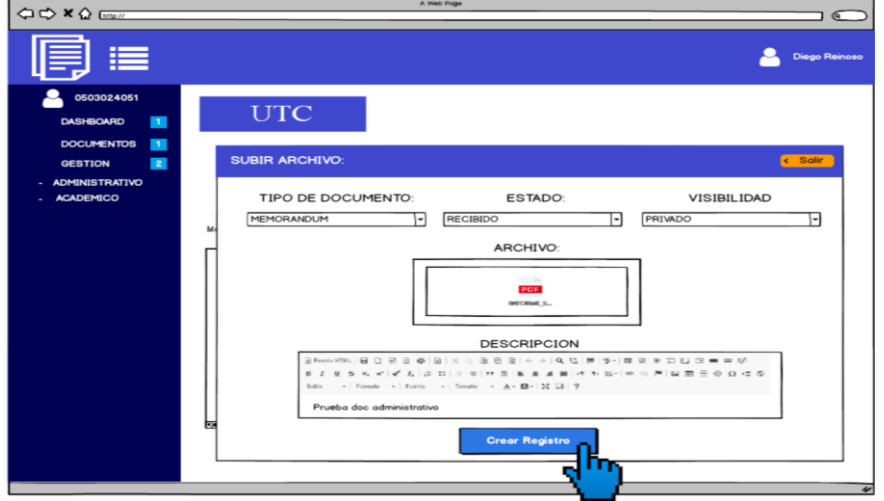

**Figura 47.** Selección de características del documento y creación de adjunto

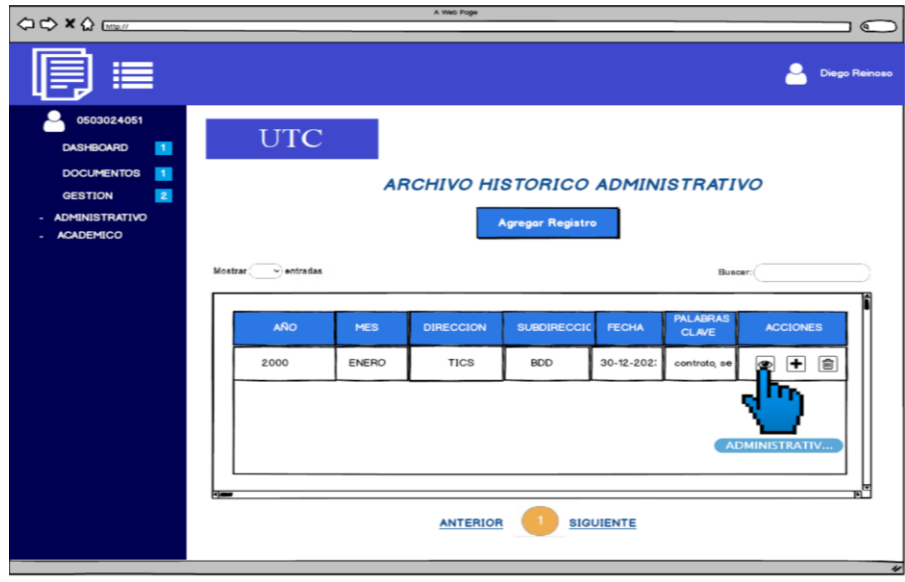

**Figura 48.** Visualización documento agregado, clic en icono del ojo

## **5.4. DISEÑO DE LA BASE DE DATOS**

Para el diseño de la base de datos se utiliza la herramienta de modelación Power Designer, además se establece la creación del diagrama de clases para a través de este poder generar el diagrama físico y conceptual.

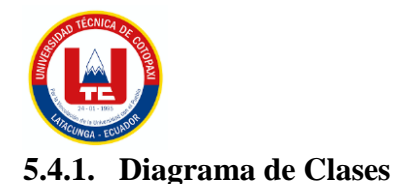

El diagrama de clases detalla los tipos de objetos de un sistema, así como los diferentes tipos de relaciones que pueden existir entre ellos. En la siguiente figura se puede observar el diagrama de clases propuesto.

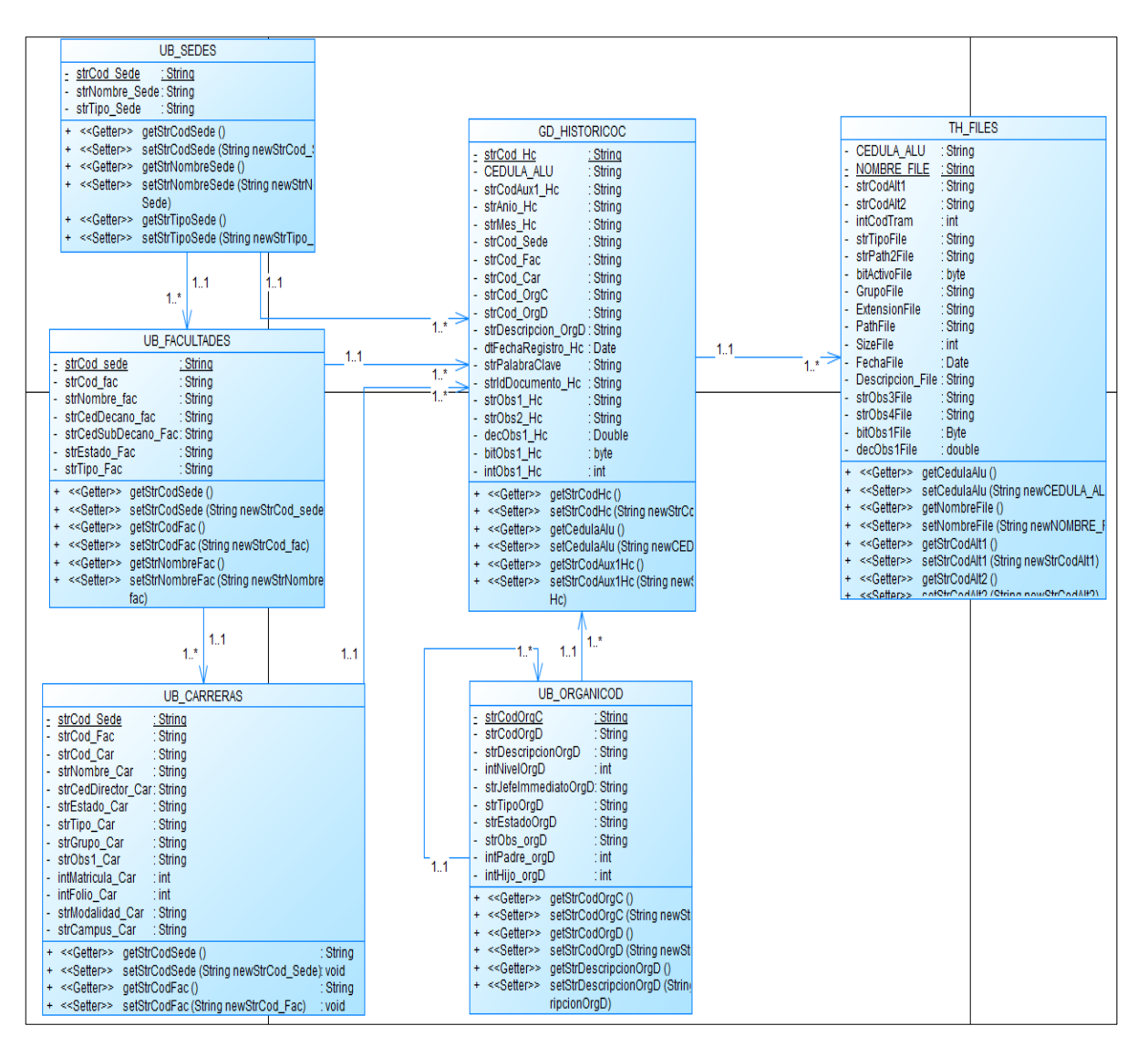

**Figura 49.** Diagrama de clases sistema

## **5.4.2. Modelo Físico**

Power Designer es una herramienta muy potente en el modelado de sistema, permitiendo generar el modelo físico a partir del diagrama de clases, pues el objetivo del modelo físico es proporcionar una guía para visualizar la estructura de la base de datos. A continuación se presenta el modelo físico.

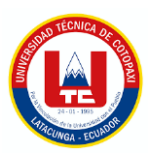

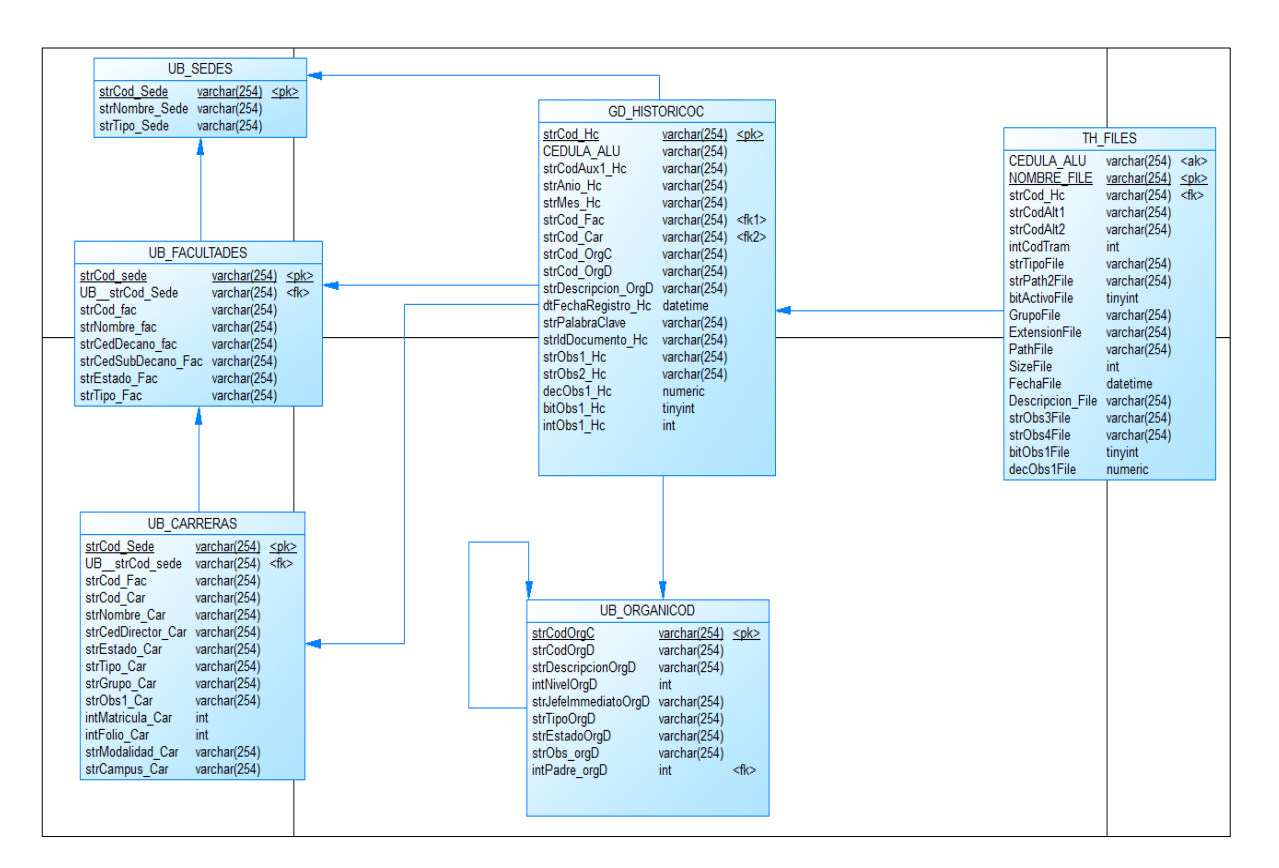

**Figura 50.** Modelo físico

## **5.5. IMPLEMENTACIÓN DEL SISTEMA**

## **5.5.1. Académico por Filtros**

Trae todas las sedes disponibles

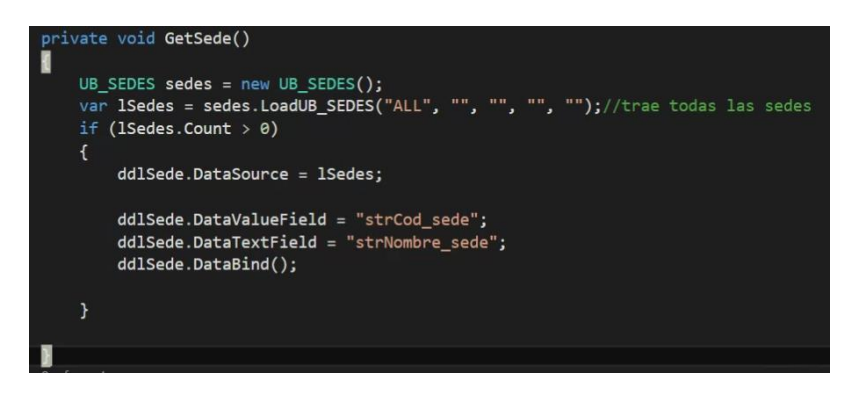

**Figura 51.** Método para obtener sede

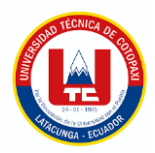

Este método obtiene facultades por código de la sede

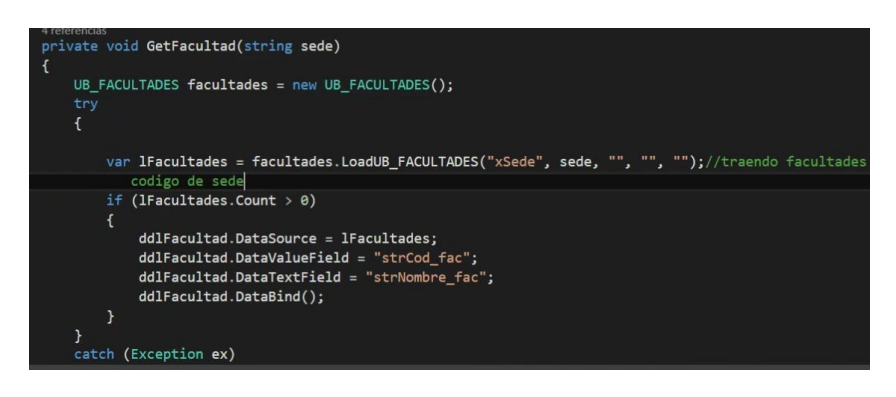

**Figura 52.** Método para obtener facultad

Este método trae carreras asociadas a sede, facultad y estado (ABI, CER)

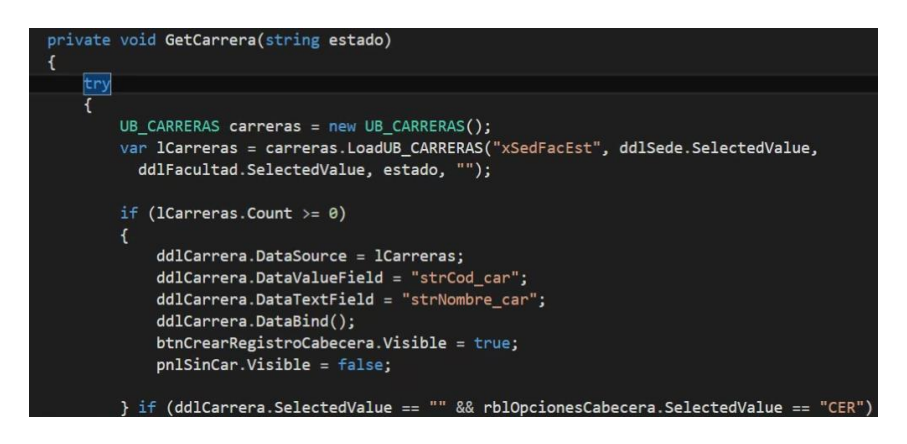

## **Figura 53.** Método para obtener facultad

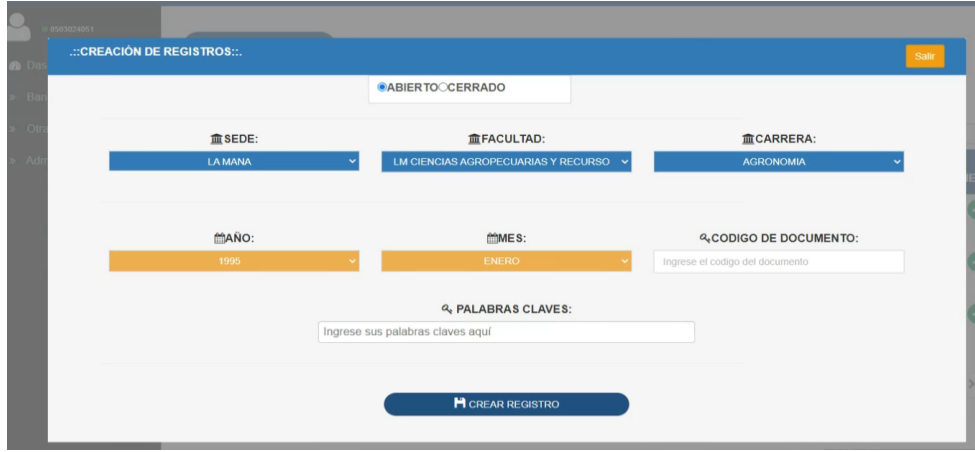

**Figura 54.** Resultado Filtros Académico

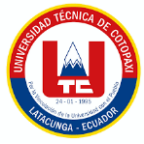

## **5.5.2. Administrativo por Niveles**

El orgánico de la UTC está constituido por niveles, en donde el nivel 1 es rectorado, es decir todos los requerimientos parten desde aquí.

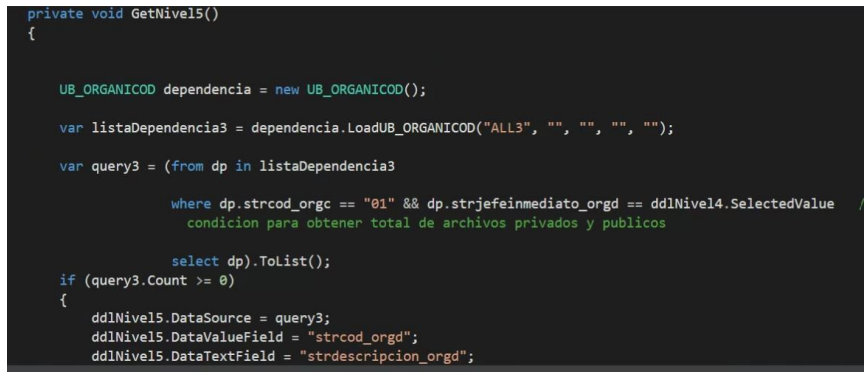

**Figura 55.** Método para obtener administrativo por niveles

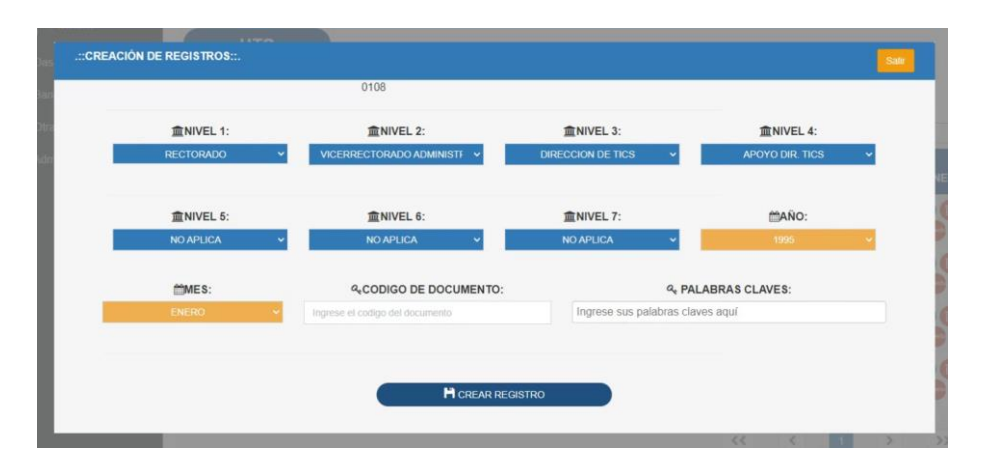

**Figura 56.** Interfaz por niveles administrativo por niveles

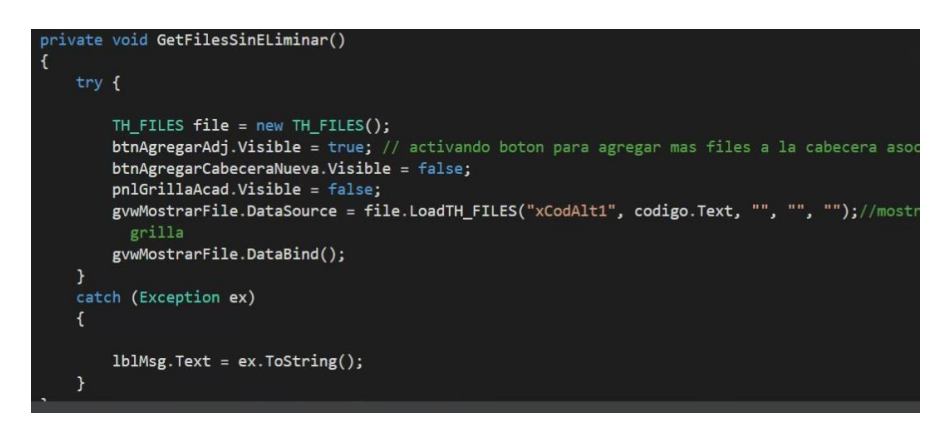

**Figura 57.** Método para obtener archivos por código de cabecera

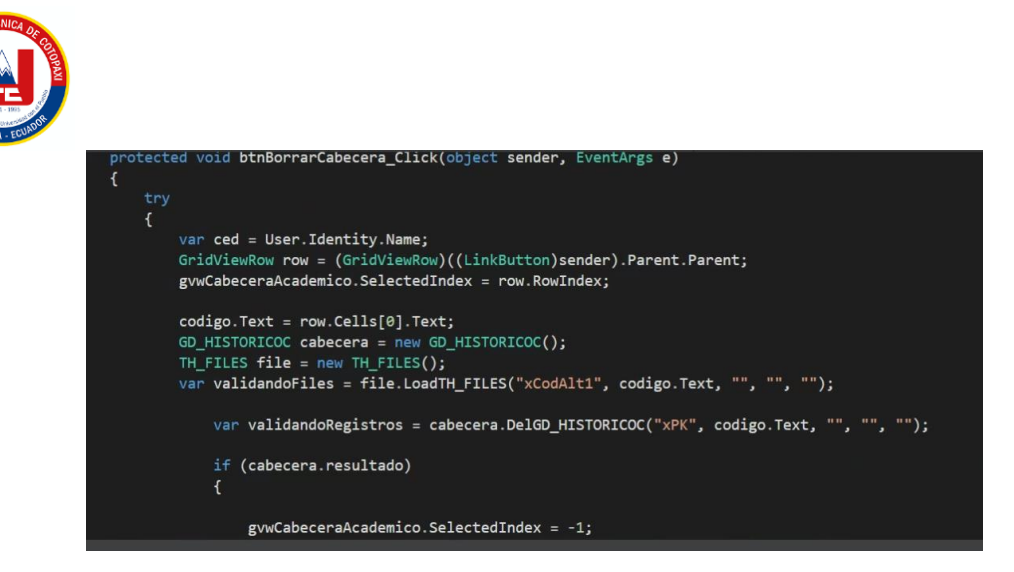

**Figura 58.** Método para eliminar registros de cabecera

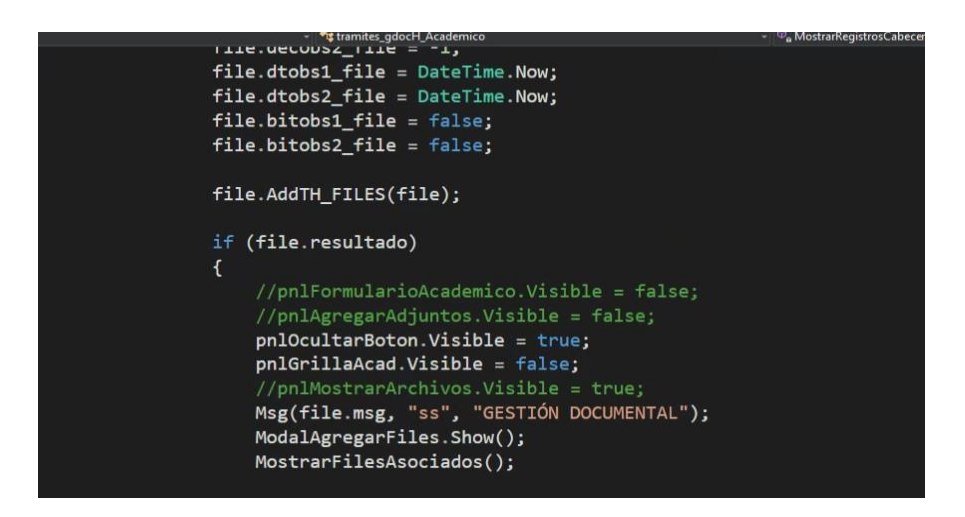

**Figura 59.** Método para agregar registros

## **5.5.3. Dashboard**

En este caso se trae los datos de la capa y mediante LINQ to SQL se le extrae la información requerida.

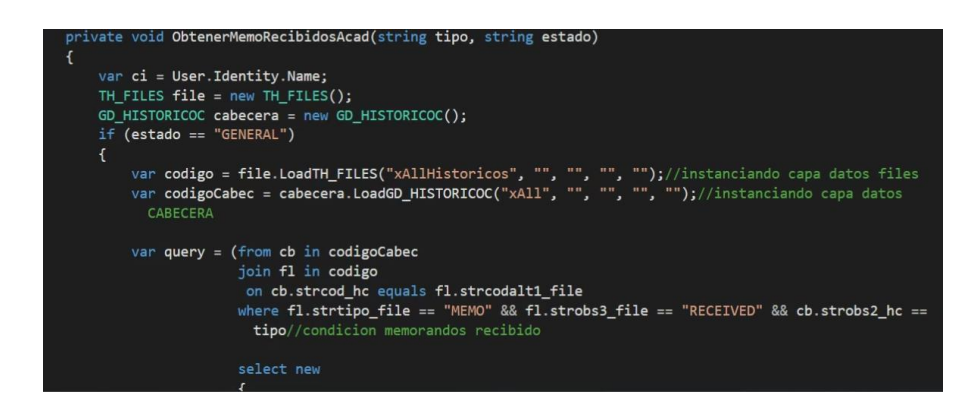

**Figura 60.** Dashboard Mediante LINQ to SQL

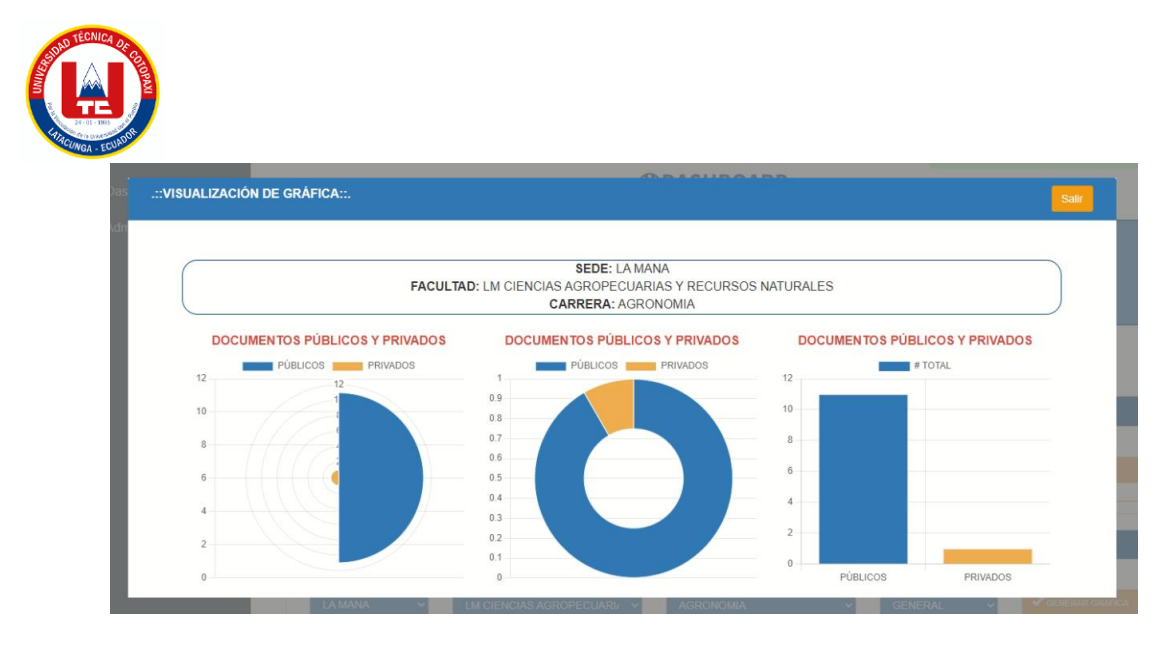

**Figura 61.** Resultado Dashboard

## **5.6. CONFIGURACIONES DEL SERVIDOR DE DESPLIEGUE**

Una vez concluido con el desarrollo del sistema, el siguiente paso es la fase de despliegue, por consiguiente, se debe tomar en cuenta la infraestructura de la Universidad Técnica de Cotopaxi, debido a que directamente el sistema quedará alojado dentro del sistema integrado de gestión, en la **Anexo L,** se presentan características tanto de Hardware como de software que se deben tener en cuenta para un buen rendimiento del sistema.

Además, se muestra el esquema de despliegue según la metodología que emplea TICS bajo la tecnología Web Forms de .NET y SQL Server.

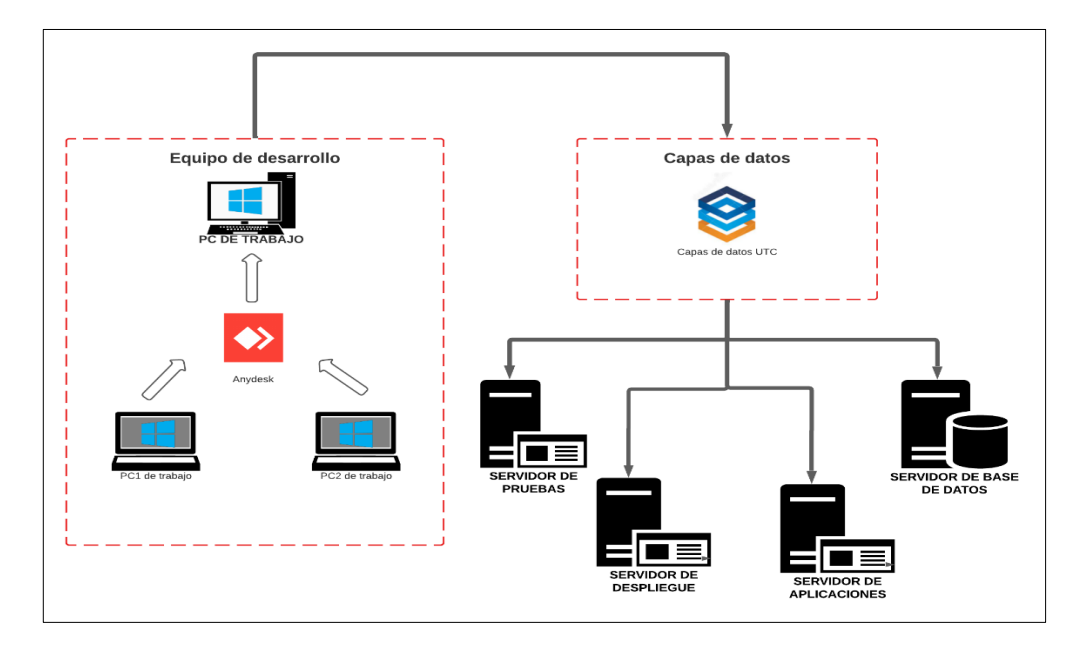

**Figura 62.** Metodología de trabajo de desarrollo de software UTC.

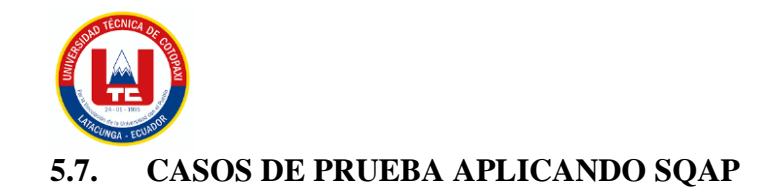

A continuación se presenta cada caso de uso con sus respectivas pruebas aplicando la metodología de testing SQAP.

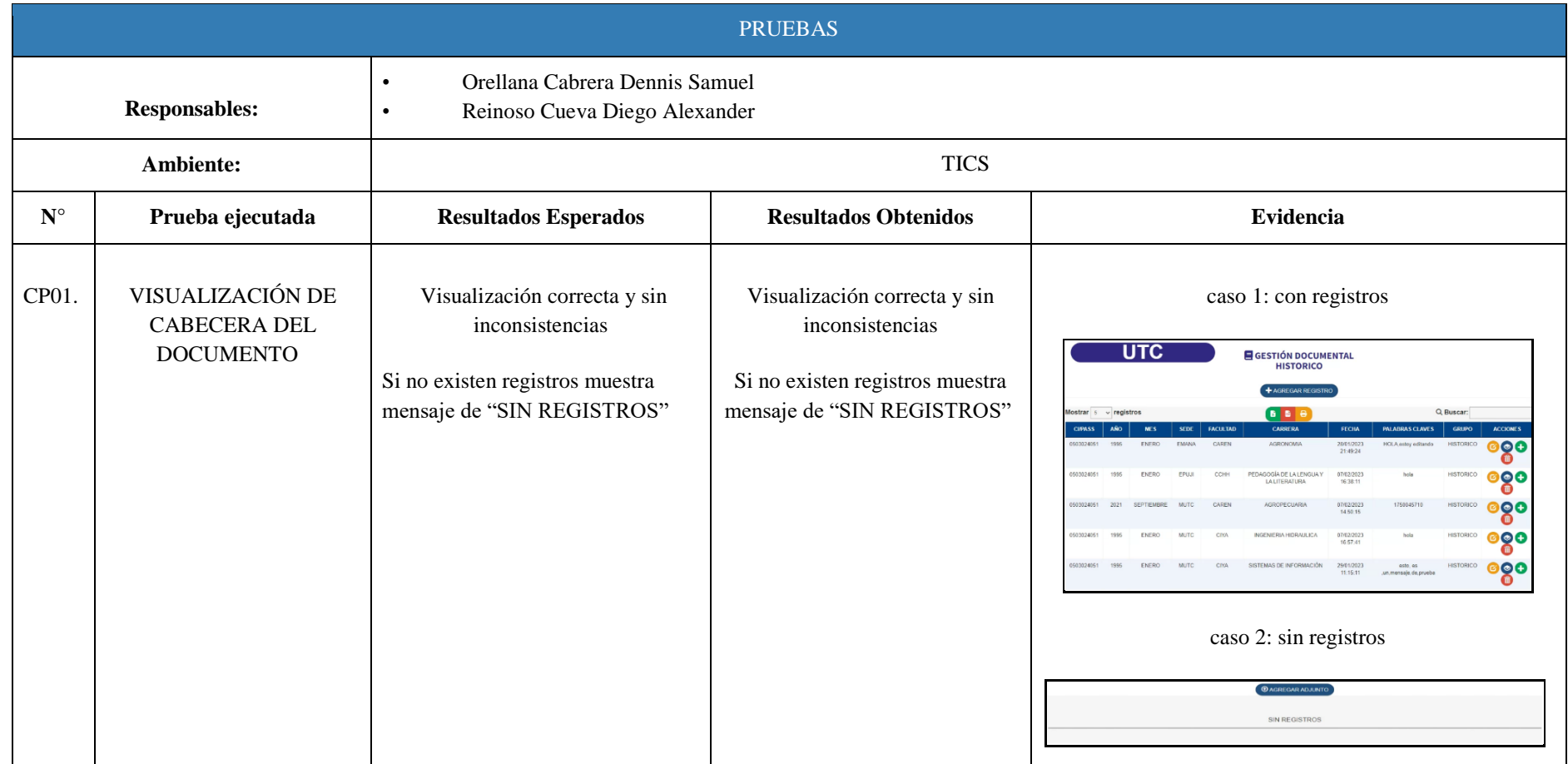

**Tabla 50:** Caso de prueba 1

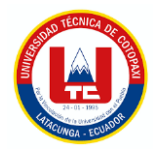

## **Tabla 51:** Caso de prueba 2

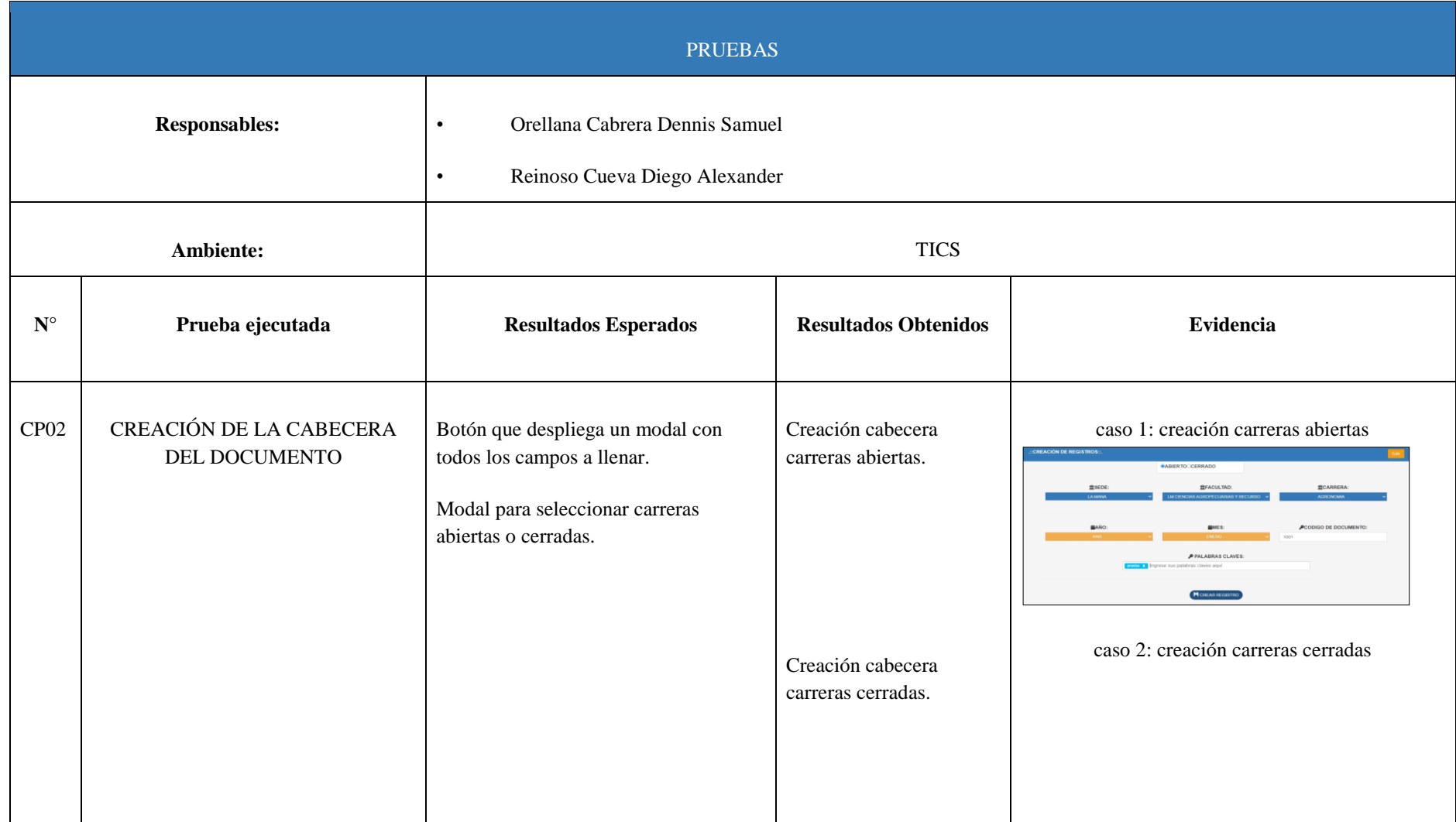

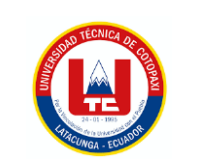

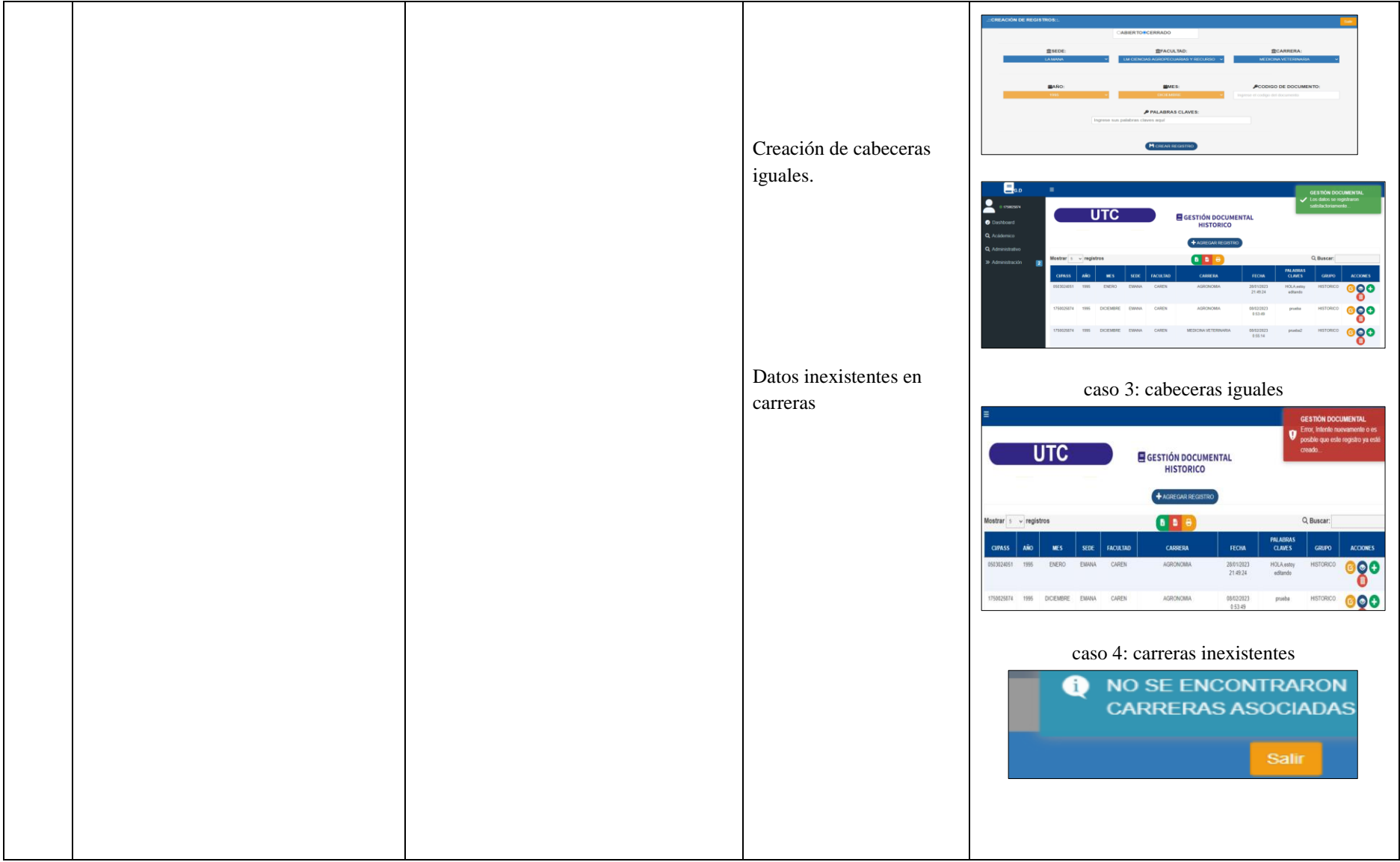

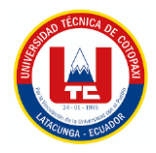

## **Tabla 52:** Caso de prueba 3

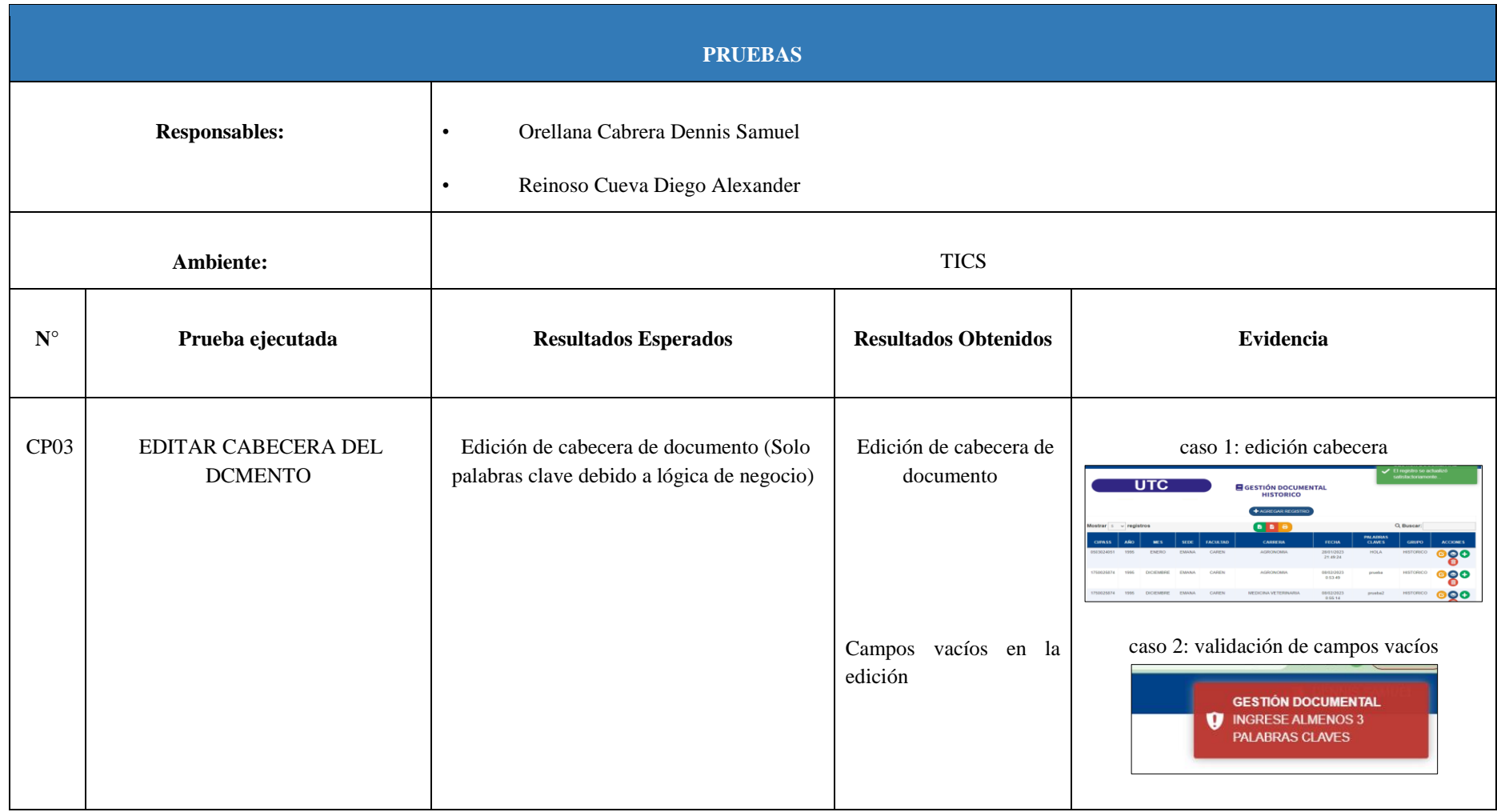

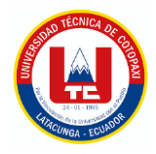

## **Tabla 53:** Caso de prueba 4

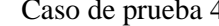

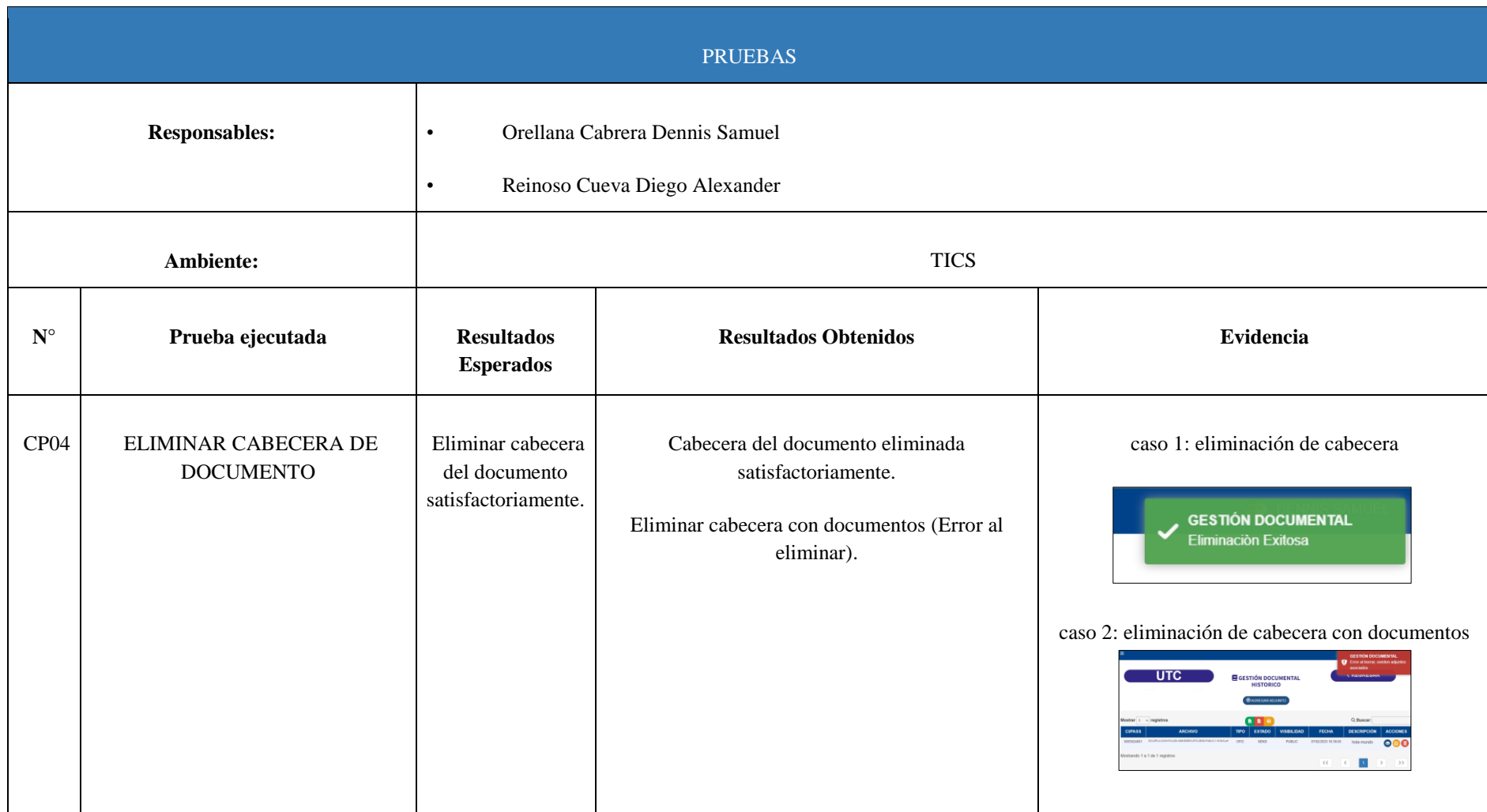

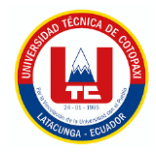

## **Tabla 54:** Caso de prueba 5

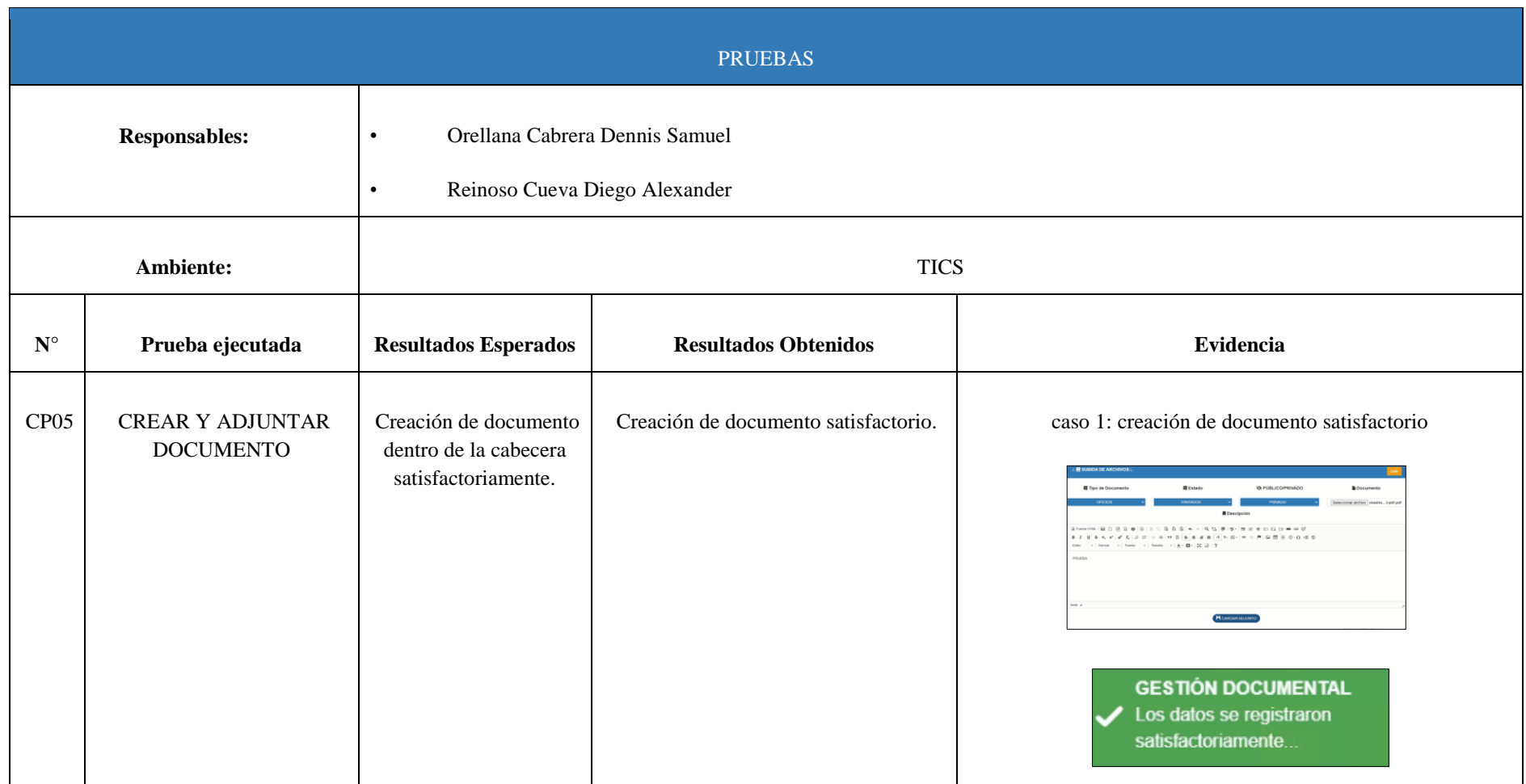

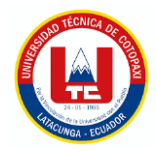

## **Tabla 55:**

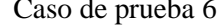

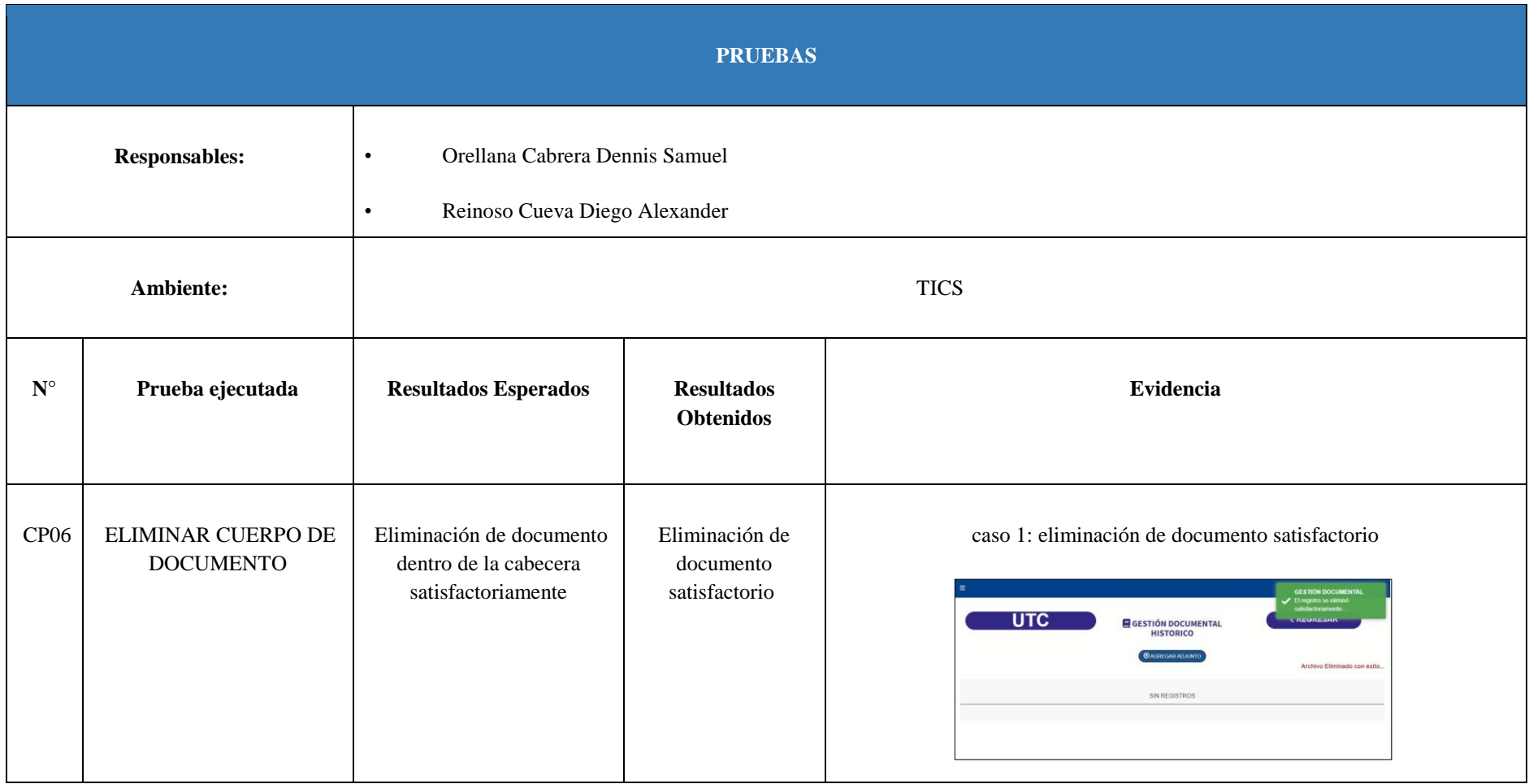

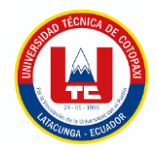

**Tabla 56:** Caso de prueba 7

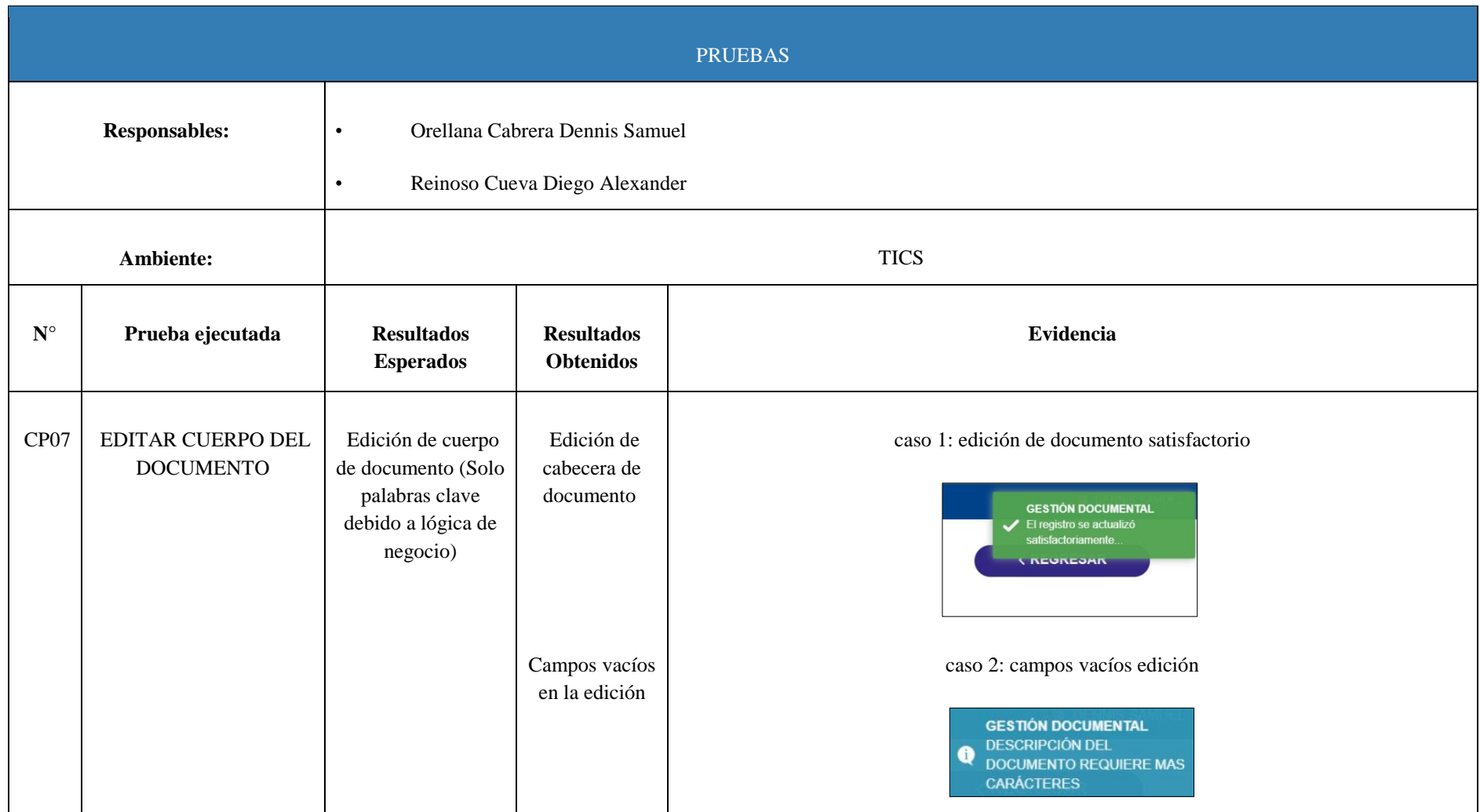

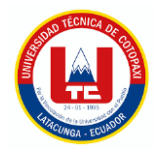

**Tabla 57:** Caso de prueba 8

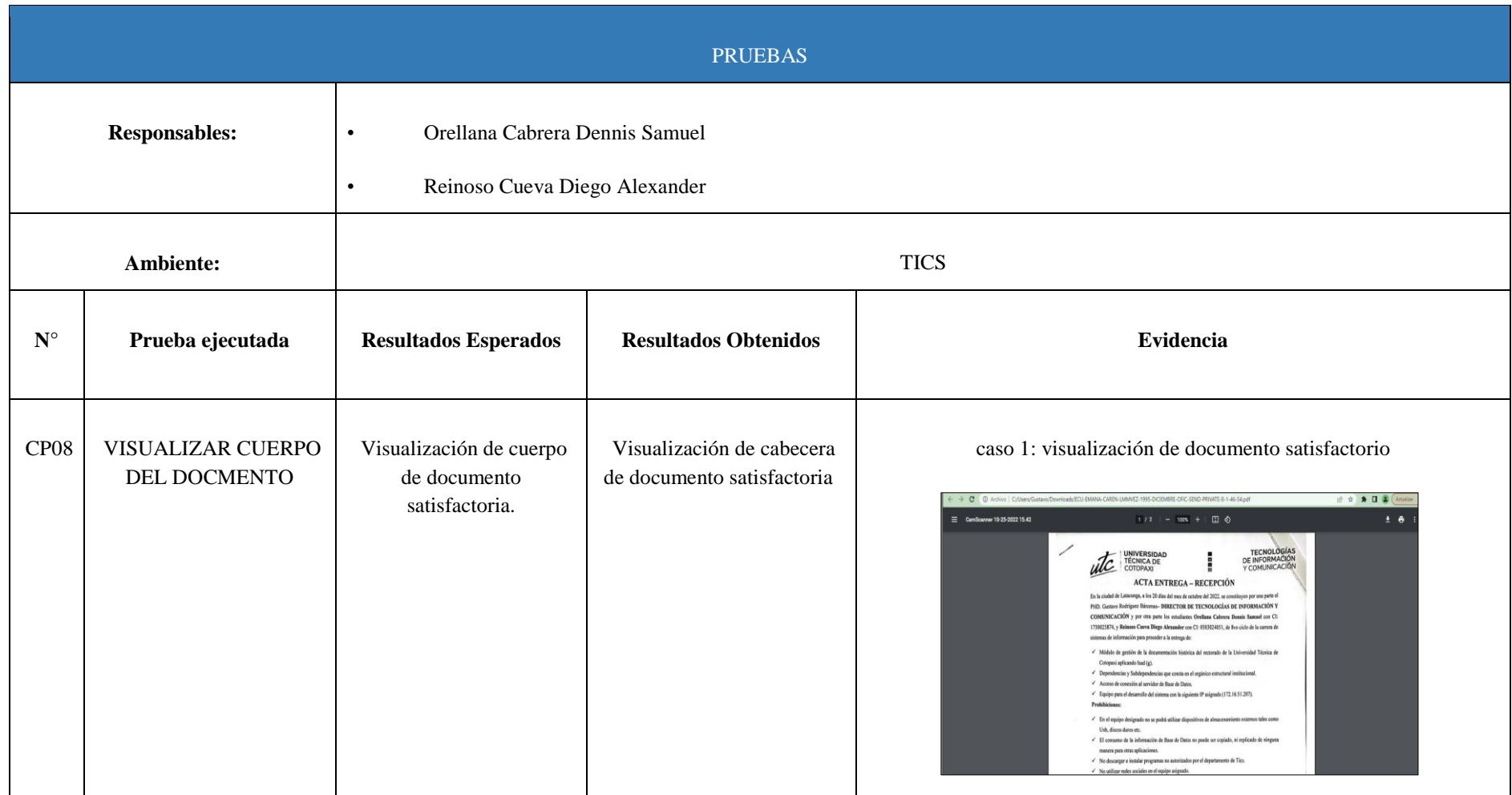

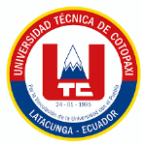

## **5.8. VERIFICACIÓN DE LA HIPÓTESIS**

La hipótesis planteada se lleva a cabo mediante el criterio de expertos, por lo tanto, se incluye una actividad adicional para evaluar el sistema desarrollado. El **Anexo M**, recoge información acerca de los expertos tomando en cuenta que cada uno de ellos tiene conocimientos previos acerca las evaluaciones realizadas a los requisitos en base a criterios de adecuación y pertinencia, para validar la presente propuesta. Por otro lado, el **Anexo N,** presenta información sobre los expertos en cuanto a las tecnologías empleadas y la situación problemática que se intenta resolver con el presente proyecto.

## **5.9. ADECUACIÓN**

El objetivo es establecer si el requerimiento satisface las necesidades del usuario, de manera clara, lógica y precisa de manera que el sistema desarrollado tenga éxito en producción.

## **5.10. PERTINENCIA**

La relevancia es un elemento clave del proceso de validación, debido a que verifica si las afirmaciones evaluadas según los criterios del experto son relevantes o útiles para el receptor, por lo tanto, ayuda a confirmar que la investigación se ha llevado a cabo satisfactoriamente.

A continuación, se presenta el resultado de las evaluaciones realizadas con los promedios obtenidos en base a cada requerimiento o historia de usuario, en la etapa de validación del sistema.

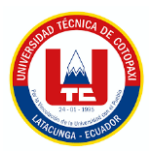

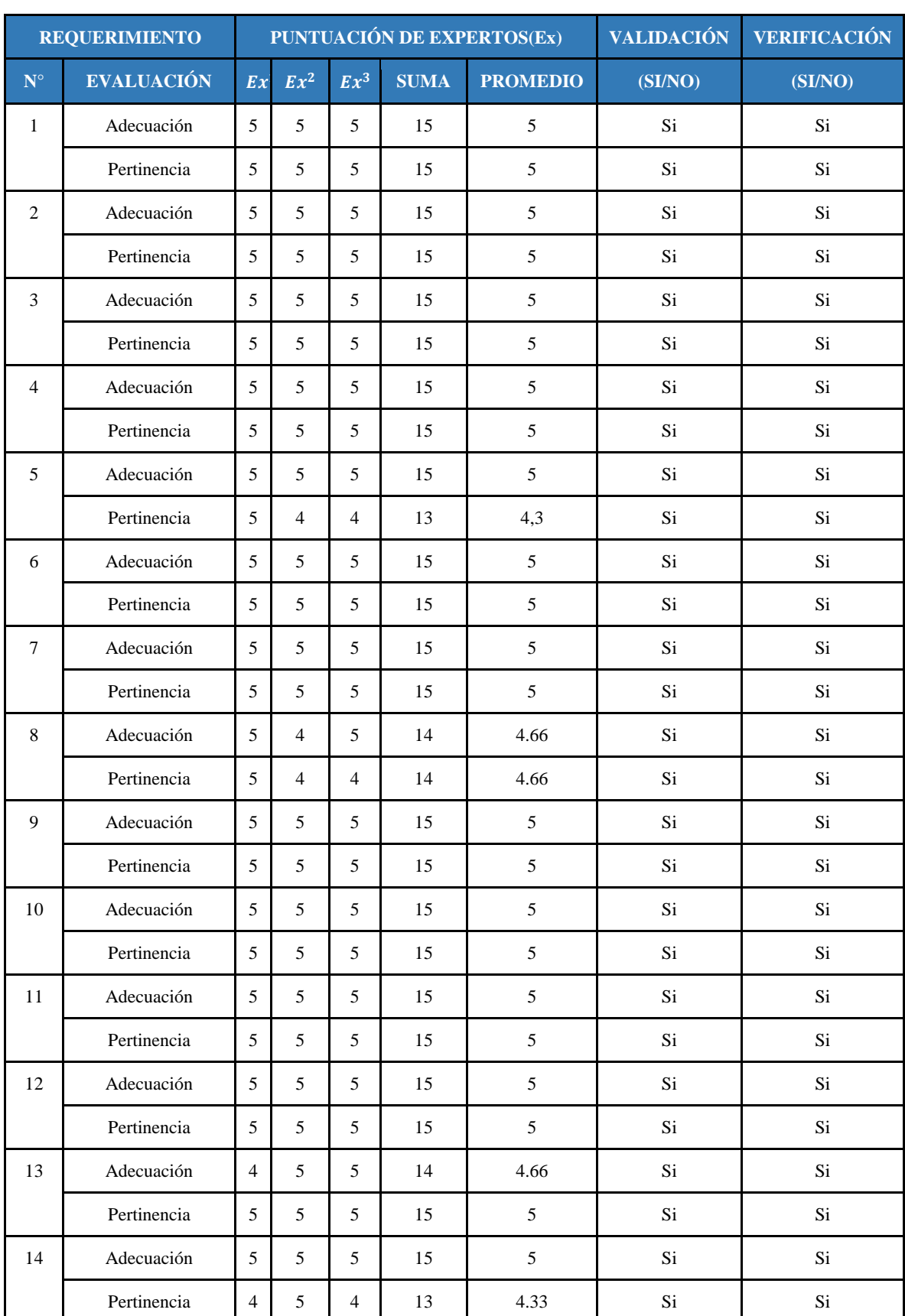

**Tabla 58:** Tabla de Evaluaciones de expertos

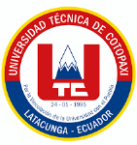

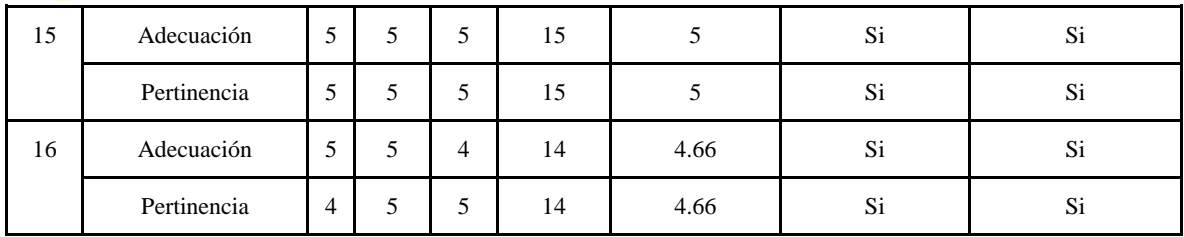

En base a los resultados previamente realizados, se aplica la tabulación de estos para procesarlos y determinar el nivel de utilidad de cada requerimiento evaluado. Por otro lado, los resultados obtenidos se presentan mediante gráficas estadísticas:

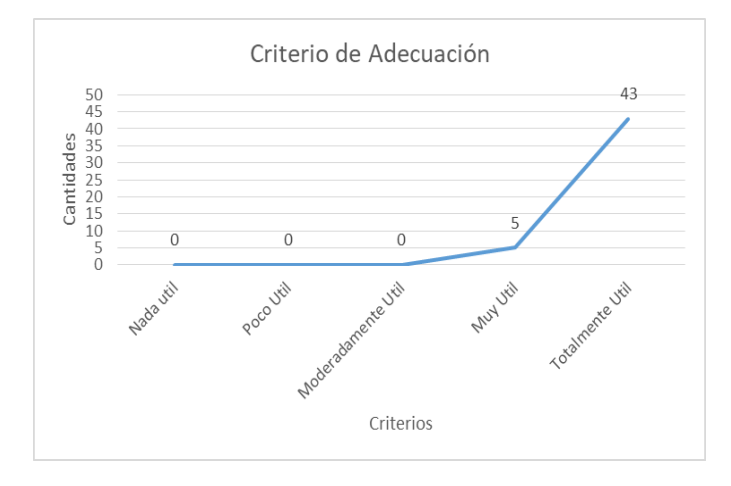

**Figura 63.** Gráfica de criterio de adecuación

Interpretación en base al criterio de adecuación, se considera que con 43 criterios de adecuación, el proyecto es Totalmente Útil, por otro lado con 5 criterios de adecuación el proyecto es Muy Útil.

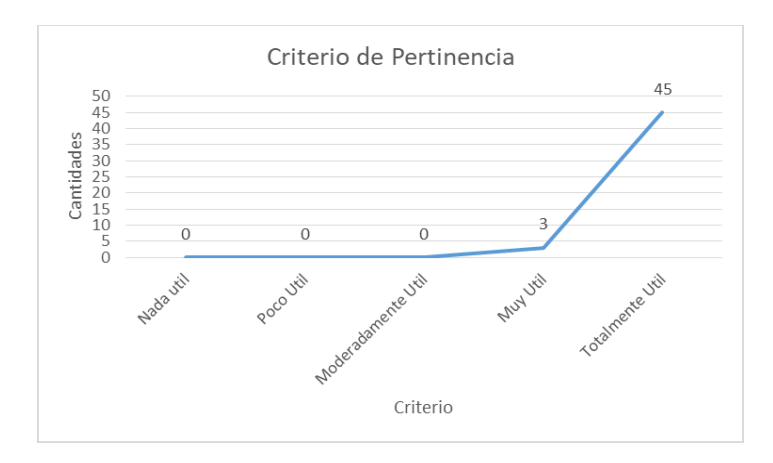

**Figura 64.** Gráfica de criterio de Pertinencia

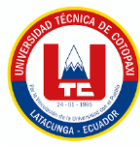

# **6. CONCLUSIONES Y RECOMENDACIONES**

## **6.1. CONCLUSIONES**

- La revisión bibliografía y el levantamiento de información a través de las técnicas de investigación ha permitido llegar a un análisis profundo en los sistemas de gestión documental, en donde se concluye que el desarrollo de este tiene varios aspectos positivos en distintos ámbitos, en el Ambiental, puesto que, se reduce el uso de papel, Social debido a que permite localizar los adjuntos requeridos fácilmente y en el ámbito Económico debido a que se evita en la inversión de papel y el espacio físico de guardado.
- El uso de .NET y Web Forms es esencial y necesario para el desarrollo de software dentro del sistema integrado de gestión de la UTC, por ende estas tecnologías que manejan permiten hacer uso de SQL Server, manejar capa de acceso a datos y procedimientos almacenados permitiendo así un desarrollo ágil y seguro.
- La forma de clasificar los documentos en base a los estándares que determinan la Universidad Técnica de Cotopaxi es empleada bajo la norma de clasificación archivística ISAD (G), la misma que propone organizar los documentos en base a la estructura **MACRO** a la **MICRO.**

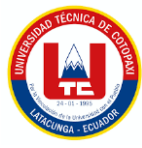

## **6.2. RECOMENDACIONES**

- Para un mejor desarrollo se recomienda trabajar del lado del Cliente, es decir incorporarlo al equipo de desarrollo y acoplarse en base a sus necesidades, para brindar un desarrollo ágil mediante pequeñas entregas funcionales, para esto existen metodologías como XP o SCRUM.
- Se recomienda tener en cuenta los requisitos y la infraestructura necesaria para implementar un sistema, a su vez también la capacitación hacia los principales involucrados del sistema, esto ayudará a tener una mejor comunicación dentro de la institución, evaluando los requerimientos que implica su funcionamiento.
- Es muy útil utilizar un sistema de archivos para mejorar la gestión de documentos electrónicos en una organización, puesto a que es fácil y flexible para manejar grandes volúmenes de datos e información procesados constantemente.

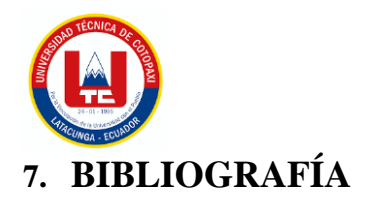

- [1] L. Nayar, «La gestión documental. Conceptos básicos», n.º 20, p. 15, ago. 2010.
- [2] I. C. Moreno Rodriguez, «Estrategias para la integración de Sistemas de Gestión de Calidad y Sistemas de Gestión Documental, en una institución de educación superior», SIGNOS - *Investig. En Sist. Gest.*, vol. 10, n.º 1, pp. 113-125, ene. 2018, doi: 10.15332/s2145-1389.2018.0001.06.
- [3] Y. R. Cruz, A. C. Crespo, y Z. R. Peña, «Gestión documental, de información, del conocimiento e inteligencia organizacional: particularidades y convergencia para la toma de decisiones estratégicas», p. 20.
- [4] R. J. Martelo, J. E. Madera, y A. D. Betín, «Software para Gestión Documental, un Componente Modular del Sistema de Gestión de Seguridad de la Información (SGSI)», Inf. Tecnológica, vol. 26, n.º 2, pp. 129-134, 2015, doi: 10.4067/S0718-07642015000200015.
- [5] D. Cordero Guzmán, «Sistema de Gestión Documental», dic. 2015.
- [6] I. E. Z. Plúa, E. M. Q. Torrijo, y F. R. León, «Gestión documental en universidades: Una mirada desde Latinoamérica», *Rev. Cienc. Humanísticas Soc. ReHuso*, vol. Especial, pp. 108-119, 2021.
- [7] J. M. Maldonado-Matute, M. J. González-Calle, y G. Duque-Espinoza, «Sistema de Gestión Documental como herramienta de innovación en la administración de información empresarial: Caso Continental Tire Andina», *Mem. Boletines Univ. Azuay*, pp. 64-77, nov. 2018, doi: 10.33324/memorias.v1iXIV.180.
- [8] F. V. Hernández, «Los metadatos en la gestión documental: propuesta de un esquema de metadatos normalizado», Rev. Arch. Nac., vol. 78, n.º 1-12, Art. n.º 1-12, dic. 2014.
- [9] E. S. González, L. O. Borges, y A. N. B. Delgado, «El proceso de descripción archivística en el Archivo de la Universidad de Ciencias Médicas de La Habana», *Rev. Cuba. Inf. En*  Cienc. Salud, vol. 26, n.º 4, pp. 394-404, 2015.
- [10] M. C. Muñoz-Feliu, «ISAD(G) : hacia un estandar internacional de descripción archivística», *Métodos de Información (MEI)*, 1995. http://eprints.rclis.org/5563/ (accedido 4 de noviembre de 2022).

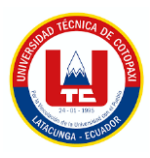

- [11] J. Monte Galiano, *Implantar scrum con éxito*. Editorial UOC, 2016. Accedido: 4 de noviembre de 2022. [En línea]. Disponible en: https://elibro.net/es/lc/utcotopaxi/titulos/58575
- [12] A. Srivastava, S. Bhardwaj, y S. Saraswat, «SCRUM model for agile methodology», en *2017 International Conference on Computing, Communication and Automation (ICCCA)*, may 2017, pp. 864-869. doi: 10.1109/CCAA.2017.8229928.
- [13] B.-A. Guérin, *ASP.NET con C# en Visual Studio 2019 [Recurso electrónico-En línea]: diseño y desarrollo de aplicaciones web*. Barcelona: ENI, 2021.
- [14] J. Santamaría y J. Hernández, «Microsoft SQL Server», p. 6, 2016.
- [15] S. Medina Serrano, *SQL Server 2014: soluciones prácticas de administración*. RA-MA Editorial, 2015. Accedido: 4 de noviembre de 2022. [En línea]. Disponible en: https://elibro.net/es/ereader/utcotopaxi/106467
- [16] E. V. Lago y L. M. G. Cantero, «Sistema de inteligencia de negocios para el apoyo al proceso de toma de decisiones», *Rev. Ing. UC*, vol. 20, n.º 3, pp. 25-34, 2013.
- [17] H. Muñoz Hernández, R. C. Osorio Mass, y L. M. Zúñiga Pérez, «Inteligencia de los negocios. Clave del Éxito en la era de la información», *CLIO América*, vol. 10, n.º 20, pp. 194-211, 2016.
- [18] M. del M. Gesé Bordils, N. González-Cancelas, y B. Molina Serrano, «Indicadores clave de rendimiento en terminales de contenedores y su relación con la sostenibilidad ambiental. Aplicación al sistema portuario español», *Ingeniare Rev. Chil. Ing.*, vol. 29, n.<sup>o</sup> 4, pp. 647-660, dic. 2021, doi: 10.4067/S0718-33052021000400647.
- [19] Rick-Anderson, «¿Qué es Web Forms». https://learn.microsoft.com/es-es/aspnet/webforms/what-is-web-forms (accedido 4 de noviembre de 2022).
- [20] mcleblanc, «LINQ a SQL ADO.NET». https://learn.microsoft.com/eses/dotnet/framework/data/adonet/sql/linq/ (accedido 23 de enero de 2023).
- [21] michaelstonis, «Modelo-Vista-Modelo de vista». https://learn.microsoft.com/eses/dotnet/architecture/maui/mvvm (accedido 23 de enero de 2023).

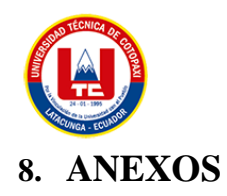

# **ANEXO A. INFORME ANTIPLAGIO PROYECTO DE TITULACIÓN.**

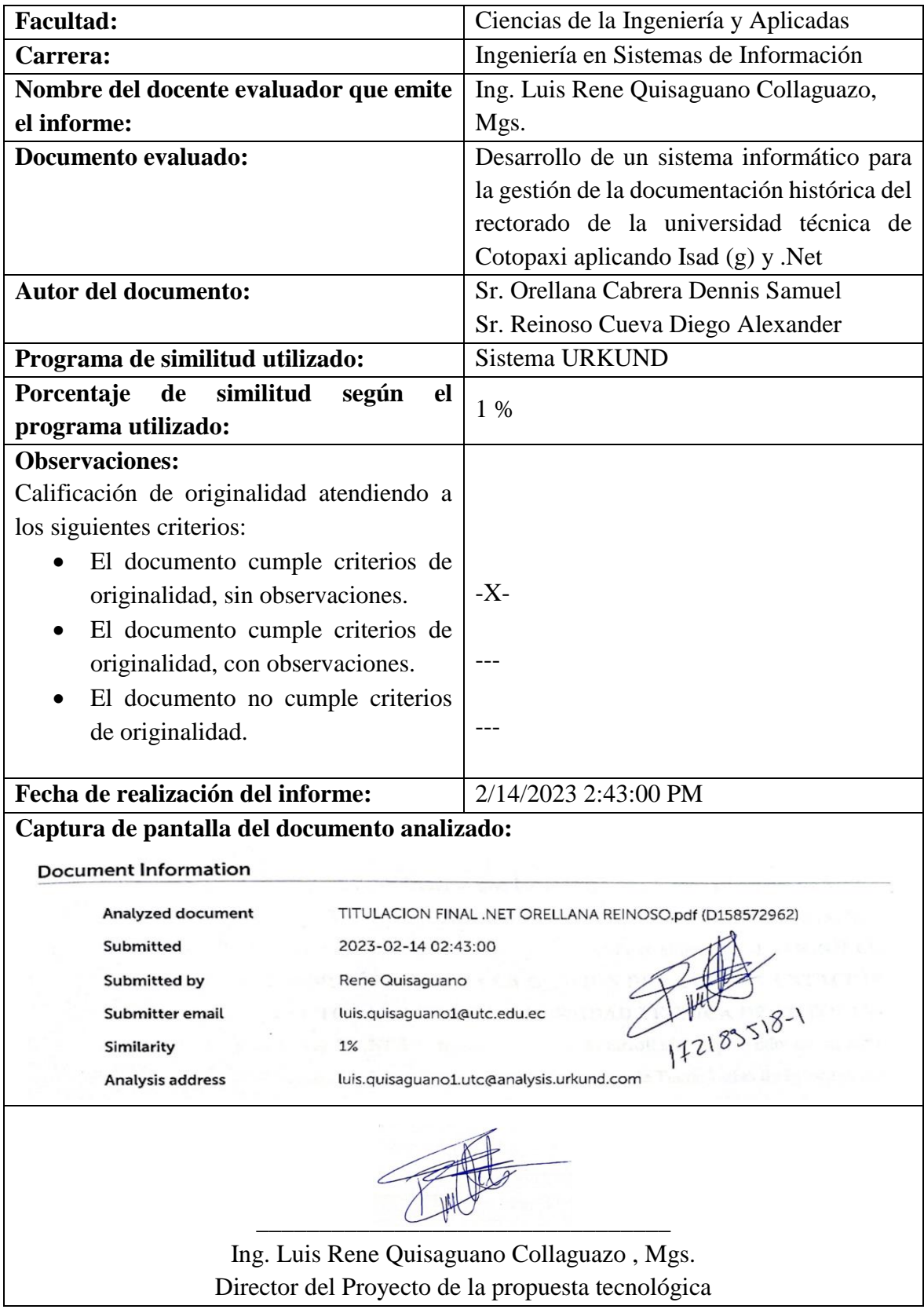

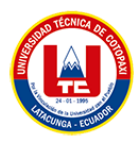

### **Document Information**

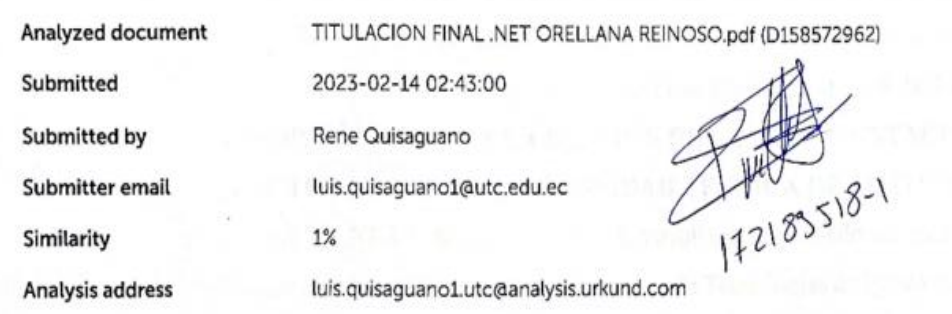

### Sources included in the report

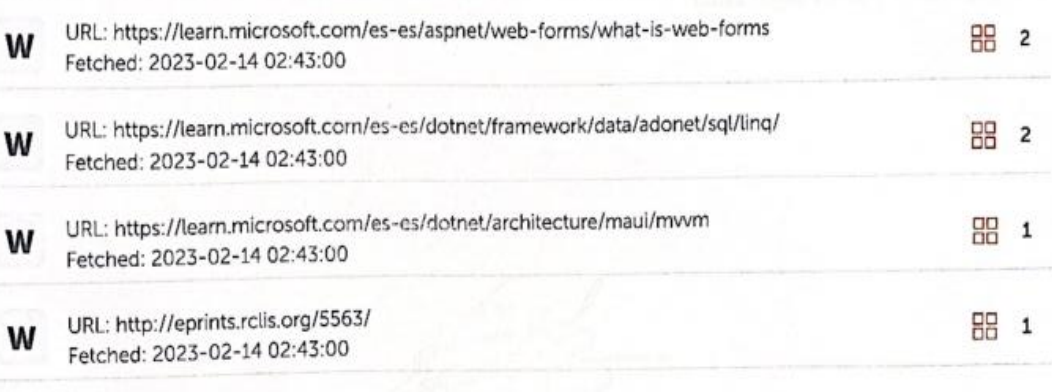

### **Entire Document**

### 42

INTRODUCCIÓN 2.1. EL PROBLEMA 2.1.1. Situación Problémica Un Sistema de gestión documental hace referencia a los procesos diseñados para gestionar las grandes cantidades de documentos existentes en una organización, donde se puede establecer características que permitan encontrar a un documento en específico, además, ayuda a llevar un mejor control y a resguardar la documentación. En cualquier institución existen archivos o documentos guardados de manera física, en los cuales existe un total desinterés en la gestión y conservación de ellos. Las empresas e instituciones dia a día manejan y generan nuevos archivos, lo que a la larga genera un sin número de documentos, al llevar estos de manera manual, dificulta su búsqueda, sin dejar de lado que esta información no está disponible para todos los usuarios, lo que puede provocar varios problemas dentro de esta área, e incluso el mal uso de mencionados documentos puede provocar graves alteraciones en ellos. De acuerdo con lo anteriormente mencionado, se puede deducir que la Universidad Técnica de Cotopaxi, específicamente en el área de rectorado, se manejan un sin número de documentos que forman parte del archivo histórico, pero esta información se la lleva de manera física, puesto que las secretarias deben buscar manualmente los documentos históricos, lo que retrasa la eficacia y eficiencia en atender los trámites. Ante estas circunstancias, se reflejan acciones que a corto o largo plazo llegan a tener repercusiones negativas, pues la falta de un sistema de gestión que abarque los documentos del archivo histórico del rectorado dentro de la Universidad Técnica de Cotopaxi trae como consecuencia retrasos en la productividad, pérdida de información, alteración y manipulación de dichos documentos, tal como muestra el árbol de problemas en el Anexo C. 2.1.2. Formulación del Problema ¿Cómo mejorar el flujo de información en el archivo histórico del rectorado de la Universidad Técnica de Cotopaxi?

5 2.2. OBJETO Y CAMPO DE ACCIÓN 2.2.1. Objeto de Estudio: Manejo del archivo histórico del rectorado de la Universidad Técnica de Cotopaxi. 2.2.2.

https://secure.urkund.com/view/151393359-638524-107210#/details/sources

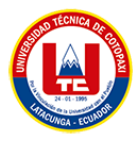

## **ANEXO B. HOJA DE VIDA DEL TUTOR**

## **HOJA DE VIDA TUTOR**

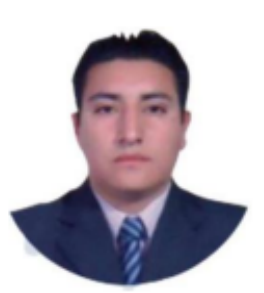

## **DATOS PERSONALES**

Apellidos y Nombres: Quisaguano Collaguazo Luis René

Cédula de ciudadanía: 1721895181

Fecha de nacimiento: 07-02-1992

**Estado civil: Soltero** 

Email institucional: luis.quisaguano1@utc.edu.ec

Teléfono: 0998820095

## FORMACIÓN ACADÉMICA

Instrucción secundaria: Instituto Tecnológico Superior "Aloasí" Título obtenido: Bachiller en "Técnico Industrial en Electrónica" Instrucción de tercer nivel: Universidad Técnica de Cotopaxi Carrera: Ingeniería en Informática y Sistemas Computacionales Instrucción de cuarto nivel: Universidad Técnica de Cotopaxi Título obtenido: Magíster en Sistemas de Información

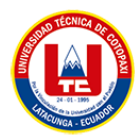

## **ANEXO C. HOJA DE VIDA DE INVESTIGADORES**

## **HOJA DE VIDA**

## **INVESTIGADOR 1**

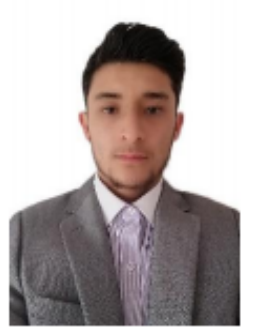

## **DATOS PERSONALES**

Apellidos y Nombres: Orellana Cabrera Dennis Samuel

Cédula de ciudadanía: 1750025874

Fecha de nacimiento: 18-06-2000

**Estado civil: Soltero** 

Email institucional: dennis.orellana5874@utc.edu.ec

Teléfono: 0998785742

## **FORMACIÓN ACADÉMICA**

Instrucción secundaria: Colegio Municipal Fernández Madrid

Título obtenido: Bachiller en Ciencias

Instrucción de tercer nivel: Universidad Técnica de Cotopaxi

Carrera: Ingeniería en Sistemas de Información

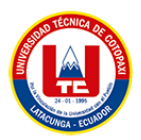

## **HOJA DE VIDA**

## **INVESTIGADOR 2**

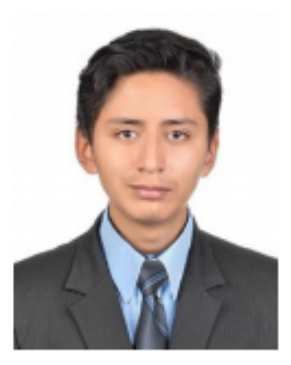

## **DATOS PERSONALES**

Apellidos y Nombres: Reinoso Cueva Diego Alexander

Cédula de ciudadanía: 0503024051

Fecha de nacimiento: 26-09-2000

**Estado civil: Soltero** 

Email institucional: diego.reinoso4051@utc.edu.ec

Teléfono: 0960714525

## FORMACIÓN ACADÉMICA

Instrucción secundaria: Unidad Educativa "Primero de Abril"

Título obtenido: Bachiller Técnico de Servicios Aplicaciones

Informáticas.

Instrucción de tercer nivel: Universidad Técnica de Cotopaxi

Carrera: Ingeniería en Sistemas de Información

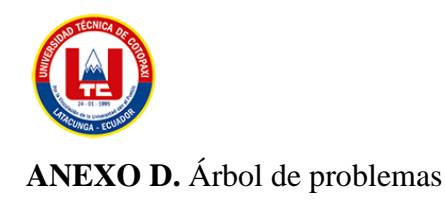

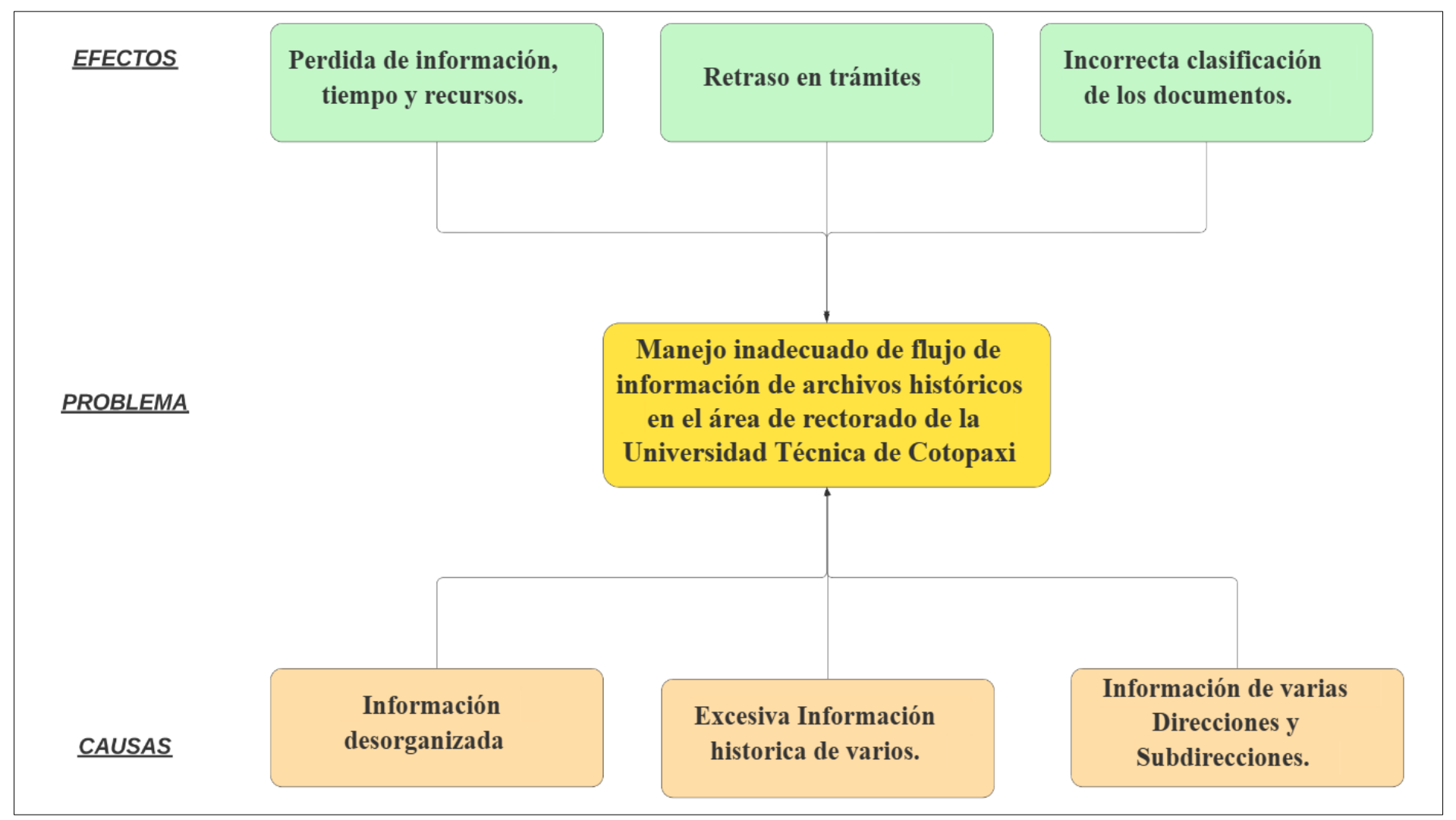

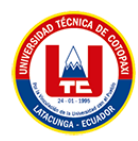

# **ANEXO E. ANÁLISIS DE COSTES**

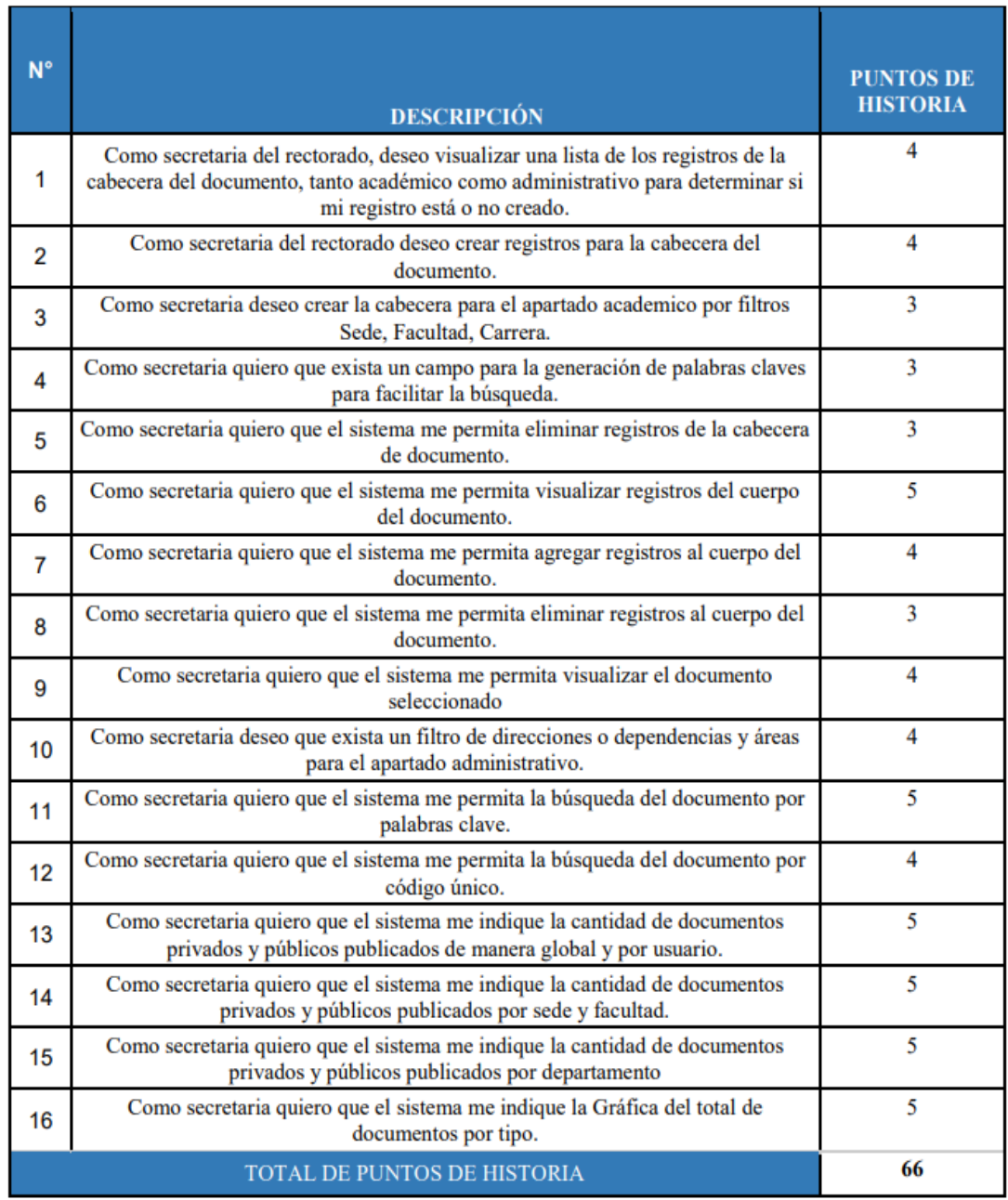

## **Información:**

- Total de puntos de historia (TPH) = 61 puntos.
- Total de Horas utilizadas en el proyecto (THP) = 350 horas.
- Sueldo Básico Mensual de un Programador Jr. (SPJ) = \$452.84.
- Total de Horas Trabajadas en el mes (THM) = 160 horas/mes.
- Costo que pagar al Programador (CPP).

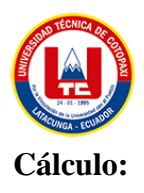

# Equivalencia de puntos de historia con total de horas en el proyecto

 $TPH \leftarrow \rightarrow THP$ 

 $61 \leftarrow 350$ 

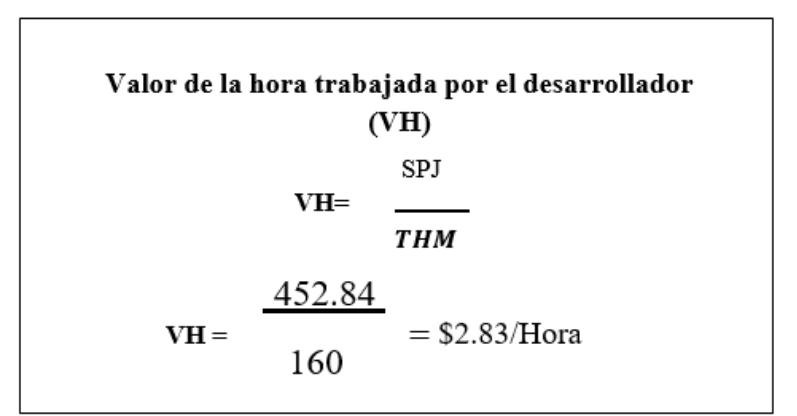

Costo que pagar al programador por las horas trabajadas en el proyecto

 $CPP = THP \times VH$ 

 $CCP = 350 \times 2.83 = $990.50$ 

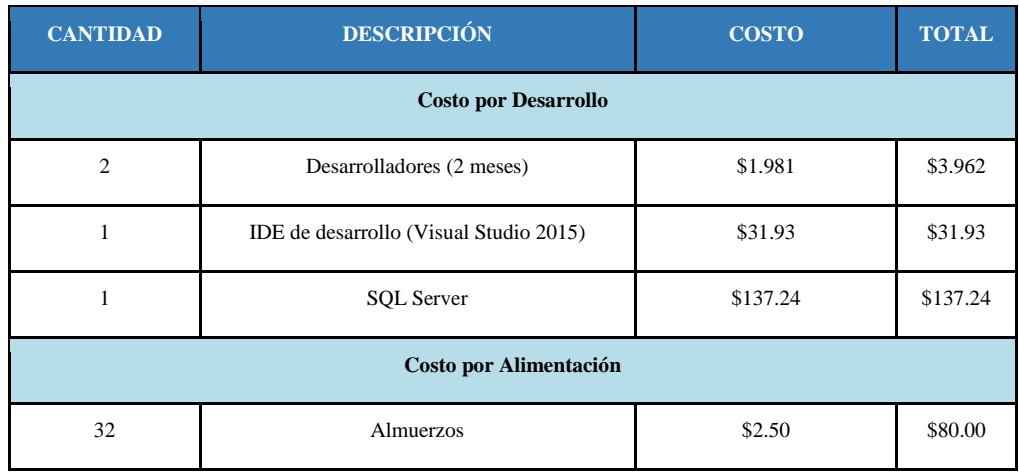
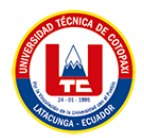

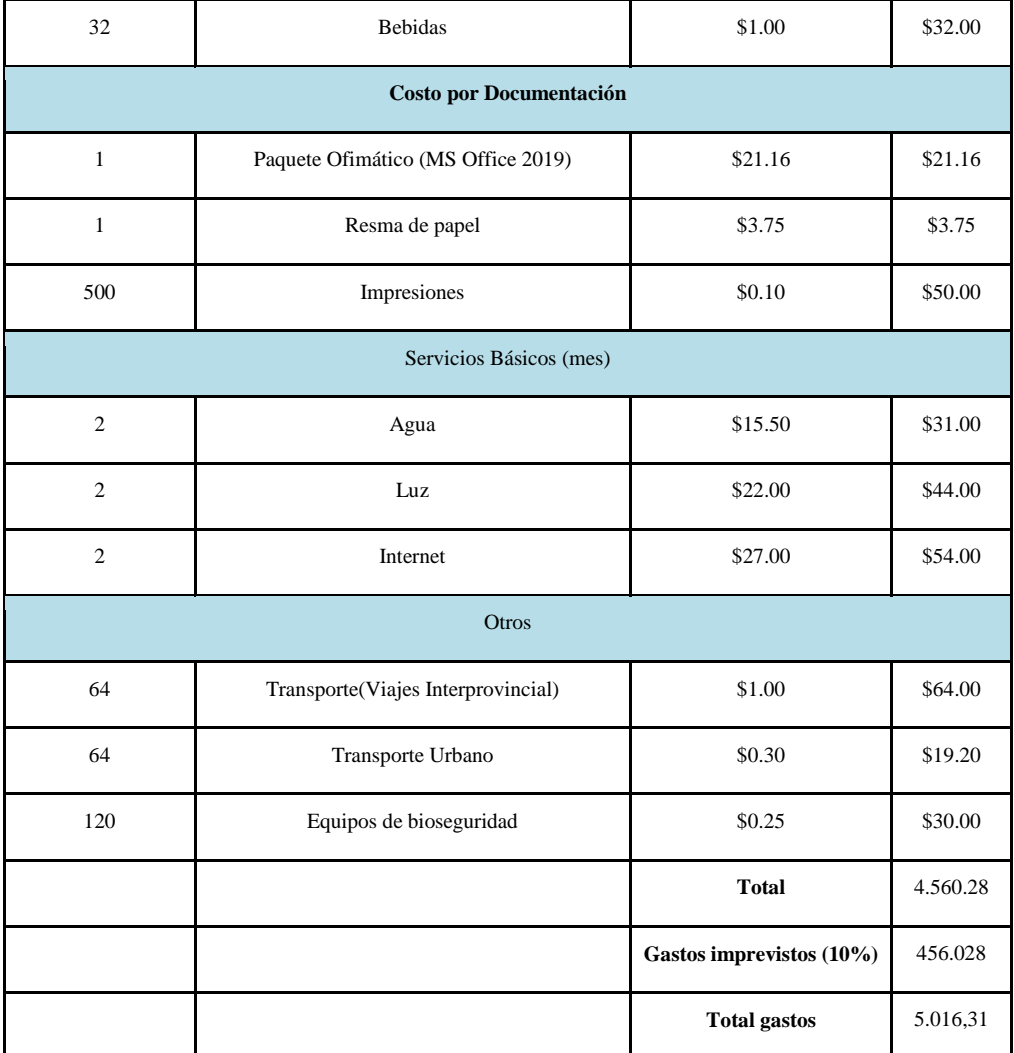

**COSTO ESTIMADO DEL PROYECTO = \$5.016,31**

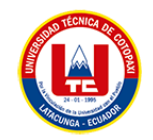

# **ANEXO F. NIVELES DE INTELIGENCIA DE NEGOCIOS CON LA IMPLEMENTACIÓN DEL SOFTWARE PROPUESTO**

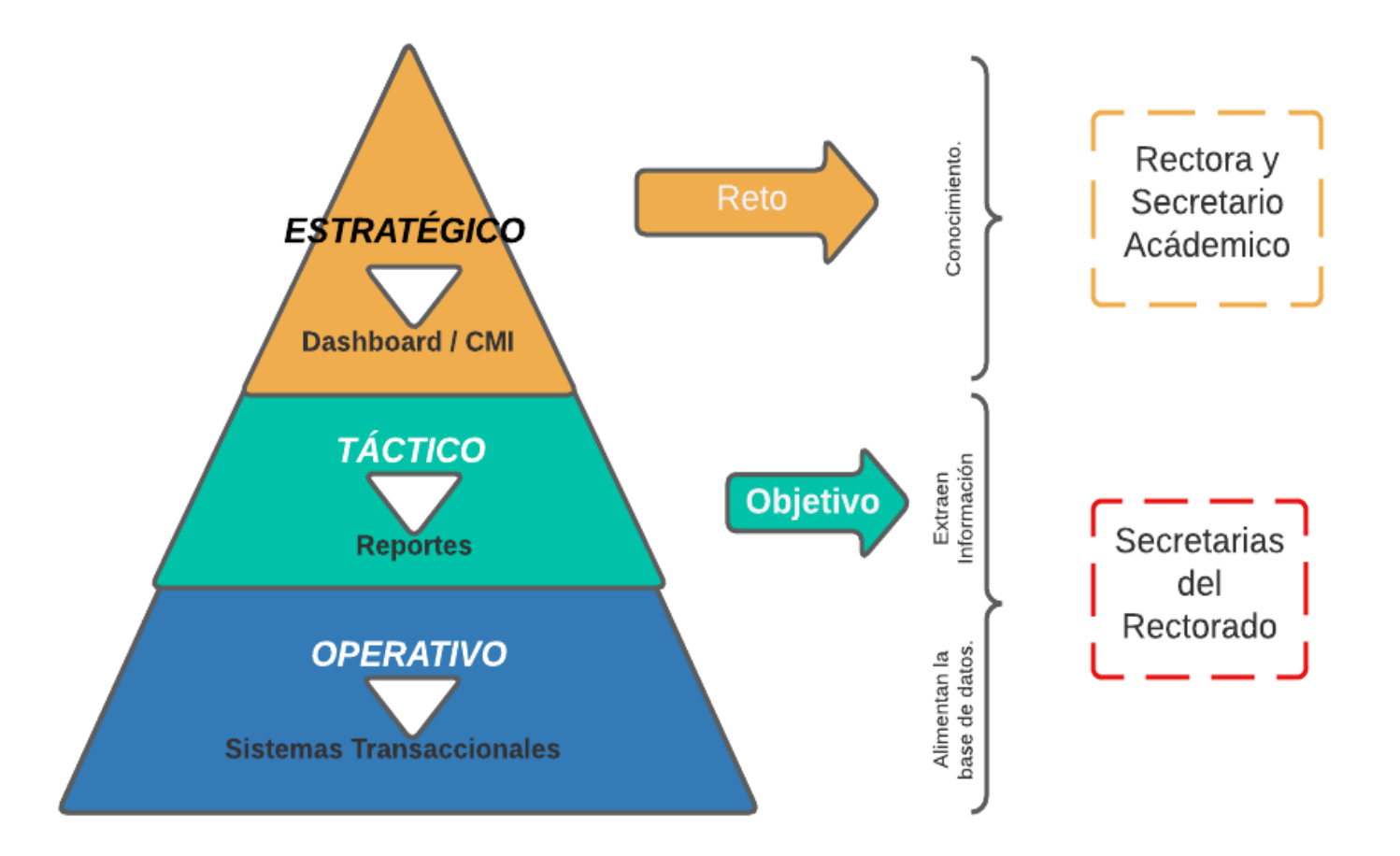

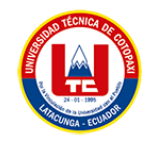

#### **ANEXO G. FORMATO DE FICHA DE OBJETIVOS**

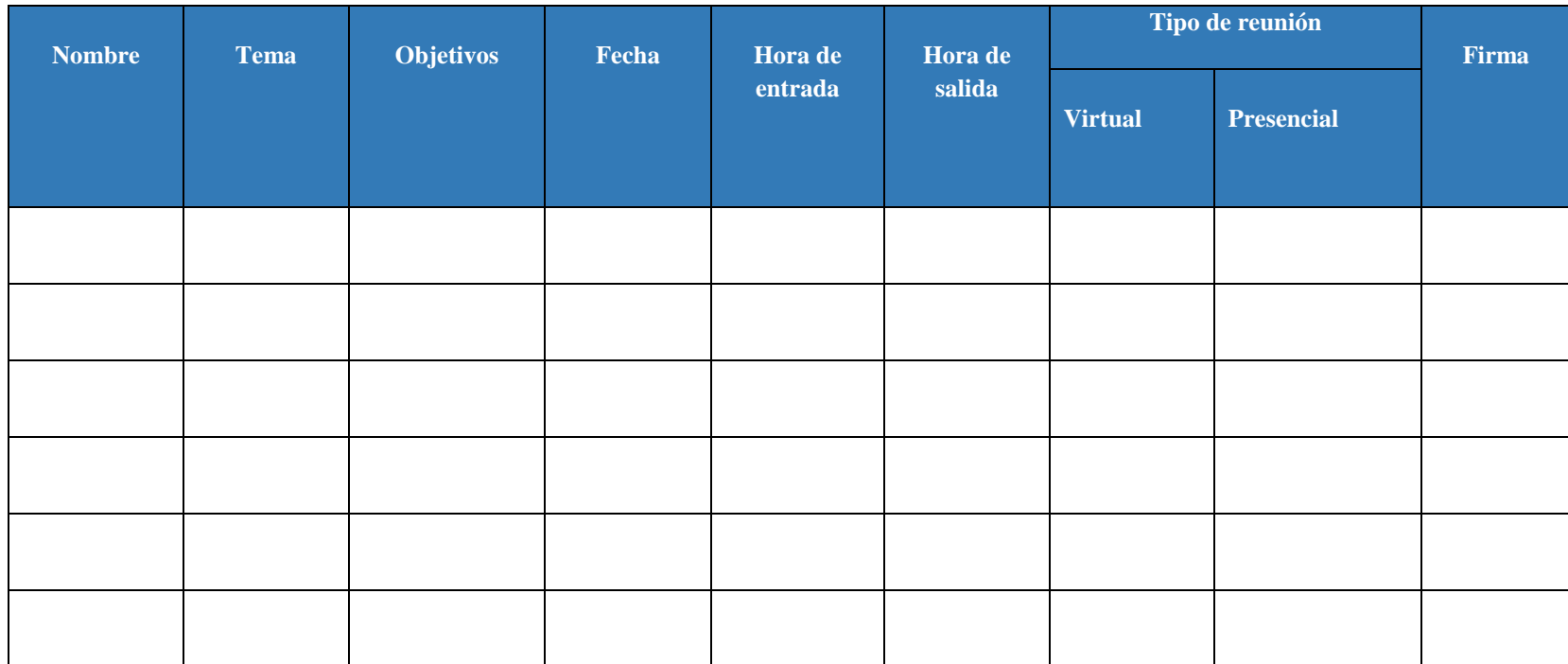

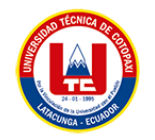

ş,

#### UNIVERSIDAD TÉCNICA DE COTOPAXI

REGISTRO DE CONTROL DE PASANTÍAS

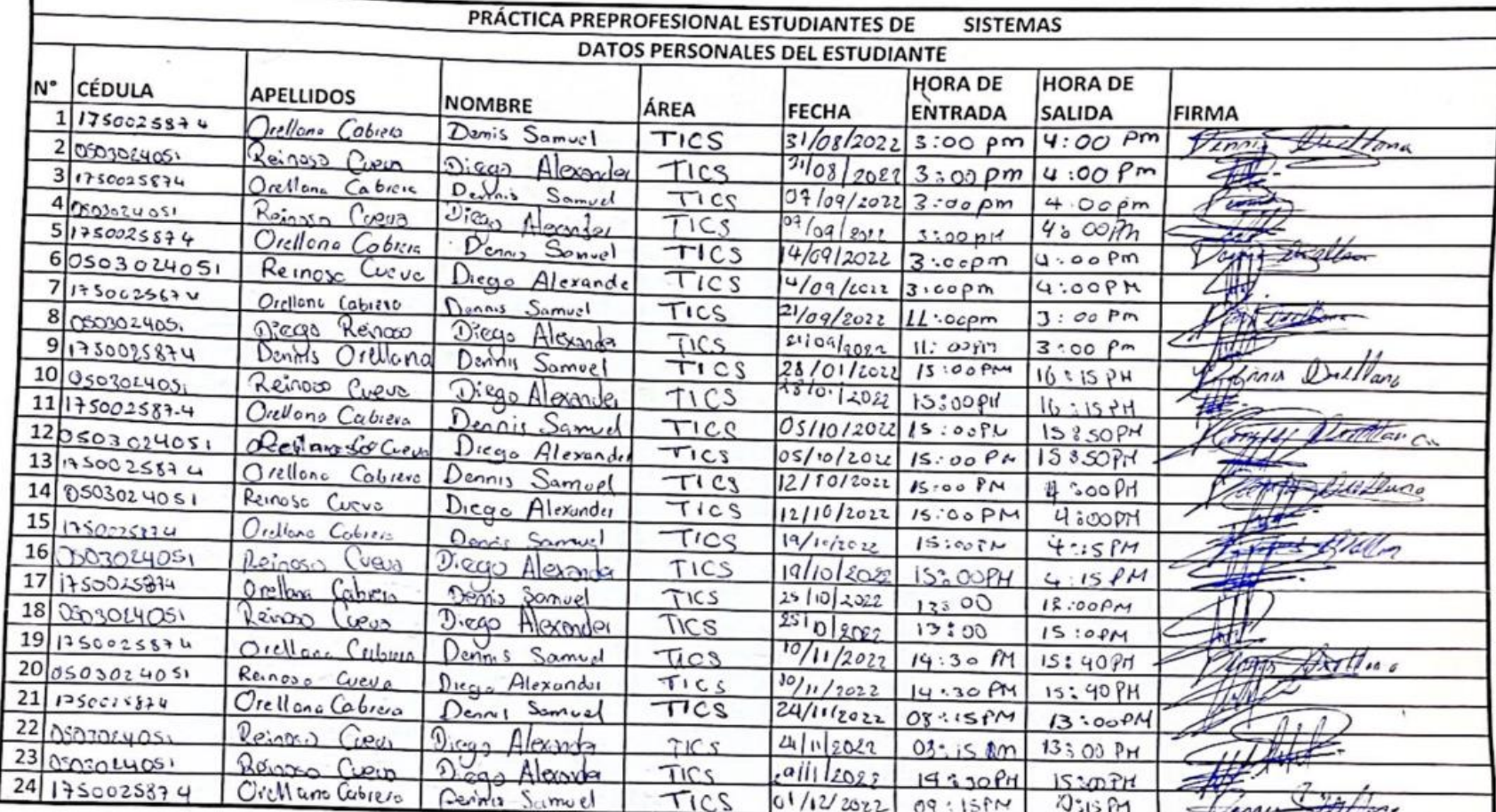

PhD Gustavo Rodríguez **DIRECTOR** 

middo<sup>1</sup> V

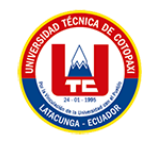

## UNIVERSIDAD TÉCNICA DE COTOPAXI

REGISTRO DE CONTROL DE PASANTÍAS

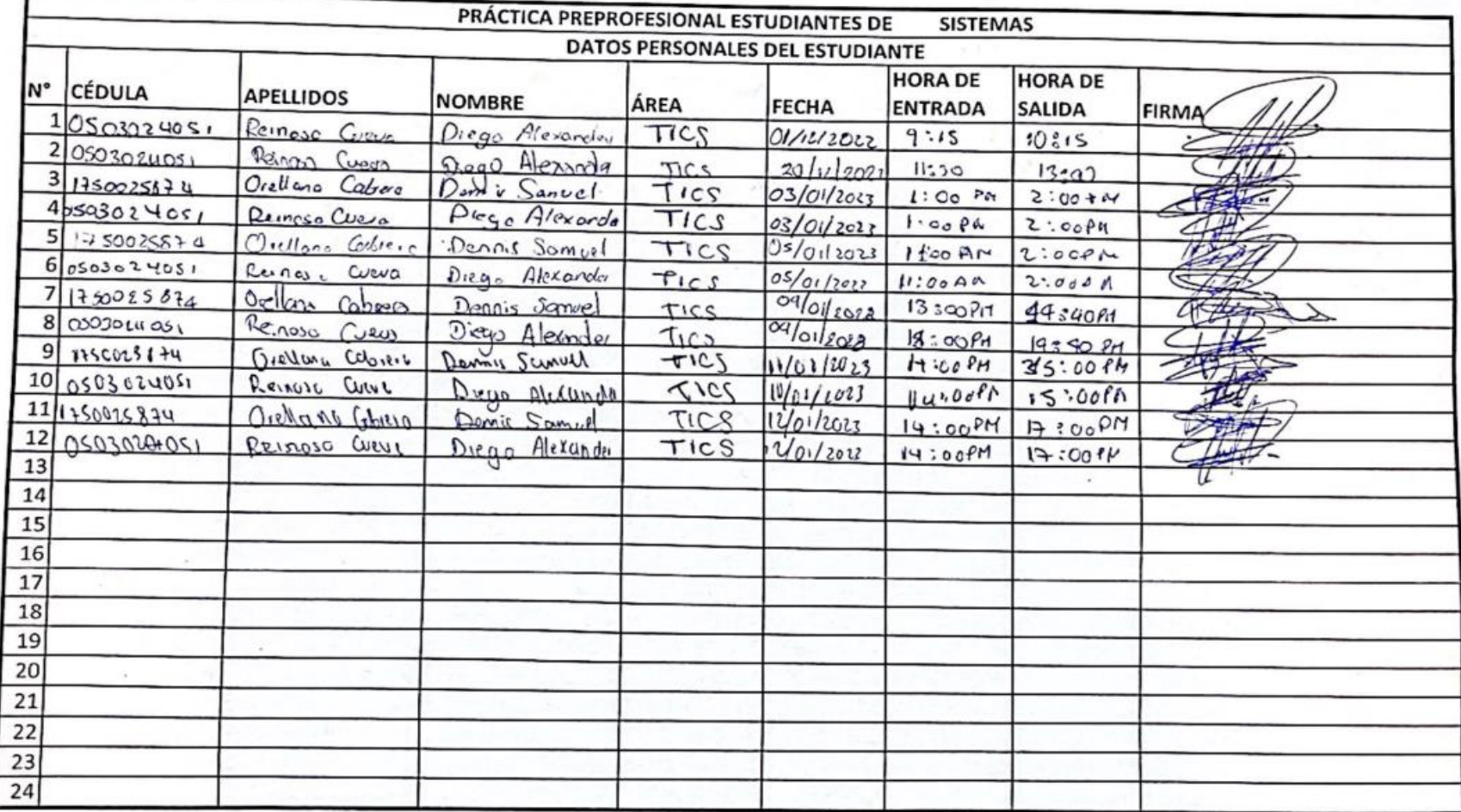

PhD Gustavo Rodríguez **DIRECTOR** 

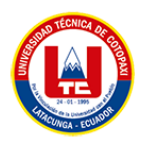

# **ANEXO H.** Preguntas Cuestionario Google Forms

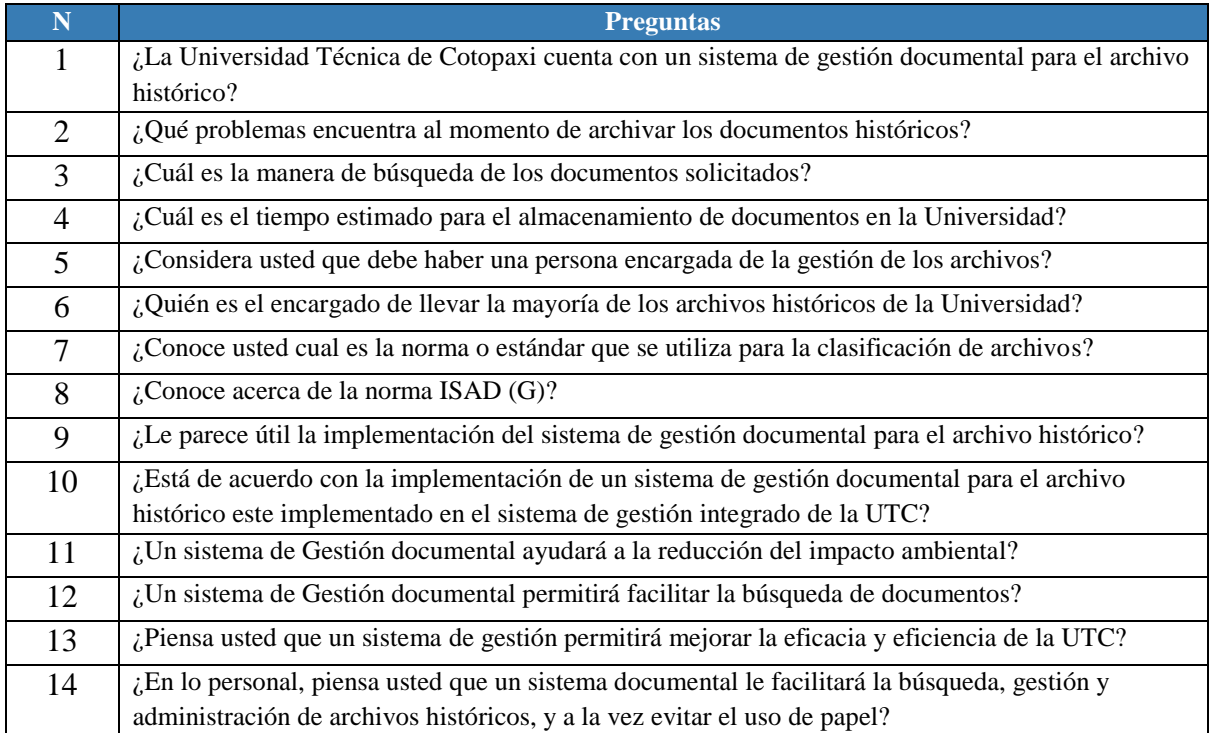

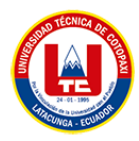

#### **ANEXO I.** Formulario de Entrevista

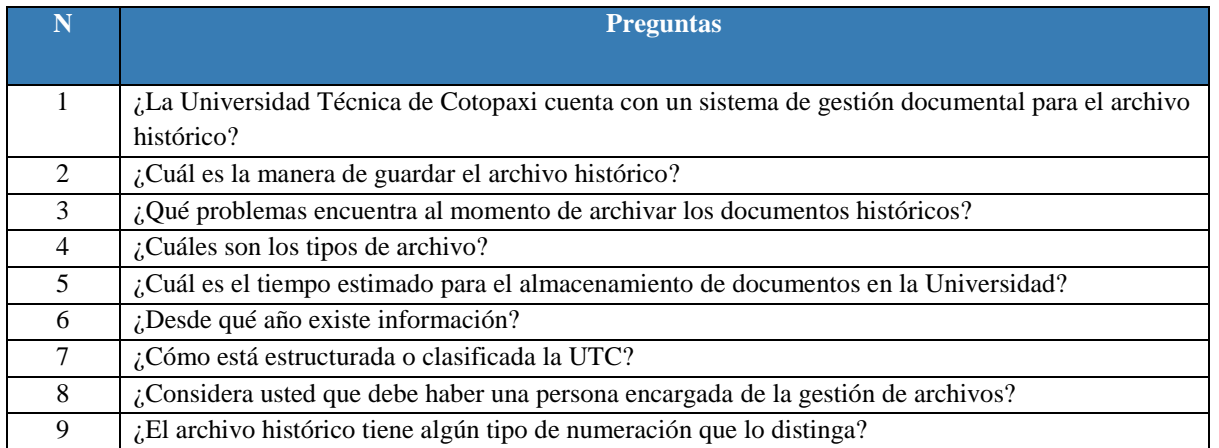

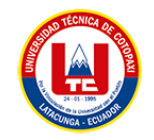

#### **ANEXO J. DIAGRAMA DE CASOS DE USO**

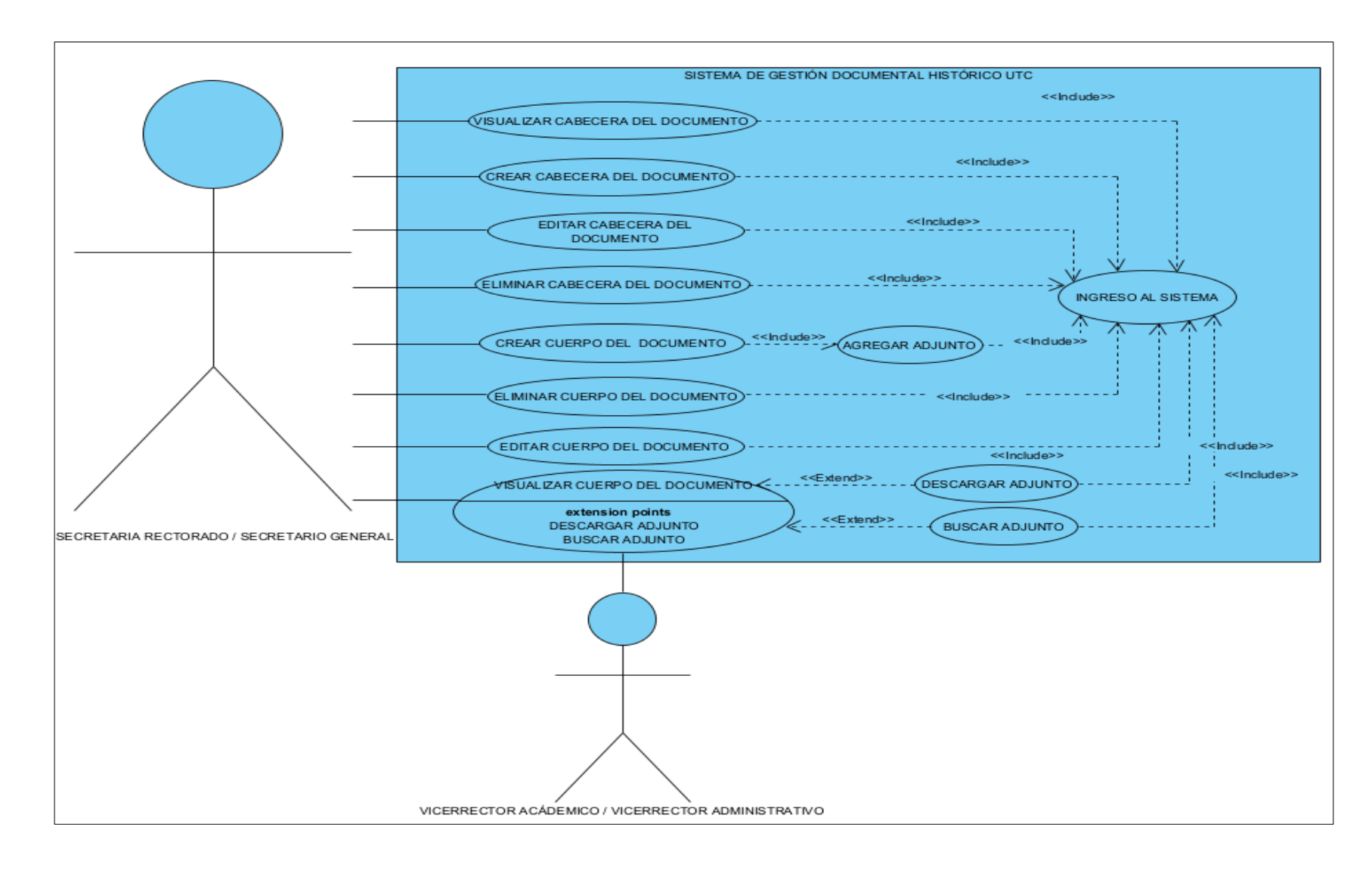

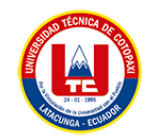

# **ANEXO K. PLANIFICACIÓN DE PRODUCT BACKLOG Y SPRINT EN TRELLO**

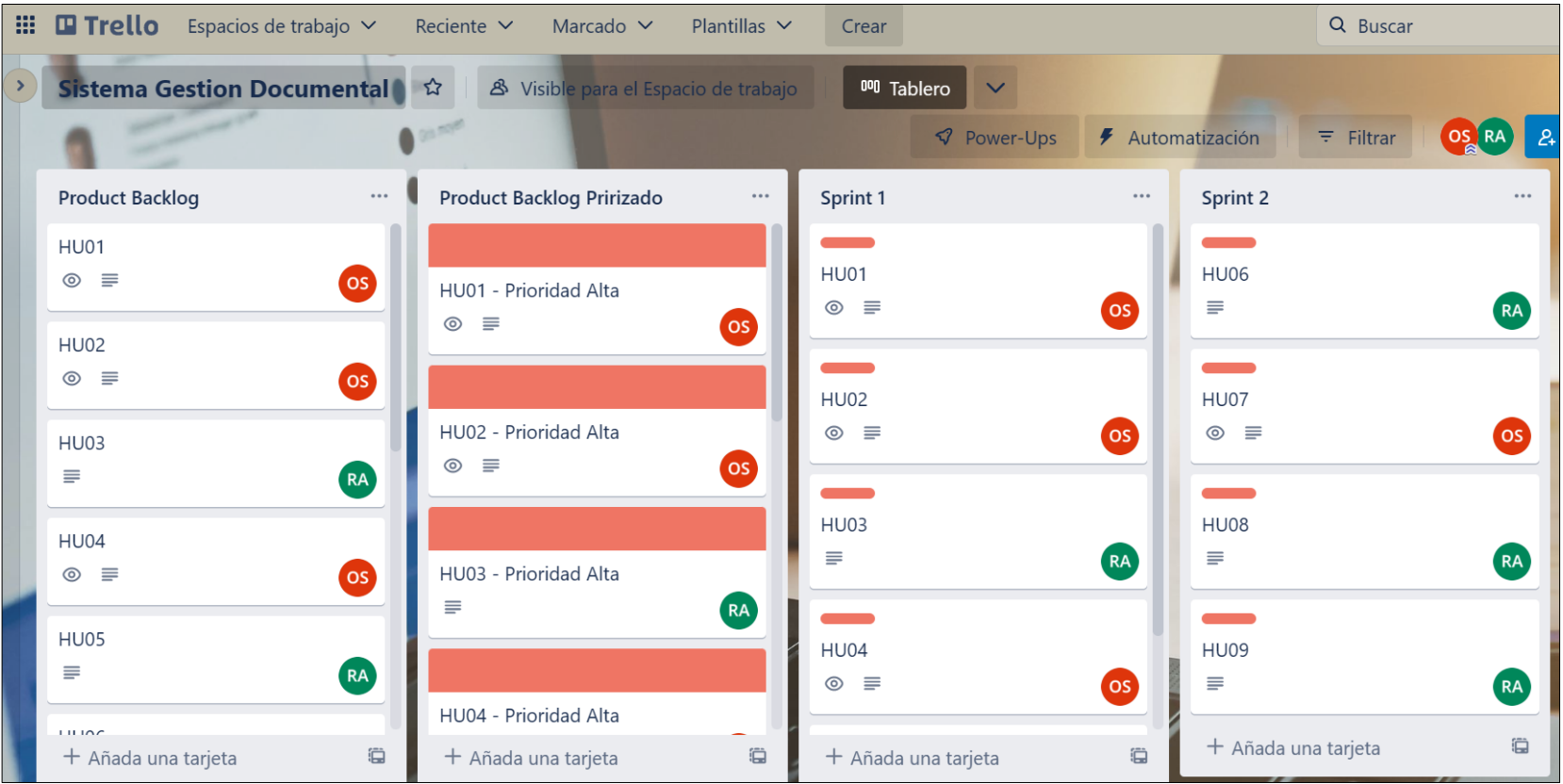

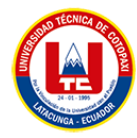

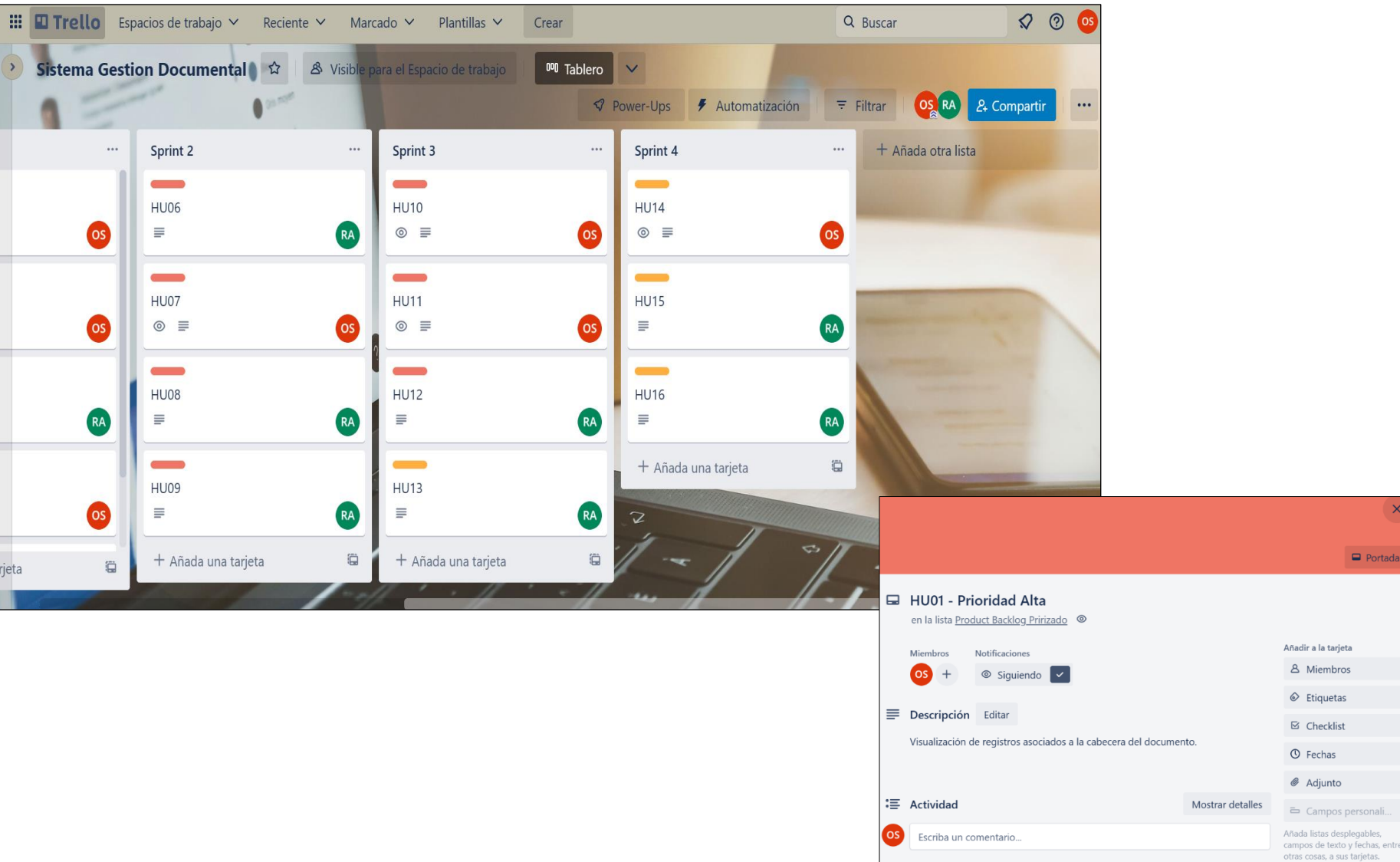

Comenzar prueba gratis

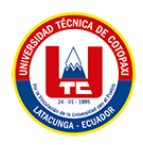

# **ANEXO L. REQUERIMIENTOS ÓPTIMOS DE HARDWARE Y SOFTWARE PARA EL DESPLIEGUE DEL SISTEMA**

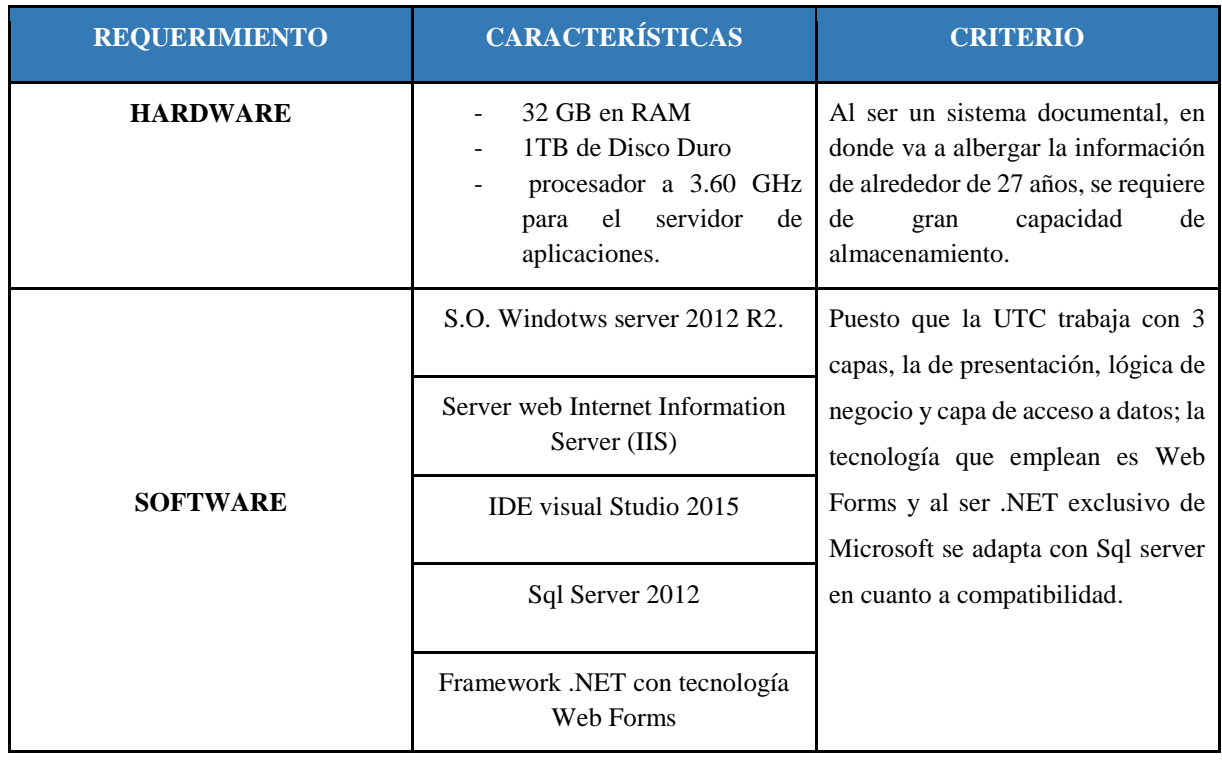

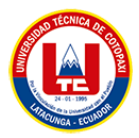

# **ANEXO M. FORMULARIO DE VALIDACIÓN DE EXPERTOS**

## **1. Título del proyecto**

Desarrollo de un sistema informático para la gestión de la documentación histórica del rectorado de la Universidad Técnica de Cotopaxi aplicando ISAD (g) y .NET.

## **2. Datos del Experto**

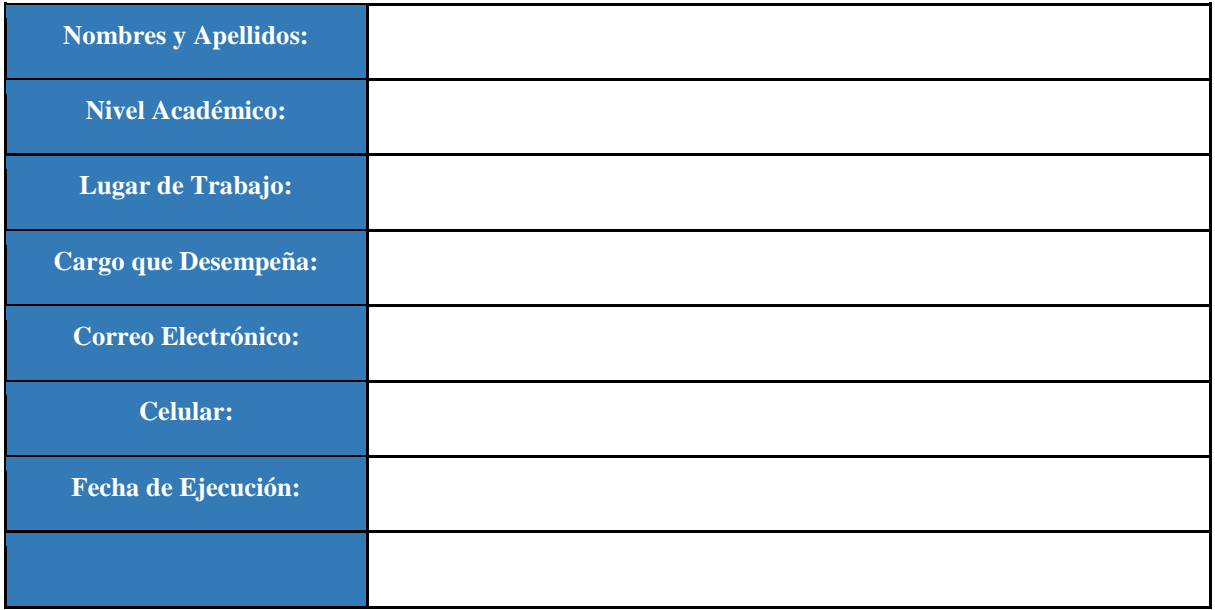

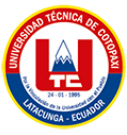

# **3. Validación y Verificación de los Requerimientos Implementados**

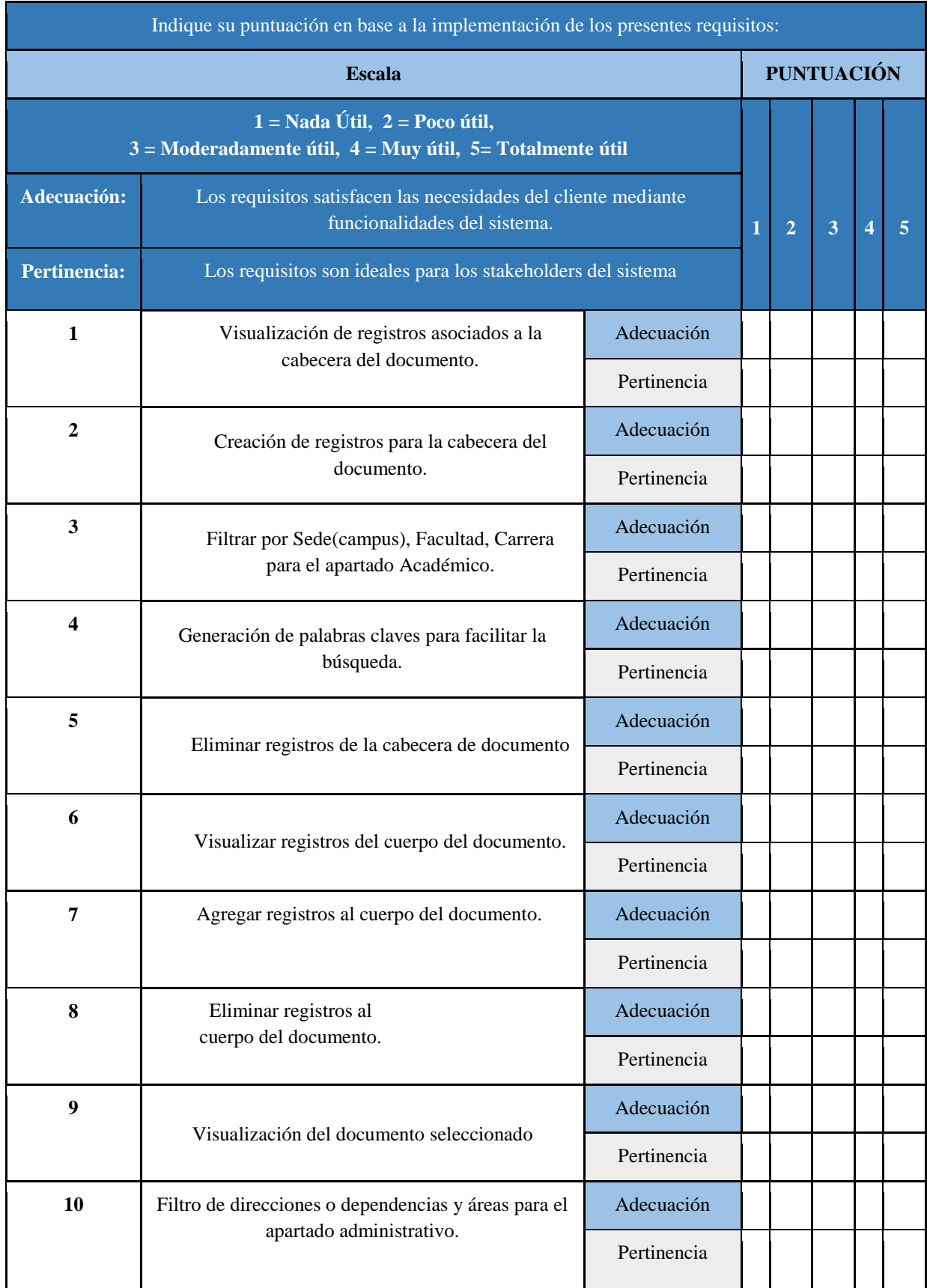

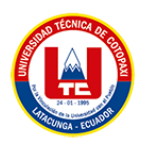

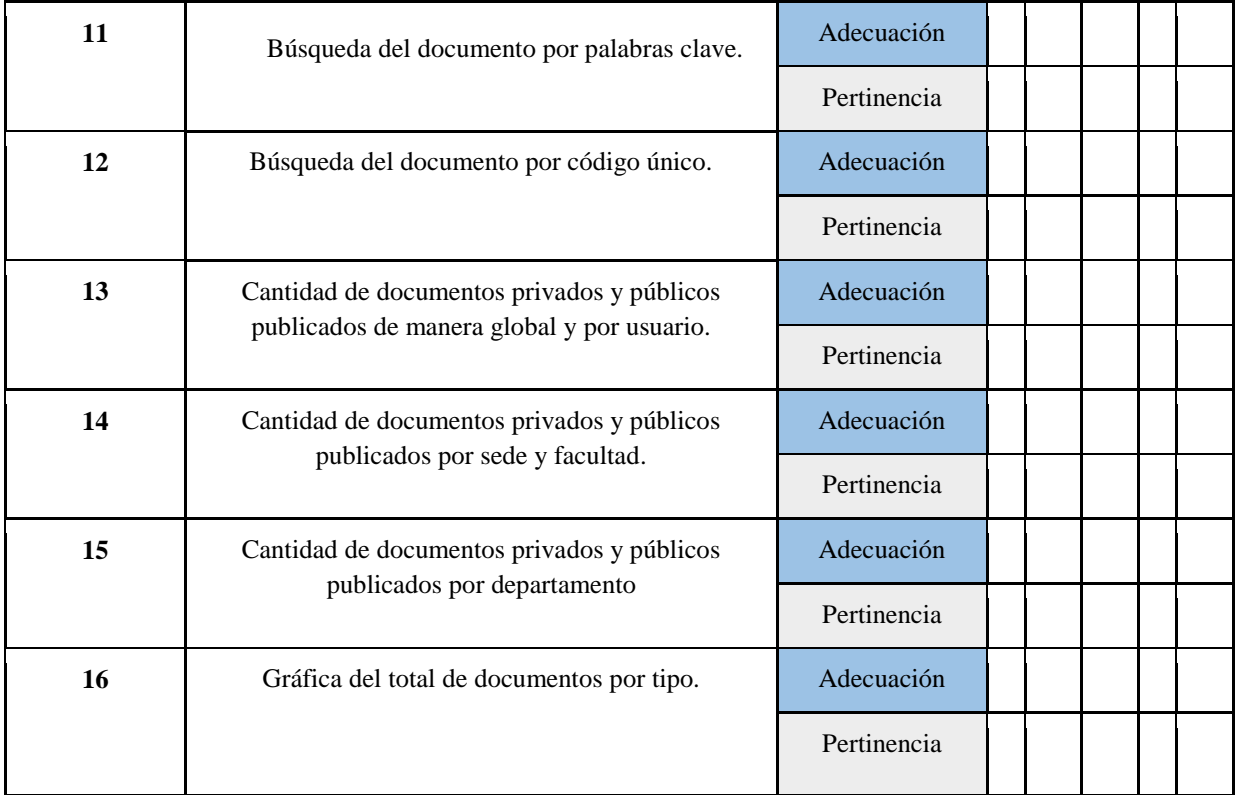

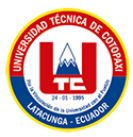

# **ANEXO N. PERFIL DE EXPERTOS QUE VALIDARON LA PROPUESTA**

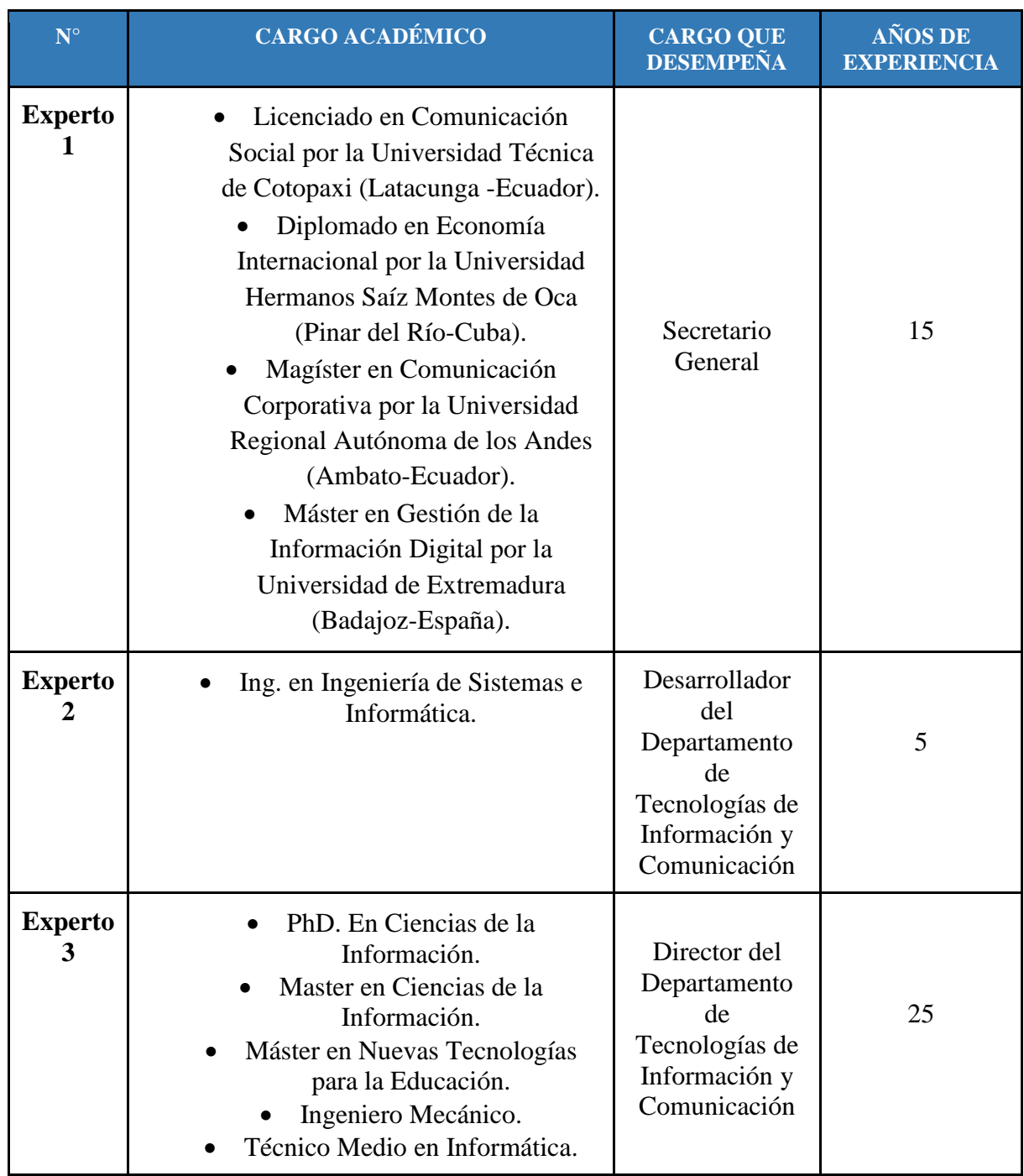

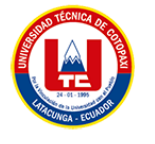

## **ANEXO O. VISITAS CON LOS INTERESADOS DEL SISTEMA.**

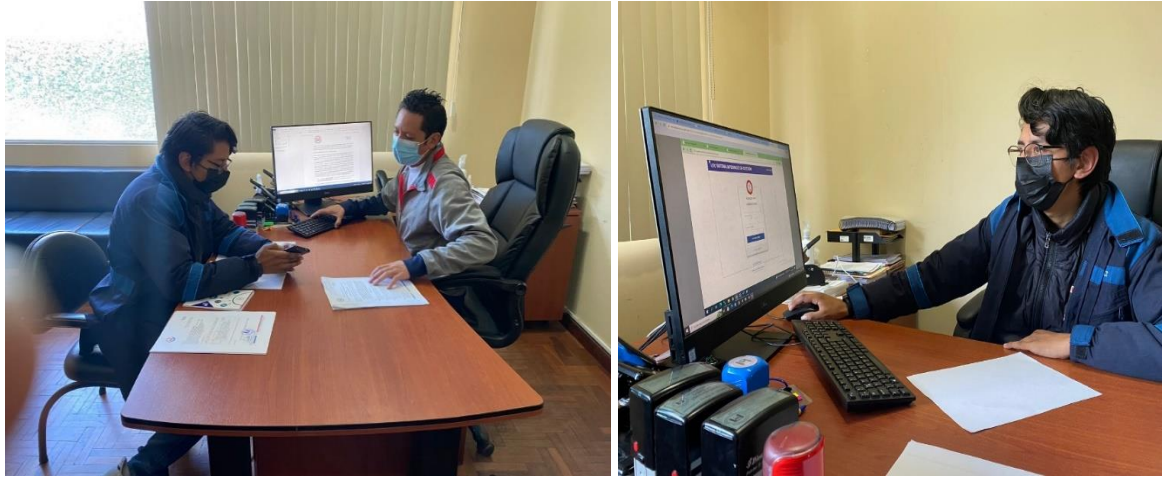

**SOCIALIZACIÓN DE LOS AVANCE AL PRODUCT OWNER**

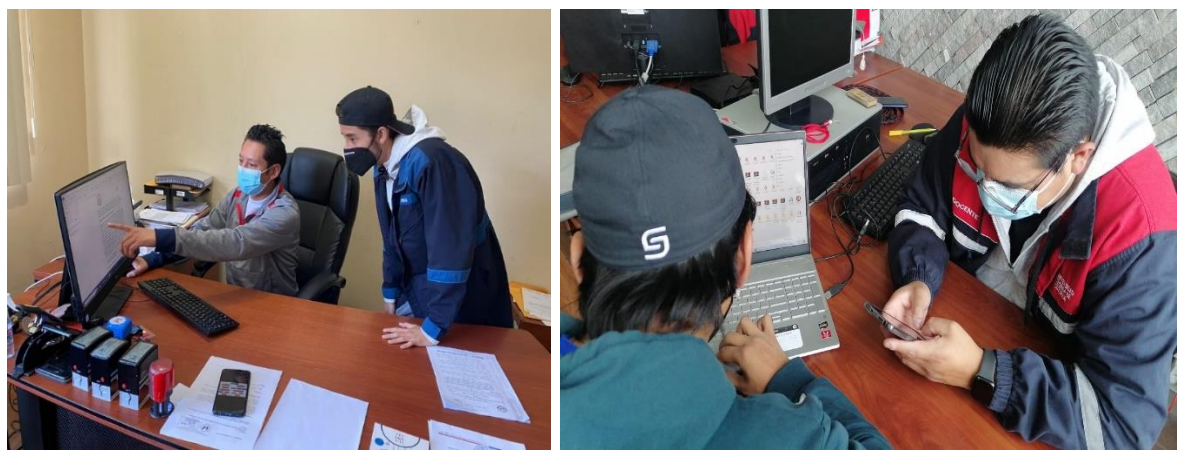

**SOCIALIZACIÓN DE AVANCES Y REUNIÓN CON EL SCRUM MASTER**

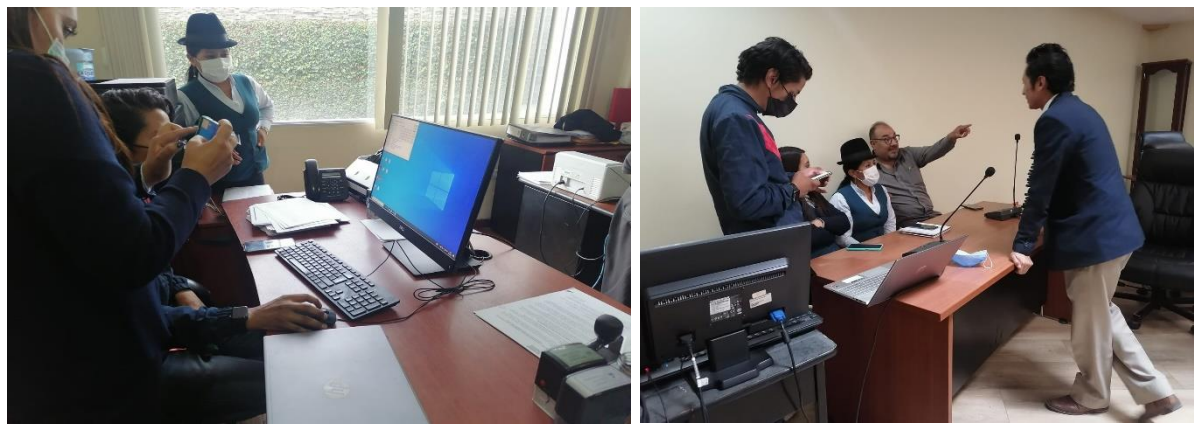

**REUNIONES Y SOCIALIZACIONES DE AVANCES AL PRODUCT OWNER E INTERESADOS.**

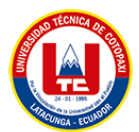

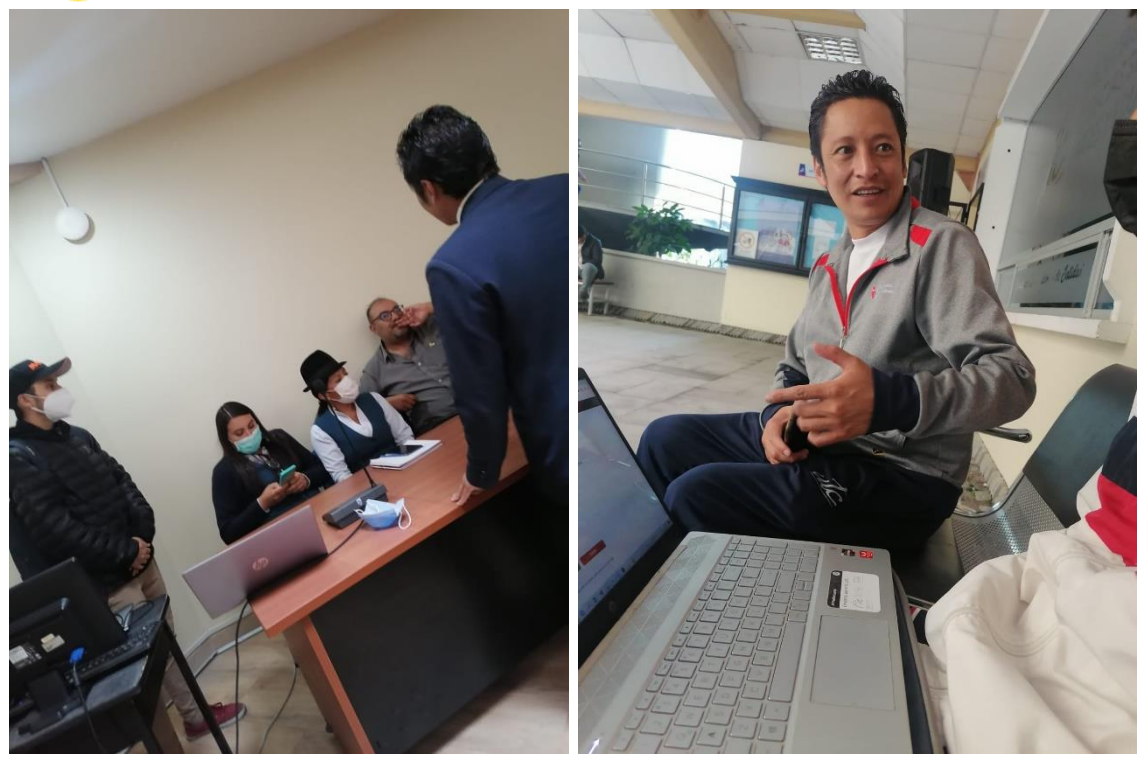

**LEVANTAMIENTO DE REQUERIMIENTOS**

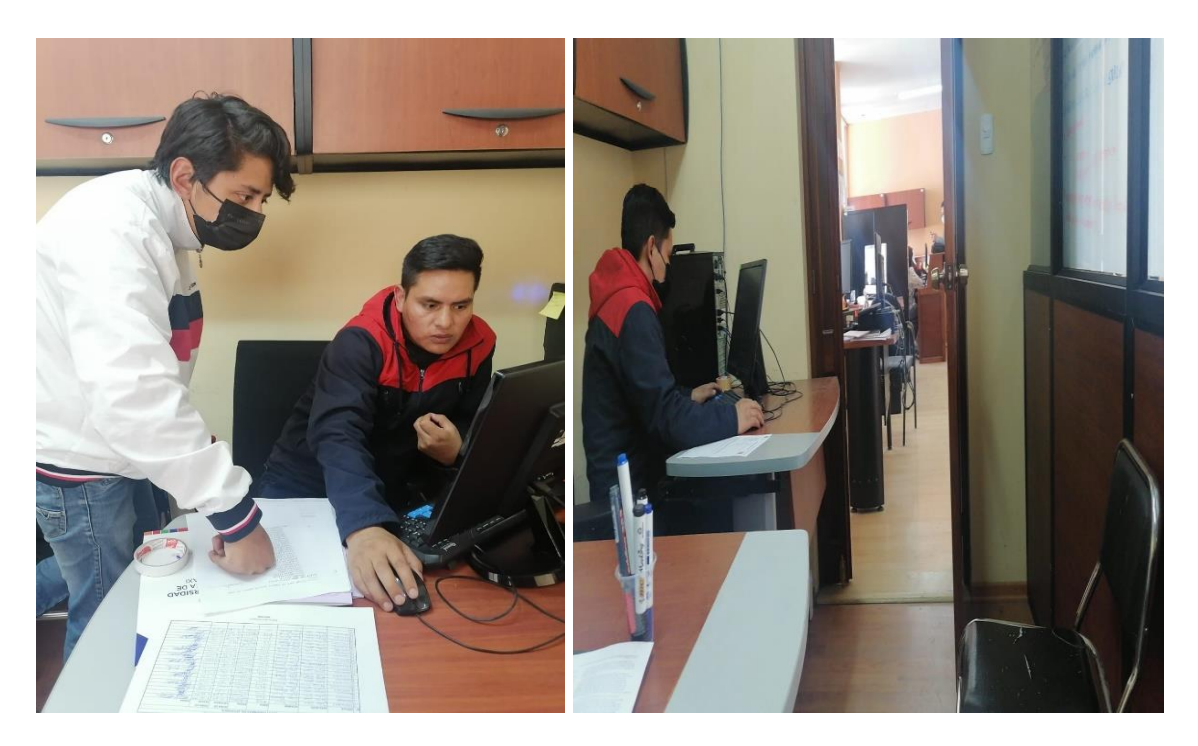

**DESARROLLO DEL APLICATIVO EN TICS Y SOCIALIZACIÓN CON EL ENCARGADO DEL MISMO.**

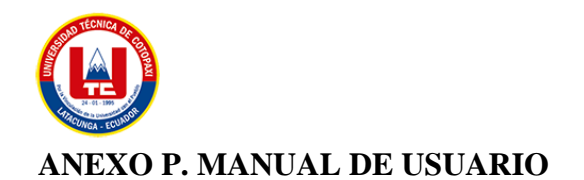

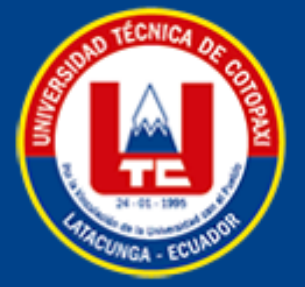

# **MANUAL DE USUARIO SISTEMA DOCUMENTAL** HISTÓRICO UTC.

Este manual de describe usuario las funcionalidades más importantes dentro del sistema desarrollado para el archivo histórico empleando la norma archivística  $ISAD(G)$ .

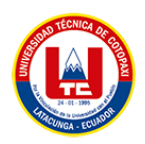

## **SISTEMA DE GESTIÓN DOCUMENTAL PARA EL ARCHIVO HISTÓRICO DE LA UNIVERSIDAD TÉCNICA DE COTOPAXI**

A continuación se detalla el funcionamiento del sistema. El sistema está constituido por varios procesos, la primera destinada a la gestión de archivos históricos para la parte académica, la segunda dirigida para la administración de archivos históricos de la parte administrativa, un tercer parte donde se indica un dashboard de los archivos de las dos partes tanto académica como administrativa y por último un árbol de directorios donde se indica todos los documentos clasificados por carpetas basados en la norma de clasificación archivística ISAD G.

## **PARTE ACÁDEMICA:**

Como primera parte se debe crear una cabecera, este registro es como el padre de los adjuntos, puesto a que todos están asociados a dicha cabecera:

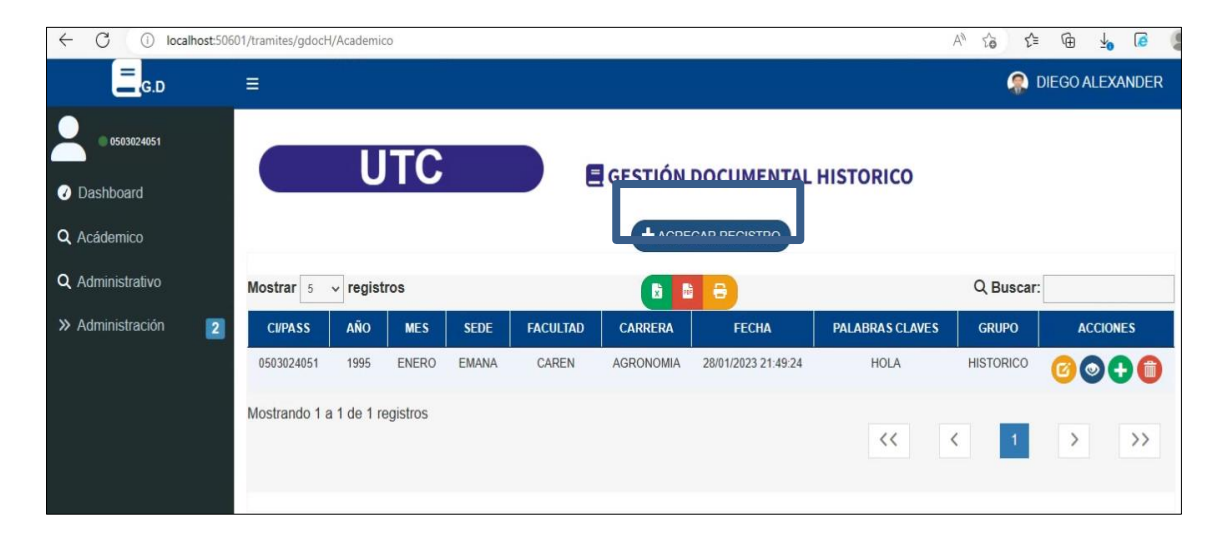

Al presionar el **agregar registro** se abrirá un modal o ventana emergente y con ello presentará el formulario para agregar la cabecera.

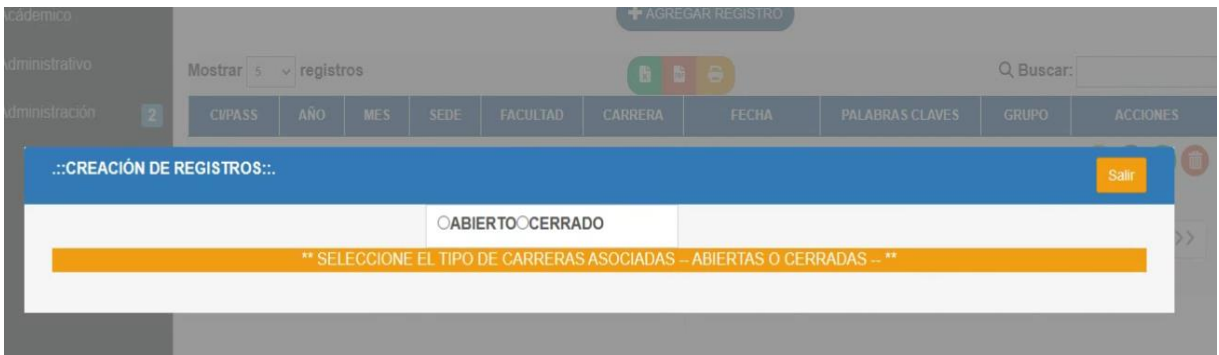

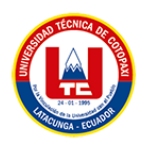

Al ser un sistema para el archivo histórico se debe pensar en las carreras que actualmente ya no existen, pero la documentación aún está presente, por ende, se clasifico las carreras por **ABIERTAS Y CERRADAS.**

Al momento de seleccionar la opción **cerrada**, generara una vista con todas las carreras que ya no están vigentes en la UTC, de la misma manera al dar clic en la opción **abierta** generara una vista donde se presentan las carreras actuales de la UTC.

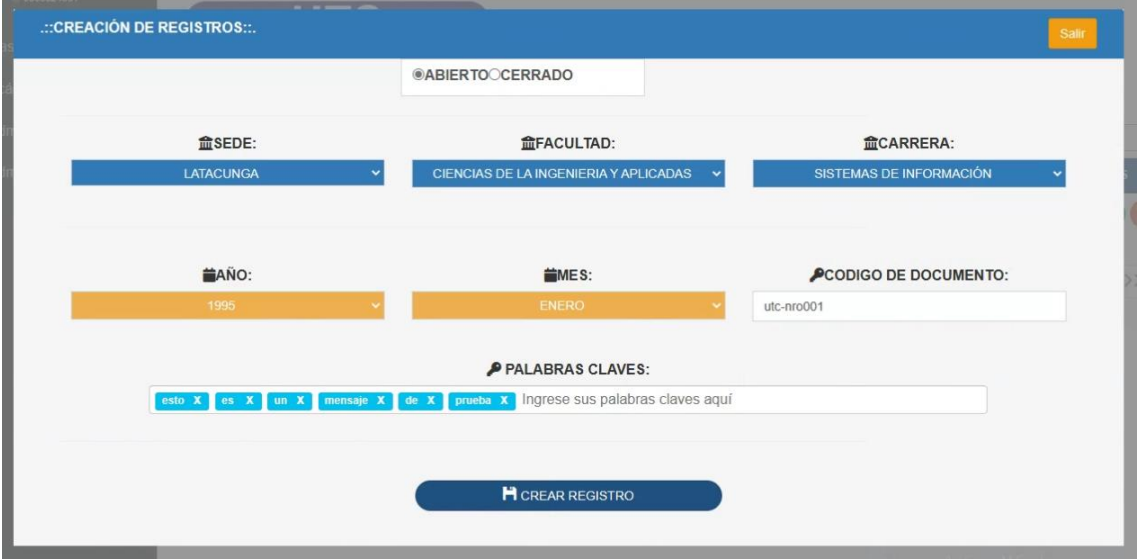

En los dos apartados se observa que existen campos de ingreso, los de selección donde se puede seleccionar la sede, facultad, carrera, año y mes, por otro lado los de ingreso que son el código y palabras clave.

Este código del documento es único por ende al crear un registro con el mismo código no dejará agregarlo, por otro lado las palabras claves si se ingresan las mismas, estas se sustituyen haciéndoles únicas y dando más valor a las mismas.

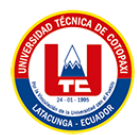

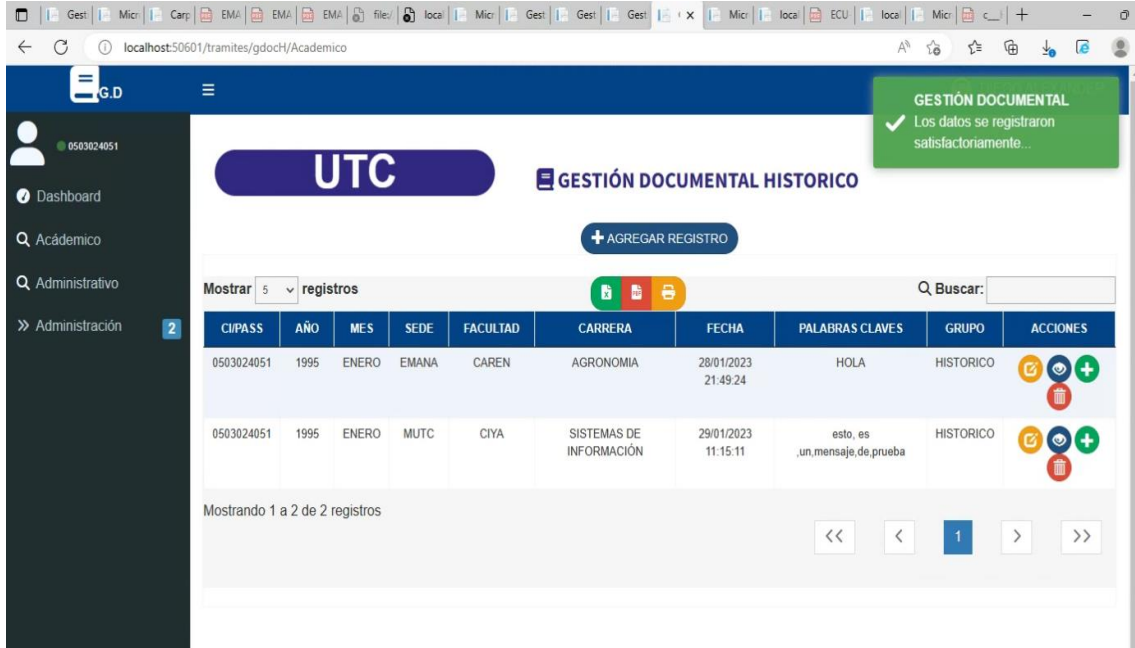

# **EDICIÓN DE CABECERA**

Con fines de no alterar el flujo de información, puesto a que el código individual de cada registro se arma en base a los datos ingresados y seleccionados, solo se pueden editar ciertos aspectos, en este caso solamente las palabras claves.

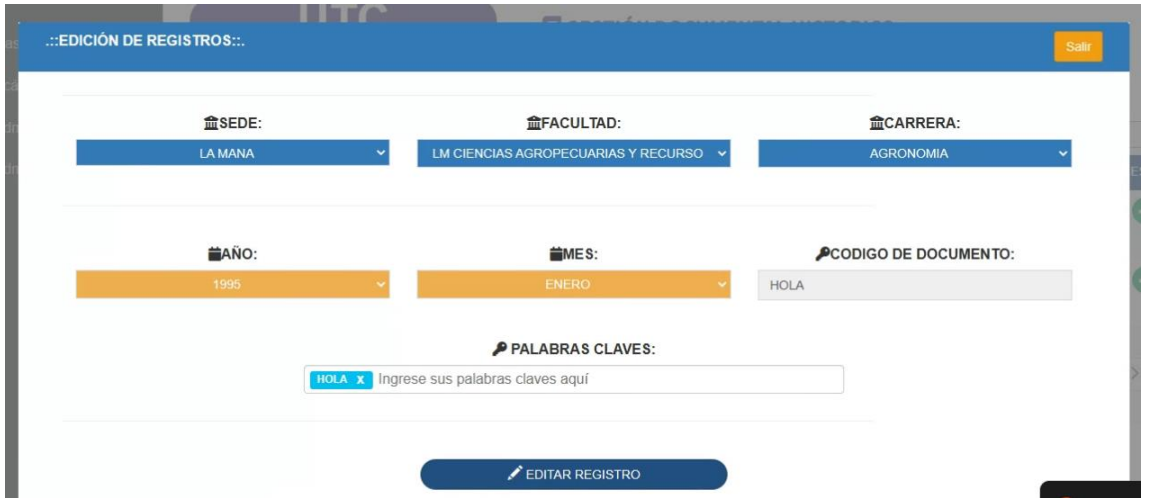

A su vez se emite un mensaje de alerta el cual notificará si la edición fue correcta.

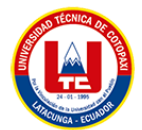

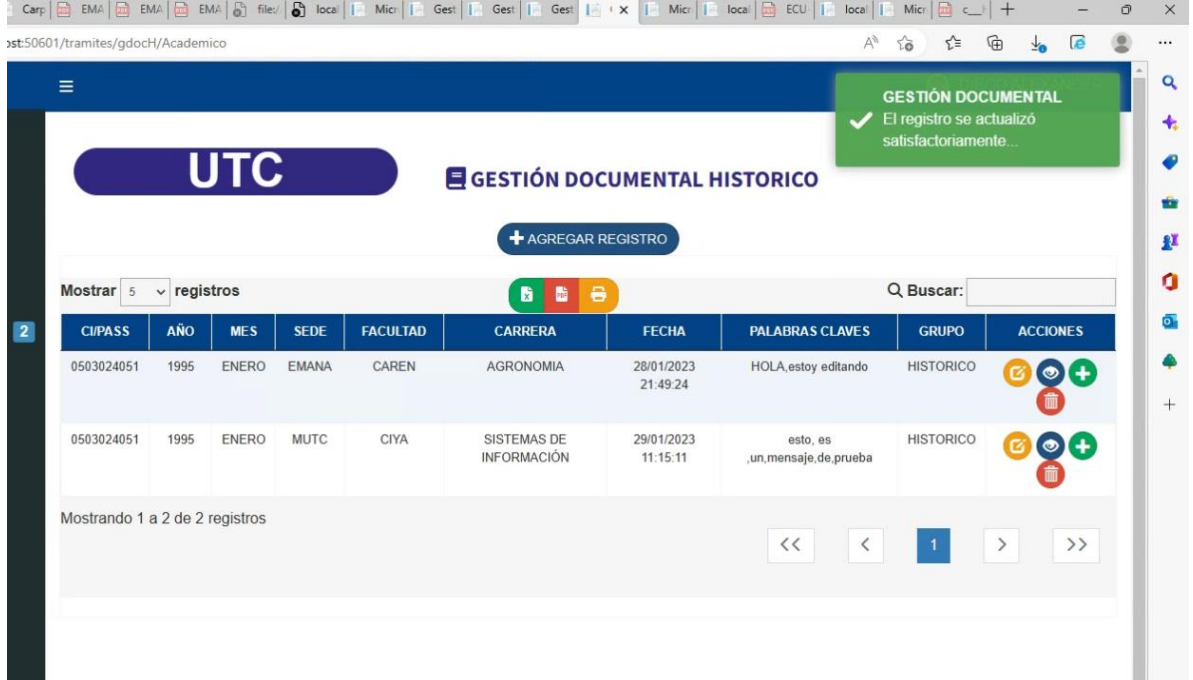

#### **Eliminación de cabecera**

Aquí es indispensable que no deje eliminar la cabecera si tiene adjuntos asociados, del contrario si permitirá eliminar.

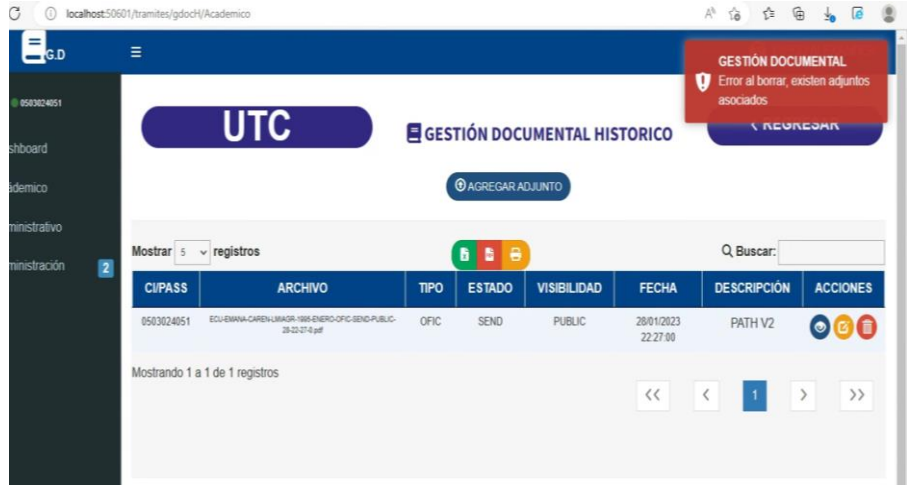

#### **Adjuntos asociados**

Cabe recalcar que para observar si una cabecera tiene un archivo adjunto tenemos que dar clic en el siguiente icono.

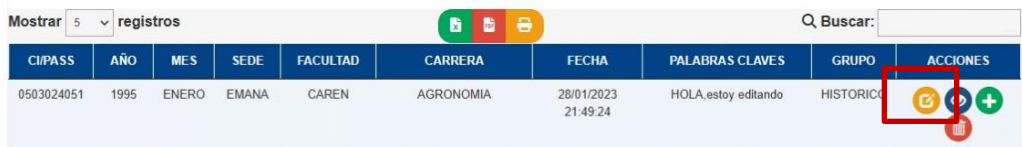

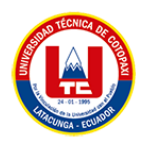

Para crear un documento se debe dar clic en el boton agregar adjunto y se indicara la siguiente vista donde presenta los siguientes campos a llenar como son: tipo de documento, estado, privacidad, archivo y una descripción.

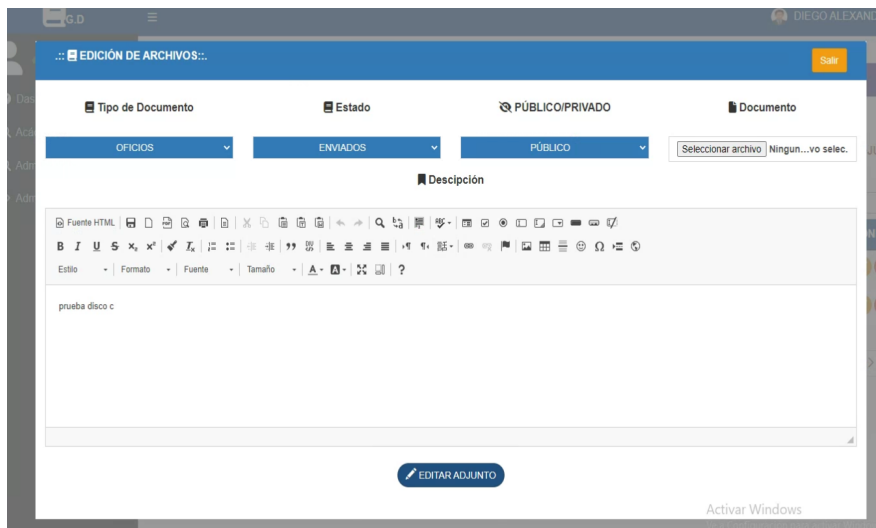

En el proceso anterior sobre la eliminación de la cabecera, se hace mención de los adjuntos asociados, estos son los archivos que pertenecen a la cabecera anteriormente creada. Aquí se podrá obtener un registro de todos los adjuntos asociados, por ende, se puede visualizar, editar y eliminar el archivo.

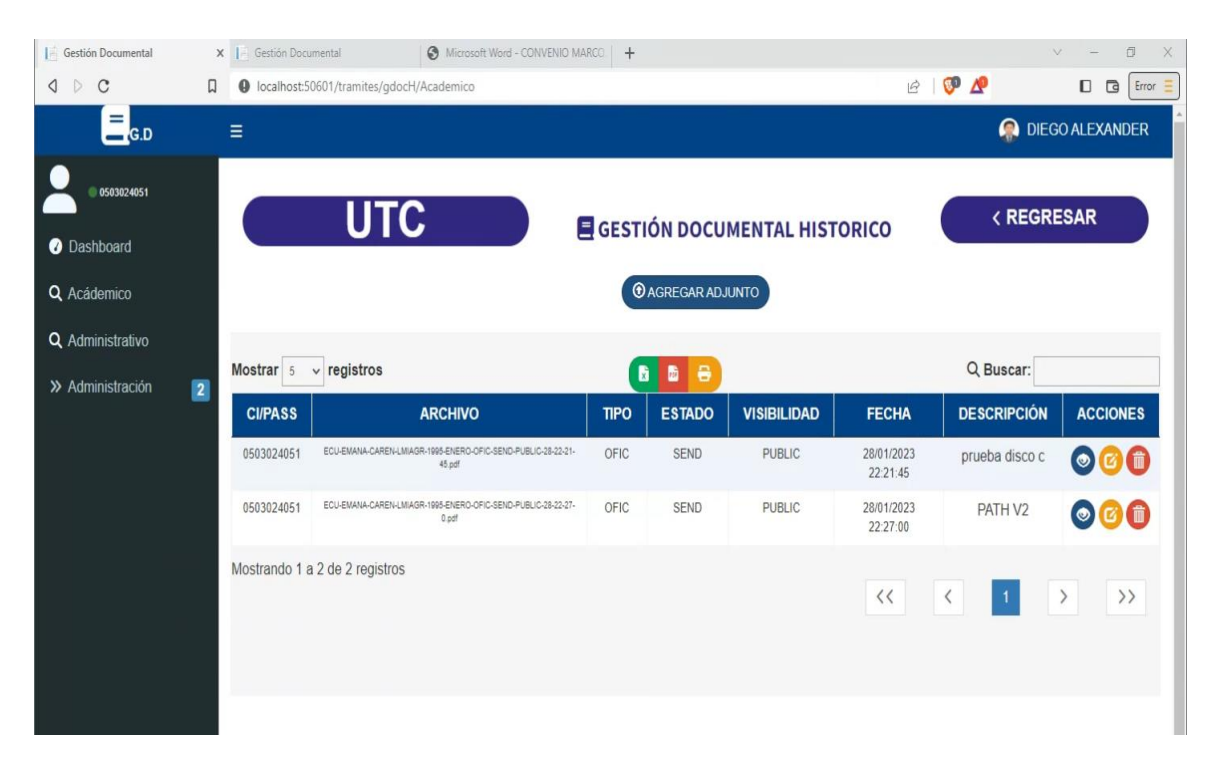

**Visualizando archivo:** para poder recuperar el archivo basta simplemente en presionar en el icono de **ojo** y el mismo permitirá visualizar el documento:

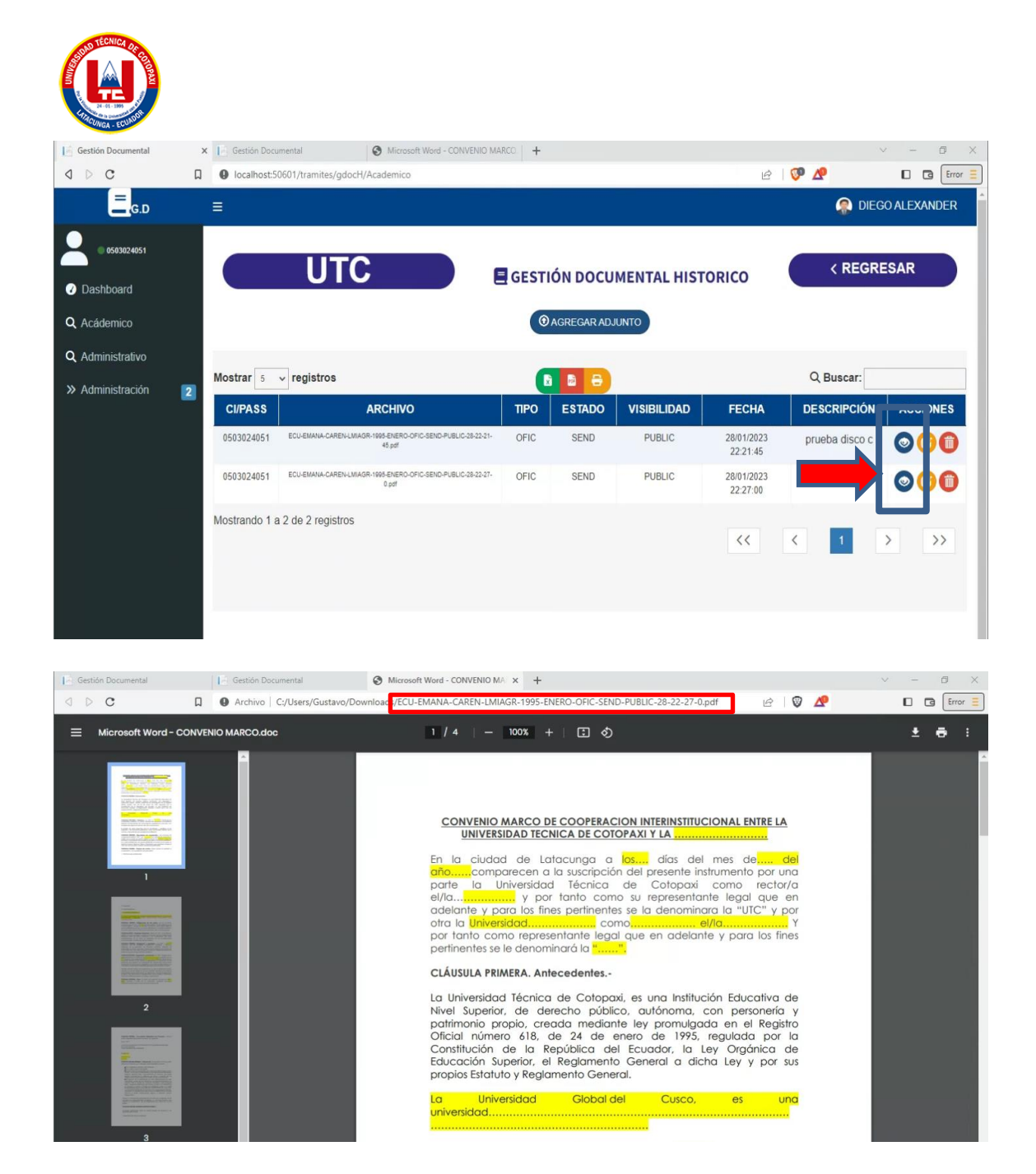

Como se observa no se pierde la integridad del documento, debido a que se mantiene el renombrado del archivo.

#### **EDICIÓN DE ARCHIVOS**

No se puede editar todos los campos puesto a que la integridad de la información se ve comprometida, los códigos únicos de cada registro se arma con estos datos, por ende lo único que se puede editar es el documento y la descripción del documento:

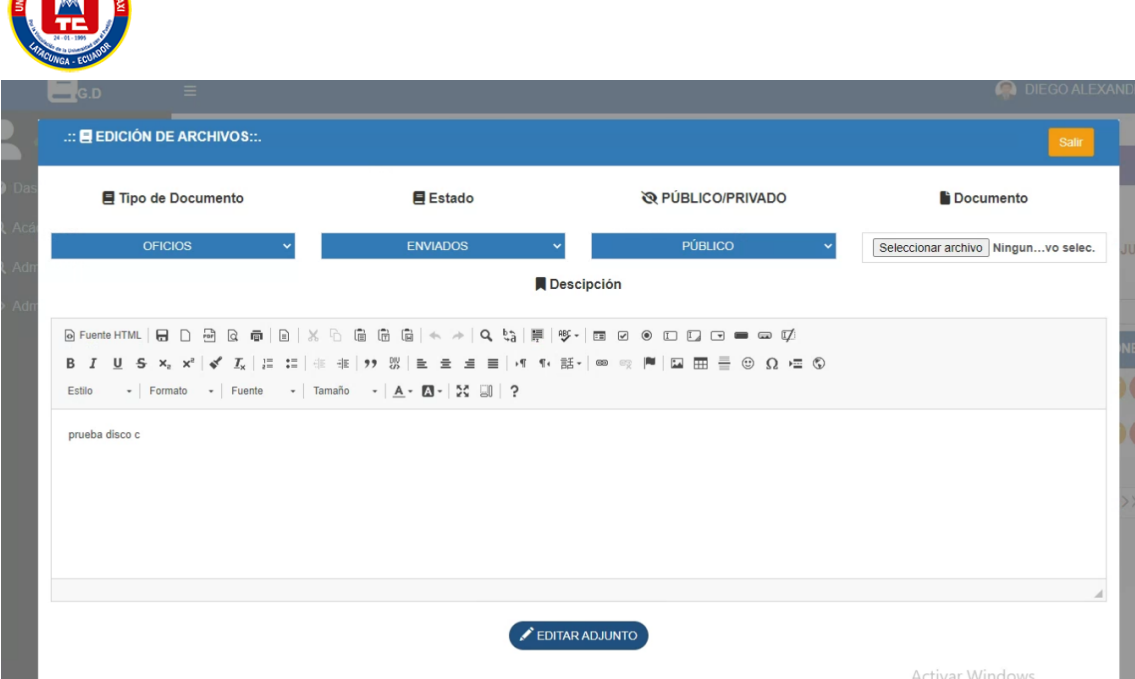

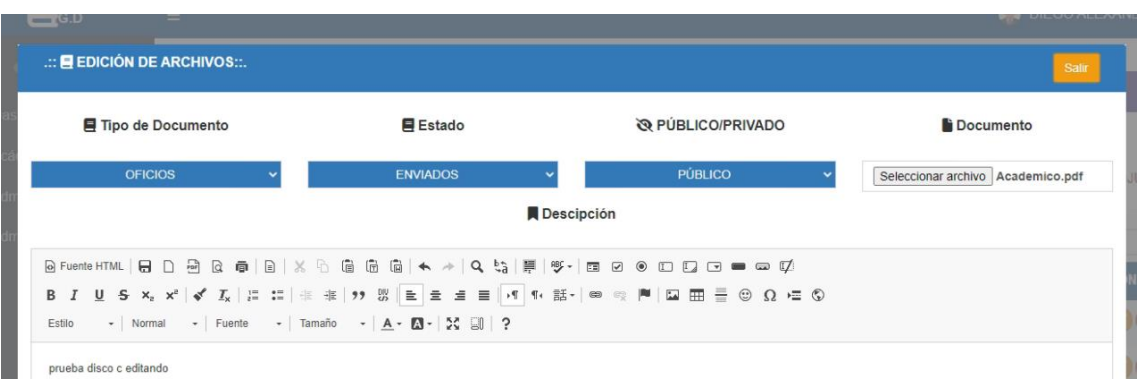

Una vez hechas las modificaciones, el siguiente paso será dar al botón de editar archivo y se cambia a nivel de base de datos y también en el Path:

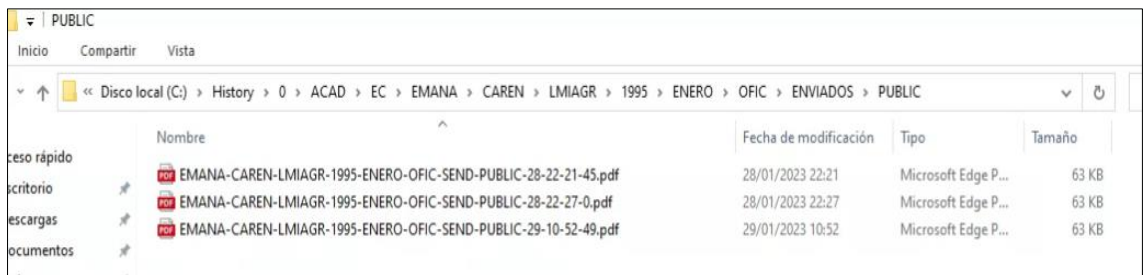

# **ELIMINACIÓN DE ARCHIVOS**

Aquí es indispensable pensar que se debe eliminar tambien el archivo del Path para que no se almacene basura por asi decirlo:

Para ello dentro de la interfaz al dar clic en el icono de **basurero,** se emite una alerta y al ser confirmada la misma se elimina tanto de base de datos como de la carpeta:

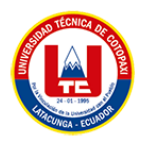

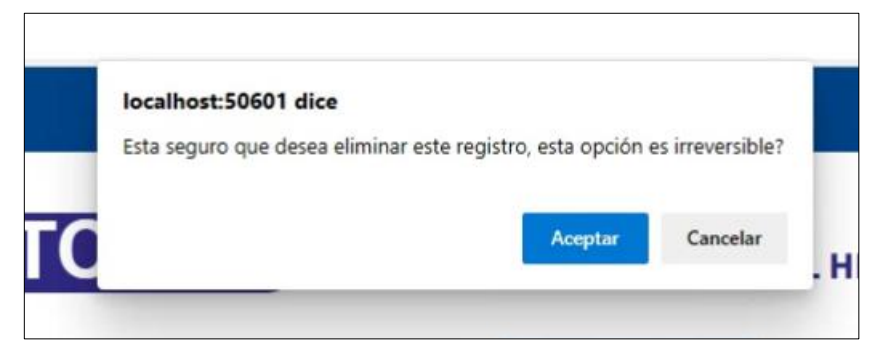

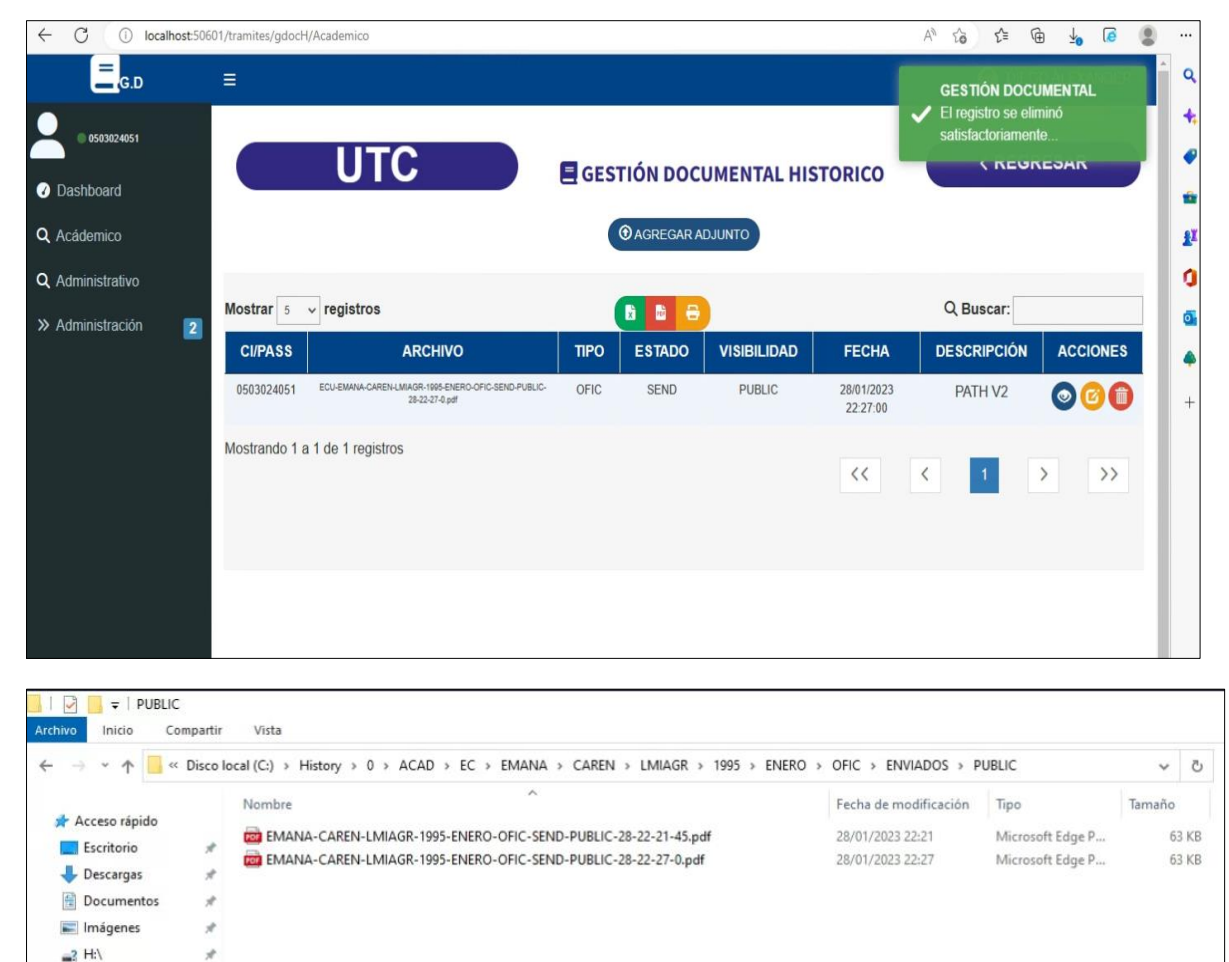

#### **PARTE ADMINISTRATIVA**

gdoc

Esta parte se refiere al orgánico de la UTC, en el cual se manejan por niveles, donde todo parte desde rectorado siendo este el nivel 1.

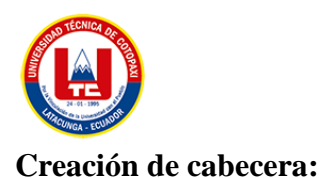

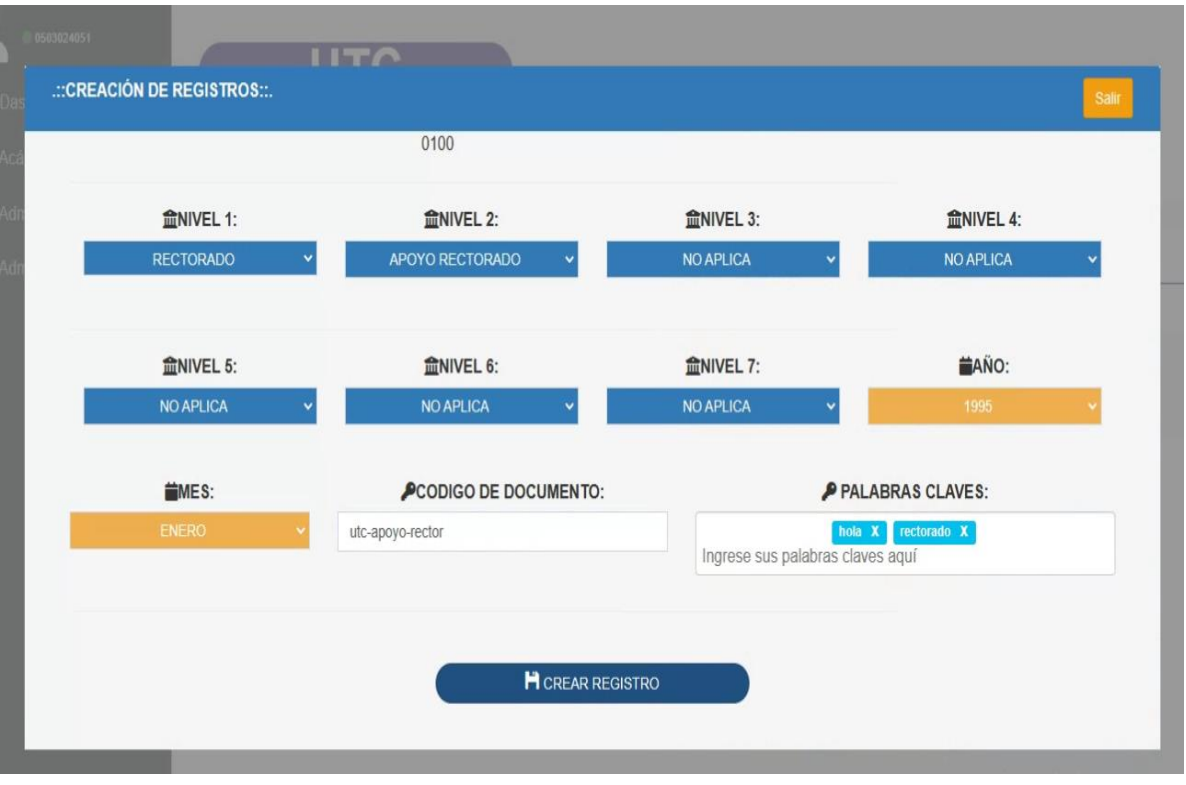

La misma lógica que la parte administrativa tiene, se van rellenando los campos de selección en base a los registros que existen y si no tienen registros muestra mensaje de **NO APLICA.**

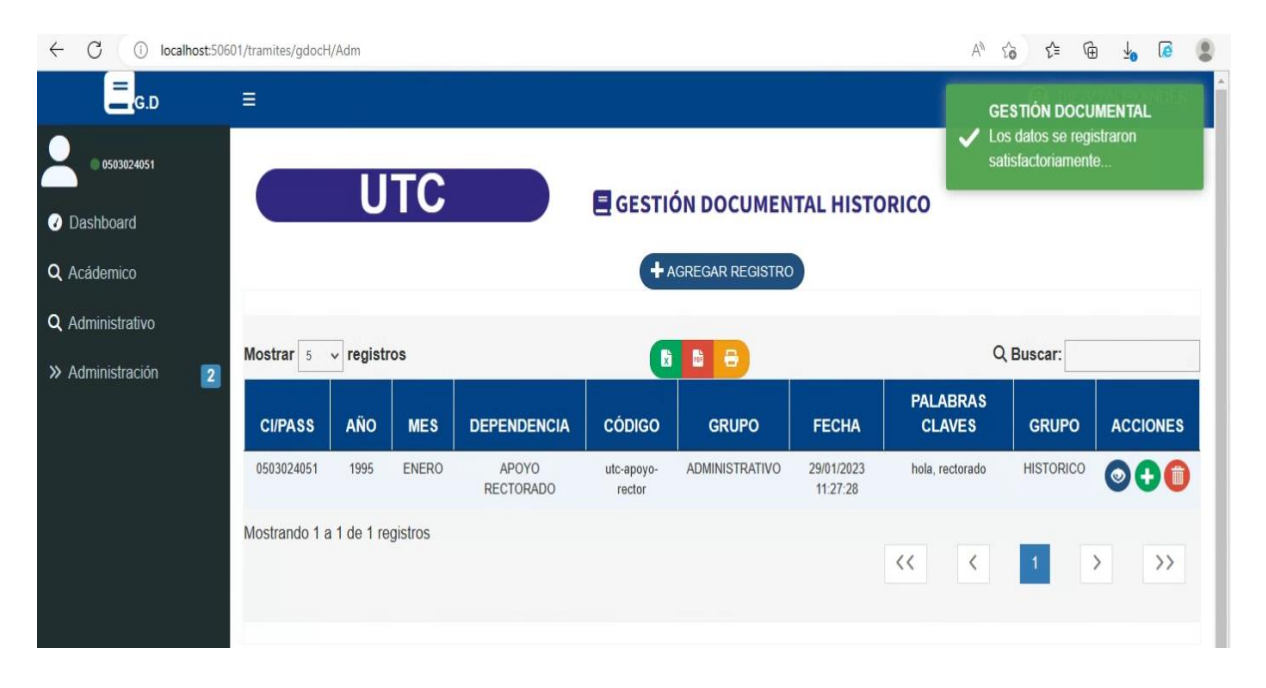

**Eliminación de cabecera:** de igual manera se debe pensar en que no se debe eliminar si existen adjuntos asociados.

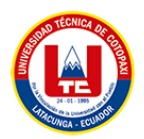

**Visualizar/ agregar adjuntos asociados:** Se puede agregar adjuntos directamente desde el icono de **más** o tambien viendo primero los adjuntos asociados en el icono de **ojo:**

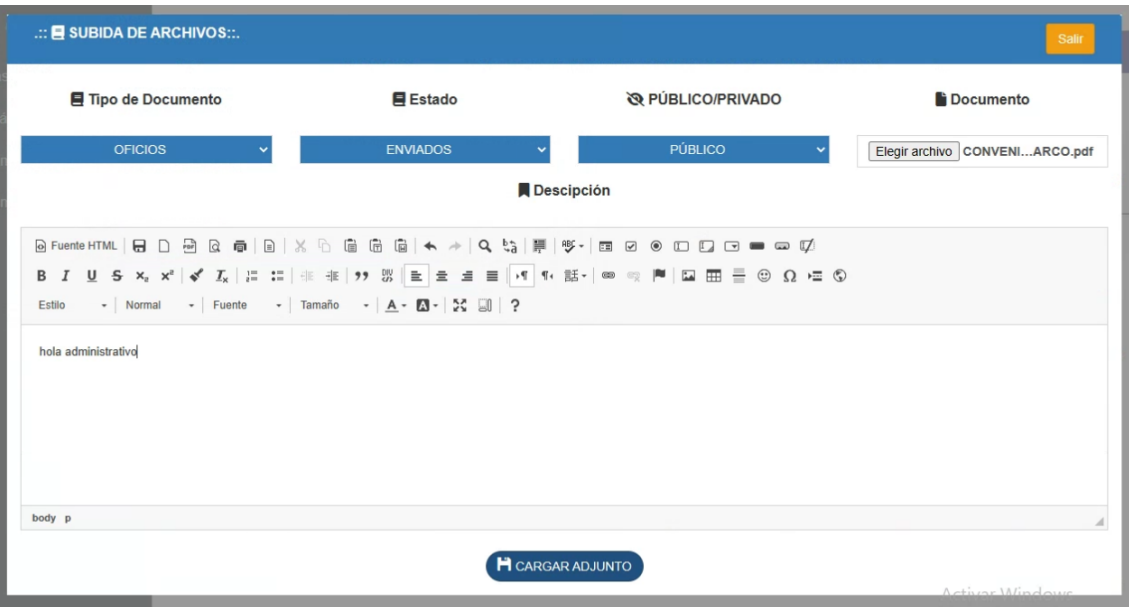

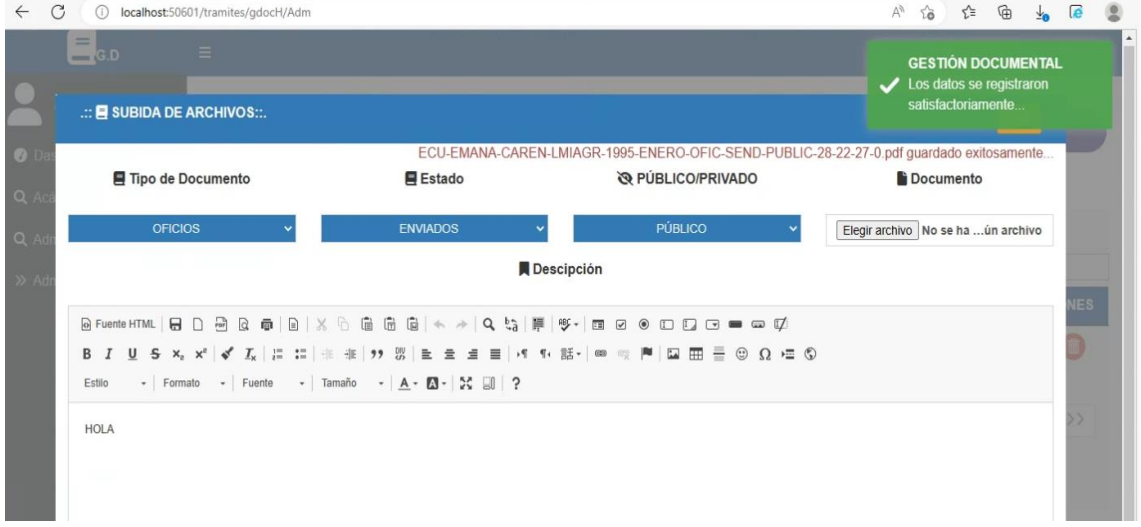

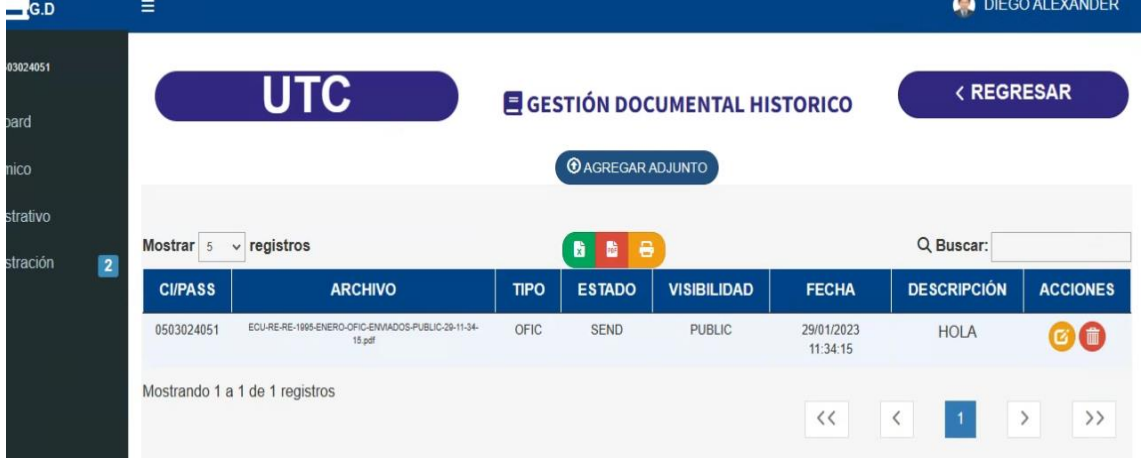

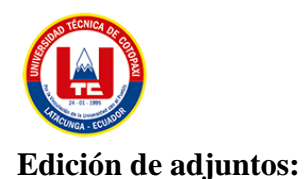

De igual manera se editará únicamente el documento y la descripción del mismo, ya que los códigos del registro se conforman con la mayoría de datos y al editar los mismos la integridad de la información se ve comprometida.

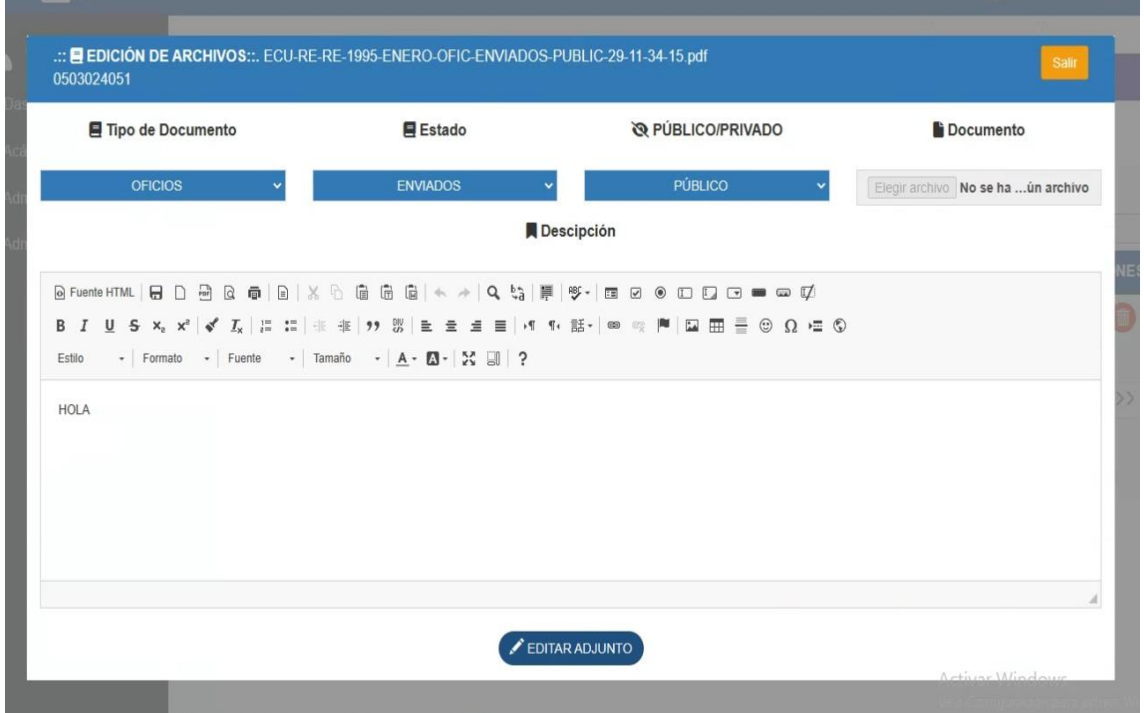

#### **Visualizando adjuntos:**

La misma historia de la parte administrativa se repite en este caso ya que al presionar en el icono de **ojo** se muestra el adjunto asociado:

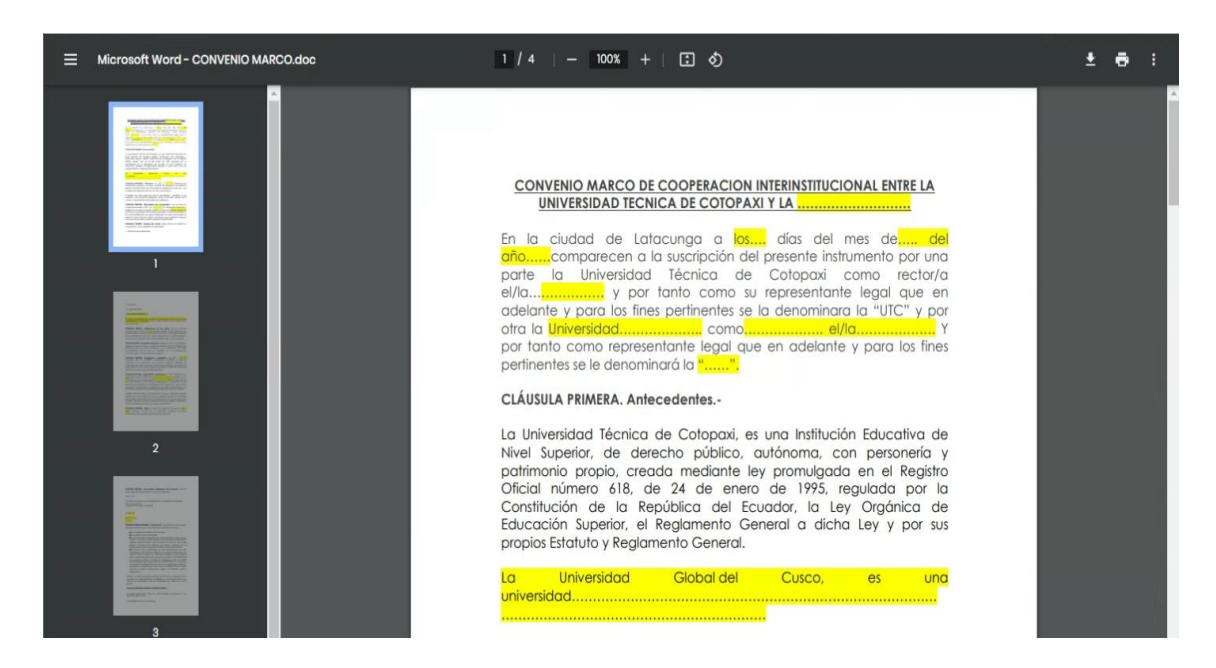

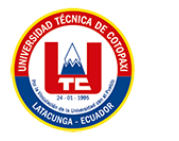

#### **Eliminando adjuntos:**

Esta acción elimina los registros de la base de datos únicamente por el momento.

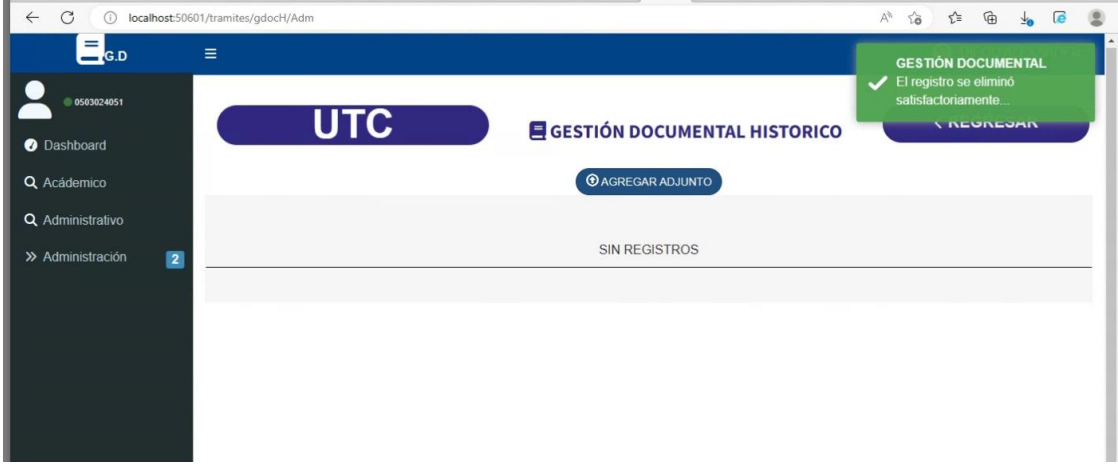

## **DASHBOARD**

Los indicares claves de Rendimiento en un sistema es esencial para el apoyo a la toma de decisiones por ello a continuación se propone el dashboard desarrollado:

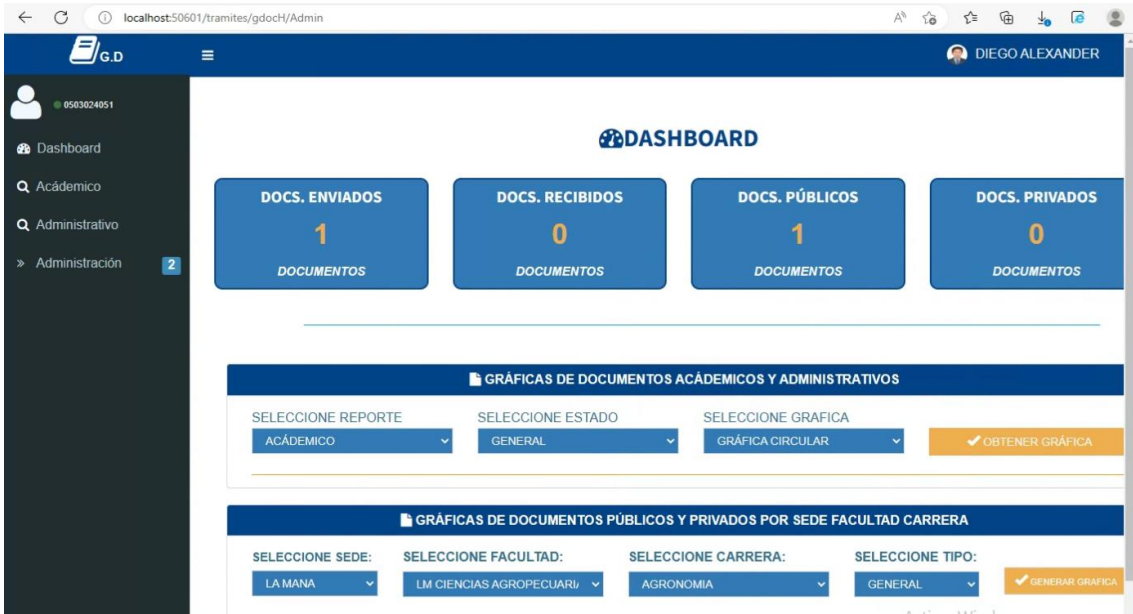

La parte superior es informativa es decir muestra únicamente la cantidad de documentos recibidos y enviados, públicos y privados a nivel general.

La sección del medio permite generar dashboard de 2 tipos: **ACADEMICO Y ADMINISTRATIVO**, esto depende del filtro, además se puede sacar el reporte de manera

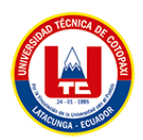

general y tambien de manera personal, es decir asociado a mi rol de usuario y tambien permite movernos sobre el tipo de gráfica.

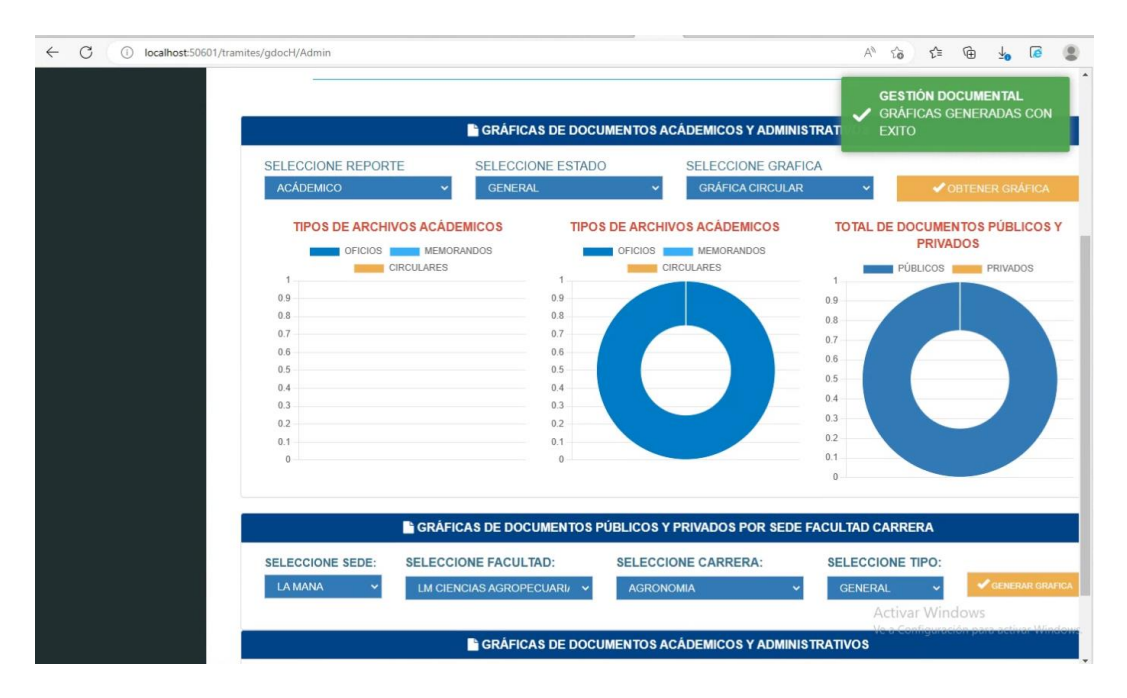

## **DASHBOARD ACÁDEMICO.**

Aquí se debe pensar en sede facultad y carrera ya que el filtro permite seleccionarlo y en base a eso mostrar la cantidad de documentos públicos y privados.

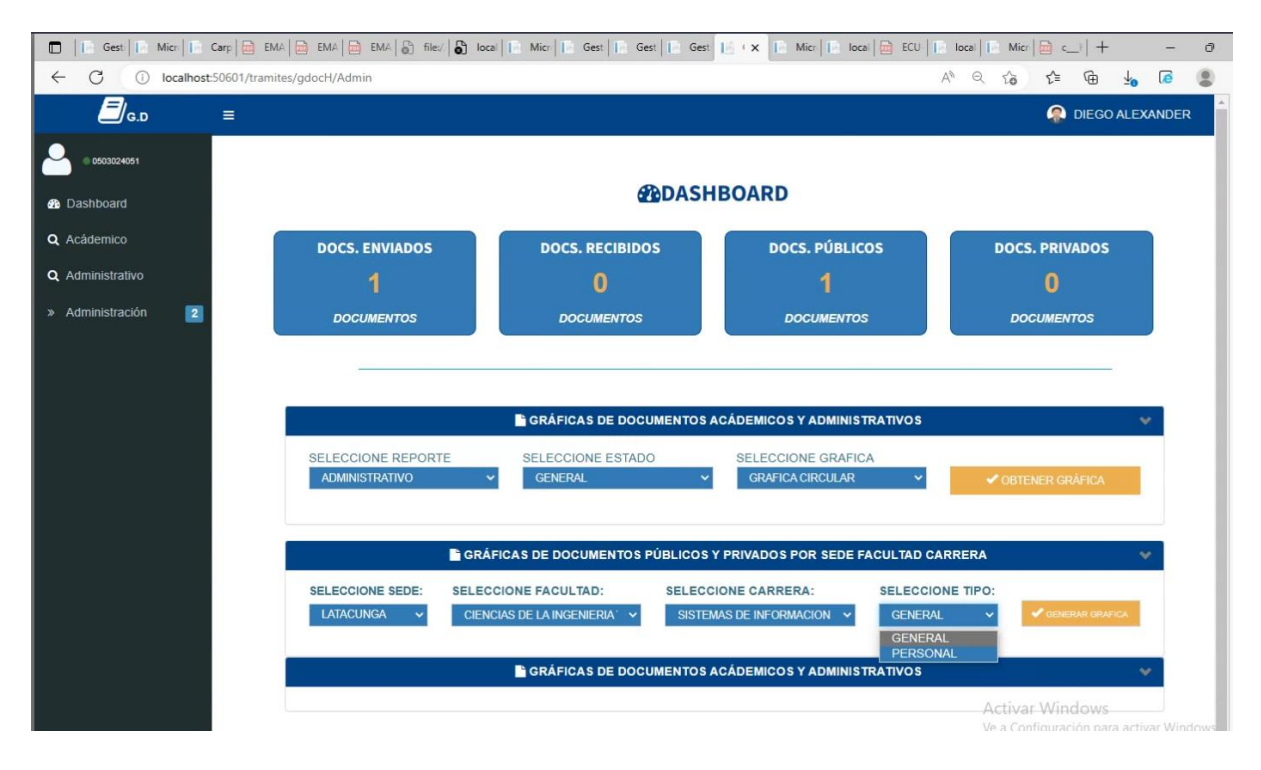

Igual permite determinar si es general o personal:

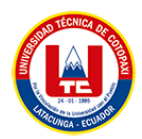

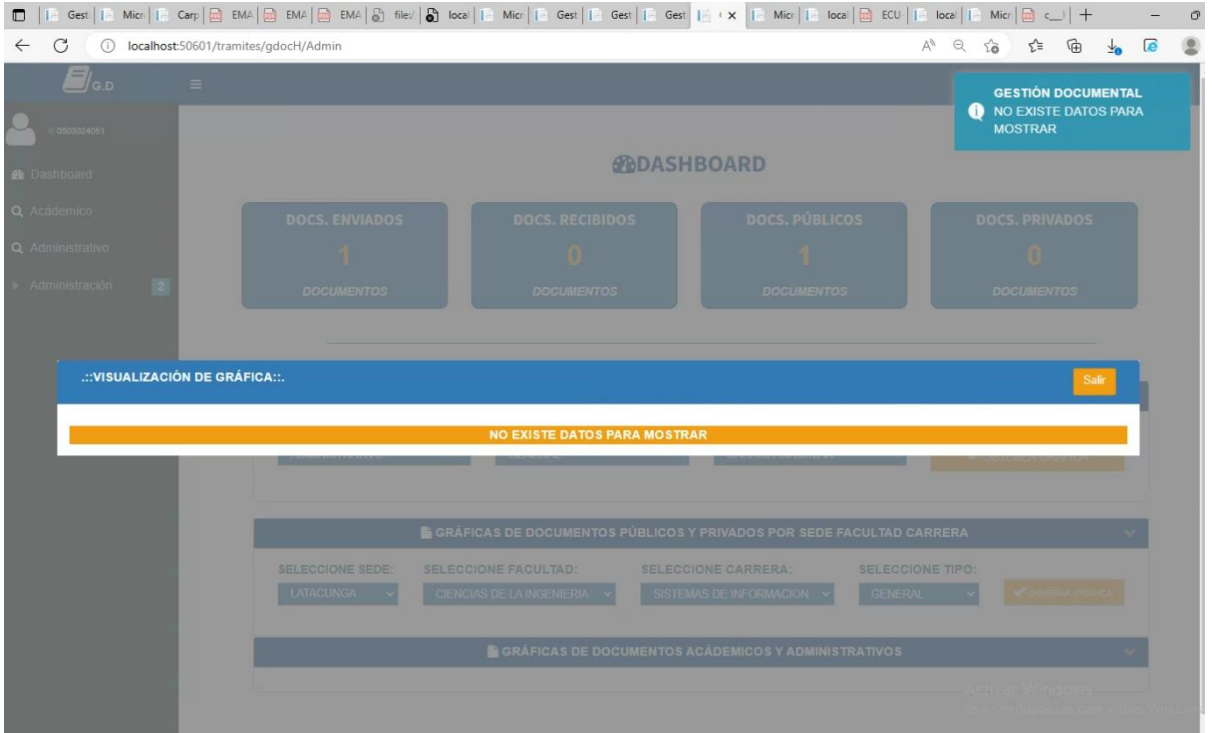

Si no existe datos para generar el dashboard muestra mensaje de **NO EXISTE DATOS PARA MOSTRAR**.

Por otro lado si existen datos los muestra

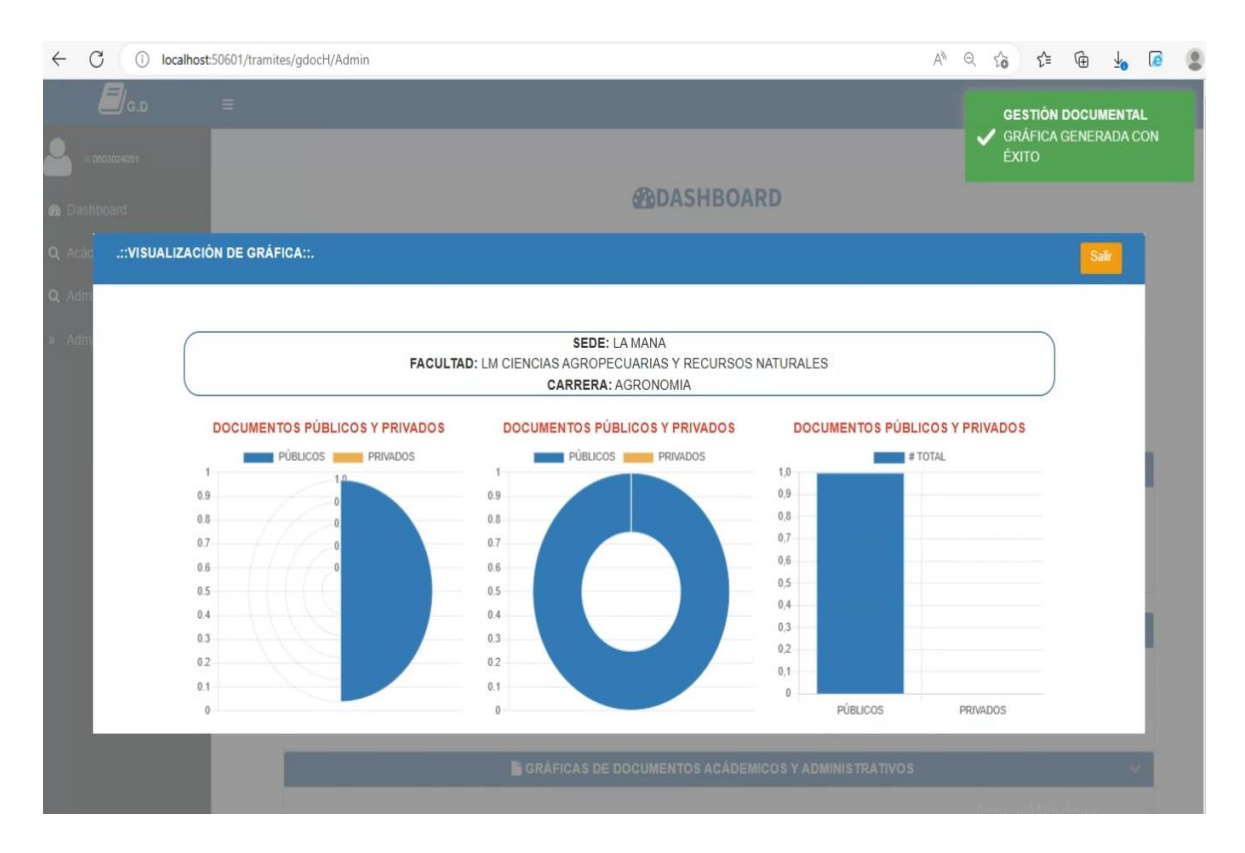

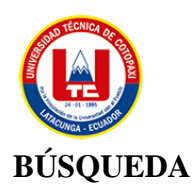

Estas interfaces permiten la búsqueda y visualización del documento requerido tanto para la parte administrativa y académica.

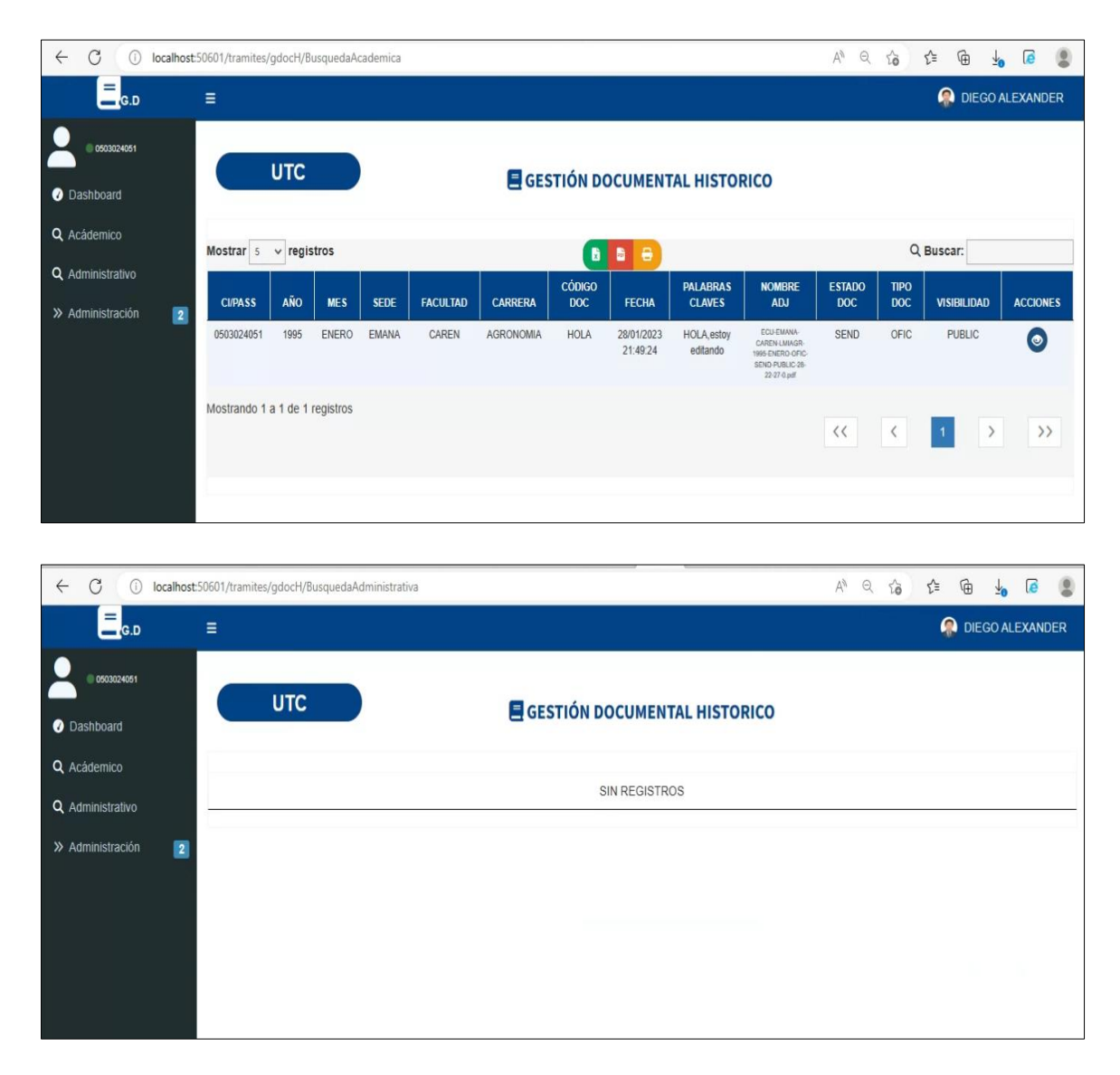

#### **Visualización del documento:**

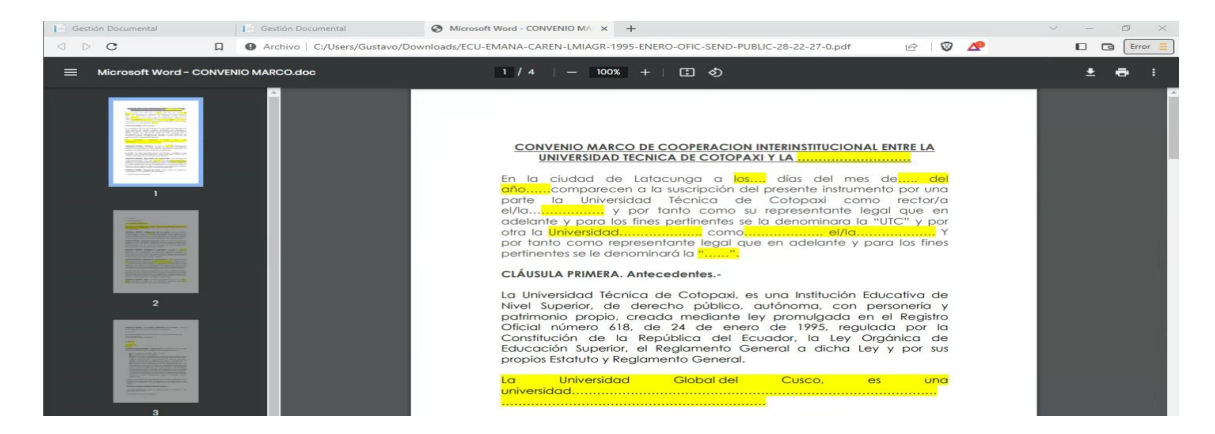

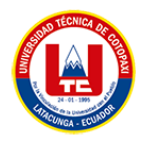

## **DIRECTORIO DE DOCUMENTOS:**

Este directorio permite conocer de manera virtual las carpetas en donde la norma ISAD (G) y el flujo de información funciona en el presente desarrollo:

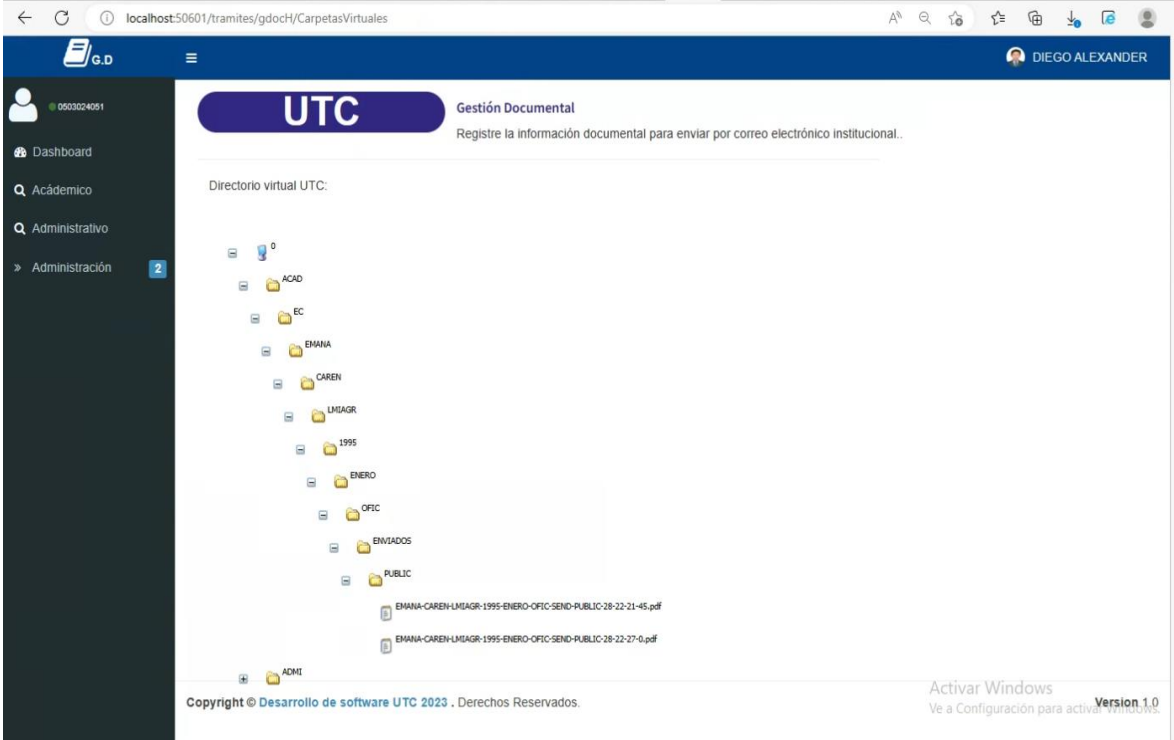